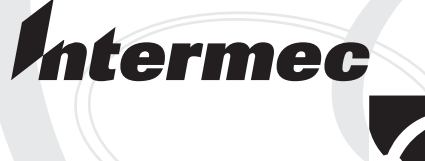

# Programmer's  $\sum_{i=1}^{n}$

# **I** anguagal **Language)**

Intermec Technologies Corporation

Corporate Headquarters 6001 36th Ave. W. Everett, WA 98203 U.S.A.

www.intermec.com

The information contained herein is proprietary and is provided solely for the purpose of allowing customers to operate and service Intermec-manufactured equipment and is not to be released, reproduced, or used for any other purpose without written permission of Intermec.

Information and specifications contained in this document are subject to change without prior notice and do not represent a commitment on the part of Intermec Technologies Corporation.

© 2004 by Intermec Technologies Corporation. All rights reserved.

The word Intermec, the Intermec logo, Norand, ArciTech, CrossBar, Data Collection Browser, dcBrowser, Duratherm, EasyCoder, EasyLAN, Enterprise Wireless LAN, EZBuilder, Fingerprint, i-gistics, INCA (under license), InterDriver, Intermec Printer Network Manager, IRL, JANUS, LabelShop, Mobile Framework, MobileLAN, Nor\*Ware, Pen\*Key, Precision Print, PrintSet, RoutePower, TE 2000, Trakker Antares, UAP, Universal Access Point, and Virtual Wedge are either trademarks or registered trademarks of Intermec Technologies Corporation.

Throughout this manual, trademarked names may be used. Rather than put a trademark (™ or  $\mathcal{R}$ ) symbol in every occurrence of a trademarked name, we state that we are using the names only in an editorial fashion, and to the benefit of the trademark owner, with no intention of infringement.

There are U.S. and foreign patents pending.

The name Centronics is wholly owned by GENICOM Corporation.

IBM is a registered trademark of International Business Machines Corporation.

The software contained in the Intermec Printers and the accompanying materials are copyrighted. Unauthorized copying of the software, including software that has been modified, merged, or included with other software, or the written materials is expressly forbidden without the prior written consent of Intermec. All right, title, and interest in all copies of this software are and shall at all times remain the sole and exclusive property of Intermec. Customer may be held legally responsible for any copyright infringement that is caused or encouraged by its failure to abide by these terms.

# *Document Change Record*

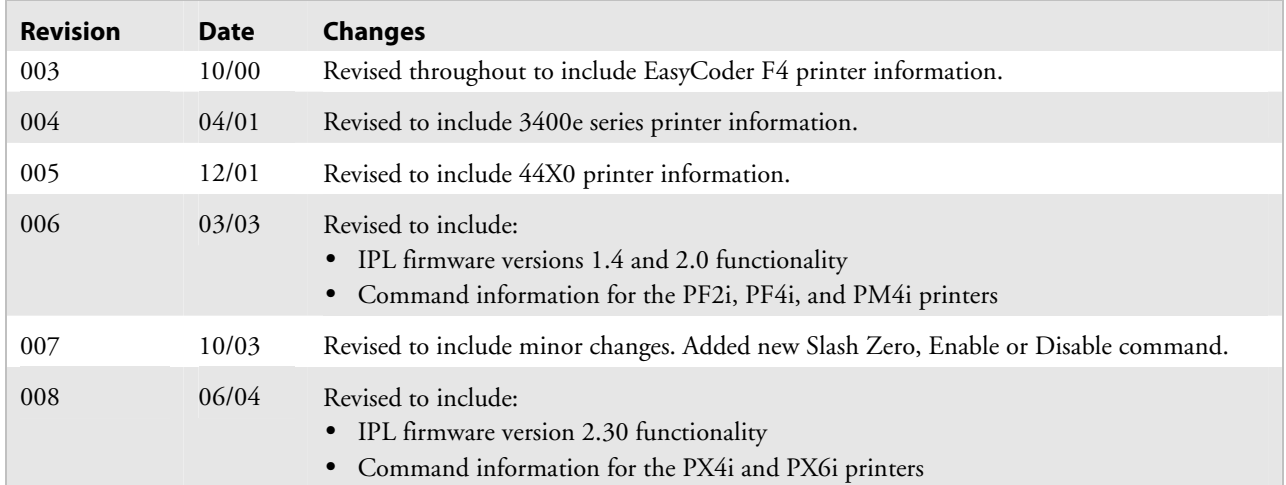

# **Contents**

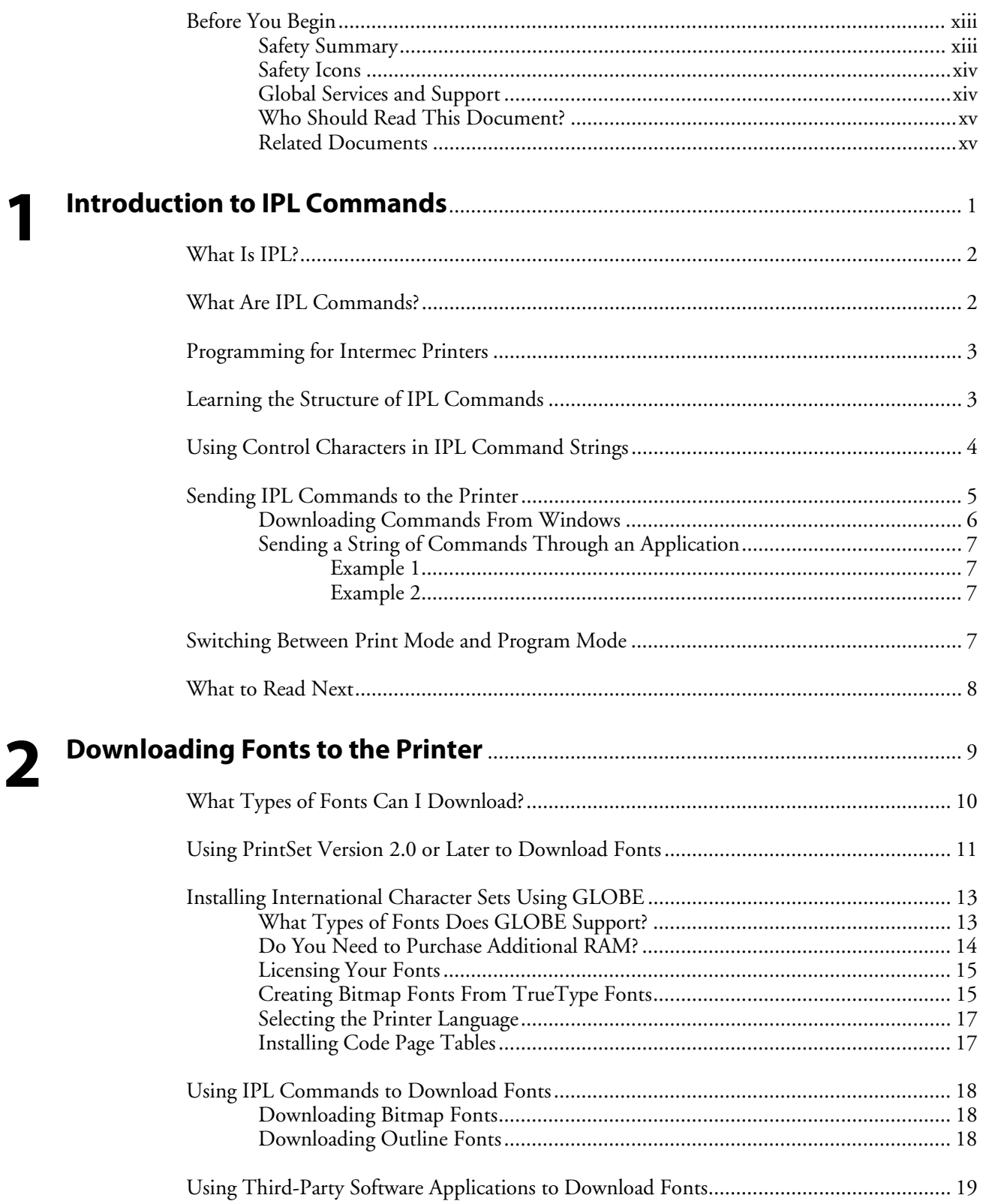

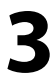

4

5

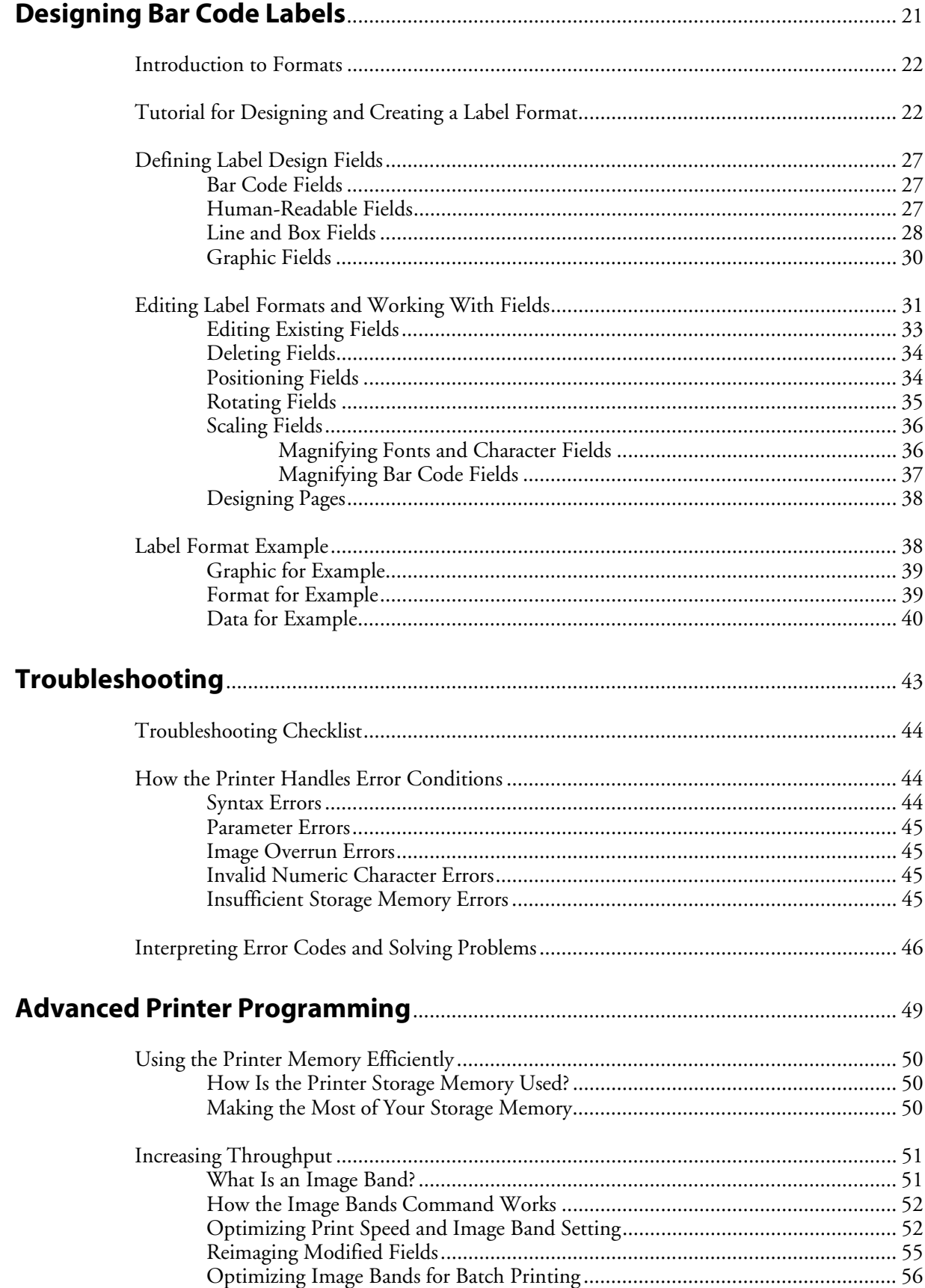

#### **Contents**

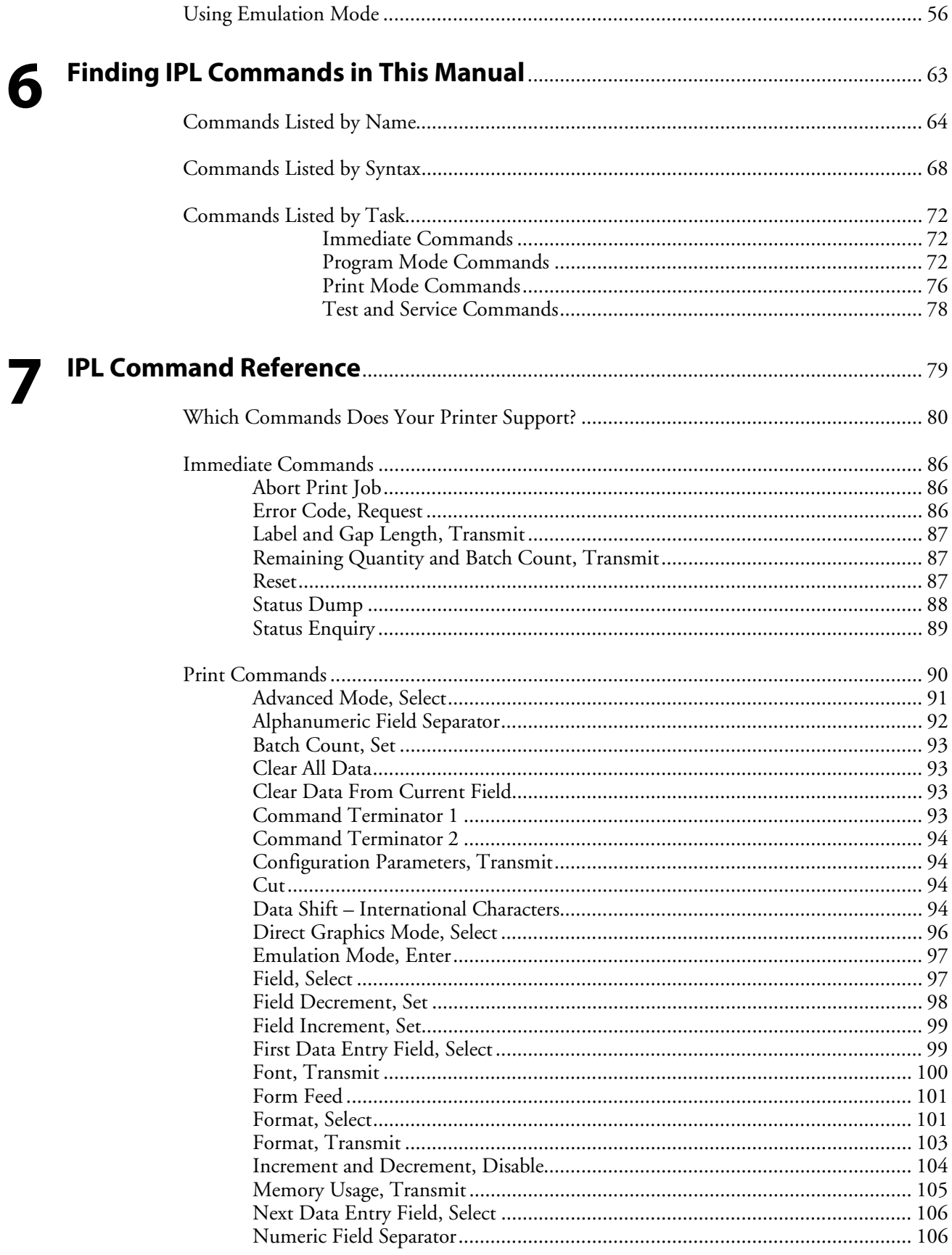

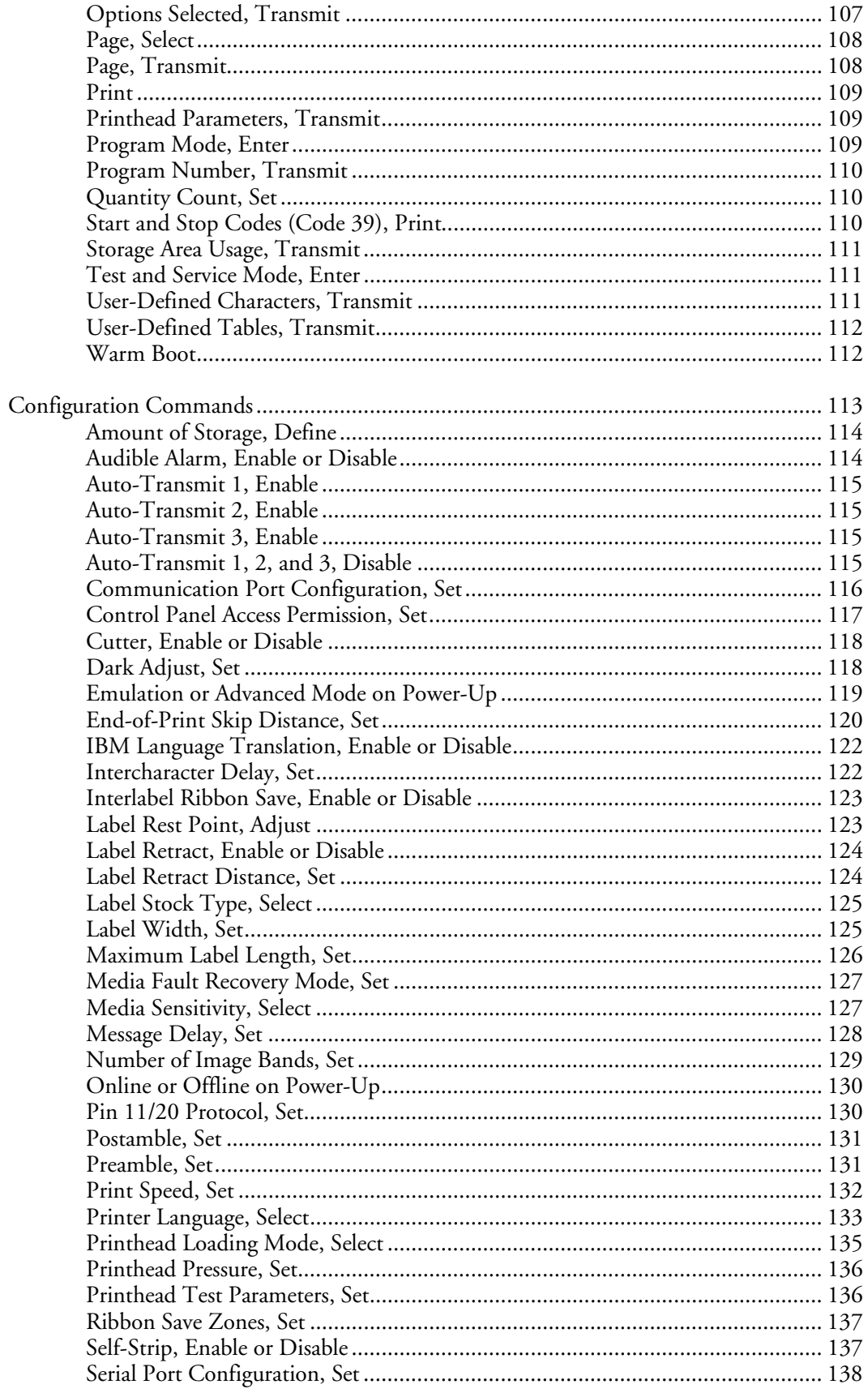

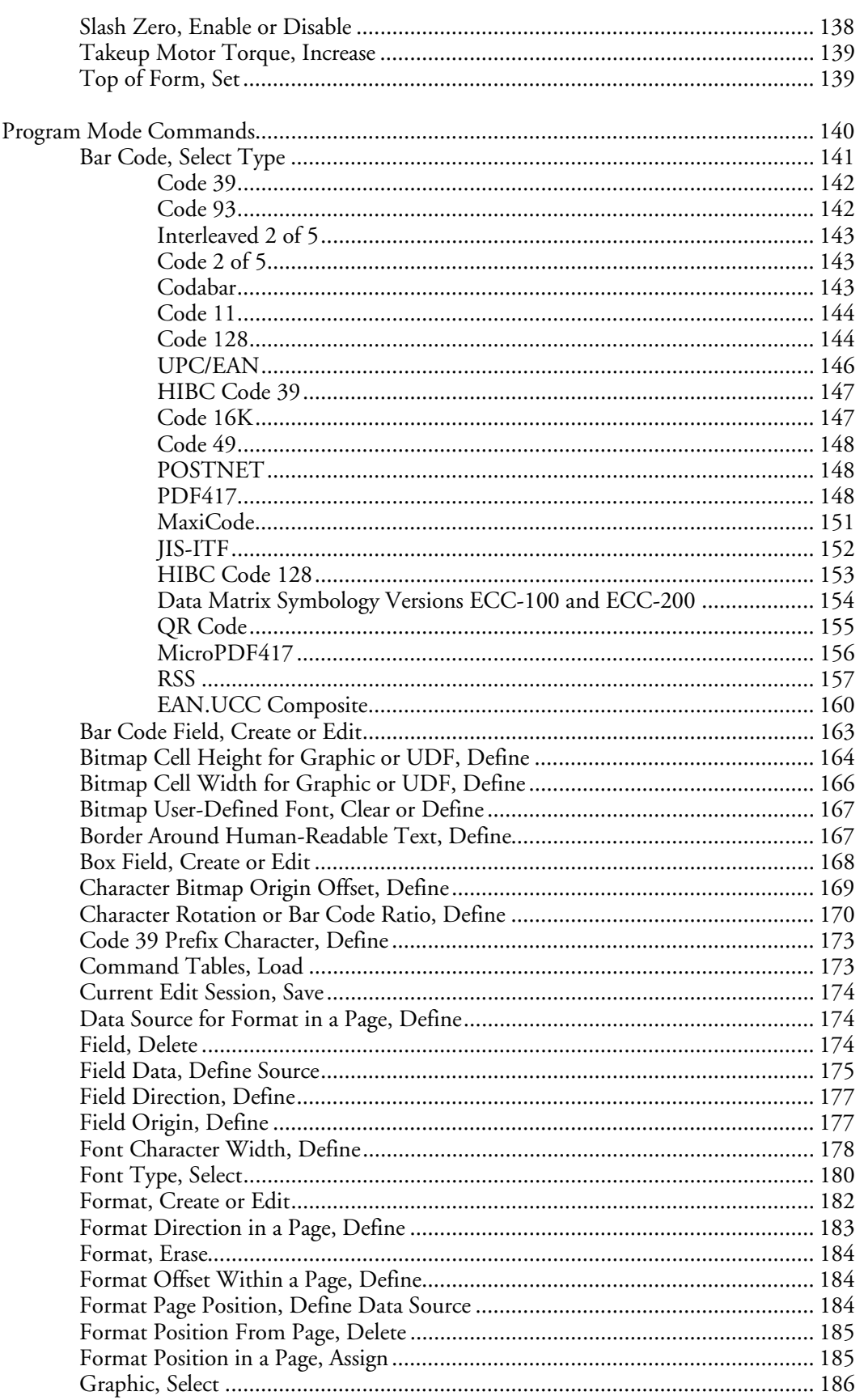

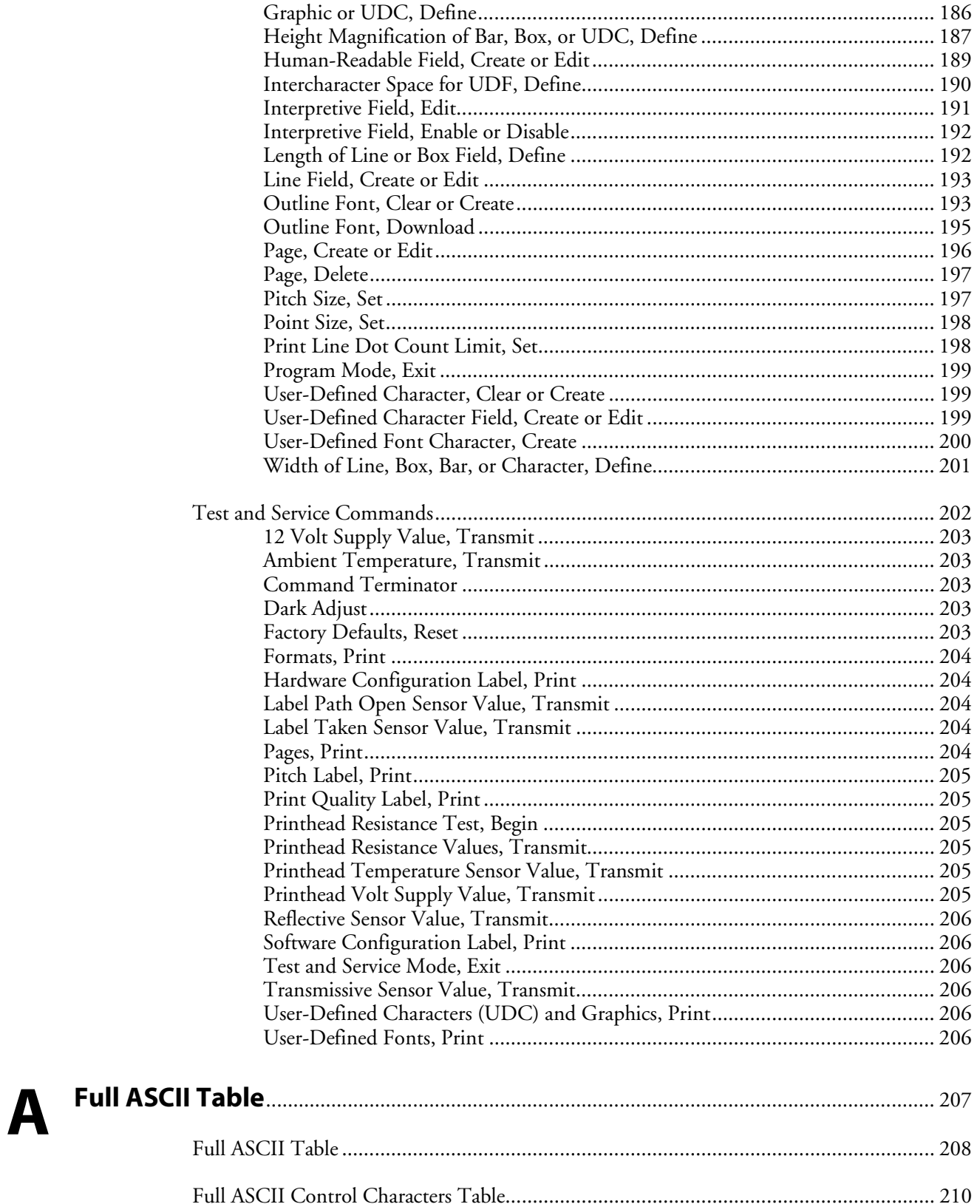

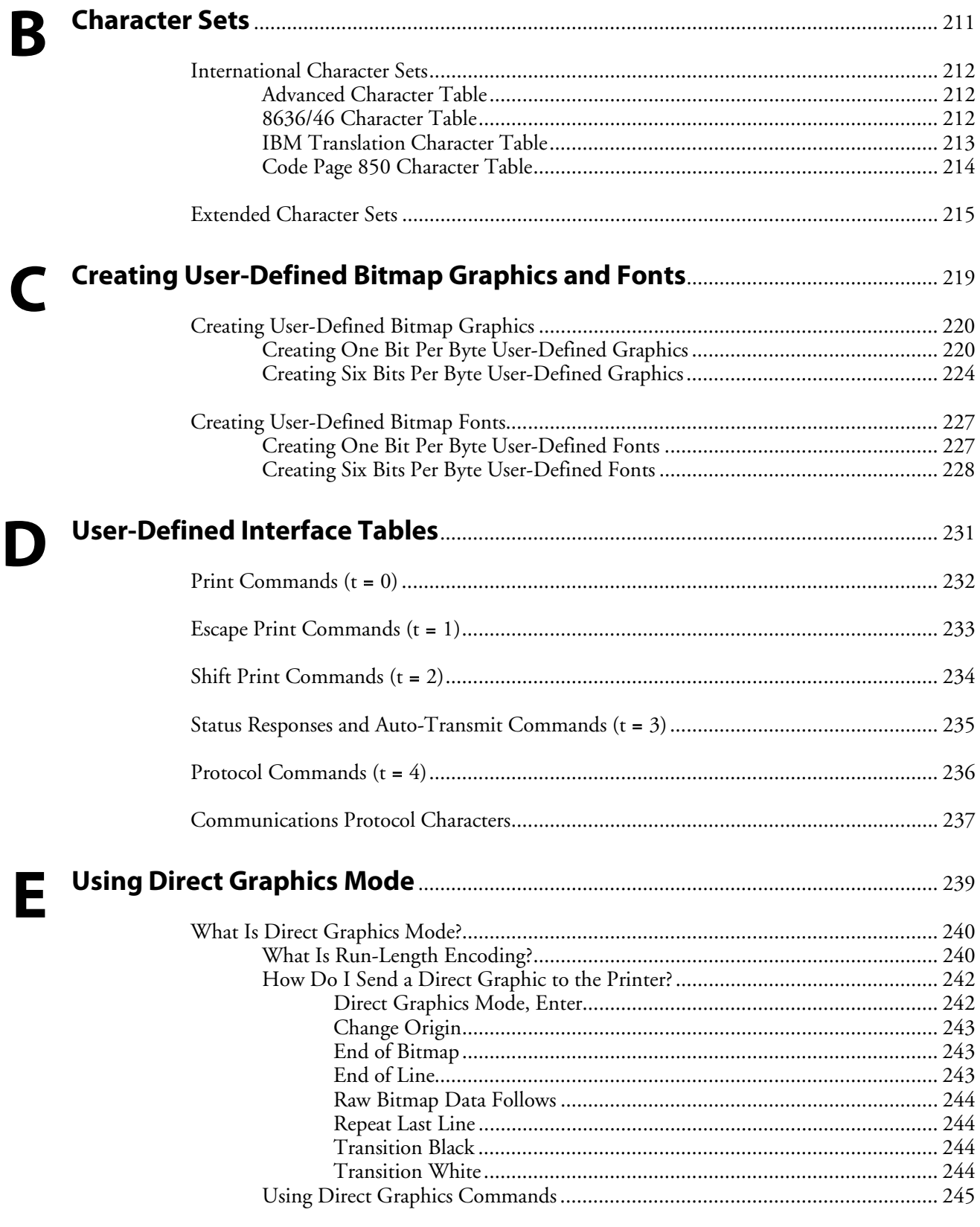

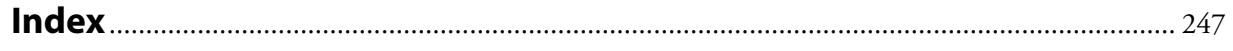

# **Before You Begin**

This section provides you with safety information, technical support information, and sources for additional product information.

# **Safety Summary**

Your safety is extremely important. Read and follow all warnings and cautions in this document before handling and operating Intermec equipment. You can be seriously injured, and equipment and data can be damaged if you do not follow the safety warnings and cautions.

#### **Do not repair or adjust alone**

Do not repair or adjust energized equipment alone under any circumstances. Someone capable of providing first aid must always be present for your safety.

#### **First aid**

Always obtain first aid or medical attention immediately after an injury. Never neglect an injury, no matter how slight it seems.

#### **Resuscitation**

Begin resuscitation immediately if someone is injured and stops breathing. Any delay could result in death. To work on or near high voltage, you should be familiar with approved industrial first aid methods.

### **Energized equipment**

Never work on energized equipment unless authorized by a responsible authority. Energized electrical equipment is dangerous. Electrical shock from energized equipment can cause death. If you must perform authorized emergency work on energized equipment, be sure that you comply strictly with approved safety regulations.

# **Safety Icons**

This section explains how to identify and understand dangers, warnings, cautions, and notes that are in this document. You may also see icons that tell you when to follow ESD procedures and when to take special precautions for handling optical parts.

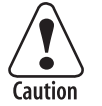

**A caution alerts you to an operating procedure, practice, condition, or statement that must be strictly observed to prevent equipment damage or destruction, or corruption or loss of data.** 

**Attention: Une précaution vous avertit d'une procédure de fonctionnement, d'une méthode, d'un état ou d'un rapport qui doit être strictement respecté pour empêcher l'endommagement ou la destruction de l'équipement, ou l'altération ou la perte de données.** 

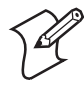

**Note:** Notes either provide extra information about a topic or contain special instructions for handling a particular condition or set of circumstances.

### **Global Services and Support**

#### **Warranty Information**

To understand the warranty for your Intermec product, visit the Intermec web site at http://www.intermec.com and click **Service & Support.** The **Intermec Global Sales & Service** page appears. From the **Service & Support** menu, move your pointer over **Support,** and then click **Warranty**.

Disclaimer of warranties: The sample code included in this document is presented for reference only. The code does not necessarily represent complete, tested programs. The code is provided "as is with all faults." All warranties are expressly disclaimed, including the implied warranties of merchantability and fitness for a particular purpose.

#### **Web Support**

Visit the Intermec web site at http://www.intermec.com to download our current documents as PDF files. To order printed versions of the Intermec manuals, contact your local Intermec representative or distributor.

Visit the Intermec technical knowledge base (Knowledge Central) at http://intermec.custhelp.com to review technical information or to request technical support for your Intermec product.

#### **Telephone Support**

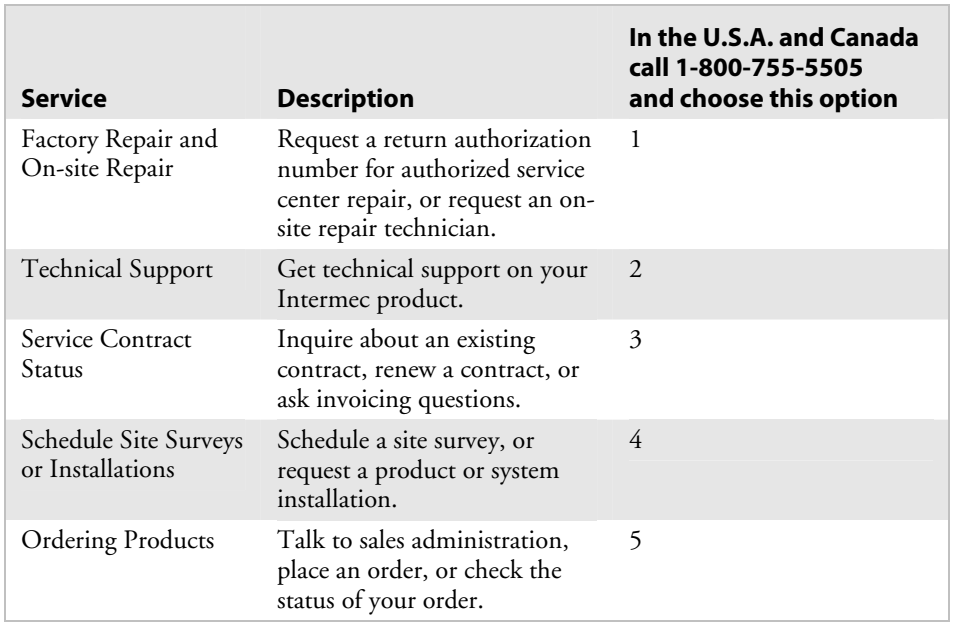

These services are available from Intermec Technologies Corporation.

Outside the U.S.A. and Canada, contact your local Intermec representative. To search for your local representative, from the Intermec web site, click **Contact**.

### **Who Should Read This Document?**

The document explains how to use the Intermec Printer Language (IPL) and provides a chapter on the IPL commands.

Before you use IPL, you should be familiar with your network, general networking terms, such as IP address, and your bar code label printers.

### **Related Documents**

The Intermec web site at http://www.intermec.com contains our current documents that you can download as PDF files.

To order printed versions of the Intermec manuals, contact your local Intermec representative or distributor.

*Before You Begin* 

# **Introduction to IPL Commands 1**

This chapter describes Intermec's approach to printing labels and introduces the Intermec Printer Language (IPL) command set. The chapter also explains how to switch between Print and Program modes, how to send IPL files to a printer, and how to use ASCII control characters in IPL commands. The chapter concludes with a roadmap to the rest of the manual.

In this manual, "printer" can refer to the 3240, 3400, 3440, 3600, 4100, 4400, 4420, 4440, 4630, 4830, 7421, EasyCoder PF2i, EasyCoder PF4i, EasyCoder PM4i, EasyCoder F4, EasyCoder PX4i, or EasyCoder PX6i, bar code printer.

# **What Is IPL?**

Intermec Printer Language (IPL) is the programming language that has been developed for use with Intermec printers. IPL is an easy-to-use programming language that allows you to:

- design formats (templates) for bar code labels.
- download bar code label formats to the printer.
- modify a bar code label format that is stored in the printer.
- download data to fill in a bar code label format and print the label.
- enable or disable printer features and options.
- query the printer for hardware diagnostic data and the status of print jobs.
- abort print jobs and reset the printer.

# **What Are IPL Commands?**

There are five types of IPL commands (Print, Program, Test and Service, Configuration, and Immediate) and these types are related to the printer's three operating modes (Print, Program, and Test and Service). That is, in order to execute an IPL command, the printer must be in the operating mode that corresponds to the IPL command's type.

*IPL Command Types and Descriptions* 

| <b>IPL</b><br><b>Command Type</b> | <b>Printer</b><br><b>Operating Mode</b> | Uses for This Type of IPL<br>Command                                                          |
|-----------------------------------|-----------------------------------------|-----------------------------------------------------------------------------------------------|
| Print                             | Print mode                              | Download data to the printer and<br>print bar code labels.                                    |
| Program                           | Program mode                            | Design label formats.                                                                         |
| Test and Service                  | Test and Service mode                   | Query the printer for hardware<br>diagnostic information.                                     |
| Configuration                     | Print mode                              | Enable or disable printer features<br>and options.                                            |
| Immediate                         | Any operating mode                      | Query the printer on the status of<br>print jobs, abort print jobs, and<br>reset the printer. |

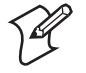

**Note:** The printer executes Immediate commands as soon as it receives them, even if there are other IPL commands waiting to be executed.

The printer does not execute a command that does not match the current operating mode. For example, if you send a Program command while the printer is in Print mode, the printer ignores the Program command. See "Switching Between Print Mode and Program Mode" later in this chapter, or refer to your printer user's manual for help changing the mode of your printer.

# **Programming for Intermec Printers**

When you program in IPL, you must understand the approach that Intermec uses to print bar code labels. It is a two-step process:

- **1** Design the format (or template) for the bar code label, and then send the format to the printer, where it is stored in memory.
- **2** Send another command to the printer that specifies the data for the fields of the format and prints the label.

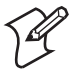

**Note:** It is not always necessary to send the format and the data to the printer separately. You can send fixed data formats or even variable data formats that include the data in the same file.

If you skip Step 1 and do not specify a format, the printer assumes you want to use the default format, which is stored permanently in the printer. The printer will print the label using that format. The default format is called format 0.

You can store multiple formats on your printer. Many Intermec printers can store up to 19 formats, but some printers (such as the 3240 and 3440) can store up to 99. To learn how many formats your printer can store, see the "Format, Create or Edit" command in Chapter 7.

# **Learning the Structure of IPL Commands**

This section describes general principles to follow when creating or downloading IPL commands.

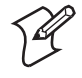

**Note:** The syntax of each IPL command is described in detail in Chapter 7, "IPL Command Reference."

- IPL commands are case sensitive. Type them as they appear in this manual. For example, if the command is an uppercase "A," do not enter it as a lowercase "a."
- Each command string that you download to a printer must begin with the start of text character <STX> and end with the end of text character  $\times$ ETX $>$ .

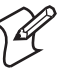

**Note:** When the printer is in XON/XOFF mode, you can send data and print multiple labels without using the <ETX> character.

• The <STX> and <ETX> commands mark the beginning and end of a message. The semicolon (;) is the command terminator. All commands in Program mode or Test and Service mode must end with this terminator except the last command in a string. Commands in Print mode do not require the semicolon command terminator.

For example, a simple IPL command string looks like this:

 $<$ STX $>$ E2;F2 $<$ ETX $>$ 

# **Using Control Characters in IPL Command Strings**

Formats that you design with IPL commands require you to enter ASCII control characters in your command strings. To create ASCII control characters, either:

• enter a control code

or

• type the printable command characters.

Many word processing programs have the ability to represent ASCII control characters such as <ETX> by entering a control code. For example, to enter the hexadecimal equivalent of the ASCII character <ETX> on your computer, you would type the control code 03. For help finding the hexadecimal equivalent of a control character, consult the full ASCII table in Appendix A.

If it is difficult for you to edit or transmit IPL command files that contain ASCII control characters, you can use printable control characters instead.

A printable control character (or "readable character") is a text string, enclosed in angle brackets, that represents an ASCII control character. For example, instead of entering a control code for the ASCII start of text character, you can type these five readable characters:

 $<$ STX $>$ 

To determine the readable character for each ASCII control character, see the full ASCII table in Appendix A. Simply enclose the text string in the ASCII column in angle brackets to create the readable character.

The printer automatically detects whether you are using ASCII control characters or readable characters by the start of text (<STX>) character, which marks the beginning of an IPL command message. All characters in a message must be in the same form (ASCII control character or readable characters) as the start of text character. For example, if you begin a message with the readable characters <STX>, the printer executes only the readable characters in the message and throws away any ASCII control characters in the message.

Using readable characters may consume more space and time, but it has the distinct advantage of displaying everything on the screen in readable characters.

Here is an example of using control codes:

 $^{\circ}B^{\circ}Oq1,567^{\circ}C$ 

where:

 $\textdegree$  is the control code representation of hex 02 (the <STX> character).

^O is the control code representation of hex 0F (the <SI> character).

 $\textdegree$ c is the control code representation of hex 03 (the <ETX> character).

Here is an example of using printable control characters:

<STX><SI>g1,567<ETX>

# **Sending IPL Commands to the Printer**

Before you can send IPL commands to the printer, you need to:

- connect the printer to a PC.
- create an ASCII text file of IPL commands.

#### **To connect the printer to a PC**

- **1** Connect the printer to the serial port on your PC using the correct cable. For help selecting a cable, see your user's manual.
- **2** Configure the PC for a serial connection to the printer by typing this command at the DOS prompt and pressing **Enter**. The following example assumes that your serial connection is COM1.

MODE COM1 96,E,7,1,N

These serial connection characteristics are the default for the printer.

**3** Make sure the printer is configured for the hardware flow control (XON/XOFF) communications protocol. This protocol is the default. For help, see your printer user's manual.

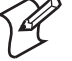

**Note:** If you receive the "write fault error" error message, it indicates that either you are sending the data to the wrong COM port or your cable does not support hardware flow control. Try sending the data via Windows using the information below.

#### **To create an ASCII text file of IPL commands**

- **1** Create a set of IPL commands. For help, see Chapter 2, "Downloading Fonts to the Printer," or Chapter 3, "Designing Bar Code Labels."
- **2** Type the commands into the text file using any text editor or word processor and save the file as an ASCII text file. Your ASCII text file can contain an entire label format or just a single configuration command that you use often. For example, if you need to set the media sensitivity number often, you may want to create a text file that contains the IPL command line:

<STX><SI>g1,567<ETX>.

You can send IPL commands to the printer in many ways. This section describes two simple methods:

- Downloading commands from Windows
- Sending a string of commands through an application

# **Downloading Commands From Windows**

After you create a text file of IPL commands, you can use Windows HyperTerminal to send the file to the printer.

#### **To download commands using HyperTerminal**

- **1** Start the HyperTerminal application.
- **2** In the Connection Description dialog box, enter a name for your new connection and click **OK**.
- **3** In the Phone number dialog box, select a serial port from the **Connect using** list box and click **OK**.
- **4** In the COM Properties dialog box, set the port settings to your printer communication settings. If you have not changed the printer default settings, enter the following information and click **OK**:

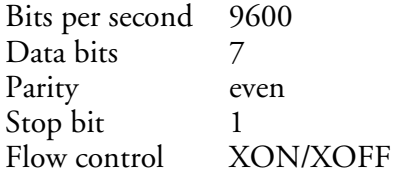

- **5** From the Main menu bar, select **Transfer**.
- **6** From the Transfer list box, select **Send Text File**.

**7** In the Send Text File dialog box, locate your .TXT file and click **Open**.

HyperTerminal sends the .TXT file to your printer. Your command text file will either change a configuration setting in the printer or print your label format.

#### **Sending a String of Commands Through an Application**

You can send a string of IPL commands through a PC communications application, a terminal emulation application, or a host terminal. See the application's documentation for instructions.

The disadvantage of sending a string of commands is that you must retype the entire command string if you make an error while entering the commands. It is easier to retype a command if you keep the command strings short; therefore, you should design your label formats as combinations of several short command strings rather than one very long string.

To illustrate this idea, consider the next examples, which show two ways to send a bar code label format to the printer. Example 1 uses several short command strings to define the format. Example 2 combines all of the commands into a single string.

#### **Example 1**

```
<STX><ESC>P<ETX> 
<STX>E3;F3;<ETX>
<STX>H0;o81,100;f0;c0;d0,16;h1;w1;<ETX> 
<STX>H1;o81,120;f0;c0;d0,16;h1;w1;<ETX> 
<STX>H2;o81,150;f0;c2;d0,14;h1;w1;<ETX> 
<STX>H3;o81,190;f0;c2;d0,16;h1;w1;<ETX> 
<STX>B4;o81,0;f0;c0,1;h50;w1;d0,11;i0;p@;<ETX> 
<STX>R<ETX>
```
#### **Example 2**

```
<STX><ESC>P;E3;F3;H0;o81,100;f0;c0;d0,16;h1;w1;H1;o81,120;
f0;c0;d0,16;h1;w1;H2;o81,150;f0;c2;d0,14;h1;w1;H3;o81,190;
f0;c2;d0,16;h1;w1;B4;o81,0;f0;c0,1;h50;w1;d0,11;i0;p@; 
R<ETX>
```
In Example 1, each line begins with the start of text character <STX> and finishes with the end of text character <ETX>. If you make a mistake, you need to retype only the line with the mistake. In Example 2, if you made a mistake anywhere in the string, you must retype the entire format. Example 1 takes slightly longer to download, but is much easier to read and debug.

# **Switching Between Print Mode and Program Mode**

Print mode and Program mode are two different operating modes of the printer. Before you download information to the printer, make sure that you are in the correct mode:

- Use Program mode to define formats, pages, fonts, and characters.
- Use Print mode to print labels, to download data, or to download configuration commands to the printer.

#### **To enter Program mode on any printer**

• Type this command:

<STX><ESC>P<ETX>

Send this command every time that you download formats, even if you think the printer is already in Program mode. If the printer is already in Program mode, it ignores this command.

#### **To enter Print mode on any printer**

• Type this command:

<STX>R<ETX>

Send this command before each set of data or as your last format command. If the printer is already in Print mode, it ignores this command.

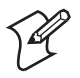

**Note:** The R command may be treated as data if the data to the printer does not include a <CAN> or field pointer to clear the fields.

# **What to Read Next**

Now that you have been introduced to IPL commands, you can use this manual to learn how to perform these tasks:

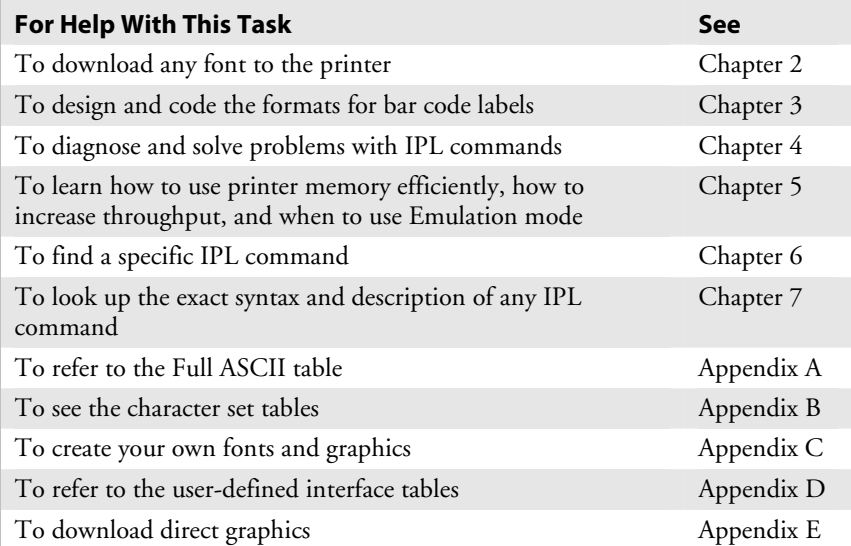

# **Downloading Fonts to the Printer 2**

This chapter explains how to download fonts to your Intermec printer. You can use PrintSet, IPL commands, or third-party software applications.

# **What Types of Fonts Can I Download?**

You can download these types of fonts to most Intermec printers:

- Bitmap
- Outline (TrueType and Speedo)

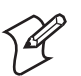

**Note:** The 3400, 3400e, 3440, 4420, 4440, PF2i, PF4i, PM4i, F4, PX4i, and PX6i printers support the use of scaleable TrueType fonts. Bitmap fonts can be used on any Intermec printer, including those TrueType fonts you have converted to bitmap using PrintSet. The PF2i, PF4i, PM4i, F4, PX4i, and PX6i do not support Speedo fonts.

In addition to the fonts permanently resident in your printer, you can download fonts in the form of user-defined bitmap or outline (scaleable) fonts. Use this section to learn about the differences between bitmap and outline fonts and how to choose the type of font you want to use.

Bitmap fonts commonly:

- print in one fixed size. (If you magnify the font, they print but are ragged.)
- print quickly.
- are memory intensive when defined as large characters.

Outline fonts commonly:

- vary in size. You can print any size character up to 10.16 cm (4 in).
- print smooth characters.
- image slower than bitmap fonts.

Your printer supports two types of outline fonts: TrueType (support available only on the 3400, 3400e, 3440, 4420, 4440, F4, PF2i, PF4i, PM4i, PX4i, and PX6i printers) and Speedo (not supported on the F4, PF21, PF4i, PM4i, PX4i, or PX6i). TrueType fonts are the most popular outline fonts, and several are available through Windows on your PC. For help locating Speedo fonts, contact Intermec Technical Support.

See the next table to decide which fonts best suit your needs.

#### *Font Selection Table*

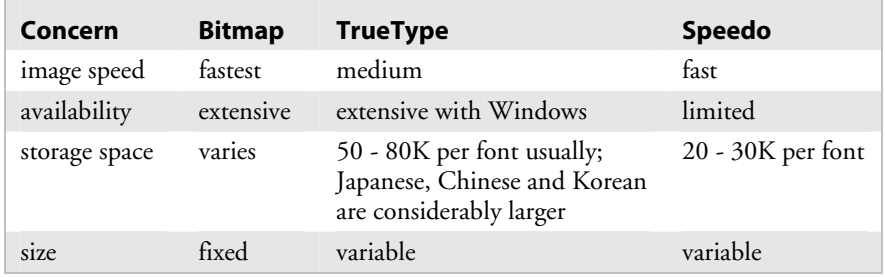

You can download fonts to the printer and store them in the non-volatile memory. Although the printer reserves 16 font ID numbers (3 to 6, and 8 to 19) for you to download fonts, memory constraints may limit the number of fonts you can store.

# **Using PrintSet Version 2.0 or Later to Download Fonts**

The easiest way to download fonts to the printer is with the PrintSet printer configuration application. This application is on the CD that shipped with your printer. You can also download the latest release of PrintSet from the Intermec web site at www.intermec.com. You can use PrintSet to select fonts and directly download them to your printer.

Bitmap fonts can be memory intensive, so you may decide not to download the entire font to the printer. You can use PrintSet to define a subset of the font (only the numbers, for example). Then you can download the subset, saving storage space on the printer. The printer requires that bitmap fonts be in one of these formats: one bit per byte or six bits per byte. PrintSet automatically converts all bitmap fonts into the six bits per byte format.

PrintSet automatically converts scaleable outline fonts into nibblized data that you can download to the printer. PrintSet can also convert fixed outline fonts into bitmap fonts that you can download to the printer.

#### **To select a font with PrintSet**

- **1** Start PrintSet.
- **2** Make sure that the communications settings are correct.
- **3** From the **Configuration menu**, select **Fonts** or on the toolbar, click the **Font Setup** button.

The Font Setup dialog box appears.

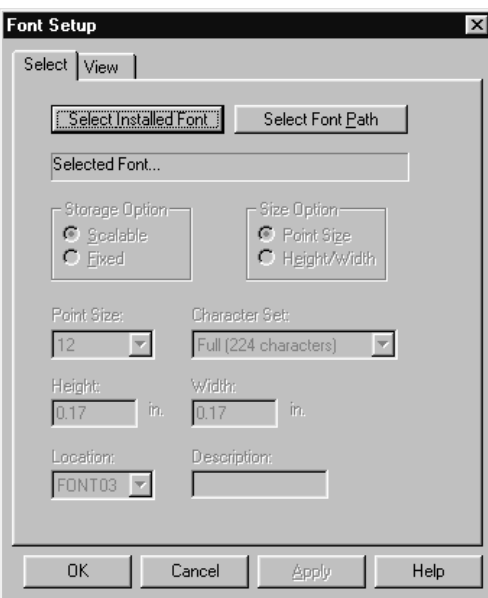

**4** To select a font by font name, click the **Select Installed Font** button. From the list of installed fonts, select your TrueType font name.

To select a font by pathname, click the **Select Font Path** button. Select a drive and a path. From the **File name** list box, select a TrueType font file (\*.TTF).

- **5** In the Storage Option box:
	- Click the **Scaleable option** button if you are downloading an outline font. (This option is disabled if your printer does not support TrueType.)
	- Click the **Fixed** option button if you are downloading a bitmap font.
- **6** (Bitmap fonts only) Select the size option, point size, and character set as needed.
- **7** In the **Location** list box, choose the font number you wish to assign to the font. Intermec printers identify each font by its font number.

You may select additional fonts to add to local memory. Each font must have a unique location number.

- **8** Click **Apply**.
- **9** Click the **View** tab. The **Fonts to send** box displays the selected fonts and the designated printer locations.
- **10** Click **OK** to exit the Font Setup dialog box.

Now that you have defined your font, you need to either install it in your printer or save it to a file. Follow one of these procedures to complete the process.

#### **To install fonts in your printer**

• From the **DataXfer** menu, select **Send to printer** or on the toolbar, click the **Send Config to Printer** button.

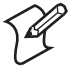

**Note:** If you download an incompatible TrueType font, the font type will be 999. If you select the incompatible font for a text field, the printer will print the default font 0.

#### **To save a font to a file and copy it to your printer**

- **1** From the **File** menu, select **Save as** or on the toolbar, click the **Save As** button. The Save As dialog box appears.
- **2** In the Save As dialog box, enter a path and filename. The file must use a .PCF extension. For example, you could name your file NEWFONT.PCF.
- **3** Click the **Save** button.

When you save the font to file, the IPL commands necessary to install the font are automatically written to the file.

**4** Use Windows HyperTerminal to download the \*.PCF file to your printer.

# **Installing International Character Sets Using GLOBE**

Intermec's goal is to help you easily localize your printer with the font set you choose. To support this goal, Intermec printers now use GLOBE (Global Languages On Bar Code Equipment) technology to download and access single- and double-byte international character sets.

# **What Types of Fonts Does GLOBE Support?**

Use GLOBE technology to install international character sets on your printer. GLOBE technology is part of PrintSet, the Windows-based configuration program that came on the CD with your printer. You can use PrintSet to install these types of fonts:

- TrueType fonts
- Bitmap fonts generated from TrueType fonts using PrintSet

TrueType fonts are scaleable fonts that retain smooth contours at any size. Since TrueType fonts may be very complex, they tend to image slower than bitmap fonts. You cannot subset a TrueType font. You must download the entire font to the printer.

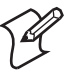

**Note:** When using TrueType fonts, your printer must be configured to operate in 8 bit mode. Intermec also recommends the following printer configuration: highest supported bits per second (Baud rate), 8 data bits, no parity, 1 stop bit, XON/XOFF flow control.

Your TrueType fonts must be compatible with Microsoft Windows. To generate bitmap fonts from TrueType fonts for a particular language, you must run PrintSet under that language version of Microsoft Windows. You can run PrintSet Version 2.0 and later under Windows 95/98/NT 4.0/2000/XP. Earlier versions of PrintSet will run under Windows 3.11.

PrintSet 2.1 or later is required to install a Chinese, Japanese, or Korean TrueType font. You must locate and install the necessary code page tables to use with these language fonts. For help, see "Installing Code Page Tables" later in this chapter. The EasyCoder F4 does not support bitmap or TrueType Chinese, Japanese, or Korean fonts.

### **Do You Need to Purchase Additional RAM?**

If you wish to install a TrueType font in your printer, you must have enough memory available to contain the entire font file. The size of the TrueType font file, in bytes, is the minimum amount of memory you must have available in your printer. Bitmap fonts generated from TrueType files will vary in size, depending on the point size and number of characters you create. The larger the point size you choose, the larger the resulting file size.

Chinese, Japanese, and Korean languages contain thousands of characters. If you wish to use these languages, you will need to purchase expanded flash memory to store them in your printer. The amount of memory depends on the size and number of fonts you wish to install.

Use the next table to determine the approximate size of some Asian TrueType fonts. The approximate size is shown in dots per inch (dpi).

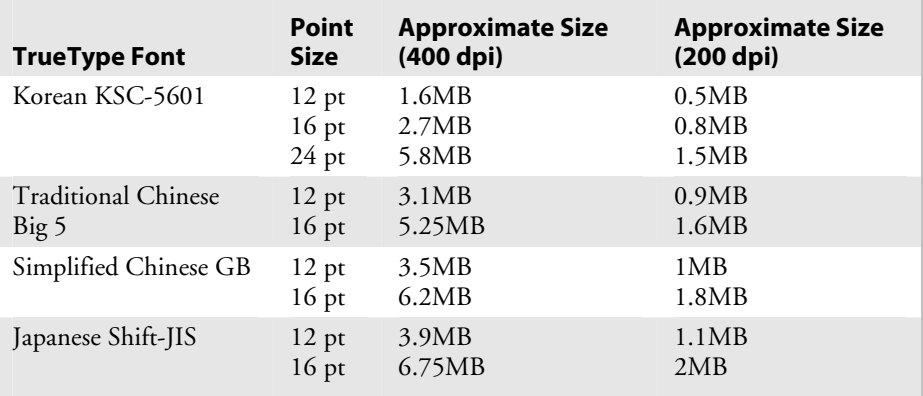

#### *Approximate Sizes – Asian TrueType Fonts*

Some TrueType fonts require large amounts of dynamic RAM to operate. If you receive an error code 37 when printing a label using TrueType fonts, you may need to purchase expanded dynamic RAM.

## **Licensing Your Fonts**

Although Intermec provides you with a tool to download international characters sets, you must license the fonts that you purchase and install in your printers. Contact your font vendor for licensing information.

These companies resell TrueType fonts that work with Intermec printers:

#### *Precision Type*

47 Mall Drive Commack, NY 11725 Tel: 1-800-248-3668 Fax: 516-543-5721 e-mail: info@precisiontype.com *Galapagos Design Group* 256 Great Road Suite 15 Littleton, MA 01360-1916 Tel: 978-952-6200 Fax: 978-952-6260 e-mail: info@galapagosdesign.com

These companies also provide TrueType fonts compatible with Intermec printers:

#### *Dynalab Inc.*

2055 Gateway Place Suite 400 San Jose, CA 95110 Tel: 408-490-4224 Fax: 408-490-2233 www.dynalab.com

#### *Microsoft Corporation*

One Microsoft Way Redmond, WA 98052-6399 Tel: 425-882-8080 www.microsoft.com

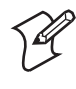

**Note:** Dynalab Inc. provides Chinese, Japanese, and Korean fonts. You can also purchase fonts from their offices in Taiwan and Hong Kong. See the Dynalab web page for the address of these offices.

# **Creating Bitmap Fonts From TrueType Fonts**

To create bitmap fonts from TrueType fonts, you must run PrintSet under the correct language version of Windows. For example, to create a Traditional Chinese font, you must run PrintSet under Traditional Chinese Microsoft Windows. In addition, you must install the font using Microsoft Windows in order for PrintSet to correctly convert it to a bitmap font.

The advantage of bitmap fonts is that they may require less RAM and the printer can image them faster. When you download bitmap characters to the printer, you must select the size of the characters. Make sure that you select the size you want to use in your formats. If you magnify the character size in the printer, the edges of the characters will be jagged.

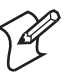

**Note:** You can create Traditional or Simplified Chinese bitmap fonts up to a size of 16 points at 400 dpi or 32 points at 200 dpi. The EasyCoder F4, PF2i, PF4i, PM4i, PX4i, and PX6i do not support bitmapped Chinese, Japanese, or Korean fonts.

#### **To create bitmap fonts from TrueType fonts**

- **1** Start PrintSet.
- **2** Make sure that the communications settings are correct.
- **3** From the **Configuration** menu, select **Fonts** or on the toolbar, click the **Font Setup** button. The Font Setup dialog box appears.

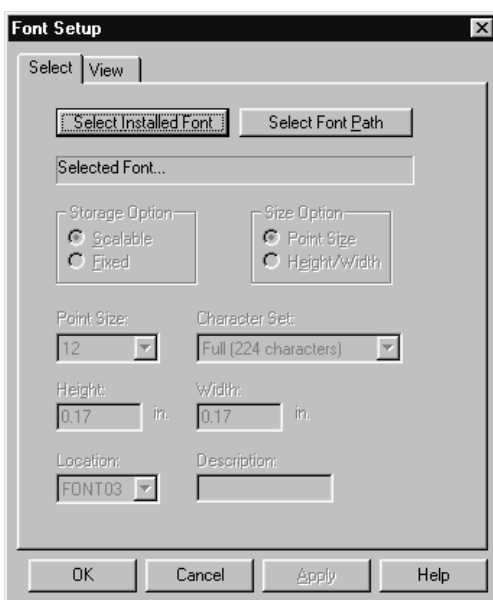

**4** To select a font by font name, click **Select Installed Font**. Select the TrueType font name from the list of installed fonts.

To select a font by pathname, click **Select Font Path**. Select a drive and a path. From the **File name** list box, select the TrueType font file  $(*TTF).$ 

- **5** In the **Storage Option** box, click the **Fixed** option button.
- **6** In the **Size Option** box, click either the **Point Size** option button or the **Height/Width** option button.
- **7** If you select Point Size, in the **Point Size** list box, select the size of the bitmap characters. One point equals 1/72 of an inch.

If you select Height/Width, in the **Height** box and **Width** box enter the height and width (in inches or centimeters) of the bitmap characters.

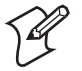

**Note:** If you enter 0 for the width, you preserve the aspect ratio of the font.

**8** In the **Character Set** list box, you may restrict the number of bitmap characters that you want created. Restricting the number of characters will create a smaller font that requires less memory and takes less time to install.

If you are creating a Chinese, Japanese, or Korean font, you must select the language you are using. You can choose from these selections:

- Japanese (Shift JIS)
- Traditional Chinese (BIG 5)
- Simplified Chinese (GB 2312)
- Korean (KSC 5601)
- **9** In the **Location** list box, choose the font number you wish to assign to the font. Intermec printers identify fonts by their font number.
- **10** Click the **View** tab. The selected font and the designated printer location appear in the fonts to send box.

You may select additional fonts to add to local memory. Each font must have a unique location number.

### **Selecting the Printer Language**

When you install a TrueType font, you must select the correct printer language. To choose the correct language, use the IPL command, Printer Language, Select. If the language setting you have chosen does not work, use the default language setting.

### **Installing Code Page Tables**

If you install a Japanese, Chinese, or Korean TrueType font, you must also install the code page tables. See the "Printer Language, Select" command in Chapter 7 for a list of code pages. You can download code pages from Intermec's web site at www.intermec.com, and then from the **Service & Support** menu, choose **Software Downloads**. The files were compressed using Microsoft WinZip application and have the file extension .ZIP. After decompressing the file, install your code page as described in the procedure below.

#### **To install the code page tables in your printer**

**1** Copy the tables you wish to use to your PC:

SJIS.PCF - Japanese (Shift JIS) BIG5.PCF - Traditional Chinese (Big 5) GB.PCF - Simplified Chinese (GB 2312) KSC.PCF - Korean (KSC5601)

- **2** Use Windows HyperTerminal to configure the PC to match the printer settings. When using double-byte fonts, the recommended printer configuration is COM 1, 19,200 bits per second, no parity, 8 data bits, 1 stop bit, and XON\XOFF flow control.
	- **a** Start HyperTerminal. (HyperTerminal is often located inside the Accessories folder.) The Connection Description screen appears.
	- **b** In the **Name** field, enter a name for this connection (such as Printer) and select an icon (optional). Click **OK**. The Connect To screen appears.
	- **c** In the Connect Using list box, select the appropriate port. Click **OK**. The port properties screen appears.
	- **d** Enter data, matching the PC's settings to the printer settings. Click OK. The HyperTerminal main menu appears.
	- **e** From the **Transfer** menu, select **Send File**. The Send File screen appears.
	- **f** In the **Name** field, locate your file, and then click **Send**.

# **Using IPL Commands to Download Fonts**

Although the easiest way to download fonts is with PrintSet, you can also use the IPL command set to create and download user-defined bitmap and outline fonts to your Intermec printer.

### **Downloading Bitmap Fonts**

To learn more about bitmap font formats, see "Creating User-Defined Bitmap Fonts" in Appendix C.

# **Downloading Outline Fonts**

If you need to download an outline font but you cannot use PrintSet, you can:

- create a program to convert the outline font to a format you can download to the printer.
- manually convert the outline font to a format you can download to the printer.

When you convert an outline font to a format you can download to the printer, you must change the font character data into nibblized data that the printer can interpret. When you nibblize data, you divide each byte of data into two bytes.

For example:

byte 0xAB becomes two bytes: 0x41, 0x42 or text string "AB"

#### **To manually download an outline font to your printer**

**1** Nibblize the font data.

Divide the nibblized data into separate lines preceded by the j command. (See the "Outline Font, Download" command in Chapter 7.) Remember to wrap the entire line in <STX> and ;<ETX>. You need short lines for limited message length protocols and to make modifying easier by using an editor or word processing program.

- **2** Include IPL commands to instruct the printer what to do with the font data. For help, see the following example and Chapter 7, "IPL Command Reference."
- **3** Send the commands to the printer using one of the methods described in Chapter 1.

This is an example of a nibblized outline font file that includes IPL commands to send it directly to a printer.

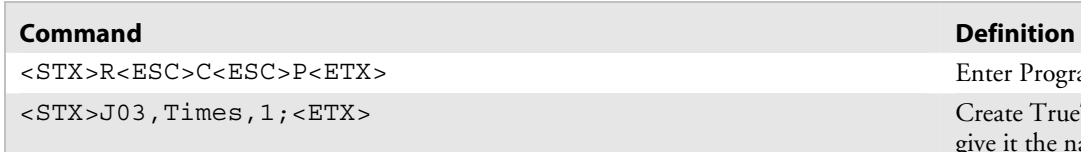

*Nibblized Outline Font File Example* 

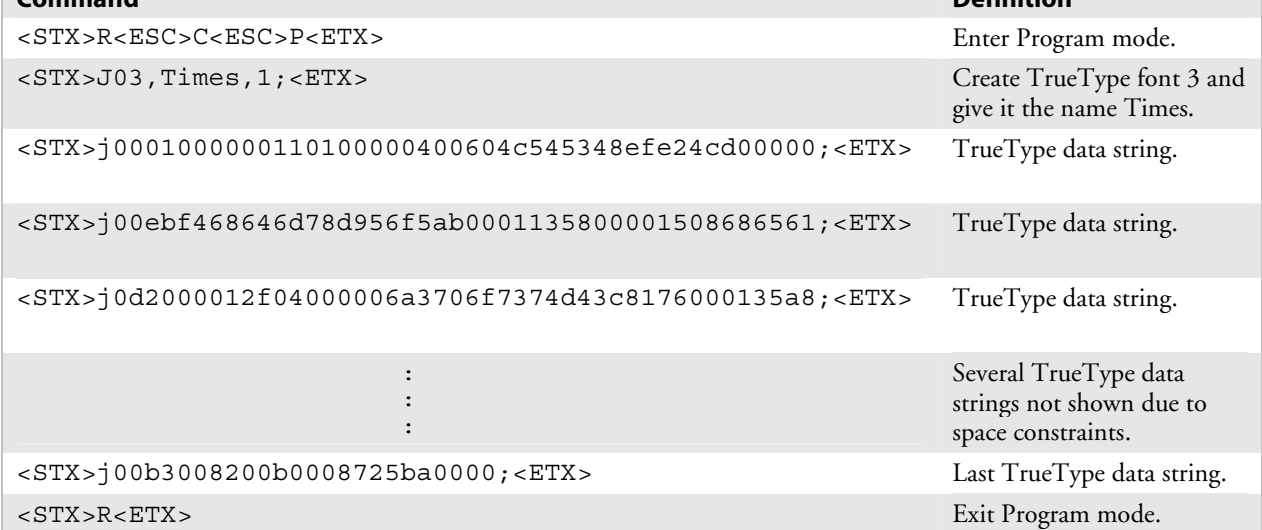

# **Using Third-Party Software Applications to Download Fonts**

Use your third-party software to download fonts into a user-defined font format that the printer can interpret. Refer to your third-party documentation for more information.

*Chapter 2 — Downloading Fonts to the Printer*
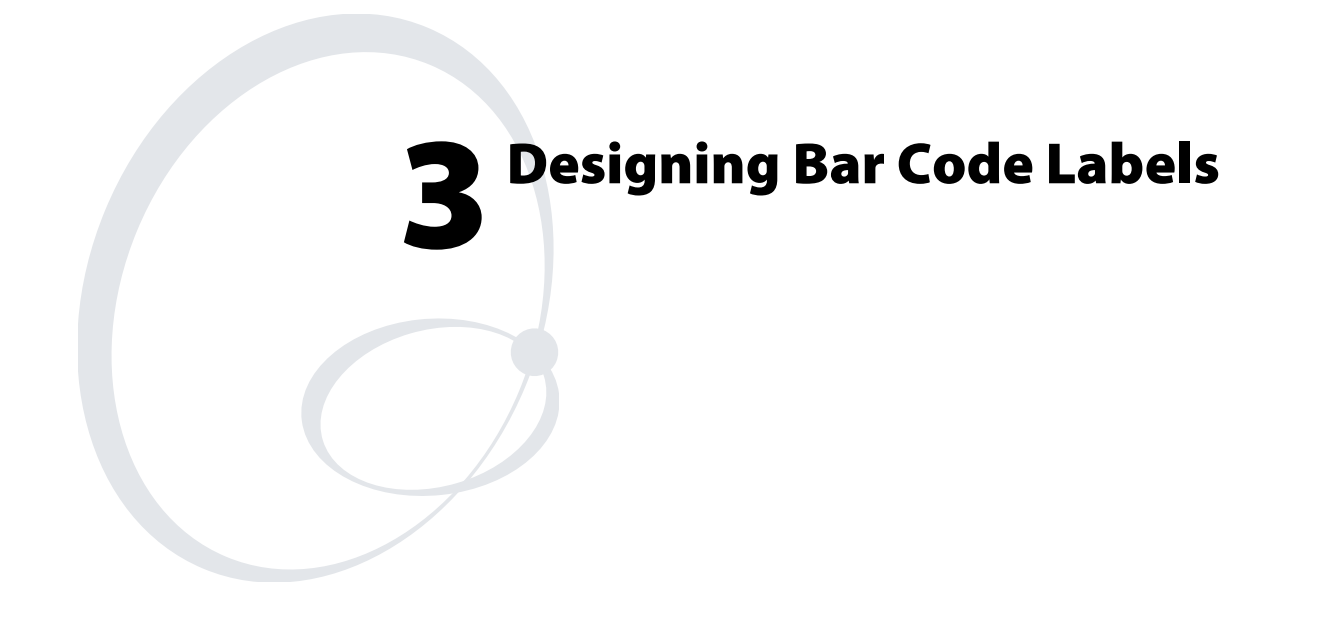

This chapter explains how to design and print your own labels using IPL commands. It covers the basic elements of label design and provides examples to guide you in designing your own labels.

# **Introduction to Formats**

To print a label on an Intermec printer, you must create a label format, send that format to the printer, send data to fill in the fields in the format, and then print the label.

A format is a template that defines how the information prints on a label. For example, if you want to print a number on a label, the format must indicate the location of the number, its font and size, and whether the number has a vertical or horizontal orientation.

You can define a format either by downloading IPL commands or by using a label generation program. The printer stores the format in its RAM or flash module. You can use the format at any time. You can call it up to print labels, or call it up in Program mode to modify one or more of its fields on the host.

If you intend to regularly reload a format, you can use the temporary format parameter (\*) with some printers. The use of format \* results is an optimal use of flash-based storage memory because the printer stores it in RAM and deletes it when the printer power is turned off.

# **Tutorial for Designing and Creating a Label Format**

Label formats are composed of several different fields that determine where and how different types of data appear in the label design. The fields on a label may differ in size, location, orientation, and data type. You must define information that you plan to print on the label as a field in the label format. Once you define the fields, you can pass data into the fields and print them.

This tutorial assumes that you are using IPL commands.

#### **To design a basic label format**

- **1** Using a label from your roll of media, sketch an example of a format that you want to create. Your format can include any or all of these fields:
	- Human-readable
	- Bar code
	- Line
	- Box
	- User-defined characters (UDCs) or graphics

In this example, you will design a simple label that includes a humanreadable field, a line field, and a bar code field.

- **2** Determine the placement of each field from the label origin. The label origin  $(o \mathcal{O}, \mathcal{O})$  is the top left corner of the label.
	- To determine the horizontal or X origin of each field, measure the distance from the left side of the label to the upper left corner of the field.
	- To determine the vertical or Y origin of each field, measure the distance from the top of the label to the upper left corner of the field.

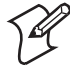

**Note:** On the 4400 and 7421 printers, be sure to use the label width command to set the actual width of your labels; otherwise, the Y origins will be incorrect.

When you combine the two numbers, they form the field origin oX,Y.

In the illustration below, the horizontal or X origin of the humanreadable field measures 12.7 mm (0.5 in) from the left side of the label and the vertical or Y origin measures 6.35 mm (0.25 in) from the top of the label.

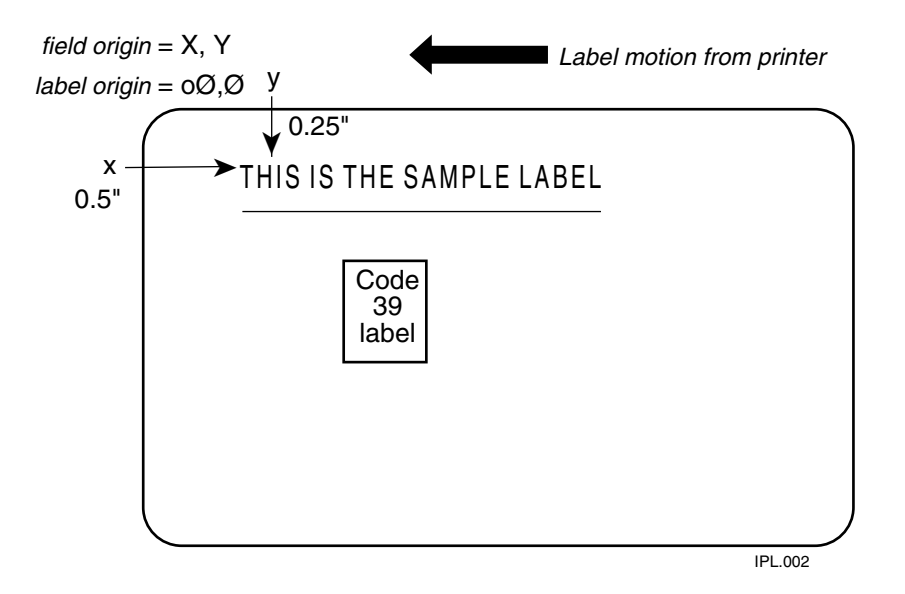

**3** Convert the measurements for the human-readable field from inches to dots. Use this equation:

 $25.4$  mm  $(1 \text{ in}) = 203$  dots 1 mm = 16 dots

In this example, the human-readable field origin in dots is:

12.7 mm  $(0.5 \text{ in}) \times 203 \text{ dots} = 102 \text{ dots}$  (X dimension) 6.35 mm (0.25 in) x 203 dots = 51 dots (Y dimension)

The origin for the human-readable field is o102,51 (oX,Y).

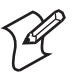

**Note:** If you have a 300 dpi or 406 dpi printer, substitute your dpi where you see 203 dots in these equations.

**4** Convert the measurements for the line field and the bar code field to complete this example.

#### **To create or program the label format**

**1** Choose a bar code symbology and a human-readable font that suit your needs.

For this example, you are going to use the proportional outline font and the Code 39 symbology. See Chapter 7, "IPL Command Reference," for information on the different symbologies and fonts available to you.

**2** Define the parameters for each type of field in the format.

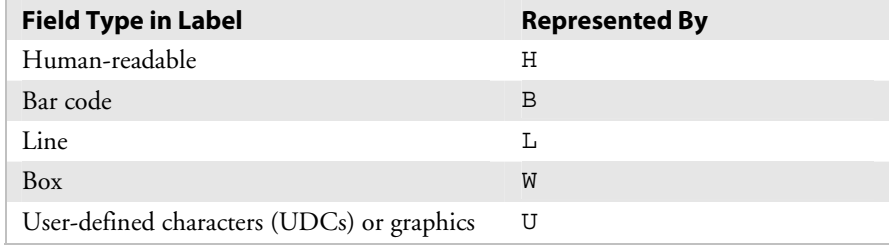

See "Commands Listed by Task" in Chapter 6 for a list of the parameters you can define for each type of field. For example, you need to define the following parameters for a human-readable field:

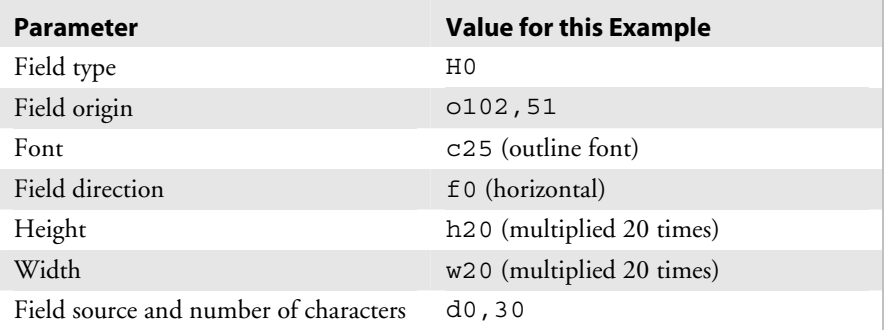

**3** Create command strings for each type of field. You must bracket your field information between the start of text character (<STX>) and the end of text character (<ETX>).

When you combine the parameters in the previous table into a command string, it should look like this:

<STX>H0;o102,51;c25;f0;h20;w20;d0,30;<ETX>

**4** Combine the command strings you defined into one file and add the following commands bracketed by <STX> and <ETX>:

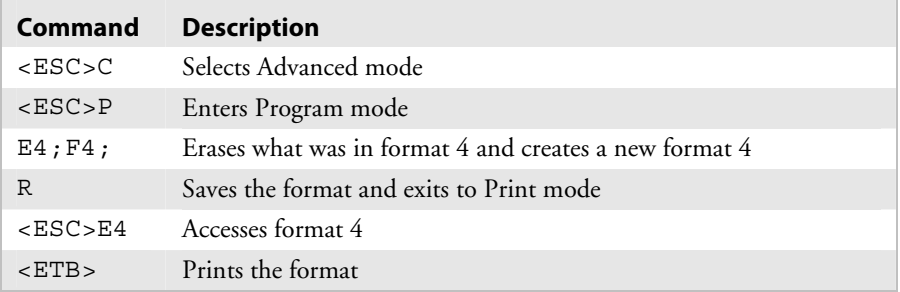

- **5** Create the data lines for the human-readable field and the bar code field. Do this by completing the following tasks:
	- **a** Type the information that you want to appear in the human-readable field and the bar code field in two separate lines.
	- **b** Separate the information with a <CR> at the end of the first text string.

The <CR> tells the printer to enter the text into different fields. The first line will be the text for the human-readable field and so on.

**c** Preface the data lines with the <CAN> command. It erases all data in the current format.

Your command strings should look like this:

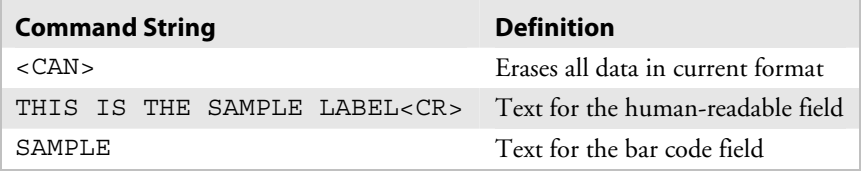

- **d** Bracket the command strings between <STX> and <ETX>.
- **6** Combine all of the command strings into one format and it should look like the following example.

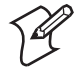

**Note:** The difference between the lowercase letter "l" and the numeral "1" is not very noticeable in the Courier font. Make sure that you enter the correct command.

### *Sample Label Command Strings*

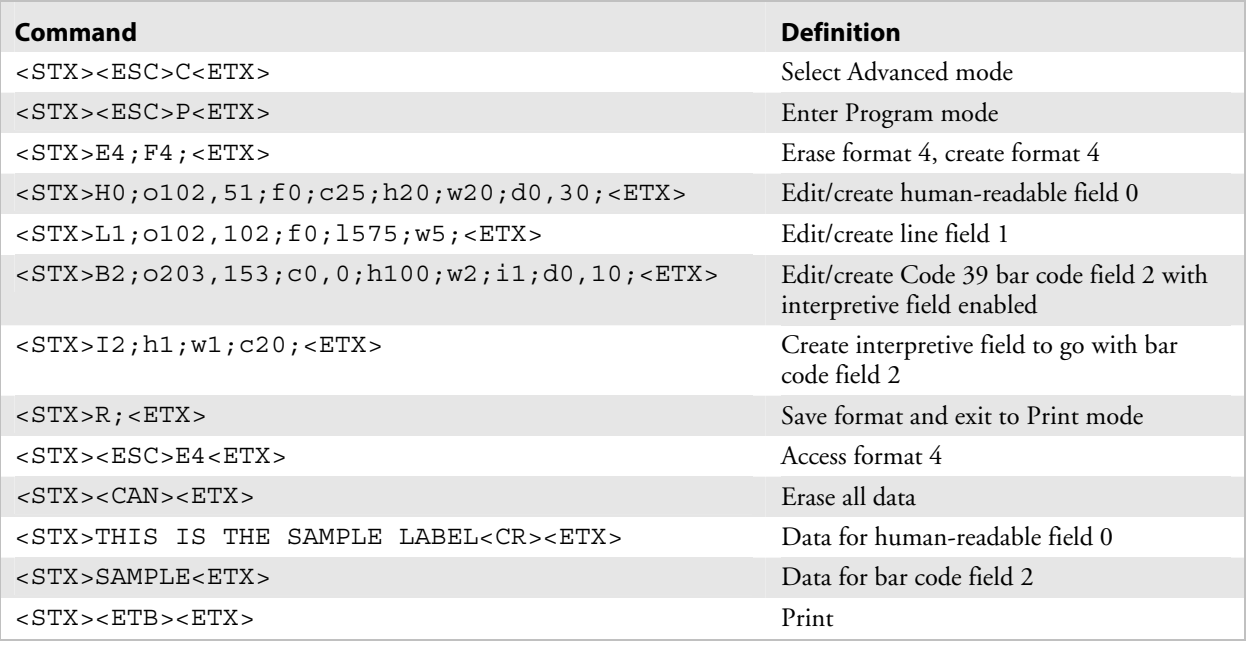

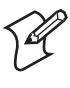

**Note:** The line breaks in the preceding example are shown for formatting purposes only and do not necessarily represent carriage returns.

This format prints the label shown in the next illustration.

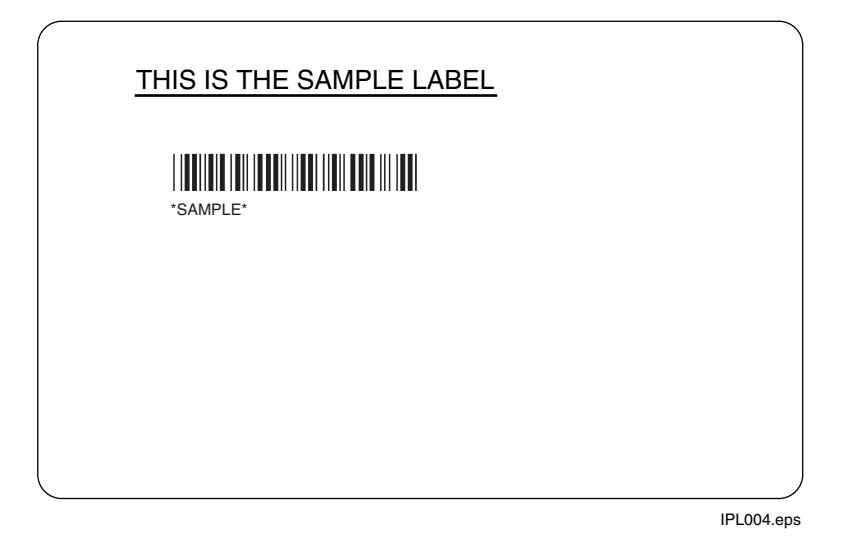

# **Defining Label Design Fields**

Define each type of field to hold a certain type of data. You can define:

- Bar code fields (with or without interpretive fields)
- Human-readable fields
- Graphic fields
- Line fields
- Box fields

You must define the data you plan to print on your label as a field in the label format. Each field type gives you options for interpreting your data. The fields that contain the most options are bar code fields and humanreadable fields.

## **Bar Code Fields**

You can print bar codes in any of these symbologies:

- Codabar Code 93 MaxiCode
	- Code 2 of 5 Code 128 MicroPDF 417

- Code 11 Code One QR Code
	-
- Code 16K Data Matrix PDF 417
- Code 39 HIBC POSTNET
- Code 49 Interleaved 2 of 5 UPC/EAN

See Chapter 7, "IPL Command Reference," for a complete list of commands to select the appropriate bar code symbology. "Commands Listed by Task" in Chapter 6 lists the command options available for editing bar code fields.

## **Human-Readable Fields**

You can print human-readable fields in any one of the printer's internal fonts or user-defined fonts. The printer contains several resident bitmap fonts in a range of sizes and styles.

You can change the size of the font character by using the width and height magnification or by using the pitch or point-size commands. The fonts themselves remain unchanged. The font character charts in Appendix B, "Character Sets," illustrate the complete character set for each font.

The printer supports nine different international character sets for each command set mode. In Emulation mode, the international character substitution is compatible with Intermec 8636/8646 printers. In Advanced mode, the substitution complies with the ISO standards. The printer may also contain character sets for IBM translation and code pages.

The internal bitmap fonts of the printer include:

- Standard bitmap fonts measured in dots
- Bitmap fonts recognized by optical character recognition (OCR) programs
- Bitmap fonts measured in point sizes
- Outline fonts
- Bitmap monospaced fonts

## **Line and Box Fields**

Use the command set (see Chapter 7, "IPL Command Reference") to define line or box fields on a label. You can use the commands to determine whether a box or line appears vertically or horizontally and to set the line length and thickness.

The following example uses vertical and horizontal lines to separate fields on a label and uses a box field to make a label border. This format uses bold text to highlight the lines that contain line or box fields. This label format prints the label shown on the next page.

#### **Lines and Boxes Format**

<STX><ESC>C0<ETX>  $<$ STX> $<$ ESC>P; $<$ ETX>  $<$ STX>E4;F4,DEMO 4; $<$ ETX> <STX>L1;o11,447;f0;l1207;w4;<ETX> <STX>L2;o11,285;f0;l1207;w4;<ETX> <STX>W3;o11,0;f0;l1207;h802;w4;<ETX> <STX>B4;o658,650;f0;h102;w2;c0,0;i1;r1;d0,11;<ETX> <STX>I4;o658,752;f0;h1;w1;c20;r0;b0;<ETX> <STX>B5;o87,650;f0;h102;w2;c0,0;i1;r1;d0,11;<ETX> <STX>I5;o87,752;f0;h1;w1;c20;r0;b0;<ETX> <STX>H6;o34,183;f0;h1;w1;c22;r0;b0;d0,17;<ETX> <STX>H7;o35,143;f0;h1;w1;c21;r0;b0;d3,BASIS WT. 39-4838;<ETX> <STX>H8;o389,305;f0;h1;w1;c21;r0;b0;d3,ROLLS;<ETX> <STX>H9;o40,305;f0;h1;w1;c21;r0;b0;d3,ROLL WIDTH;<ETX> <STX>L10;o11,609;f0;l1207;w4;<ETX> <STX>H12;o1022,508;f0;h1;w1;c22;r0;b0;d0,7;<ETX> <STX>H13;o1022,467;f0;h1;w1;c21;r0;b0;d3,WEIGHT;<ETX> <STX>H14;o539,508;f0;h1;w1;c22;r0;b0;d0,11;<ETX> <STX>H15;o539,467;f0;h1;w1;c21;r0;b0;d3,LOCATION;<ETX> <STX>H16;o42,508;f0;h1;w1;c22;r0;b0;d0,15;<ETX> <STX>H17;o43,467;f0;h1;w1;c21;r0;b0;d3,CUSTOMER ORDER NUMBER;<ETX> <STX>H18;o840,346;f0;h1;w1;c22;r0;b0;d0,13;<ETX> <STX>H19;o840,305;f0;h1;w1;c21;r0;b0;d3,ORDER ITEM NUMBER;<ETX> <STX>H20;o389,346;f0;h1;w1;c22;r0;b0;d0,7;<ETX> <STX>H21;o34,346;f0;h1;w1;c22;r0;b0;d0,11;<ETX> <STX>H22;o747,183;f0;h1;w1;c22;r0;b0;d0,15;<ETX> <STX>H23;o743,143;f0;h1;w1;c21;r0;b0;d3,GRADE DESCRIPTION;<ETX> <STX>H24;o13,0;f0;h51;w34;c25;r0;b3;d3, SHIPPING LABEL ;<ETX>  $<$ STX>R $<$ ETX>  $<$ STX> $<$ ESC>E4 $<$ CAN> $<$ ETX> <STX><ESC>F4<LF>INTERMEC<ETX> <STX><ESC>F5<LF>372181192<ETX> <STX><ESC>F6<LF>38448379237<ETX> <STX><ESC>F12<LF>230<ETX> <STX><ESC>F14<LF>3839494<ETX> <STX><ESC>F16<LF>372181192<ETX> <STX><ESC>F18<LF>234-LOFT<ETX> <STX><ESC>F20<LF>12<ETX> <STX><ESC>F21<LF>338438<ETX> <STX><ESC>F22<LF>A-PLUS QTY<ETX>  $<$ STX> $<$ ETB> $<$ FF> $<$ ETX>

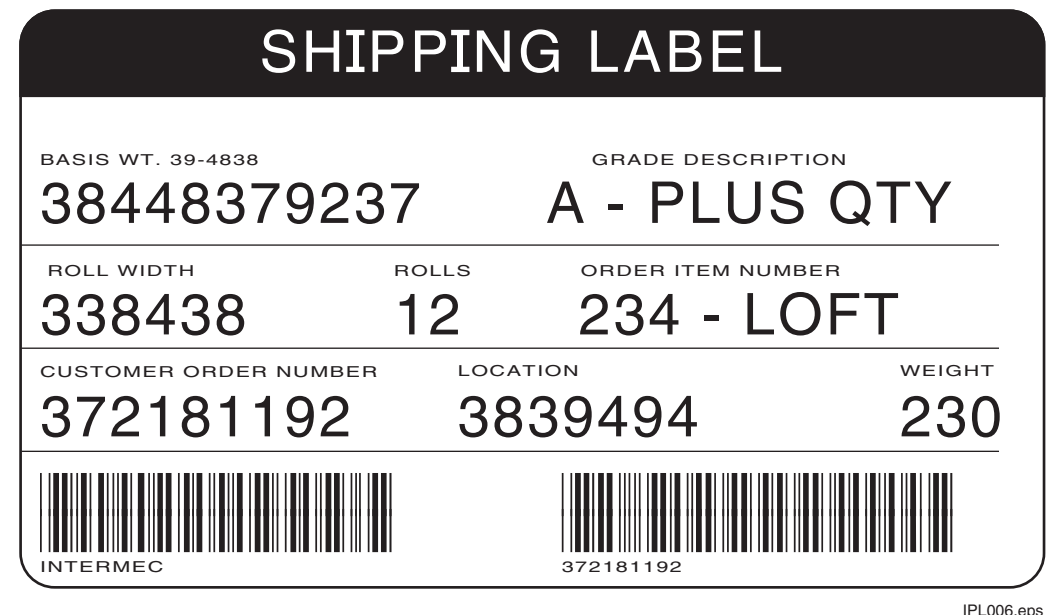

*Sample Label in Lines and Boxes Format:* This illustration shows the label printed using the command strings on the previous page.

## **Graphic Fields**

You must define a graphic field if you want to print a graphic image on a label. Before you can use this field, you need to download the graphic to the printer. Once you download the graphic, you can use it in any format.

Use the PrintSet printer installation software to easily download graphics to the printer. PrintSet automatically converts the graphic into a six bits per byte format that your printer can understand.

If you are using third-party label-generation software, it converts your graphic file to a UDC format that the printer can interpret and downloads it to the printer.

If you want to design your own graphic, refer to "Creating User-Defined Bitmap Graphics" in Appendix C. You must send graphics as either one bit per byte or six bits per byte bitmap images. The maximum size that you can define a graphic to be is limited by the capacity of your printer. Due to message length constraints, you must design large graphics in the six bits per byte format.

You can use Direct Graphics mode to reduce the time it takes to download and print an image. For more information on direct graphics, see Appendix E, "Using Direct Graphics Mode."

## **Editing Label Formats and Working With Fields**

In addition to understanding the different types of printable fields on the printer, you need to know how to arrange them to define or change the format of a label. The following sections use examples to describe the commands that position, size, rotate, and edit label fields. For a complete list of all programming commands, see Chapter 6, "Finding IPL Commands in This Manual."

Whenever you create a format, the printer automatically creates a humanreadable field zero (H0) along with it. The printer creates the H0 field with all field parameters set to the default setting. You can only delete field zero after you create one or more other fields. You cannot delete the last field in a format.

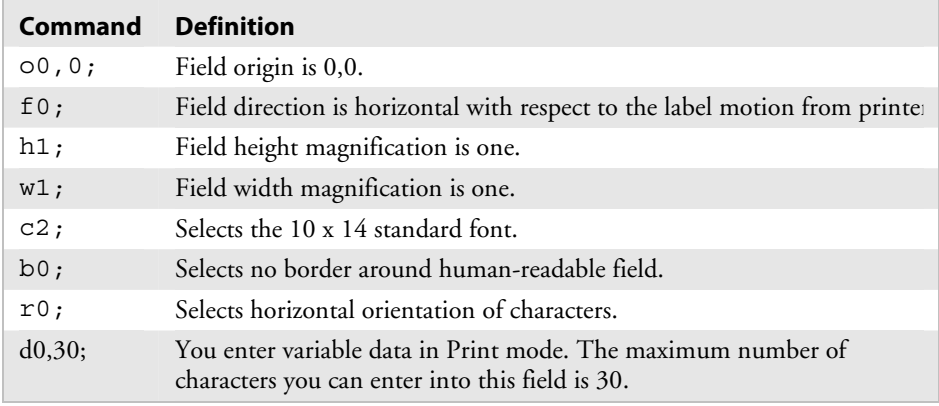

#### *Defaults for the H0 Field*

When creating a new format field, it is not possible to specify field zero as anything other than human-readable field zero (H0) without creating another field first. For example, you cannot make field zero a bar code field by doing the following:

```
<STX><ESC>P;E1;F1;B0;<ETX>
```
To make field zero a bar code field, you have to delete human-readable field 0 and then define bar code field 0. To do this, you must create a temporary field (L39) before you delete human-readable field zero (H0):

<STX><ESC>P;E1;F1;L39;D0;B0;D39;<ETX>

The next table describes each command in the string.

| Command    | <b>Definition</b>                    |  |
|------------|--------------------------------------|--|
| $<$ ESC>P; | Enters Program mode                  |  |
| $E1$ ;     | Erases format 1                      |  |
| $F1$ ;     | Creates format 1                     |  |
| L39;       | Creates line field (temporary field) |  |
| DO:        | Deletes field zero                   |  |
| BO:        | Creates bar code field zero          |  |
| D39;       | Deletes the temporary line field     |  |

*Label Format Editing Command Examples* 

When numbering the fields in a format, it is important to remember to give every field a different number. Never use a field number more than once. You can have up to 200 fields numbering from 0 to 199. The importance of field numbering comes into play when you are in Print mode and are entering data into the label format. At this point, you can only identify the fields by a number, not by the type of field.

Each bar code field can have an interpretive field associated with it. For example, bar code field B33 would have an interpretive field I33. All interpretive fields use up a field location, starting from the top of the field directory; if B33 is the first bar code field with interpretive text, then field I33 would use location 199. You can see how the printer uses the fields internally by uploading the format and examining where the interpretives appear. For help, see the "Format, Transmit" command in Chapter 7, "IPL Command Reference." If you need to use more fields than IPL can accommodate in a single format (because of interpretive fields), you can use pages to combine several formats on one label.

Also keep in mind that you enter data into fields according to their numeric value if you use a <CR> to separate the data. In other words, the first string of data you enter goes into the lowest numbered field, the second string of data you enter goes into the next lowest numbered field, and so on.

## **Editing Existing Fields**

If you make a mistake in a label format, you may not have to download the entire format again depending on the severity of the mistake. You can change a specific field in a format by sending a command in Program mode. You can modify just the incorrect format fields instead of having to download the entire format again.

When the printer is in Program mode, it uses a field pointer to point to the field to be modified. The pointer continues to point to the most recently selected field until you select a different format or field.

For the next example, assume that you used the following format:

#### *Sample Format*

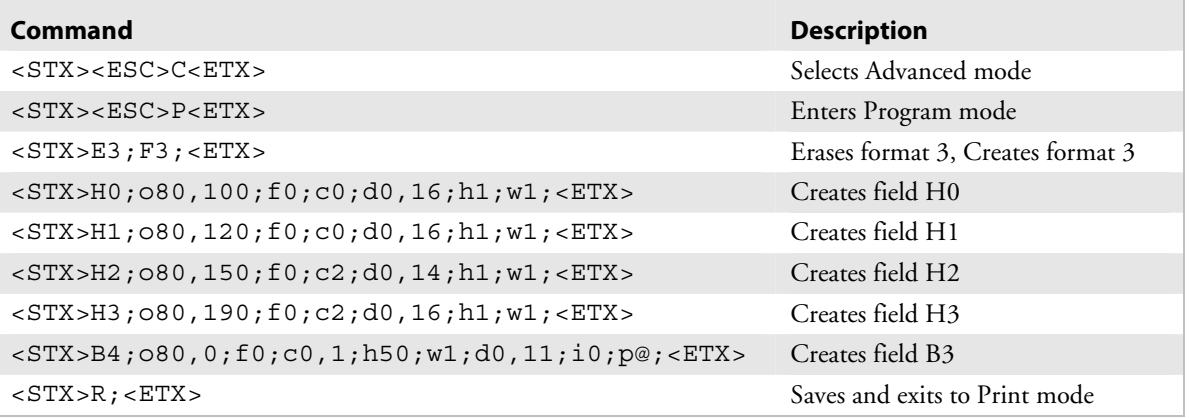

To change the height and width of field 3 to 2 dots, download this command string:

 $<$ STX> $<$ ESC>P;F3;H3;h2;w2;R; $<$ ETX>

The following table describes each command in this string:

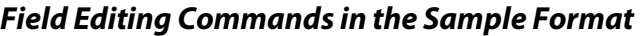

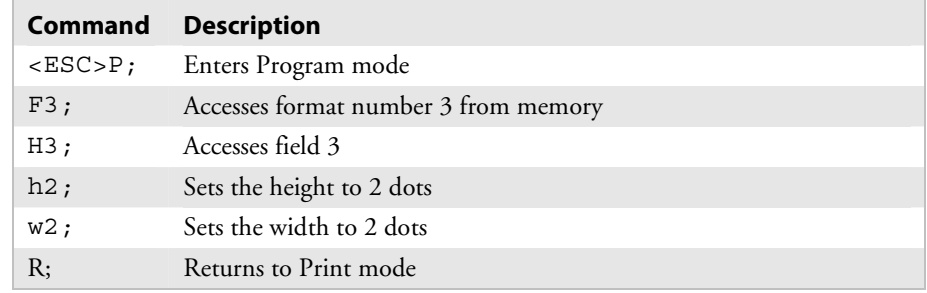

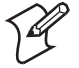

Note: The <STX> and <ETX> commands mark the beginning and end of a message. The semicolon (;) is the command terminator. Except for the last command in a message, all commands in Program mode must end with this terminator.

## **Deleting Fields**

It is possible to delete any field from a format except for the last field. Use the following command string to delete field 3 from format 4.

 $<$ STX> $<$ ESC>P;F4;D3;R; $<$ ETX>

The following table describes each command in this string:

#### *Command String Descriptions*

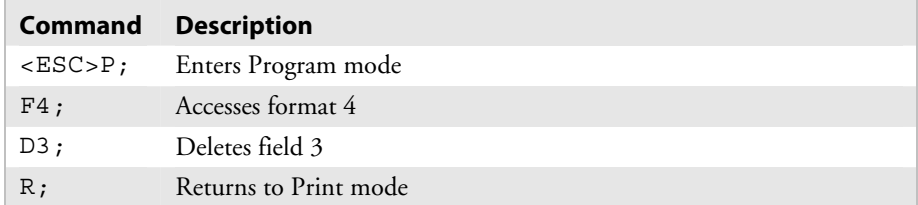

## **Positioning Fields**

Using the IPL command language to position fields is the trickiest part of designing labels. Since you cannot tell exactly how the field looks until it prints, you may need to make several test prints before you get the field positioned correctly.

For all types of fields, determine the print position by defining the coordinates of the upper left corner of the unrotated field.

The field origin is the upper left corner of an unrotated field. To define the coordinates of the field origin, use the origin command  $(oX, Y)$  where o is the command that specifies origin, X is the distance from the left side of the label, and Y is the distance from the top of the label.

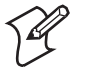

**Note:** On the 4400 and 7421 printers, be sure to use the label width command to set the printer for the correct label width; otherwise, the Y origins will be incorrect.

The X and Y coordinates of the field origin use dots as their form of measurement. There are 203 dots per inch or 8 dots per millimeter.

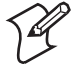

**Note:** The 3400e with 400 dots per inch, 3240, and 3440 printers have 406 dots per inch or 16 dots per mm. The 4X30 printers have 300 dots per inch or 12 dots per mm.

To position a field to print approximately 0.25 inch from the left side and 0.5 inch from the top of your label, the origin command is o51,102.

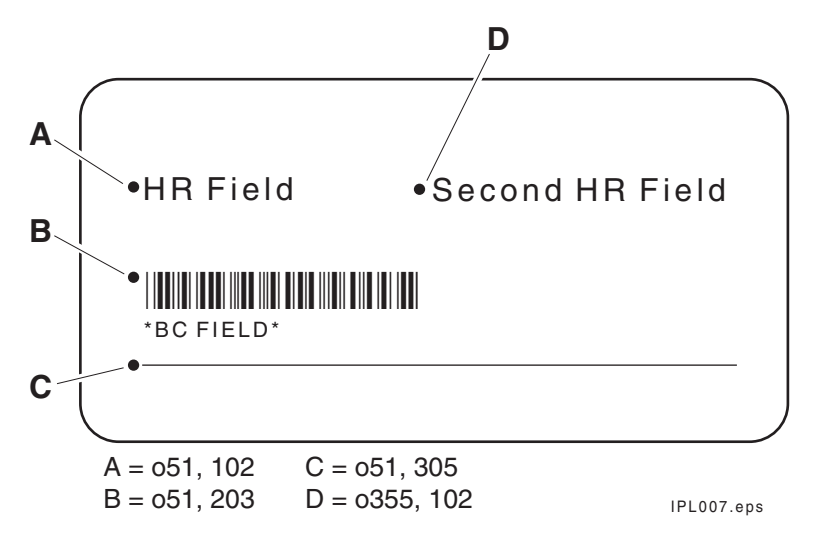

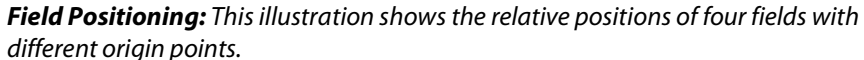

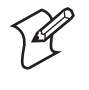

**Note:** If you are operating your printer in Emulation mode, the dot sizes are doubled (101 dots per inch or 4 dots per mm), so the origin for 1 inch from the top of the label and 0.5 inch from the left side is o25,51.

### **Rotating Fields**

You can rotate any type of printable field in increments of 90 degrees counterclockwise around the field origin. To position a rotated field, you should keep in mind that the field origin remains on the corner where it was before you rotated the field. If you rotate a field 90 degrees counterclockwise, the origin that was at the upper left corner is now at the lower left corner. Use the Field Direction command f*n* to define the field rotation. See Chapter 7, "IPL Command Reference," for more information.

- To rotate a field 90 degrees, you must position the lower left corner of the rotated field.
- To rotate a field 180 degrees, you must position the lower right corner of the rotated field.
- To rotate a field 270 degrees, you must position the upper right corner of the rotated field.

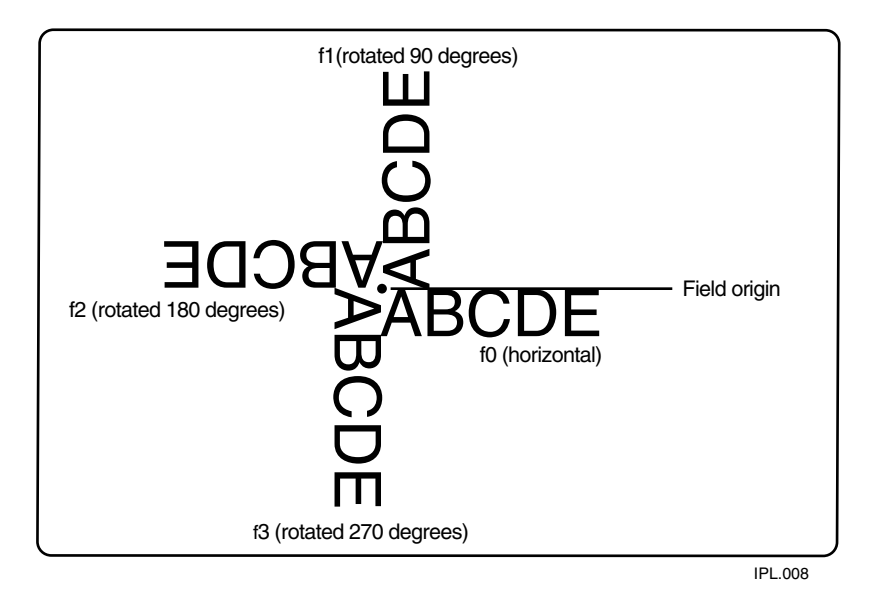

*Field Rotation:* This illustration shows the effects of rotating a field by using the Field Direction command.

## **Scaling Fields**

You can determine the size of a field by the font or graphic you use and the field magnification factors you apply. The human-readable fonts and bar code symbologies have default sizes, and the user-defined character fields print as large as you design them (up to the maximum), but you can scale each of these fields even further by using magnification commands.

### **Magnifying Fonts and Character Fields**

The internal fonts in the printer already have sizes associated with them. For example, the letters in font c0 are 7 dots wide by 9 dots high, with a 1-dot gap between characters. If you design a field that prints 10 letters in font c0, the field will be 79 dots wide by 9 dots high.

By applying magnification factors (h for height and w for width), you can increase a field's height or width. If you increase the height to 2 (h2) for the field described above, the field height doubles, and the final field prints 79 dots long by 18 dots high. If you change the height magnification to h<sub>3</sub>, the field height triples, and the field prints 79 dots by 27 dots.

The default human-readable field H0 prints the 7 x 9 font as follows (assuming you enter the word "example" as data):

**EXAMPLE** 

When you apply a magnification factor of 3 to human-readable field H0, the font now prints the image below:

**EXAMPLE** 

Increasing the width of a text field to 2 makes each letter in the field twice as wide. If you did this to the example above, with field height h2, the final field would print 158 dots wide by 18 dots high.

When you magnify a bitmap font, the edges of the characters become jagged. If you want to print large text characters (greater than 1 inch or 2.54 cm), use an outline font such as c25 (Swiss Mono 721 standard outline font).

### **Magnifying Bar Code Fields**

You can also use height and width commands to modify bar code fields, but the commands do not behave the same as with human-readable fields.

For bar code fields, the height magnification is the actual dot height of the bar code. If you choose a height magnification of h20, the height of the bar code field will be 20 dots.

Printing narrow bar codes conserves space on each label as well as media; however, if you plan to scan bar codes from a distance, you may need to magnify the bar code widths.

The width magnification factor for bar code fields refers to the width of the narrowest element of the bar code*.* When you specify a narrow element width of w3, the width of the narrowest element in the symbology is 3 dots wide. The spaces and large element widths grow according to preset ratios for each symbology.

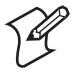

**Note:** You can only print a bar width of 1 if you are printing in drag mode (bars perpendicular to the print head). If you select a width of 1 in picket mode (bars parallel to the print head), the printer defaults to 2.

The default height for bar code fields is 50 dots, and the default width for narrow elements is 1 dot.

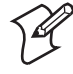

**Note:** If you are using the POSTNET symbology, follow the rules for magnifying fonts.

## **Designing Pages**

A page is a collection of one or more formats that you combine to print at the same time. This feature is helpful when you need to print several different labels for an application at once. For example, you may need to attach one type of label to a product and a different type of label to its container. With the page printing capability, you can print both labels at the same time. Because you can print pages of several formats at once, you can also print labels on media rolls that have different sizes and shapes of labels already precut.

When you group label formats into a page, you assign the formats to positions designated by the letters a through z. You can print the formats used in pages independent of each other. The next example shows how to create a page that contains five different formats.

# **Label Format Example**

The format example on this page is a complex label designed to demonstrate the different types of data that you can print with your printer. This example contains human-readable fields, a bar code field, line fields, a box field, and a graphic field (the diamond).

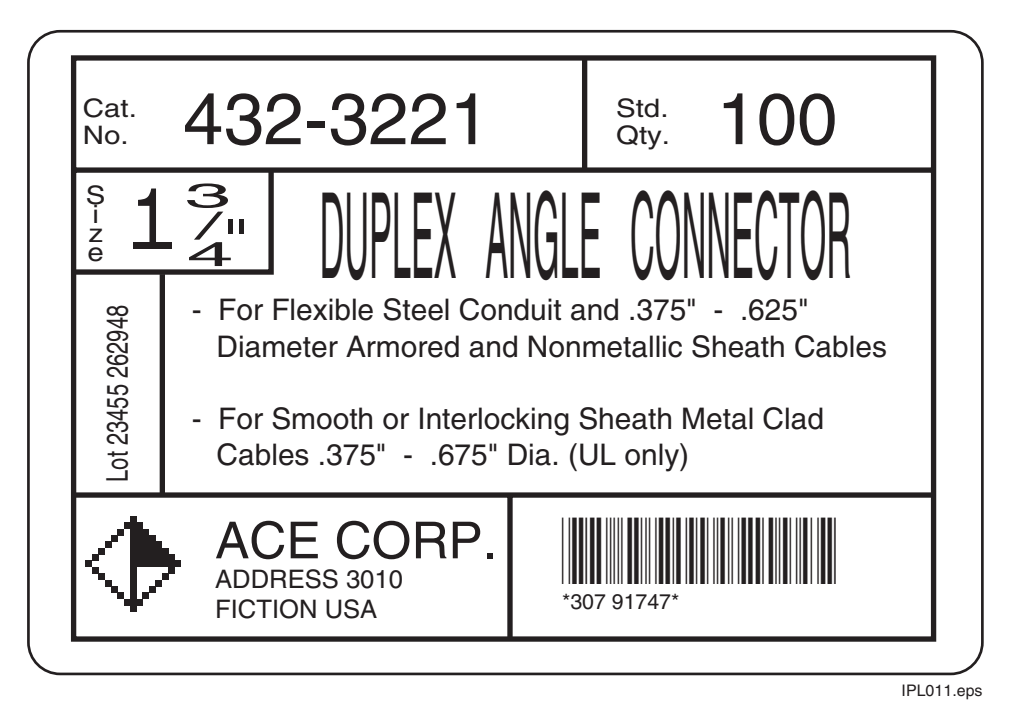

*Complex Label:* This illustration shows a label that includes human-readable, box, bar code, line, and graphic fields.

### **Graphic for Example**

Download the six bits per byte diamond graphic explained in "Creating Six Bits Per Byte User-Defined Graphics" in Appendix C.

### **Format for Example**

```
<STX><ESC>C<ETX> 
<STX><ESC>P<ETX> 
<STX>E5;F5;<ETX><STX>H0;o35,40;c25;d3,Cat.;k12;<ETX> 
<STX>H1;o35,70;c25;d3,No.;k12;<ETX> 
<STX>H2;o165,0;c25;d3,432-3221;k36;<ETX> 
<STX>H3;o785,40;c25;d3,Std.;k12;<ETX> 
<STX>H4;o785,70;c25;d3,Qty.;k12;<ETX> 
<STX>H5;o915,0;c25;d3,100;k36;<ETX> 
<STX>L6;o740,10;f3;l130;w8;<ETX> 
<STX>L7;o25,140;l1130;w8;<ETX> 
<STX>H8;o30,165;c25;f3;r1;d3,Size;k12;<ETX> 
<STX>H9;o80,170;c25;d3,1 ";k30;<ETX> 
<STX>H10;o150,165;f3;r1;c25;d3,3/4;h3;w7;<ETX> 
<STX>L11;o300,140;f3;l130;w8;<ETX> 
<STX>L12;o25,270;l275;w8;<ETX> 
<STX>H13;o60,560;f1;c25;d0,20;h3;w2;<ETX> 
<STX>L14;o140,270;f3;l310;w8;<ETX> 
<STX>H15;o360,120;c22;d3,DUPLEX ANGLE CONNECTOR;h3;w1;<ETX> 
<STX>H16;o170,320;c25;d3,- For Flexible Steel Conduit and .375" - 
.625";k12;<ETX> 
<STX>H17;o212,375;c25;d3,Diameter Armored and Nonmetallic Sheath 
Cables;k12;<ETX> 
<STX>H18;o170,450;c25;d3,- For Smooth or Interlocking Sheath Metal 
Class; k12; <ETX<STX>H19;o212,505;c25;d3,Cables .375" - .675" Dia. (UL only);k12;<ETX> 
<STX>L20;o25,580;l1130;w8;<ETX> 
<STX>U21;o40,610;c2;h9;w9;<ETX> 
<STX>H22;o210,600;c25;d3,ACE CORP.;k24;<ETX> 
<STX>H23;o210,670;c25;d3,ADDRESS 3010;k12;<ETX> 
<STX>H24;o210,710;c25;d3,FICTION USA;k12;<ETX> 
<STX>B25;o685,615;c0,0;d0,20;i1;h100;p@;<ETX> 
<STX>I25;h2;w2;<ETX>
<STX>L26;o590,580;f3;l185;w8;<ETX> 
<STX>W27;o015,000;w10;l1150;h775;<ETX> 
<STX>R<ETX>
```
## **Data for Example**

<STX><ESC>E5<CAN><ETX> <STX>Lot 23455 262948<CR><FS>307 91747<FS><ESC>I2<ETX> <STX><RS>5<ETB><ETX>

> Use the <ETX> and <STX> characters to mark the beginning and end of the command strings. The other characters are explained in the following table. Most of the printer command lines explained below contain commands previously not discussed in this chapter. Refer to previous examples for clarification of the lines that are not explained, or see Chapter 7, "IPL Command Reference," for a further explanation of the command language.

#### *Label Format Example Command Descriptions*

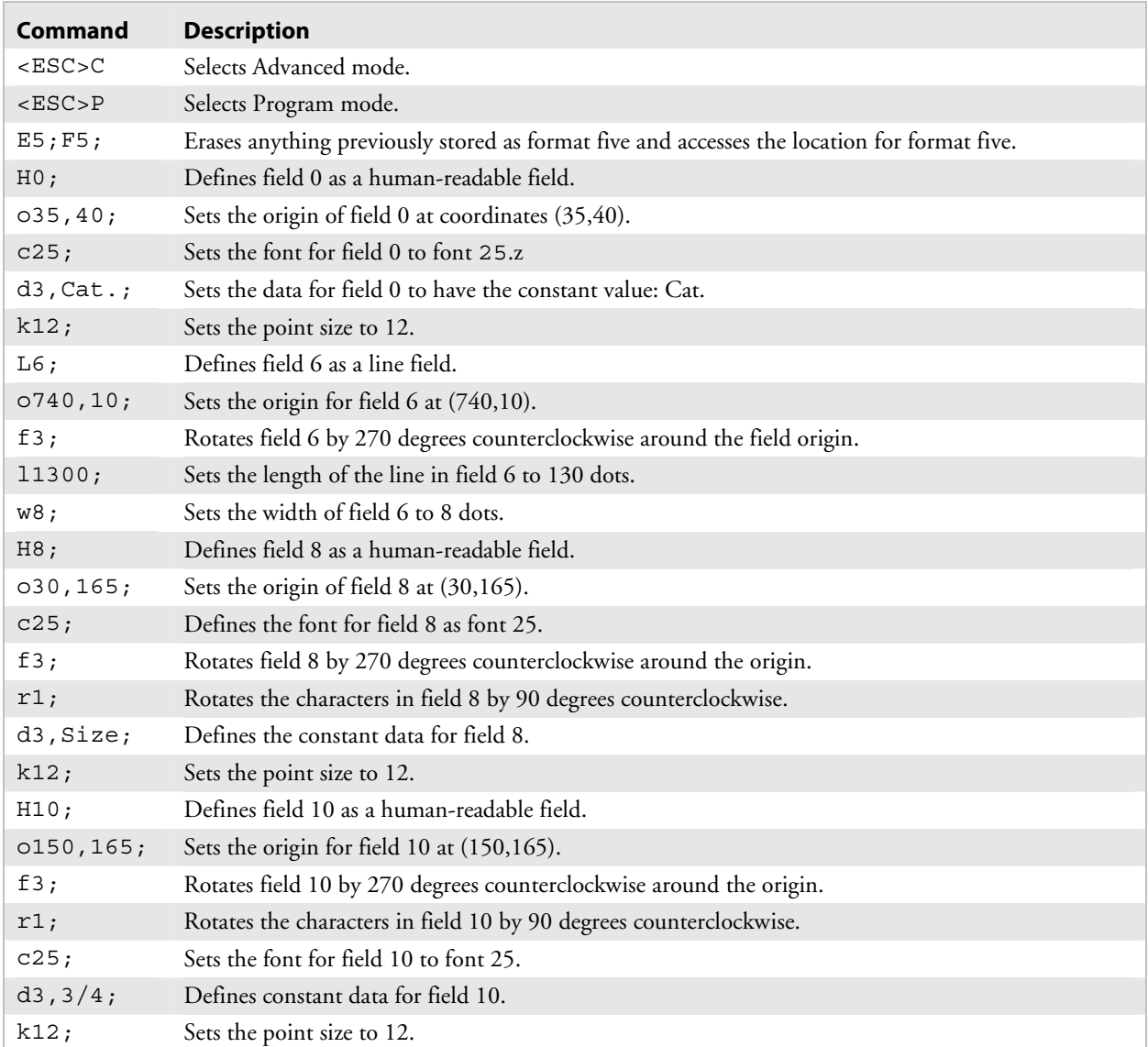

| Command                       | <b>Description</b>                                                                                                    |  |
|-------------------------------|----------------------------------------------------------------------------------------------------|--|
| H13;                          | Defines field 13 as a human-readable field.                                                                                       |  |
| 060, 560;                     | Sets the origin of field 13 at (60,560).                                                                                          |  |
| f1;                           | Rotates field 13 by 90 degrees around the origin.                                                                                 |  |
| c25;                          | Determines that field 13 prints in font 25.                                                                                       |  |
| d0, 20;                       | Specifies that data for field 13 will be entered during Print mode and that the data will be a<br>maximum of 20 characters long.  |  |
| k10;                          | Sets the point size to 10.                                                                                                    |  |
| U21;                          | Defines field 21 as a graphic field.                                                                                              |  |
| 040,610;                      | Sets the origin of field 21 at (40,610).                                                                                          |  |
| c2;                           | Determines that field 21 prints in font two.                                                                                      |  |
| h9;                           | Sets the height to nine times the original size.                                                                                  |  |
| w9;                           | Sets the width to 9 dots.                                                                                                    |  |
| B25;                          | Defines field 25 as a bar code field.                                                                                             |  |
| 0685,615;                     | Sets the origin of field 25 at (685,615).                                                                                         |  |
| c0,0;                         | Sets the bar code font to Code 39 with no check digit.                                                                            |  |
| d0, 20;                       | Determines that the data for field 25 is entered during Print mode and its maximum length is 20<br>characters.                    |  |
| i1;                           | Determines that an interpretation of the bar code prints with start and stop characters included.                                 |  |
| h100;                         | Determines that the bar code height is 100 dots.                                                                                  |  |
| $p@$ ;                        | Clears all prefixes from the bar code field.                                                                                      |  |
| <b>I25</b>                    | Edits the interpretive field for bar code field 25.                                                                               |  |
| h2                            | Sets the height of the interpretive field to twice its original height.                                                           |  |
| W <sup>2</sup>                | Sets the width of the interpretive field to 2 dots.                                                                               |  |
| W27;                          | Defines field 27 as a box field.                                                                                                  |  |
| 0015,000;                     | Sets the origin of field 27 at 15,0.                                                                                              |  |
| w10;                          | Defines the line width of the box as 10 dots.                                                                                     |  |
| 11150;                        | Defines the length of the box as 1150.                                                                                            |  |
| h775;                         | Sets the height of the box to 775.                                                                                                |  |
| R                             | Sets the printer in Print mode.                                                                                                   |  |
| $<$ ESC>E5                    | Accesses format 5 from the printer memory.                                                                                        |  |
| $<$ CAN $>$                   | Clears all host-entered data for the current format and sets the field pointer to the lowest<br>numbered data-entry field.        |  |
| Lot 23455<br>262948 <cr></cr> | This is the data intended for the first data-entry field. <cr> instructs the printer to go to the next<br/>data-entry field.</cr> |  |
| $<$ FS>                       | Specifies that the following data is to be incremented.                                                                           |  |
| 307 91747                     | This is the data intended for the next data-entry field (specified as data to be incremented).                                    |  |
| $<$ FS>                       | Specifies that the preceding data is to be incremented.                                                                           |  |
| $<$ ESC>I2                    | The data surrounded by <fs> commands is to be incremented by a value of 2 after each label is<br/>printed.</fs>                   |  |
| $<$ RS $>$ 5                  | Sets the number of labels to print when the print command is executed.                                                            |  |
| $<$ ETB $>$                   | Tells the printer to print the label.                                                                                             |  |

*Label Format Example Command Descriptions (continued)* 

### *Chapter 3 — Designing Bar Code Labels*

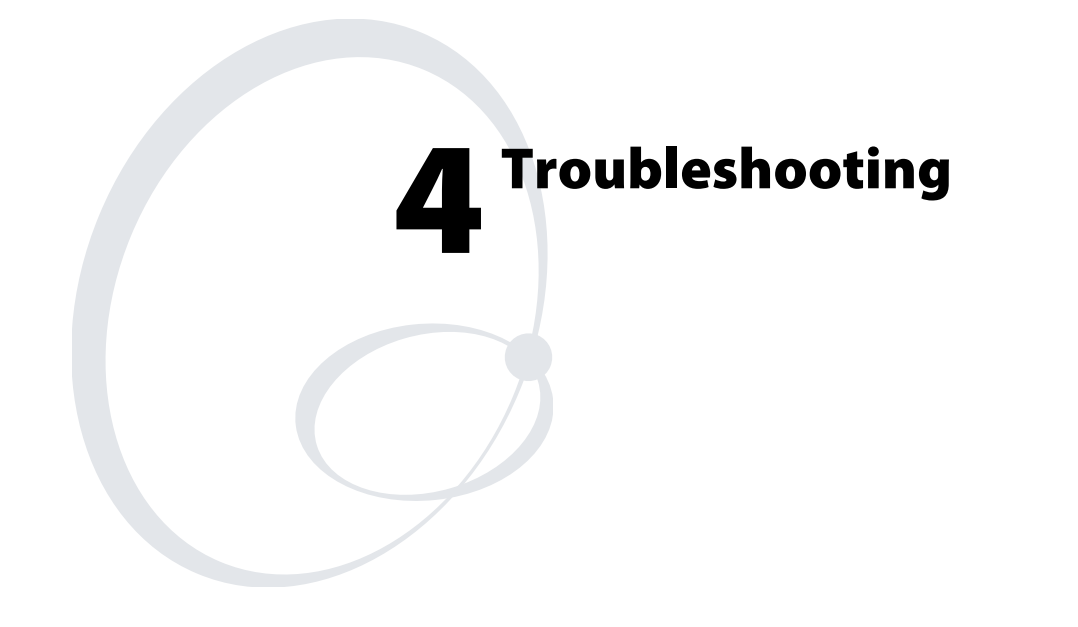

This chapter describes the problems that may occur as a result of using IPL commands incorrectly. If you do not find your problem listed here, see the troubleshooting information in your printer user's manual.

# **Troubleshooting Checklist**

Even though Intermec designed your printer to operate under harsh conditions, you may still encounter error messages. You can easily fix most of the errors you encounter and consequently not delay operation of the printer for very long.

If you receive an error message or encounter a functional problem with the printer, you should perform these steps:

#### **To troubleshoot your printer**

- **1** Send a <BEL> command to the printer and see if the printer sends an error message to the host in response.
- **2** If there is an error message, find it in the section called "Interpreting Error Codes and Solving Problems," later in this chapter. Follow the instructions in the table to correct the problem.

Or:

If the printer does not send an error message to the host, try to locate the symptom in the "Printer Operation Problems" and "Print Quality Problems" sections of the printer user's manual. Follow the instructions in the manual to correct the problem.

- **3** Clean the printer components and check all connections. See your user's manual for instructions.
- **4** If the problem persists, contact Intermec Technical Support (1-800- 755-5505) in North America. If you are an international customer, contact your local Intermec representative.

# **How the Printer Handles Error Conditions**

This section describes how the printer handles error conditions that may occur while you use IPL commands.

## **Syntax Errors**

The printer responds to syntax errors in the messages it receives from the host by attempting to execute the commands. It does not ignore a command with a syntax error; instead, the printer produces output, even if it is wrong. This output helps determine what went wrong and what should be done to correct the problem.

### **Parameter Errors**

Certain commands require optional parameters. If you do not supply these parameters, the printer substitutes default values. If a parameter is above its maximum range limit, the printer uses the maximum value. If it falls below the minimum range, the printer uses the minimum value. See Chapter 7, "IPL Command Reference," for the range and default value for each command.

### **Image Overrun Errors**

Image overrun occurs when a label is too complex to image for a given print speed. An overrun will cause the printer to abort the label being printed. This error is most common on labels over 12.7 cm (5 in) long.

The printer automatically attempts to correct for this error condition by resetting to the lowest print speed and to the highest number of image bands, then repeats printing the label. The printer remains at this setting until you reset it. If an image overrun still occurs, printing for that batch of labels stops and the printer executes any following commands.

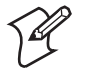

**Note:** Installing optional memory expansion may decrease image overrun errors.

### **Invalid Numeric Character Errors**

If you include non-numeric characters within a numeric data string in a command, the printer ignores them and continues to process the rest of the valid numeric characters. If a non-numeric character begins the numeric data string, however, the printer uses a default value for the affected command.

Here are two examples of valid numeric character strings and one example of an invalid string:

- 12a valid
- 1a2 valid
- a12 invalid

### **Insufficient Storage Memory Errors**

Before storing new formats, graphics, or user-defined fonts in the static RAM or flash, the printer ensures that it has sufficient memory to store them. If there is insufficient memory, the printer ignores the last editing session. The printer preserves the existing data in the storage memory.

# **Interpreting Error Codes and Solving Problems**

Most of the problems you may encounter cause the printer to send an error code to the host. To correct the error, find the error code in the following table and complete the instructions in the solution column.

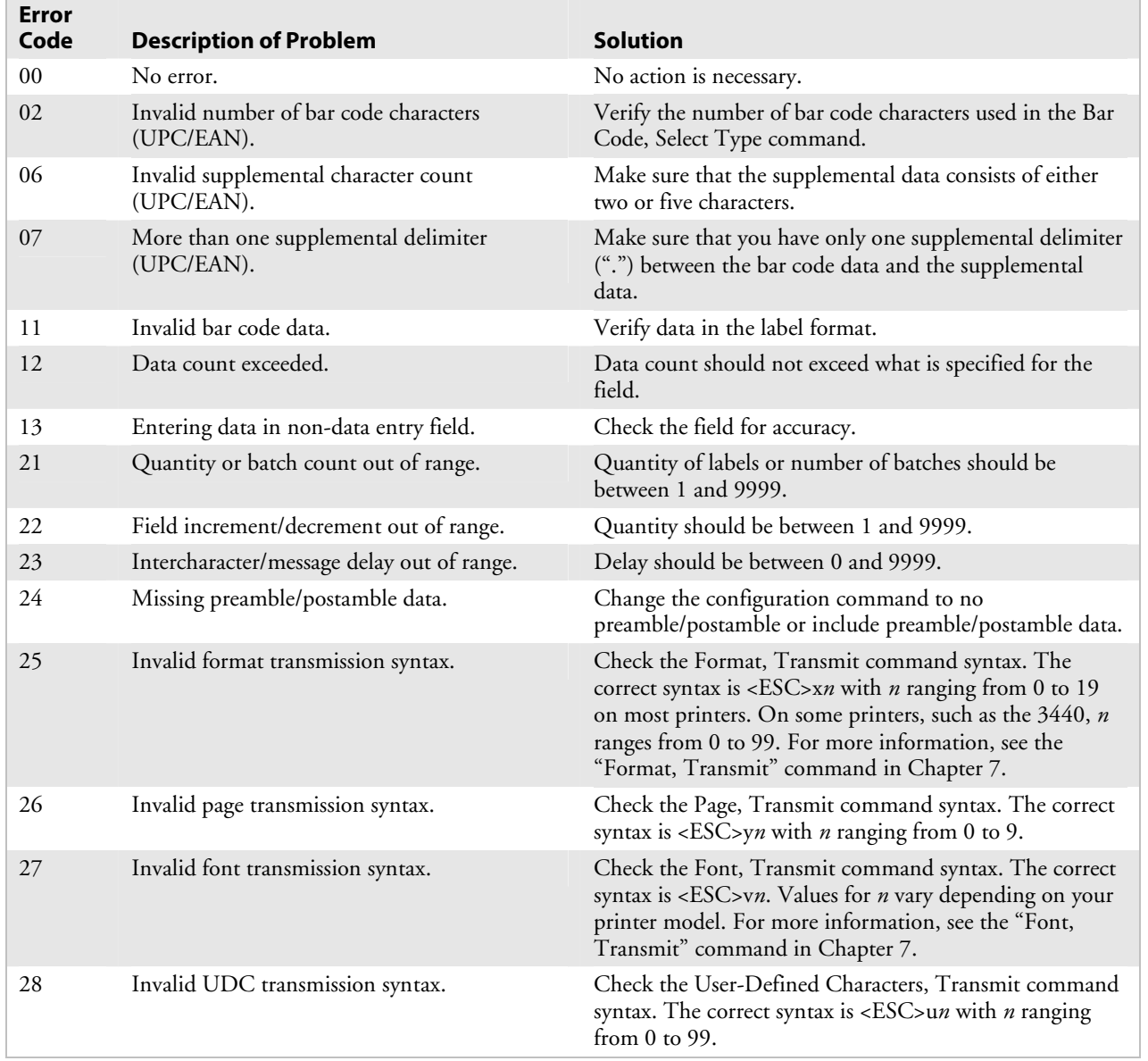

#### *Error Codes and Possible Solutions*

F

 $\overline{\phantom{a}}$ 

| <b>Error</b><br>Code | <b>Description of Problem</b>                                        | <b>Solution</b>                                                                                                    |
|----------------------|----------------------------------------------------------------------|----------------------------------------------------------------------------------------------------|
| 32                   | Non-immediate command or data received<br>after buffer full.         | Allow the printer to empty the buffer contents before<br>sending commands or data.                                                                                                    |
| 33                   | Invalid field delimiters.                                            | Check for all pairs of field delimiters and make sure both<br>are numeric, or both are alphanumeric.                                                                                                    |
| 34                   | Invalid escape command.                                              | Correct the escape command syntax.                                                                                                    |
| 35                   | Invalid data shift command.                                          | Correct the shift command syntax.                                                                                                    |
| 36                   | Invalid or undefined format number.                                  | Verify that the format numbers are between 0 and 19.                                                                                                    |
| 37                   | Insufficient room in RAM to print format.                            | Reduce the number of data fields in the format or add<br>more DRAM.                                                                                                    |
| 38                   | Invalid or undefined field number.                                   | Verify the field number in the label format.                                                                                                    |
| 41                   | Syntax error for program commands.                                   | Check the program command for proper syntax.                                                                                                    |
| 42                   | Insufficient room in RAM to store format.                            | Empty the buffer contents. If the format still does not fit,<br>delete some fields or other data from the format. You<br>may have to remove or reduce the UDCs, formats, or<br>fonts if necessary.<br>Note: Entering <esc>m tells the host how much<br/>memory is installed and how much is available.</esc> |
| 43                   | Too many fields in label format.                                     | You can use up to 200 fields in a format and each field<br>can use up to 250 characters. Reduce field size or delete<br>some fields.                                                                                                    |
| 46                   | Undefined statement.                                                 | Check the statement syntax.                                                                                                    |
| 52                   | Invalid UDC/UDF bitmap cell height/width<br>or intercharacter space. | Verify that the UDC/UDF bitmap cell height/width or<br>intercharacter space is within the specified values for $n$ .<br>For more information, see the "Bitmap Cell<br>Height/Width for Graphic or UDF, Define" or the<br>"Intercharacter Space for UDF, Define" command in<br>Chapter 7.                     |
| 53                   | Insufficient room in RAM to store UDC or<br>UDF.                     | Remove or reduce formats, fonts, or UDCs.                                                                                                    |
| 54                   | Invalid UDC command syntax.                                          | Correct the UDC command syntax.                                                                                                    |

*Error Codes and Possible Solutions (continued)* 

 $\overline{a}$ 

### *Chapter 4 — Troubleshooting*

# **Advanced Printer Programming 5**

This chapter discusses topics for advanced IPL programmers, such as using printer memory efficiently, increasing throughput, and using Emulation mode.

# **Using the Printer Memory Efficiently**

To receive the best performance from your printer, you must understand how to use the printer RAM efficiently. In general, if you use a significant amount of available memory for storage, you reduce the amount of memory used for imaging, which decreases printer performance.

## **How Is the Printer Storage Memory Used?**

Although the printer contains enough static RAM or flash to store several different label formats, downloaded fonts, graphics, and data, you should be careful of how you use your printer memory.

Printers use either static RAM or flash memory for storing tables, pages, formats, fonts, and user-defined characters (UDCs). Any storage memory that you are not using for storage is available for imaging. Some printers allow you to use PrintSet to adjust the amount of storage memory available for storage purposes. If you require additional storage memory, you can purchase a memory expansion option.

## **Making the Most of Your Storage Memory**

There are limits to the number of formats, fonts, graphics, or pages that you can store in the printer. You can define up to 16 fonts, but there may not be enough room depending on the amount of memory being used for other purposes. The more formats, graphics, and fonts you store, the less memory is available.

When you encounter a memory usage problem, use PrintSet to see how much memory is available. You must upload the memory information from the printer first. Refer to the PrintSet online help for more information.

You can increase your available memory by following one of these suggestions:

- In some printers, you can adjust the amount of RAM allocated for storage purposes. For help, see the PrintSet software or the "Amount of Storage, Define" command in Chapter 7.
- Increase the amount of available memory by using the Memory Reset portion of the Test and Service menu. You can use the Memory Reset command to erase all or part of the information that you have downloaded to the printer. For help, see your user's manual.
- Delete any unneeded user-defined fonts, graphics, pages, or formats. For help, see the PrintSet software or the specific commands in Chapter 7, "IPL Command Reference."

• Purchase additional memory. Please contact your Intermec representative for information on purchasing additional memory for your printer model.

# **Increasing Throughput**

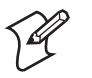

**Note:** This section does not apply to the EasyCoder F4, PF2i, PF4i, PM4i, PX4i, or PX6i.

To print labels as quickly as possible, you must adjust the print speed in conjunction with the number of image bands (one image band equals 2.54 cm (1 in) of label). The print speed and image band settings determine the rate at which the printer processes the images of your labels, which affects the throughput of the entire printing process.

When the printer receives the command to select a format, <ESC>E, it immediately begins imaging the label; as a result, the imaging process is better able to keep up with the print speed and throughput improves. If the number of image bands is too low, however, the imaging process is unable to keep up with the print speed, and the printer stops printing and restarts at the lowest print speed with the maximum number of image bands. If the image band command is set too high, the printer spends more time than necessary imaging, and label production is slowed.

### **What Is an Image Band?**

An image band is a section of memory where a picture of a label format is drawn. This drawing process is known as imaging. Once the picture is imaged, the printer loads the picture from the image bands to the printhead for printing. Each image band is equal to 2.54 cm (1 in) of length of the label format. The number of image bands you use may be less than the length of the label being printed. The number of image bands (in inches) does not have to equal the length of the label since the printer recycles the image bands. Once the contents of an image band have been printed, it may be reused to image the next section of the label.

Keep in mind that the more complex the label, the longer it will take to image each section, thus requiring a slower print speed. To use a higher print speed, use more image bands to allow more of the imaging process to complete before printing begins.

It is possible to reduce the amount of time necessary to download and image a graphic by using Direct Graphics mode. In Direct Graphics mode, the printer images a graphic directly into the image bands without storing it in the printer. For help, see Appendix E, "Using Direct Graphics Mode."

### **How the Image Bands Command Works**

The Number of Image Bands, Select command controls the amount of memory allotted to the imaging process. When you increase the image band adjustment to a higher number, you are adding more buffers to the imaging memory. As a result, more of the label format is imaged before printing begins.

The minimum number of required image bands is dependent upon the print speed and the complexity of the label. Labels that contain numerous fields with different rotations, graphics, or combinations of any number of these formatting options may require a higher number of image bands.

To set the number of image bands, use PrintSet or the Number of Image Bands, Set (<SI>I) IPL command. For help, see the PrintSet online help or the "Number of Image Bands, Set" (<SI>I) command in Chapter 7.

## **Optimizing Print Speed and Image Band Setting**

The minimum number of image bands available is two. The maximum number of image bands varies between printer models. Use PrintSet to check for the maximum number of image bands available, or see the "Number of Image Bands, Set" (<SI>I) command in Chapter 7.

#### **To optimize the number of image bands for your print speed**

**1** Set the image band setting at the lowest number (2).

**2** Print a label at the desired speed.

If the label prints, the image band setting is optimal. You do not need to perform any more adjustments.

If the number of image bands is too low, the printer aborts the label before printing is completed and attempts to reprint the label at the slowest speed (2 ips) with the highest number of image bands. Continue with Step 3.

**3** Return to the original print speed and increase the original number of image bands one at a time.

Continue to increase the number of image bands until the printer prints a label correctly.

If the printer still aborts and reprints at the highest image band setting, you may be trying to optimize at a print speed that is too high for your label format. Try optimizing the number of image bands at a lower print speed, or add expansion RAM.

To print very complex labels at high speeds, you must allocate enough image bands to completely image the label before printing. By allocating one band for each 2.54 cm (1 in) of label length, you can print at any speed; however, you may notice considerable delays before each label is printed.

### **Image Band Example**

This example shows how the printer prints a label format using image bands. The label is 12.7 cm (5 in) long and is divided into five image bands. The printer is configured for three image bands, which means that three bands will be imaged before printing begins.

The dashed lines represent the divisions between the five image bands, and the arrow  $(1)$  represents the portion of the image band that is being printed at that time.

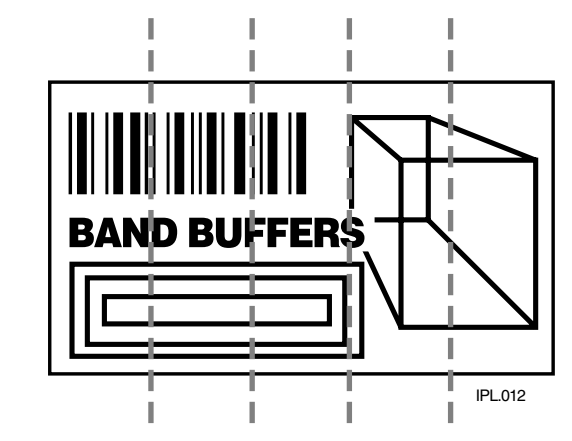

The diagram below shows the first 2.54 cm (1 in) of the label imaged into the first image band. The other two image bands are still empty. Printing has not started.

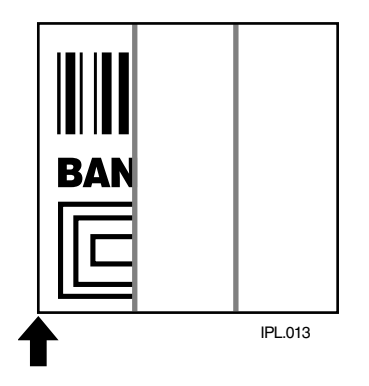

The second 2.54 cm (1 in) section of the label is imaged into the second image band. Printing still has not started.

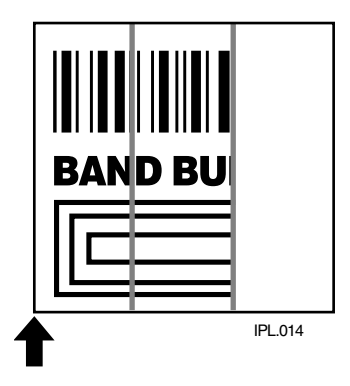

The third 2.54 cm (1 in) section of the label is imaged into the third image band. Printing begins from the first image band, as indicated by the arrow. At this point, all three available image bands have been filled. The first band will be reused after it has been completely printed.

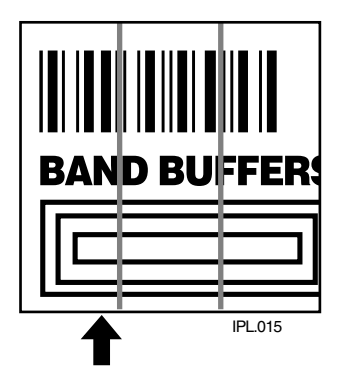

When the first image band is emptied (printed), the fourth band is imaged into it. Printing continues from the second image band. As before, this band must be emptied before the final band can be imaged into it.

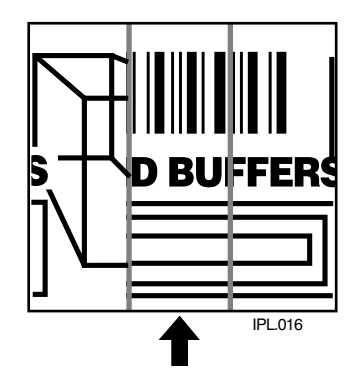

The final section of the label is imaged into the second image band. Printing continues from the third band. At this point, the label has been completely imaged, but not printed.

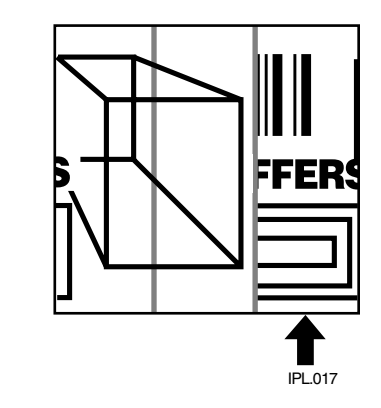

Imaging of a second label could begin in the third image band while the first label is still printing. The second label could begin printing immediately after the first with no delay, which suggests that the only print delay encountered would be during the time when the first bands of the first label were imaged.

As labels become more complex, the influence that print speed and the number of buffers has on throughput is limited by imaging speed. You will encounter new considerations, such as delay between printing and perceived printer performance. Unfortunately, no formula exists to calculate an ideal configuration; instead, you will have to find it through trial and error.

### **Reimaging Modified Fields**

You can now choose to reimage only the fields in a label format that you modify instead of reimaging the entire label format. If you are updating data in only a few simple fields, it might be faster to use the modified field reimaging command; however, you need to take into account the type of fields you will be reimaging. If you choose to reimage a field that takes longer to erase and reimage than it takes an entire label format to erase and reimage, you will not be increasing throughput. Erasing a field requires reimaging it with zeros and erasing a label requires only clearing the RAM. When you use it correctly, this command parameter can greatly increase the throughput of your printer.

#### **To use the modified field reimaging command**

**1** Make sure that you select enough image bands to allow the printer to retain the entire label image.

One image band is equal to 2.54 cm (1 in) of label length.

**2** Select the fields to reimage by using the following command:

<ESC>E*n*,*m* 

See the "Format, Select" command in Chapter 7 for more information about reimaging modified fields.

## **Optimizing Image Bands for Batch Printing**

If you frequently print batches of identical labels (using the <US> command) or print a quantity of identical labels, you may want to optimize the number of image bands for batch printing. Optimizing the number of image bands for batch printing is especially helpful if you experience delays between the printing of each label.

To optimize the number of image bands for batch printing, you must select enough image memory to allow the printer to retain the entire label image. To optimize batch printing, select the number of image bands (1 band  $= 2.54$  cm  $(1 \text{ in})$  to equal the label size. For example, if the printed image stops at a distance of 10.16 cm (4 in) from the beginning of the label, you must select four image bands to prevent reimaging if the label is 12.7 cm (5 in) long.

The 3400C, 3400e, 3440, 4420, 4440, and 7421 printers automatically select the optimal number of image bands. If you increase the number of image bands on these printers, you may decrease performance.

# **Using Emulation Mode**

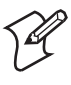

**Note:** The 4630 and 4830 printers do not support Emulation mode.

Emulation mode lets you print bar code labels that were designed on an 86XX printer in multiples of 10 or 15 mil. ("Emulation mode" is also called "86XX Emulation mode" in some printer manuals.)

Here is a summary of the features in Emulation mode:

- Pages are not available.
- Character size is specified by height and width magnification only.
- International characters are preceded by <SUB> or selectable by language.
- The bitmaps for user-defined characters (UDC) and user-defined fonts (UDF) are one bit per byte (instead of six bits per byte).
- Print resolution is in 10 mil dots.

Two IPL commands place the printer in Emulation mode:

- Emulation or Advanced Mode on Power-Up.
- Emulation Mode, Enter.

The following table lists all the IPL commands and specifies if the command works when the printer is in Emulation mode.
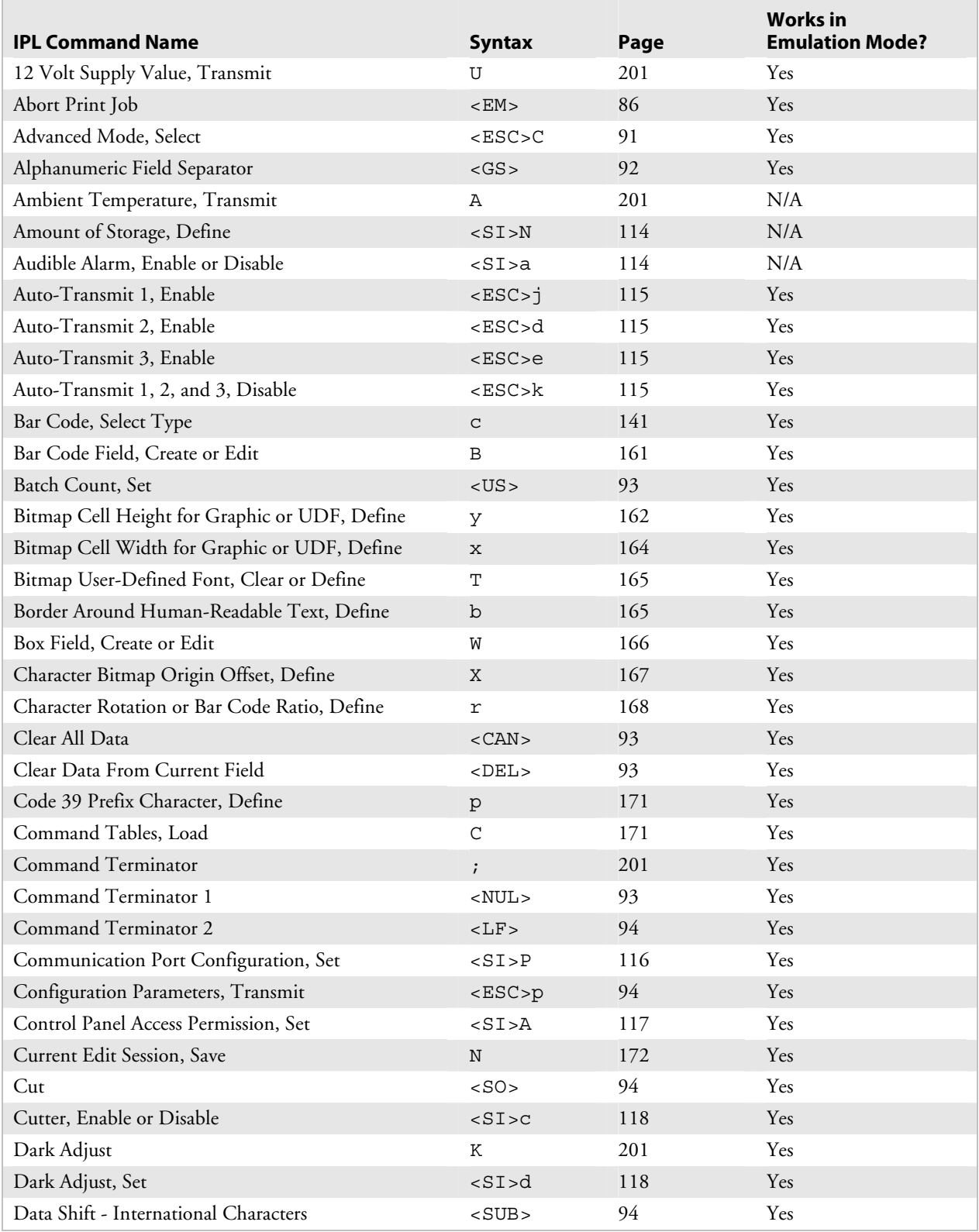

#### *IPL Commands and Emulation Mode*

j.

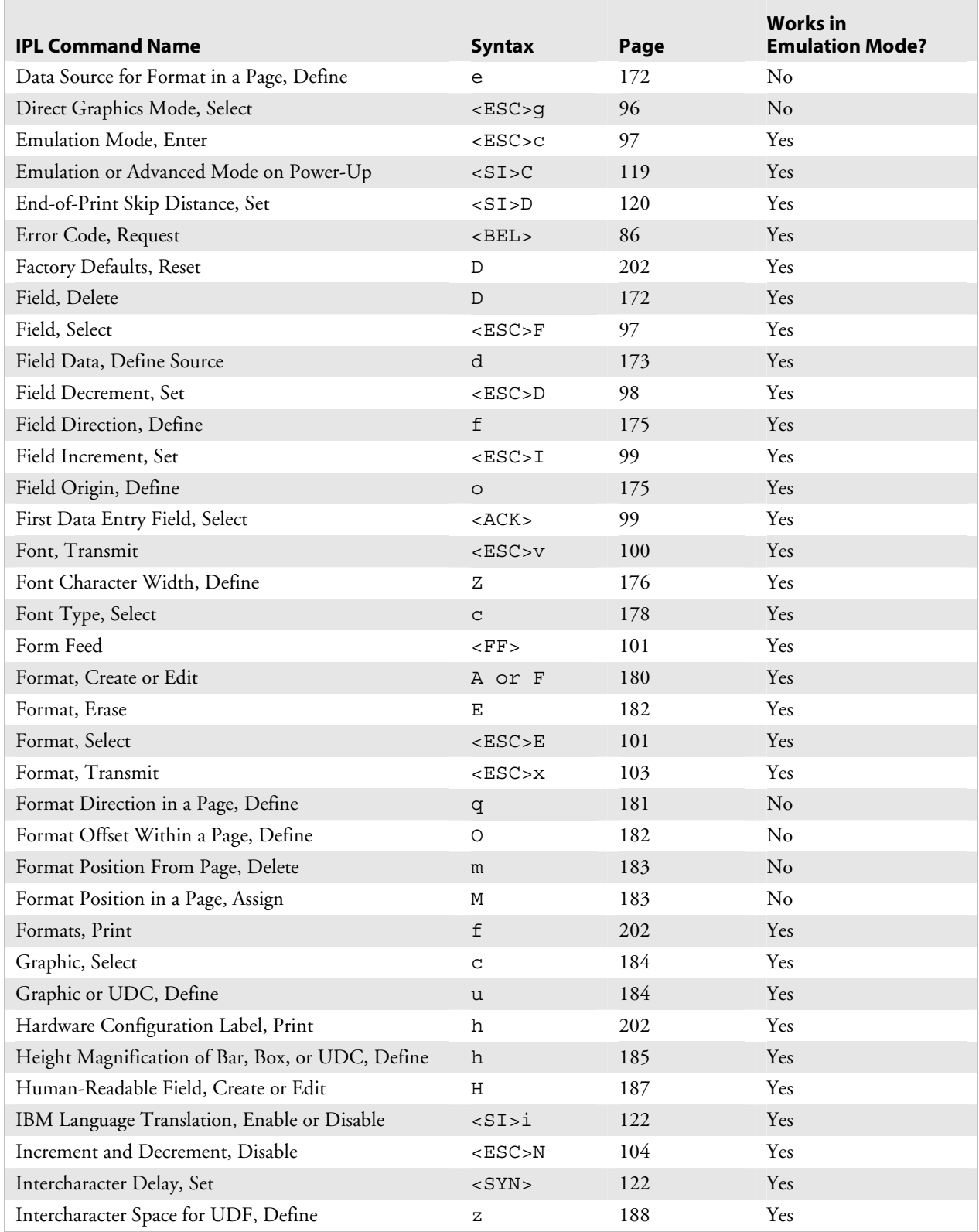

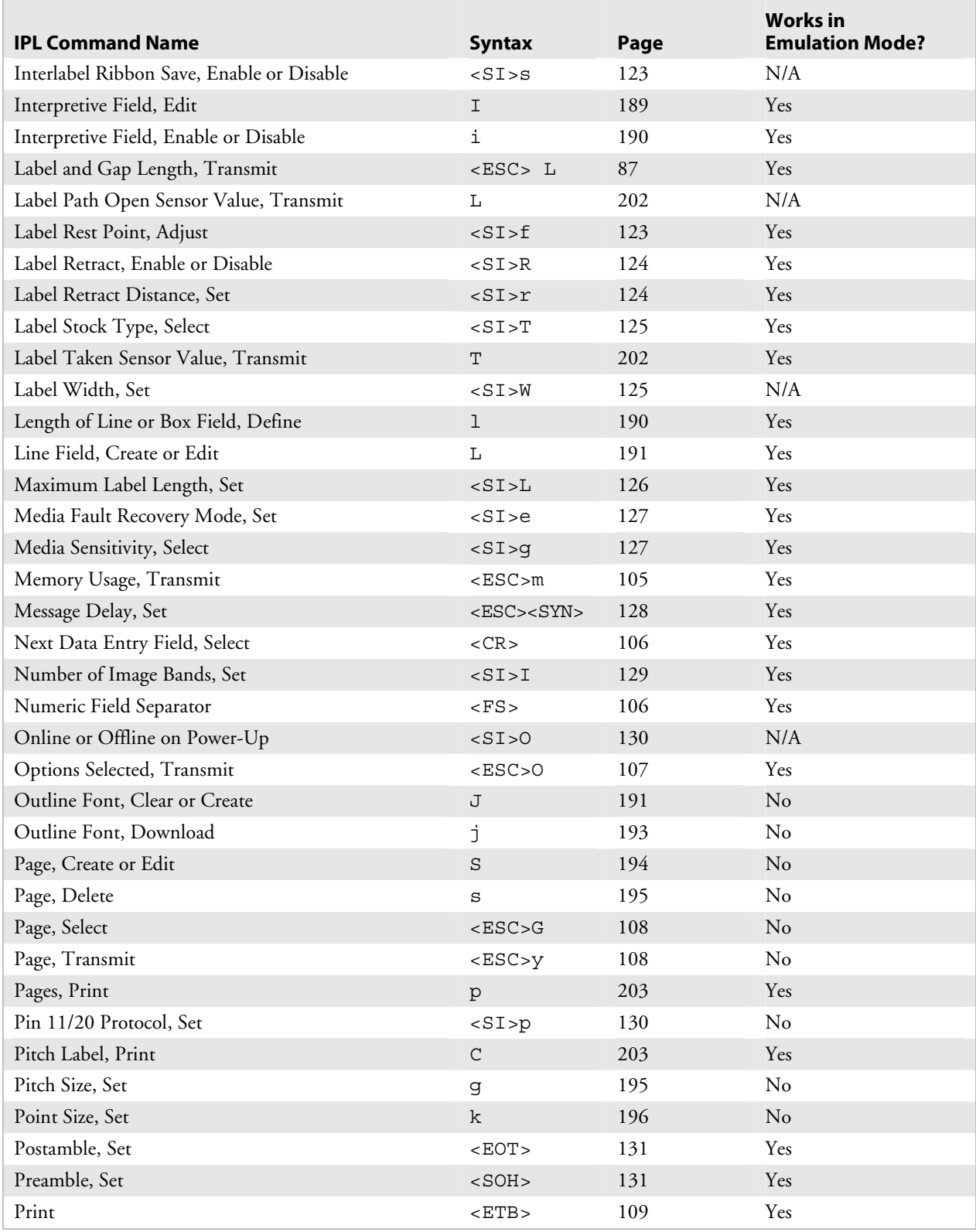

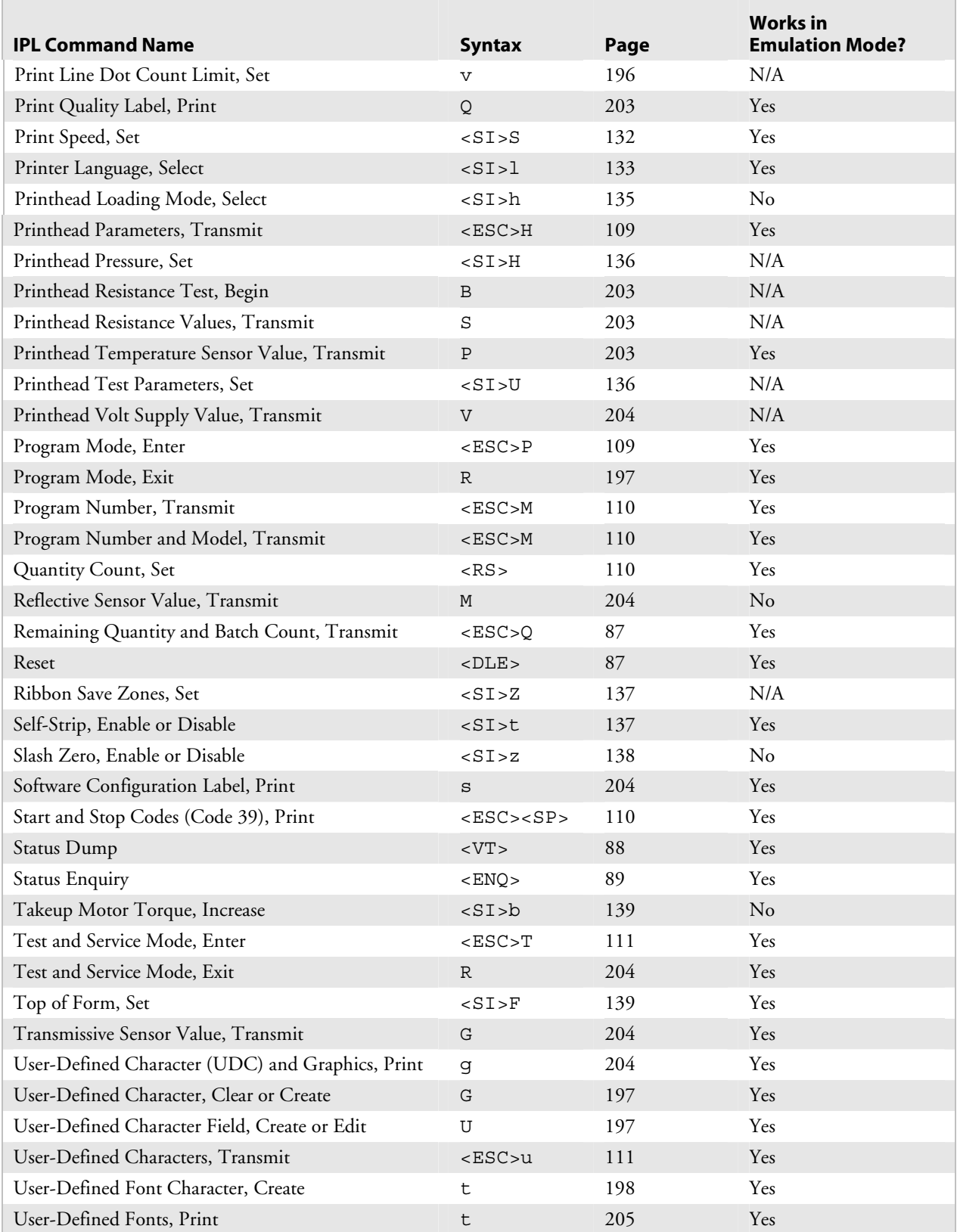

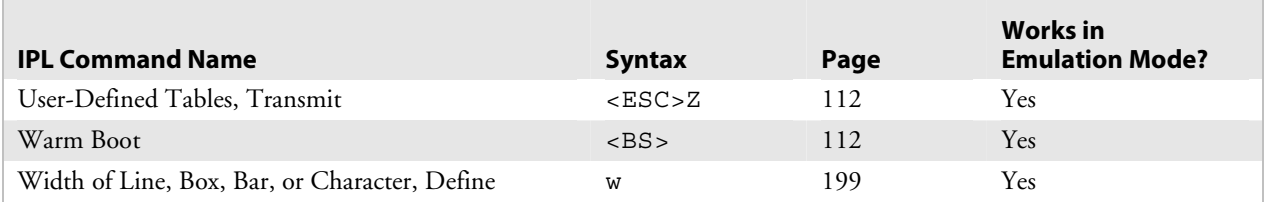

*Chapter 5 — Advanced Printer Programming* 

# **Finding IPL Commands in This Manual 6**

This chapter contains tables that show the page numbers in Chapter 7 where each IPL command is described. The tables are organized in various ways to help you find the command you are looking for.

To find a command, you can refer to any of these tables, which include the page number in Chapter 7 on which the command is described:

#### *Command Tables*

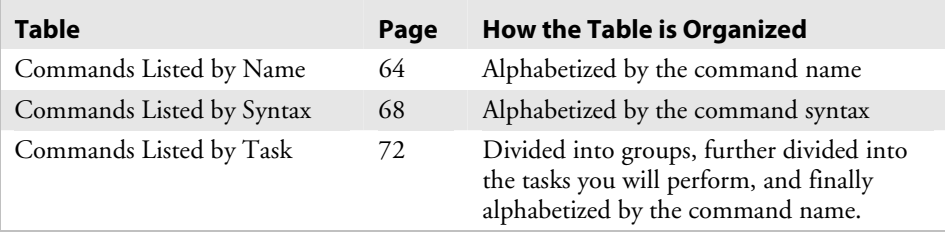

# **Commands Listed by Name**

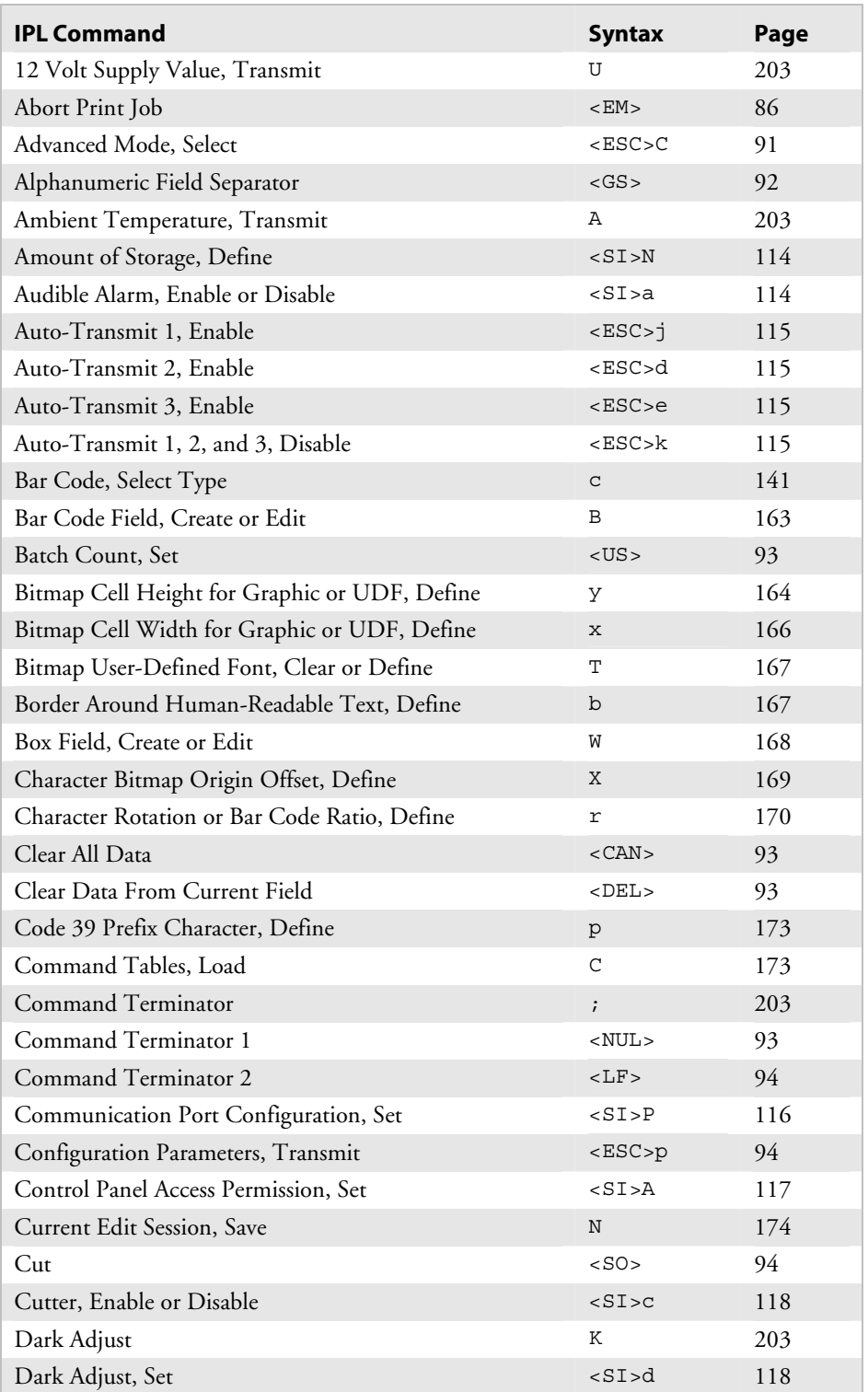

This table lists the IPL commands in alphabetical order by name.

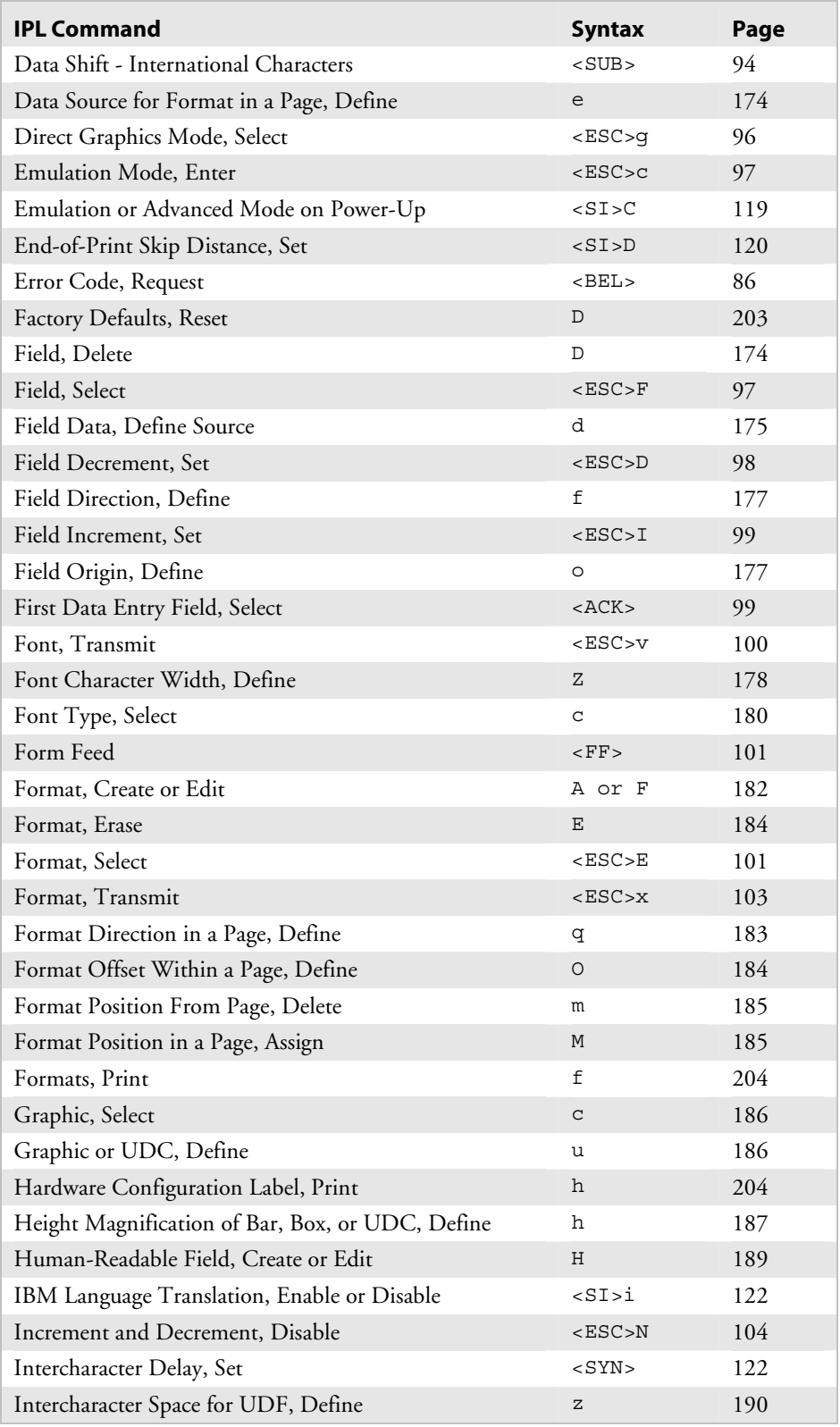

# *Commands Listed by Name (continued)*

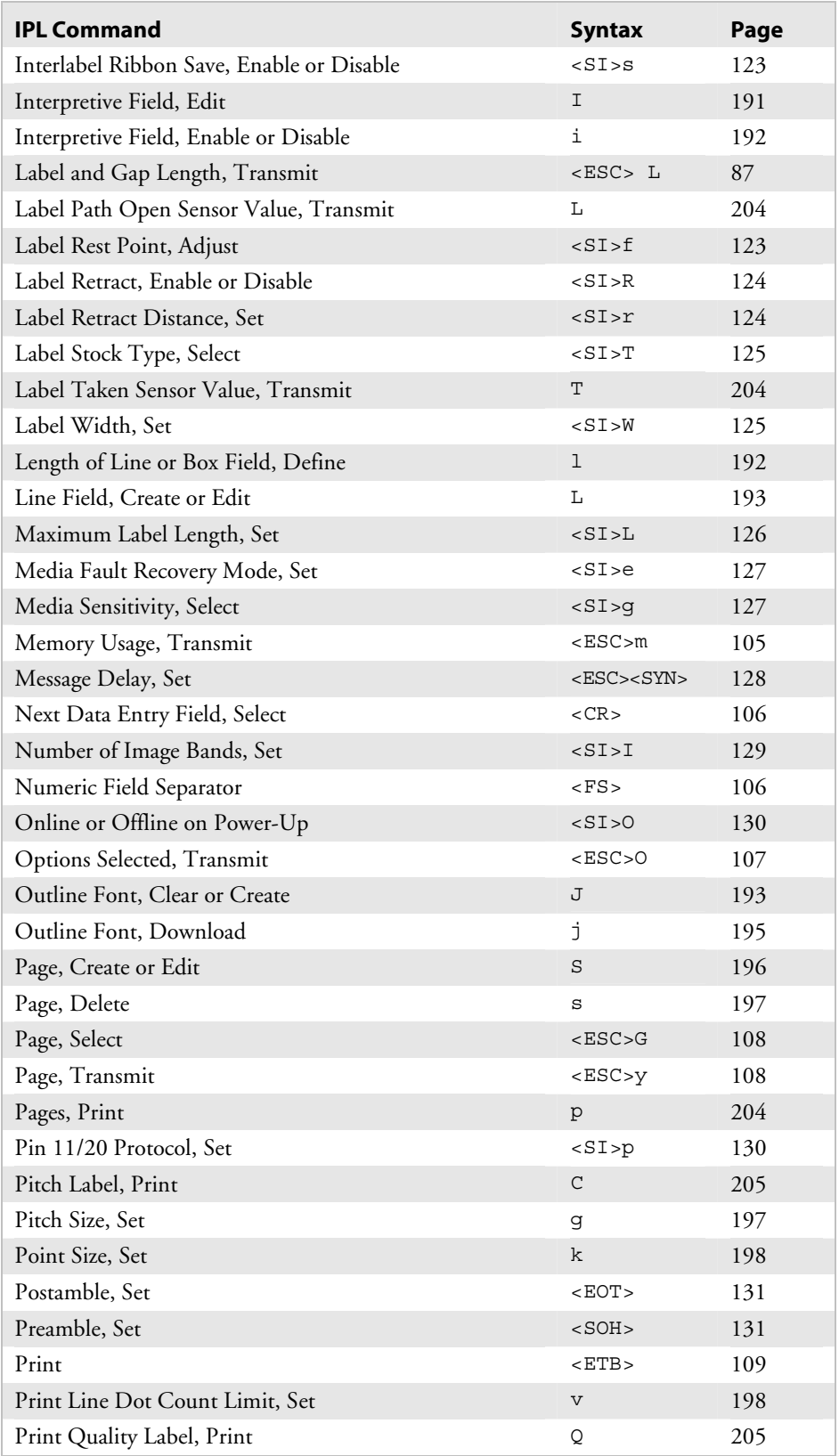

# *Commands Listed by Name (continued)*

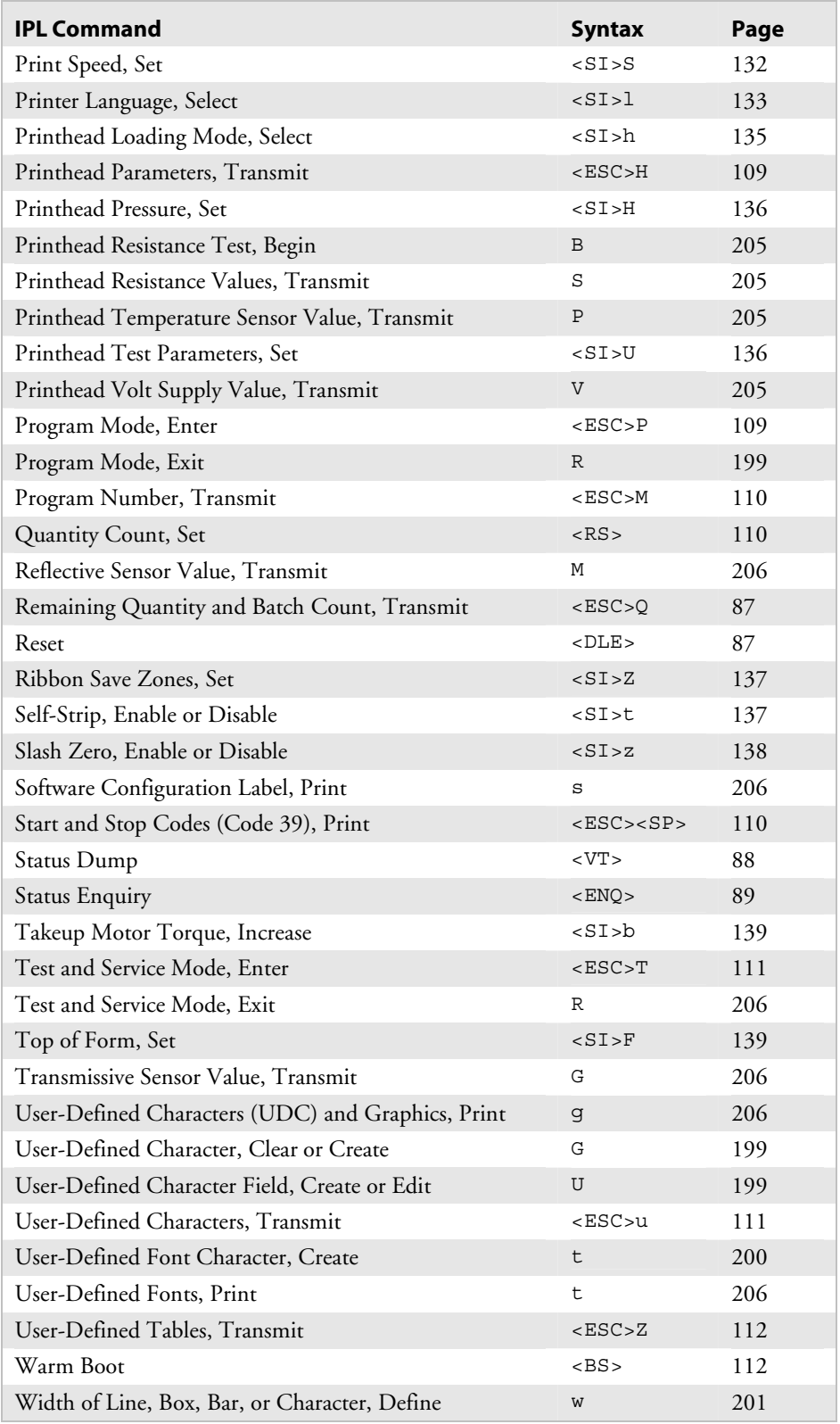

# *Commands Listed by Name (continued)*

# **Commands Listed by Syntax**

This table lists the IPL commands in alphabetical order by command syntax.

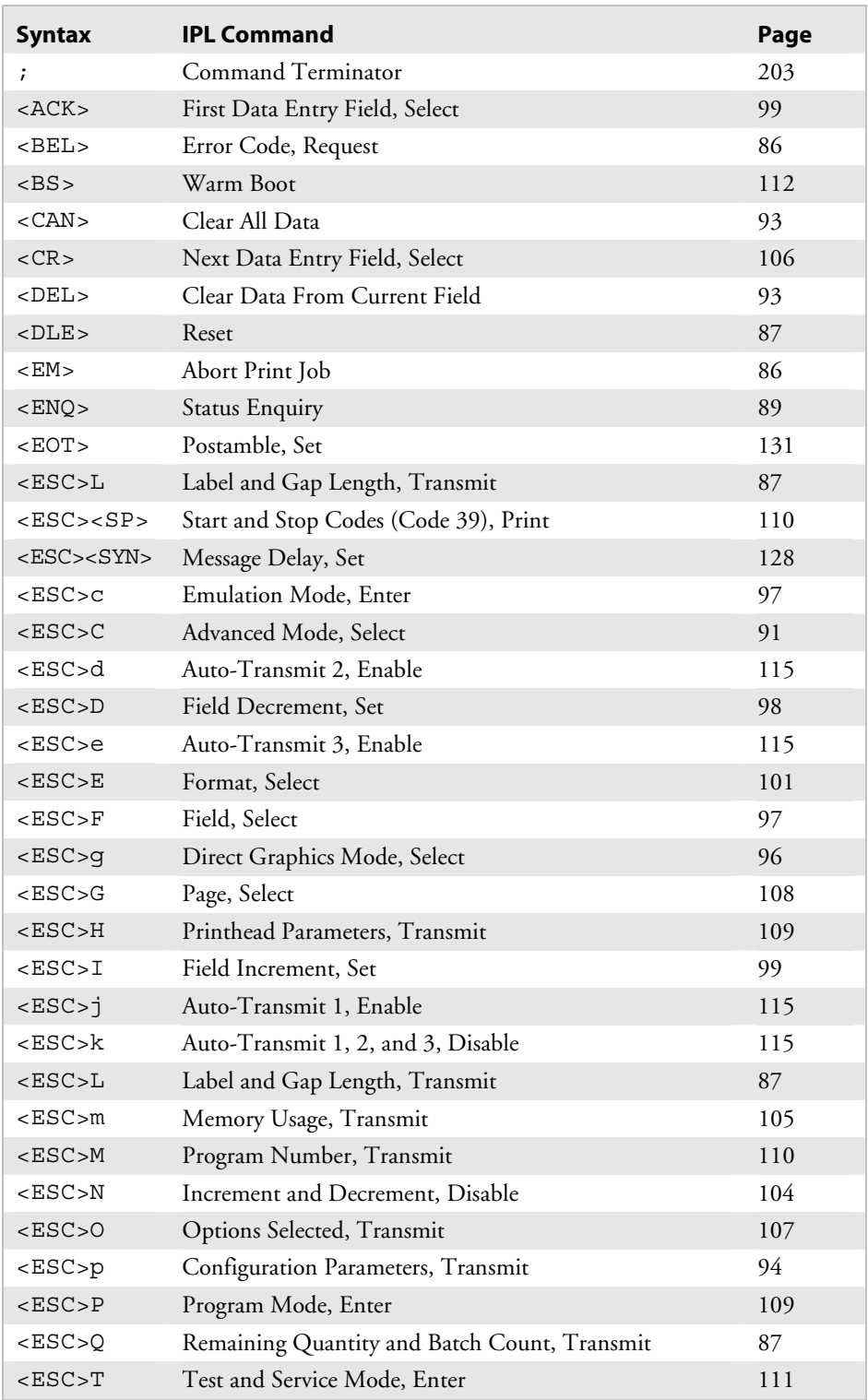

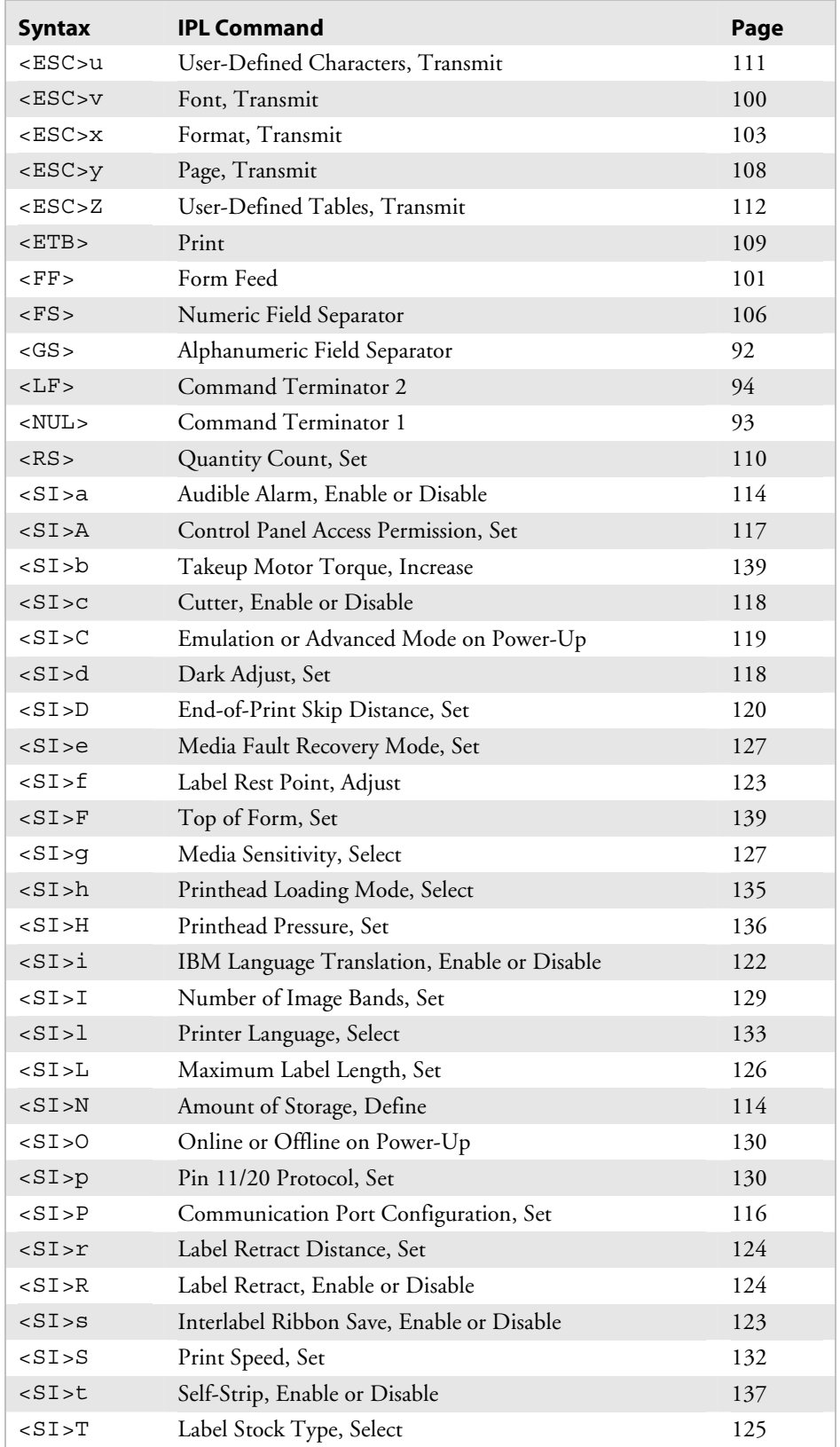

# *Commands Listed by Syntax (continued)*

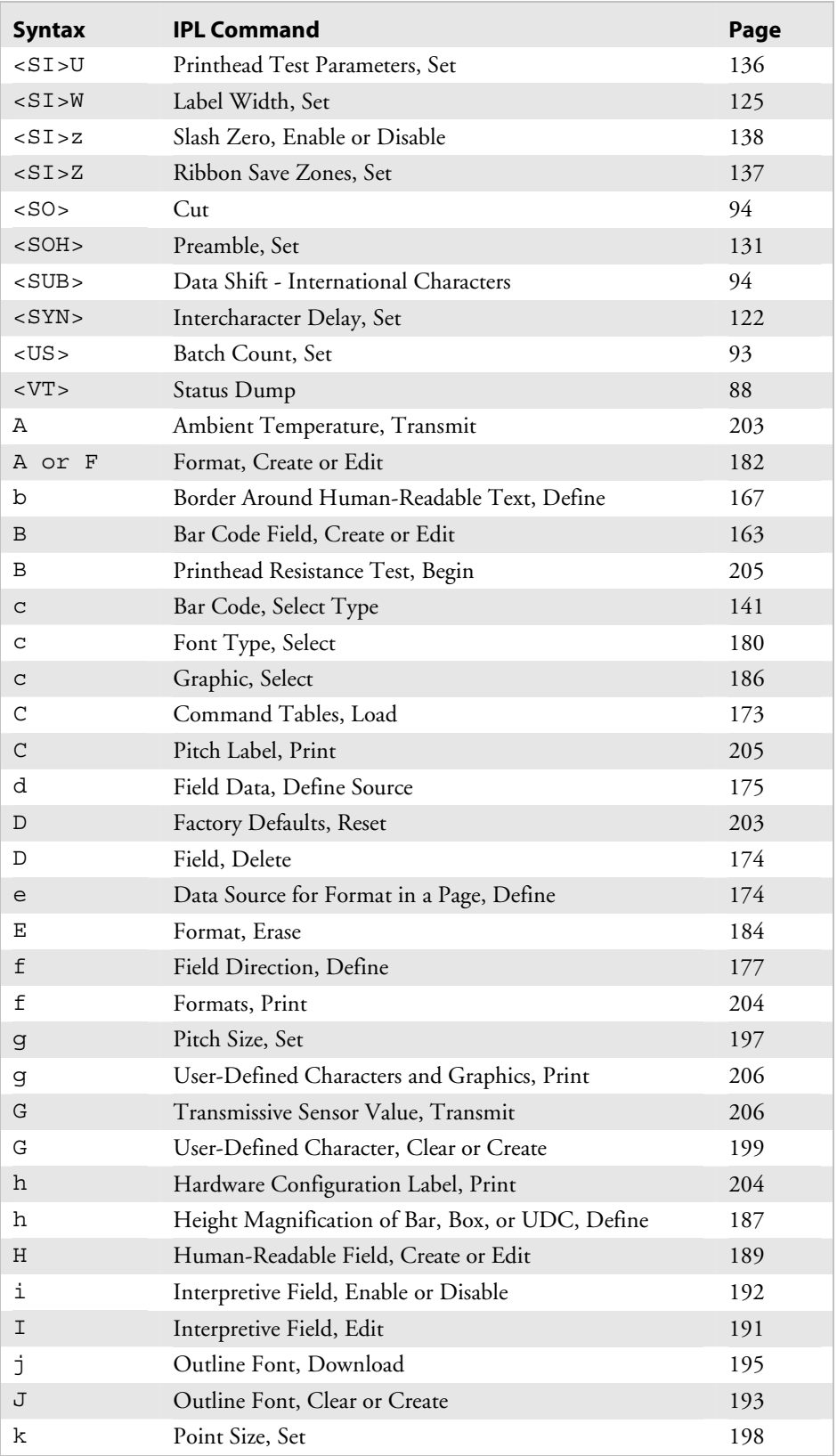

# *Commands Listed by Syntax (continued)*

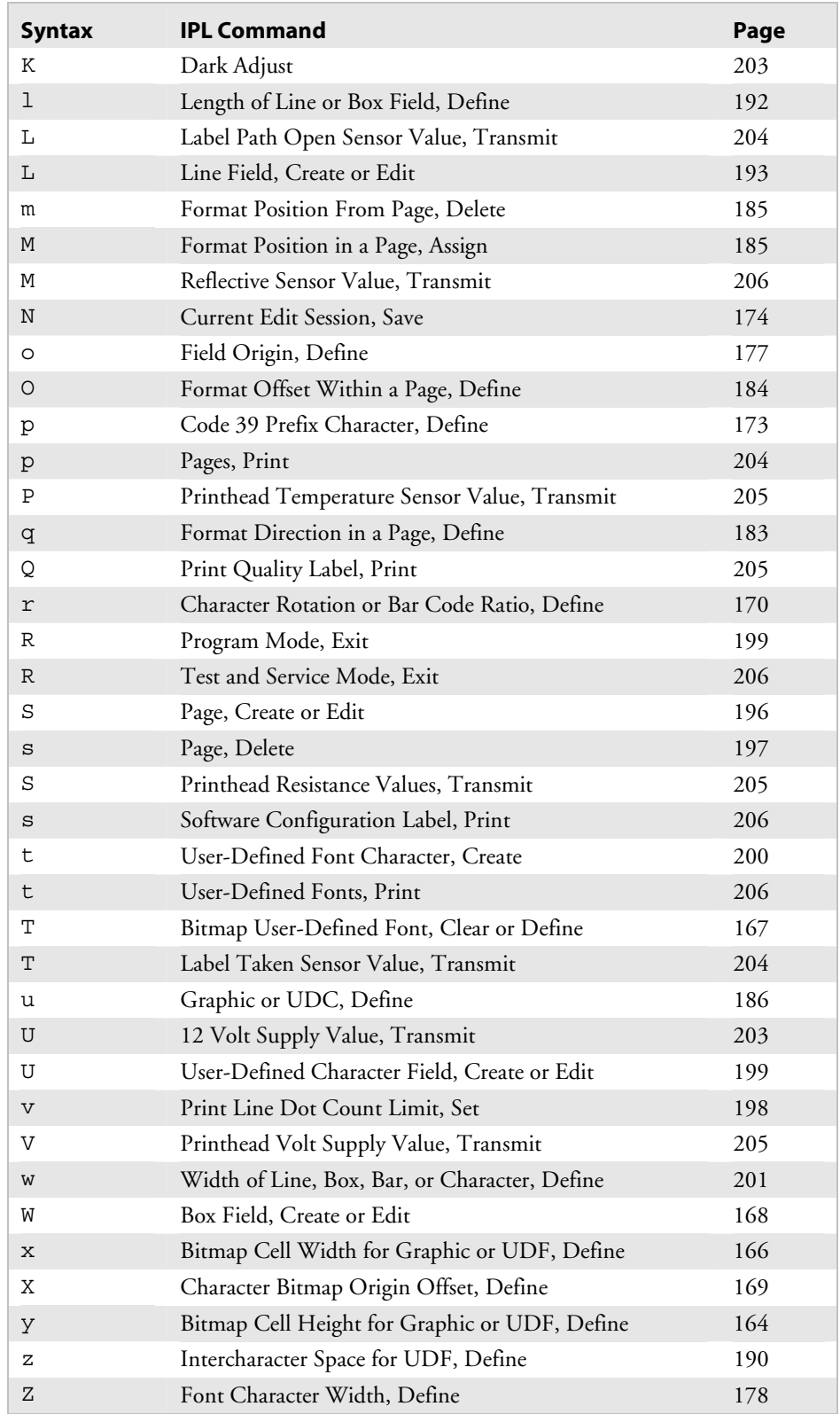

# *Commands Listed by Syntax (continued)*

# **Commands Listed by Task**

This section focuses on the tasks that you will perform with IPL commands, such as editing bar code fields on a label. Each table presents a task and lists the IPL commands that you must use to perform that task. For example, to edit bar code fields while the printer is in Program mode, you must use all the commands shown in the second table in this section.

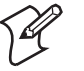

**Note:** This section does not list all the IPL commands, only the commands that are necessary to perform specific tasks. For a complete list of commands, see the table of contents, "Commands Listed by Name," or "Commands Listed by Syntax" earlier in this chapter.

Some command names in this section have been modified slightly to indicate exactly how you will use the command to perform the task.

#### **Immediate Commands**

#### *System Commands*

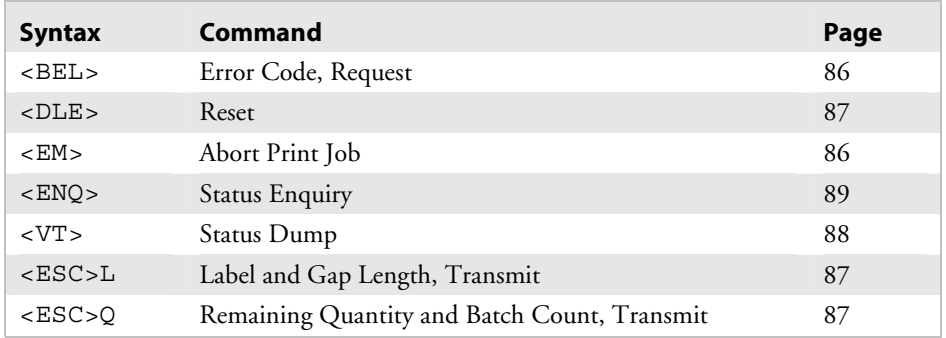

#### **Program Mode Commands**

#### *Bar Code Field Editing Commands*

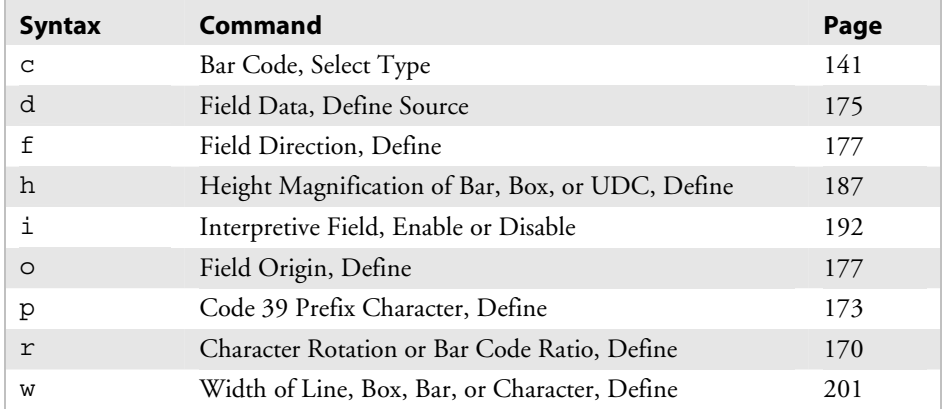

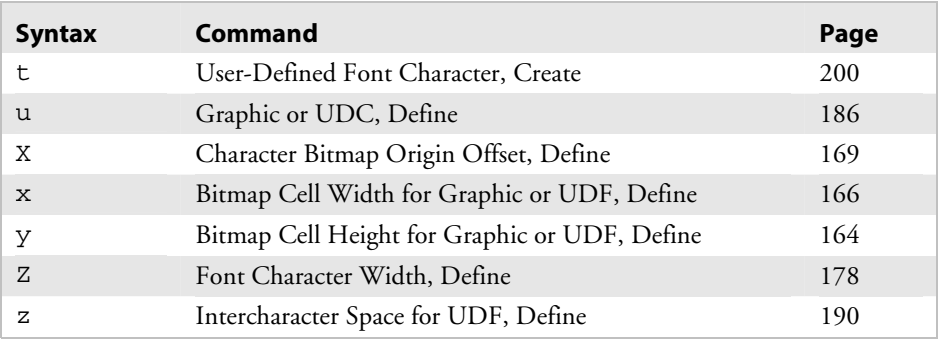

#### *Bitmap User-Defined Font Editing Commands*

#### *Box Field Editing Commands*

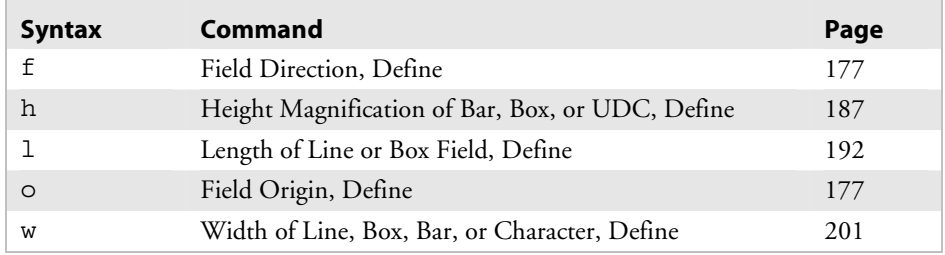

#### *Format Editing Commands*

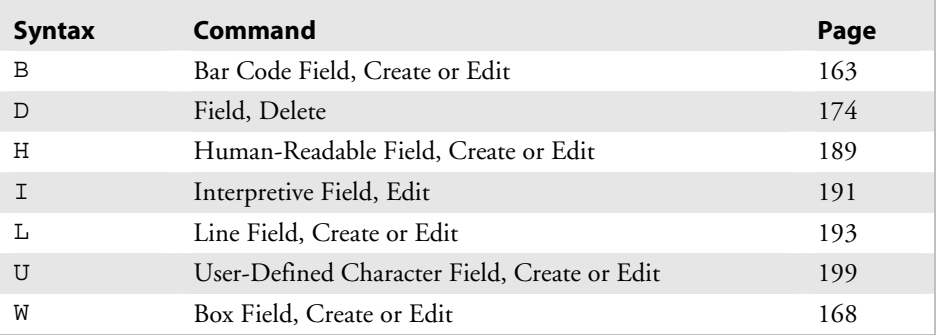

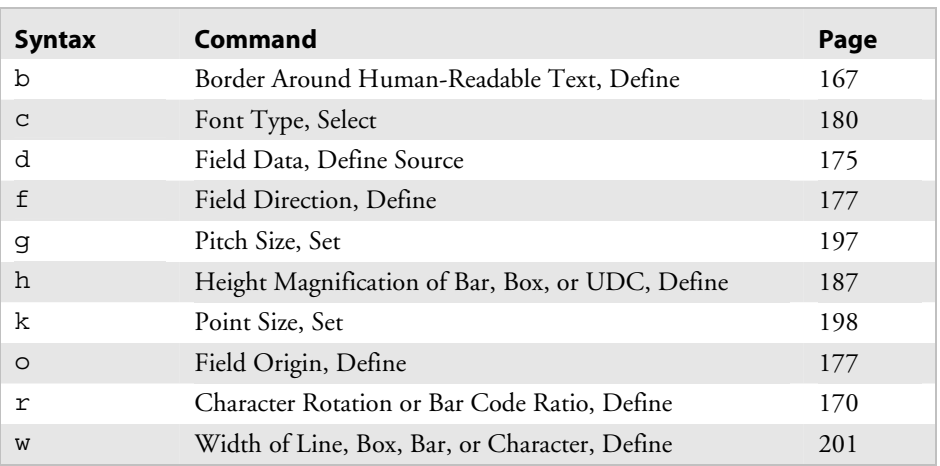

#### *Human-Readable Field Editing Commands*

#### *Interpretive Field Editing Commands*

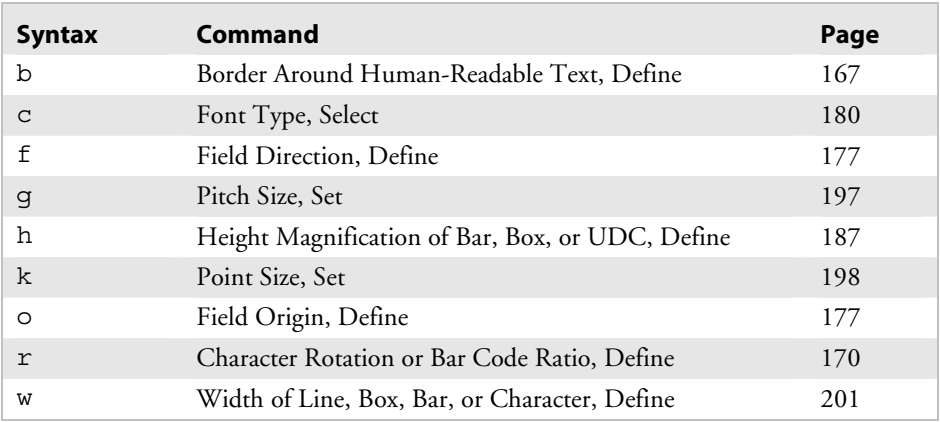

#### *Line Field Editing Commands*

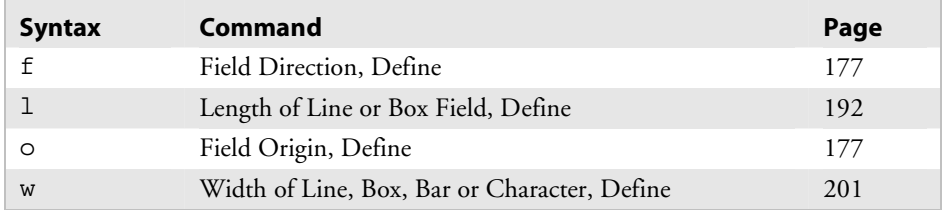

# *Page Editing Commands*

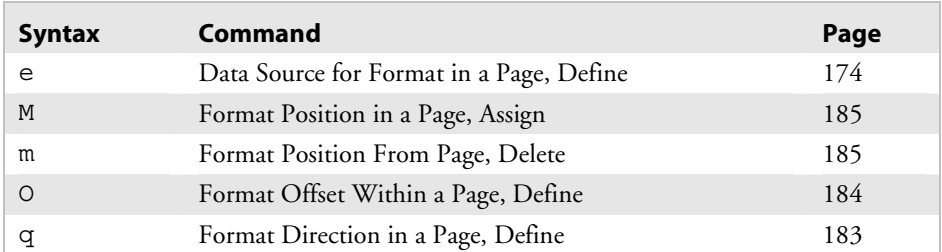

#### *Programming Commands*

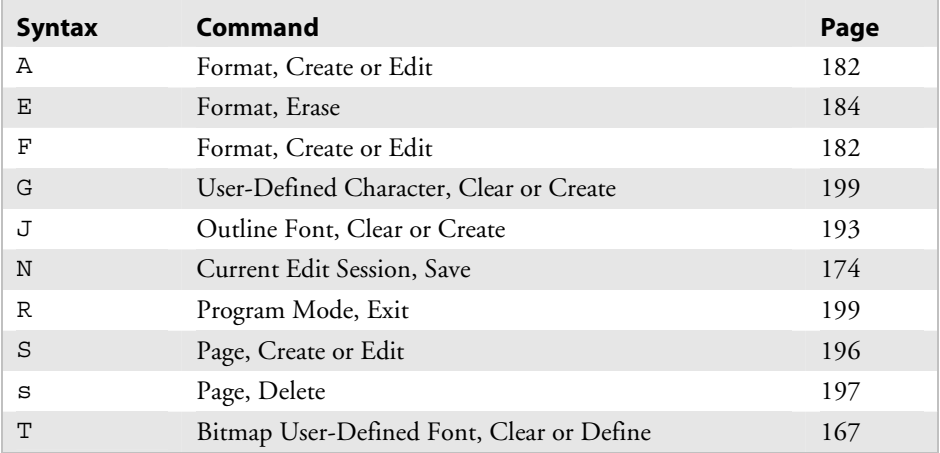

#### *UDC Field Editing Commands*

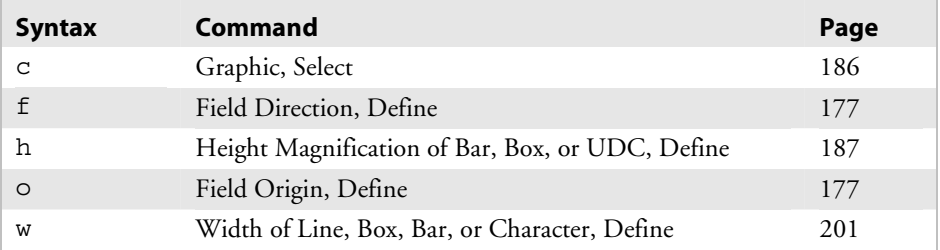

#### *UDC Editing Commands*

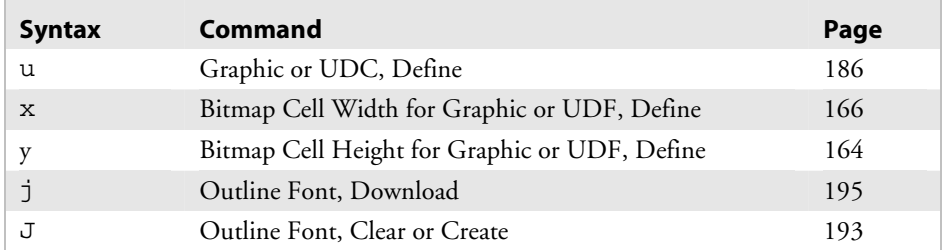

#### **Print Mode Commands**

#### *Configuration Commands*

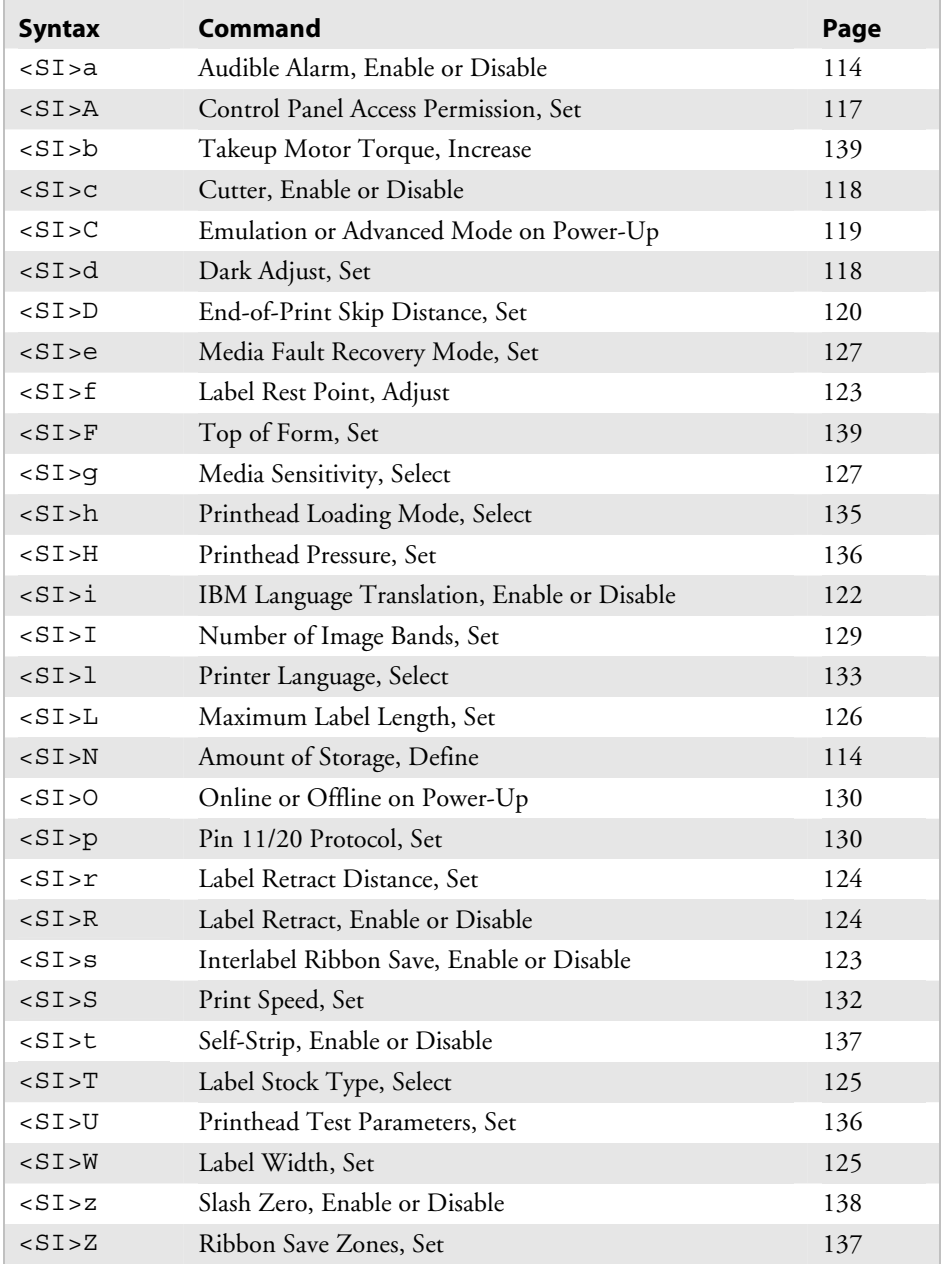

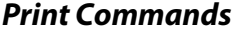

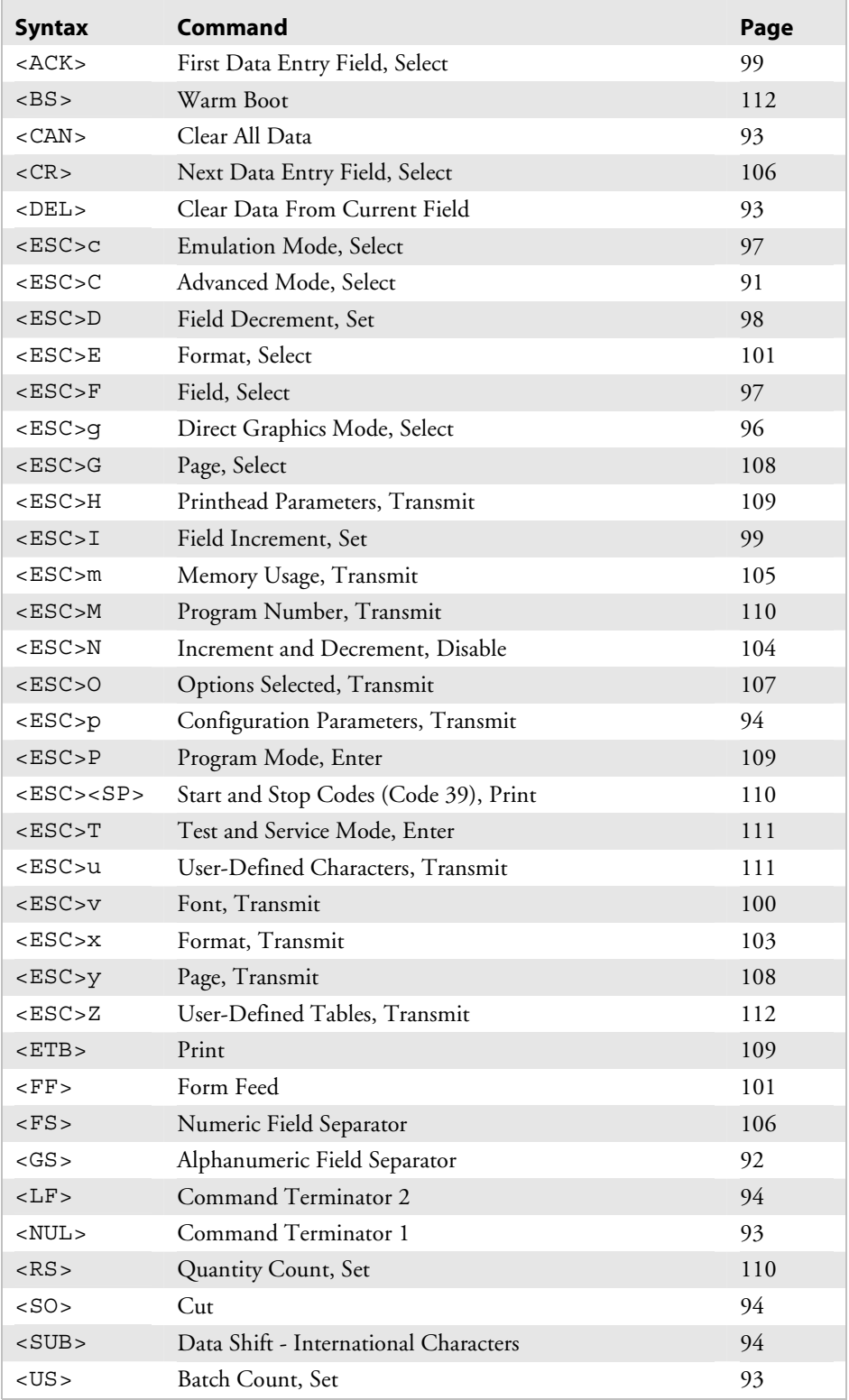

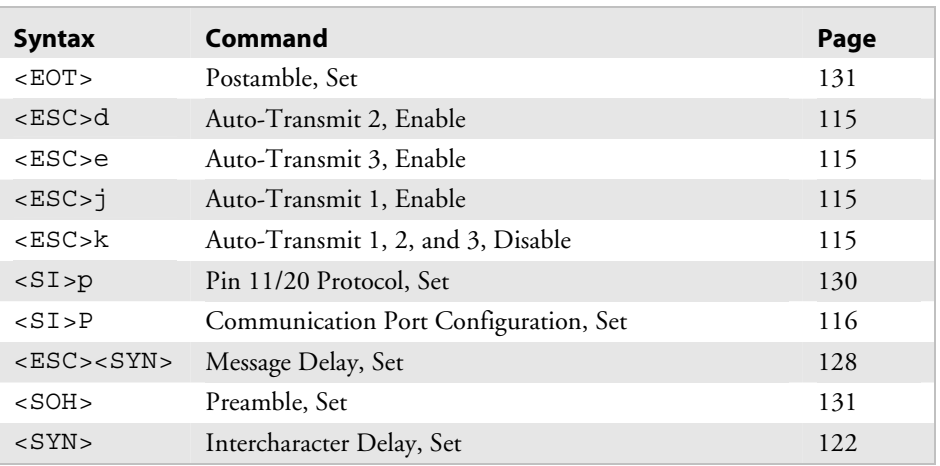

#### *Protocol Modification Commands*

# **Test and Service Commands**

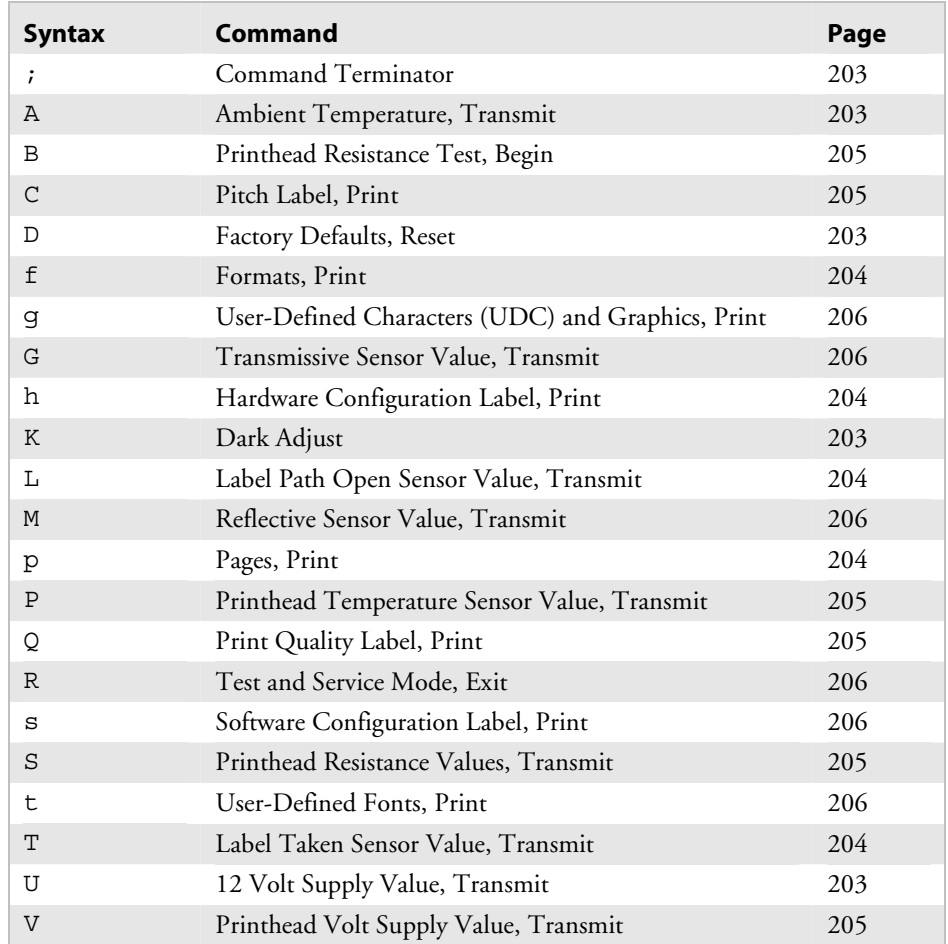

# **IPL Command Reference 7**

This chapter describes all of the IPL commands. The commands are grouped by type (Immediate, Print, Configuration, Program, and Test and Service) and alphabetized within each type.

The commands listed in this chapter are used for all Intermec printers. Defaults, ranges of values for the variables, and special notes for specific printers are presented in a chart under the Printers heading.

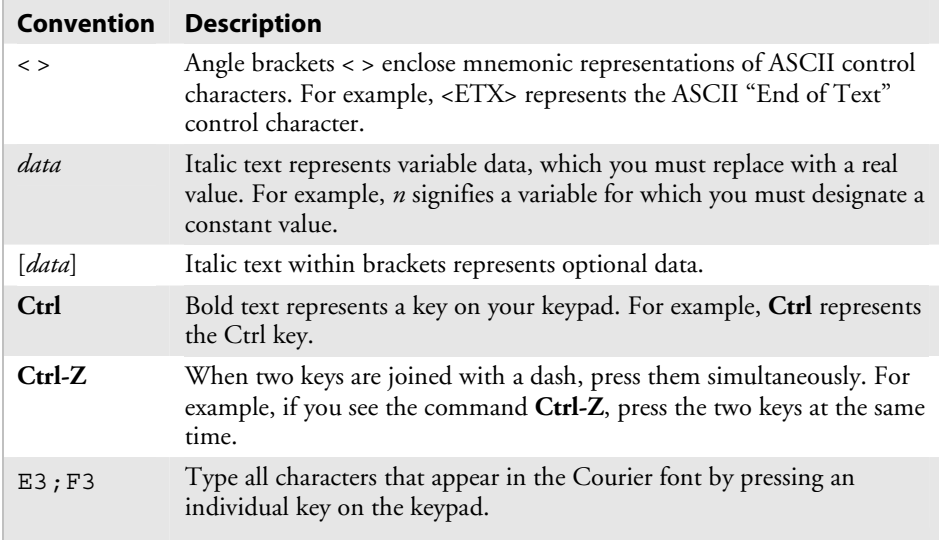

# **Which Commands Does Your Printer Support?**

The next table shows which commands are supported by each printer. A • indicates that the printer supports the command, and a blank space indicates that the printer ignores the command.

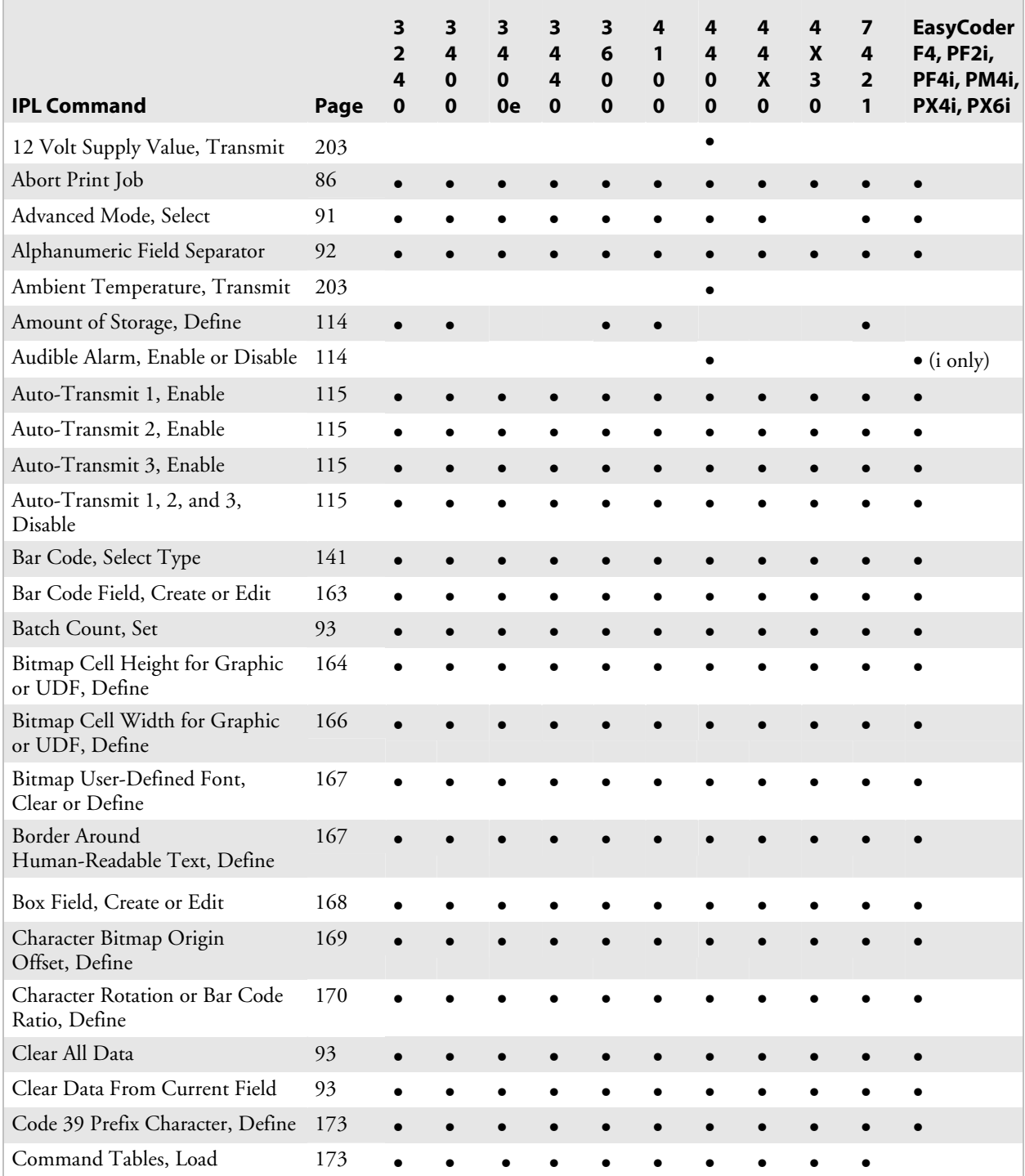

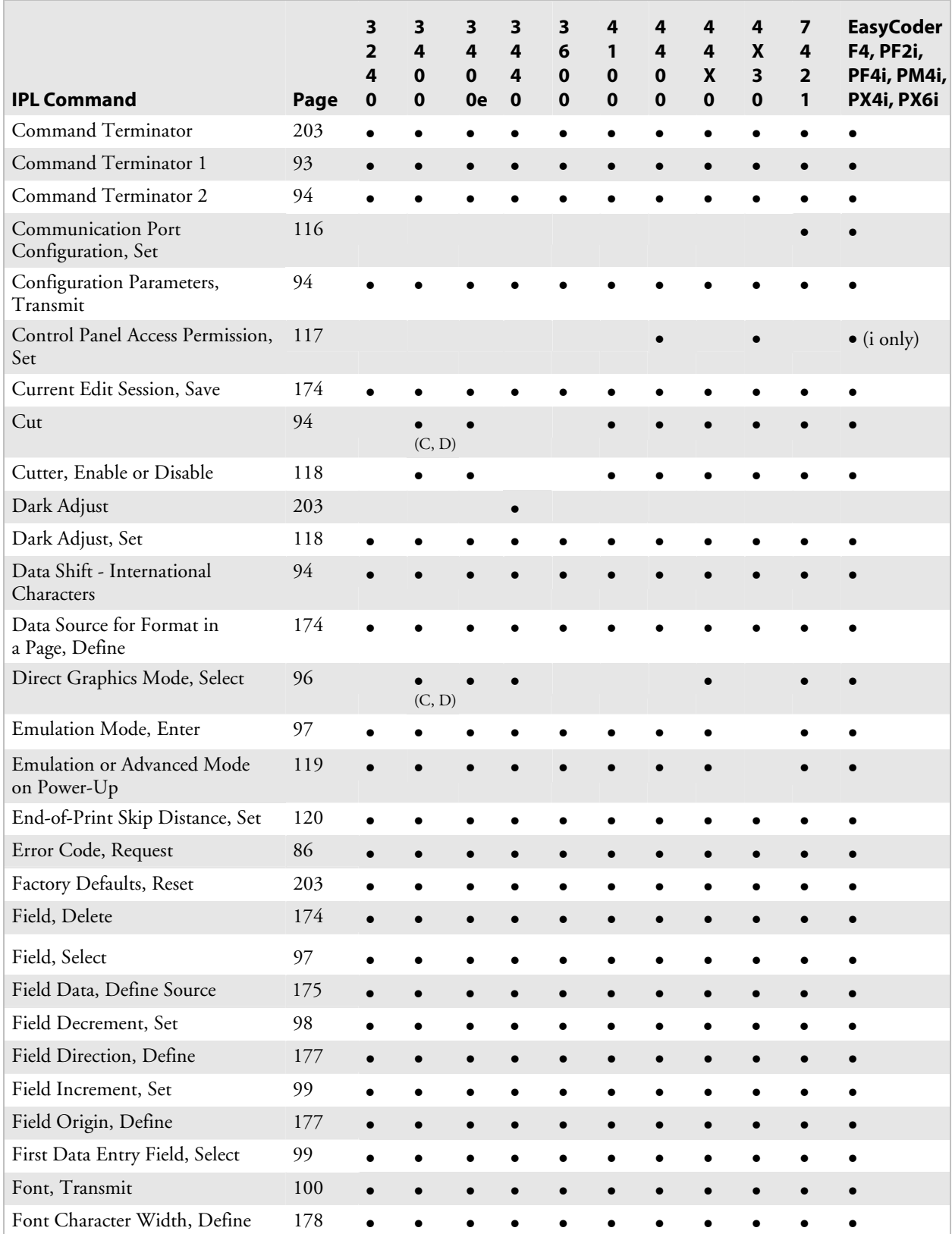

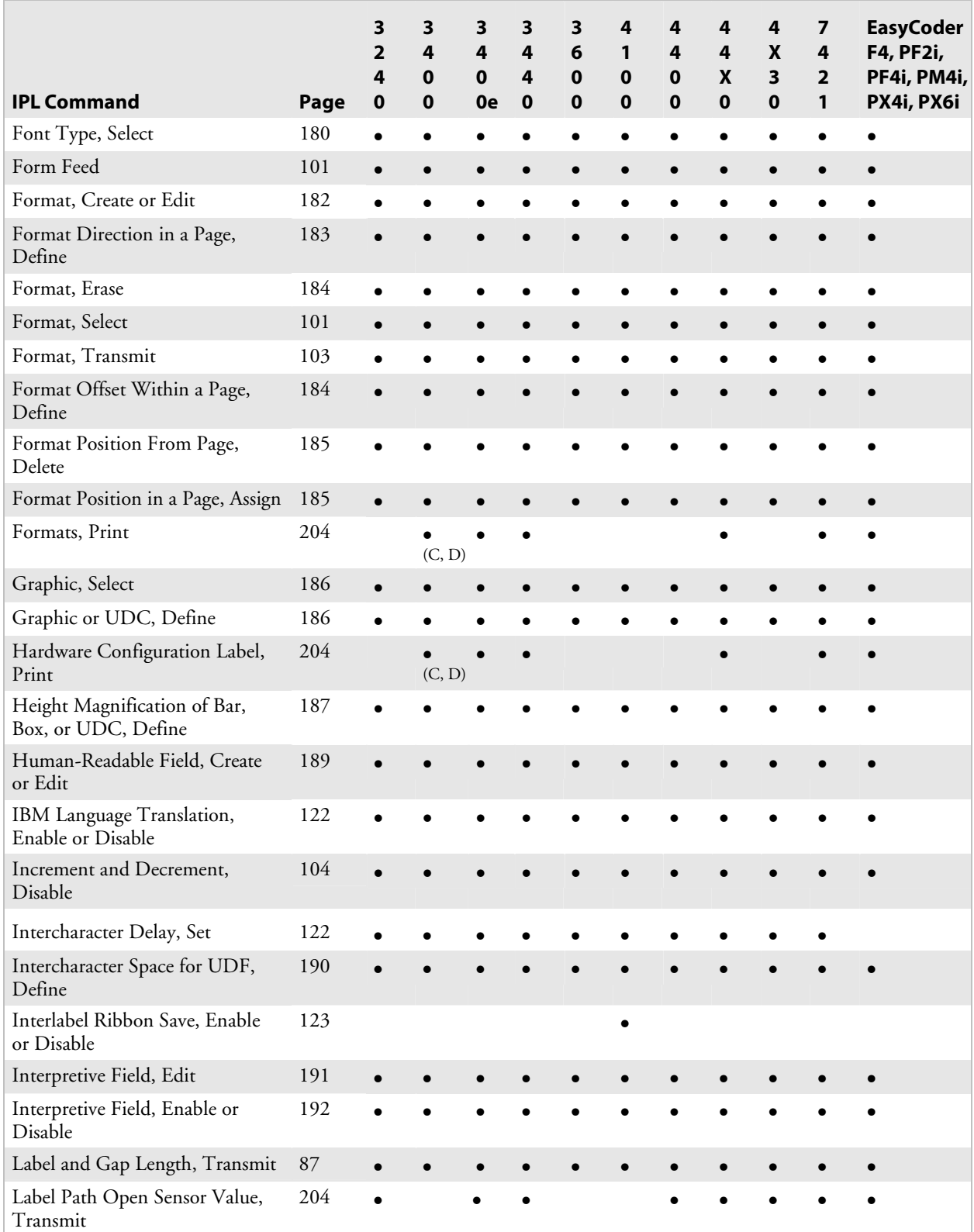

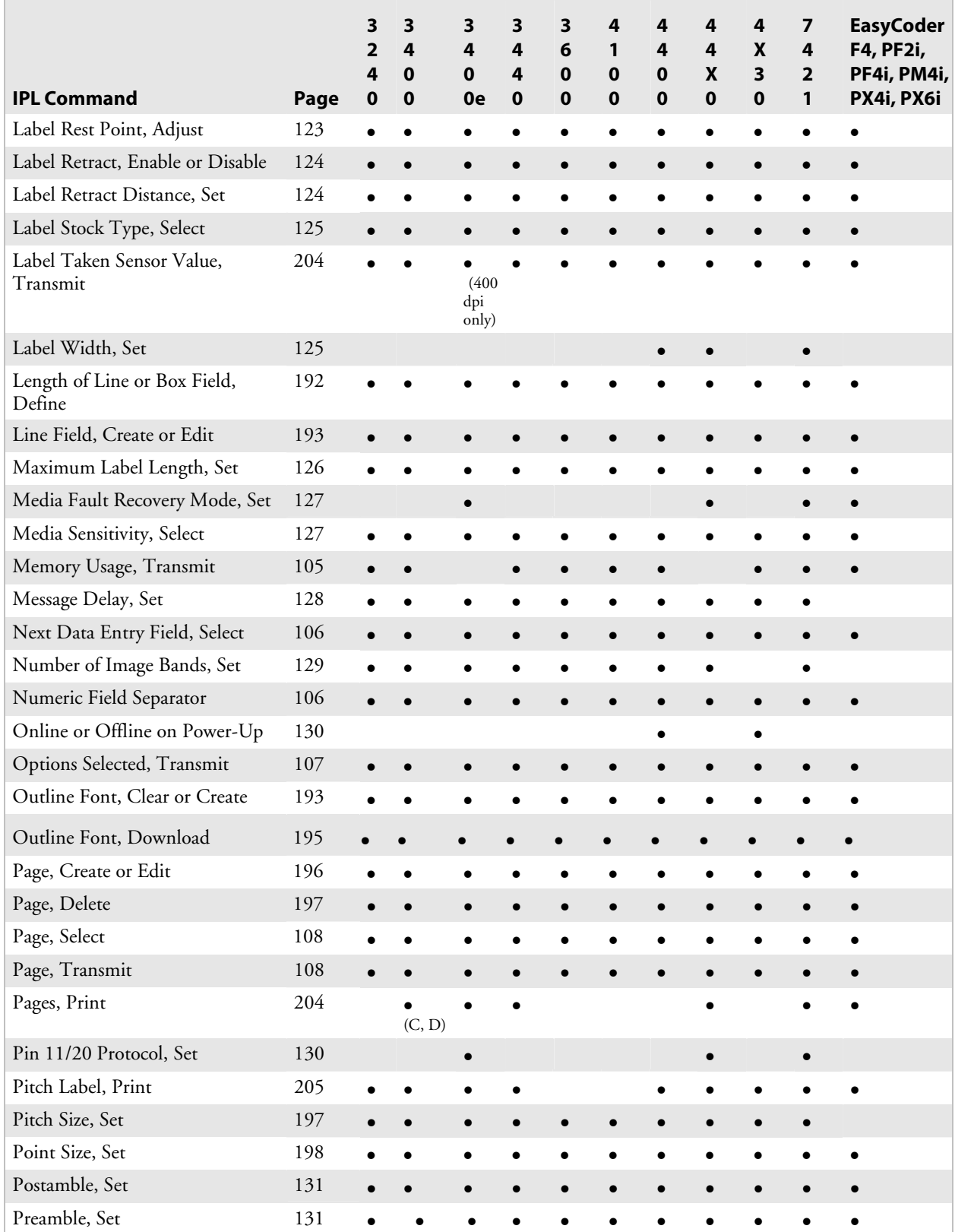

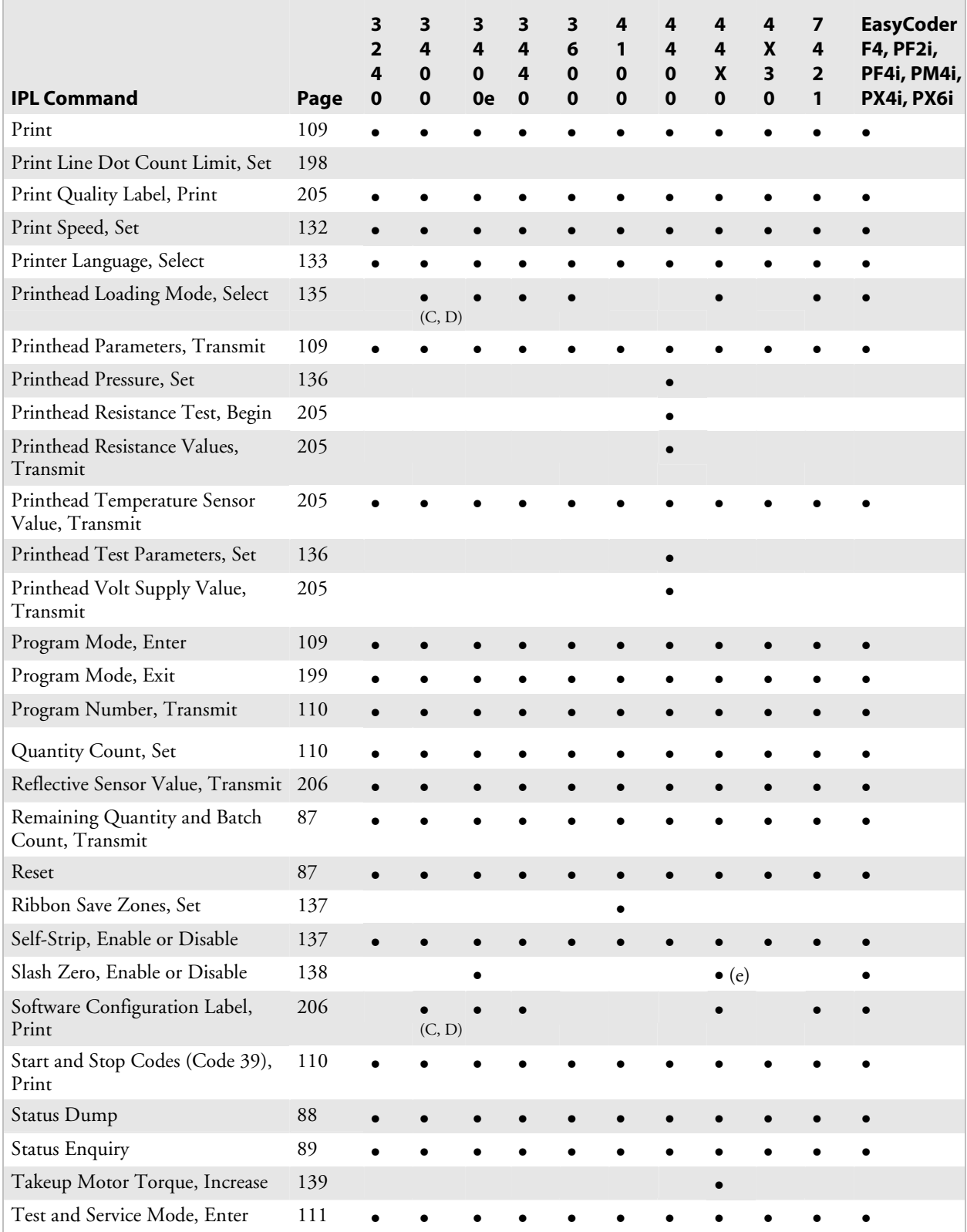

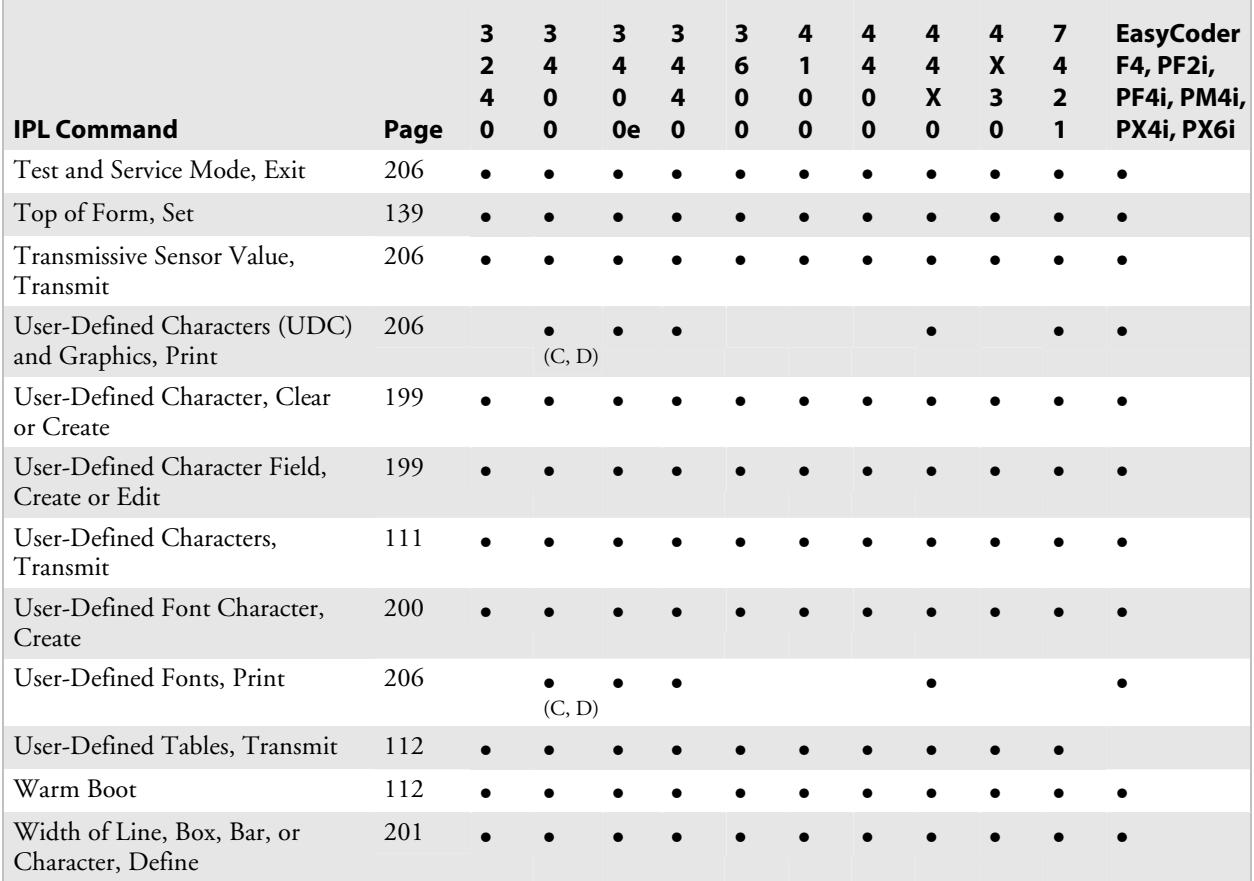

# **Immediate Commands**

You can use Immediate commands to query the printer about the status of the printer and any print jobs, to abort print jobs, to request error conditions, and to reset the printer.

Unlike other commands that the printer stores in the data buffer and executes in the order received, the printer executes immediate commands when it receives them, regardless of printer mode.

For help downloading Immediate commands to the printer, see "Sending IPL Commands to the Printer" in Chapter 1.

#### **Abort Print Job**

**Purpose:** Stops batch printing.

Syntax: <EM>

**Notes:** The printer stops the current batch print job. The batch quantity count is reset to the original setting. The printer continues to execute other commands remaining in the buffer.

#### **Error Code, Request**

**Purpose:** Solicits error codes from the printer.

Syntax: <BEL>

**Notes:** The printer sends back the most recent error code as an ASCII number. The error code represents a command syntax error or a printer RAM usage error.

> If no errors have occurred since the printer was turned on, the printer sends a zero. It also resets the error code to 00.

See Chapter 4, "Troubleshooting," for a list of error codes.

# **Label and Gap Length, Transmit**

- **Purpose:** Transmits the label and gap length as measured by the number of 5 mil increments.
	- Syntax: <ESC>L
	- **Notes:** Label length refers to the length of the label currently being processed. If the label is longer than the distance between the label sensor and the printhead, the printer transmits the length of the previous label.

If you select continuous stock, the printer transmits the length defined by the Maximum Label Length, Set command (<SI>L).

#### **Remaining Quantity and Batch Count, Transmit**

- **Purpose:** Uploads the remaining quantity and batch counts for the current print job.
	- Syntax: <ESC>Q

#### **Reset**

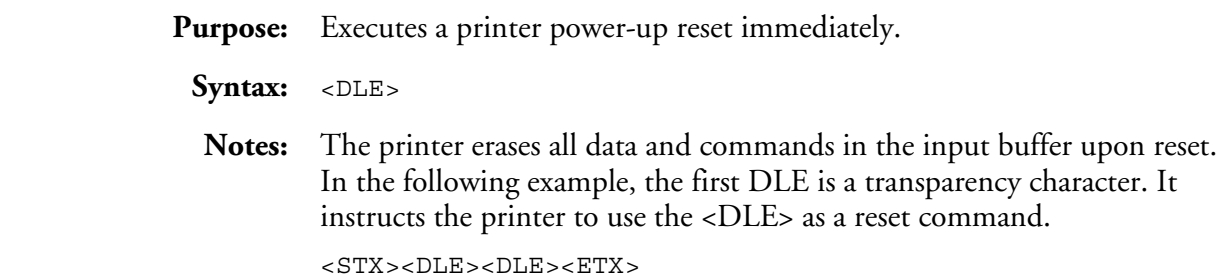

# **Status Dump**

**Purpose:** Causes the printer to upload all current printer status.

Syntax: <VT>

#### **Printers:**

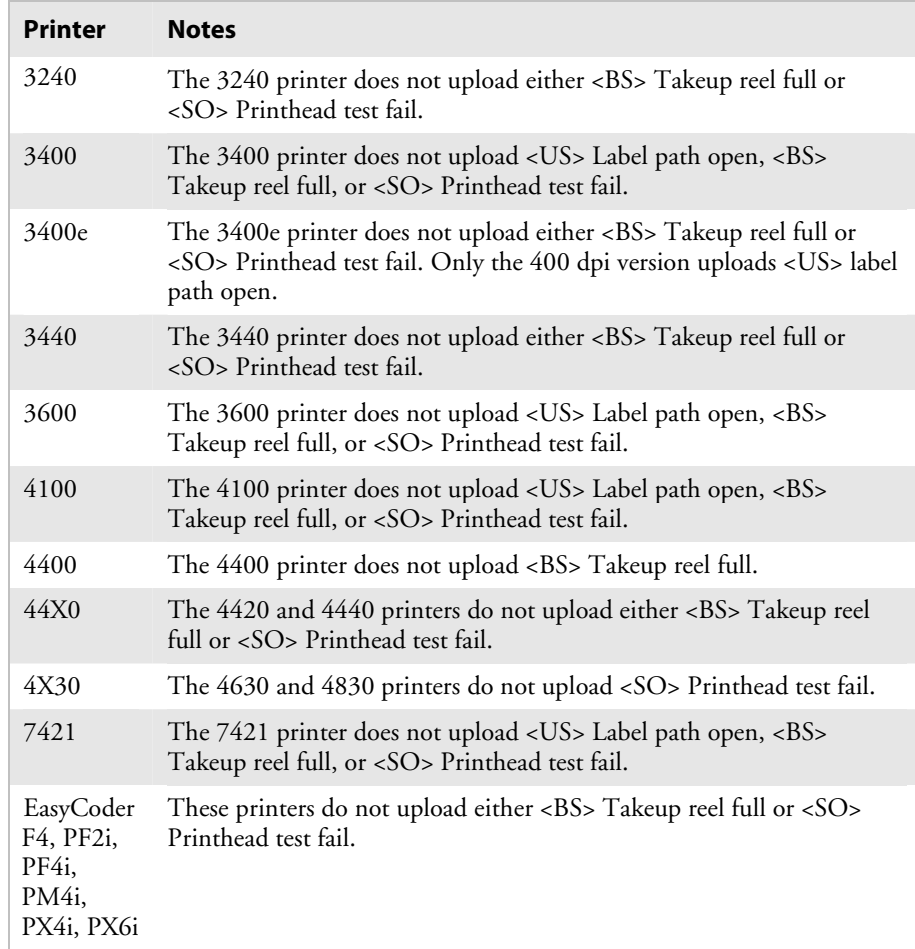

**Notes:** The printer uploads the status in the following order of priority for Intermec Standard Protocol. See Appendix D for codes for other protocols.

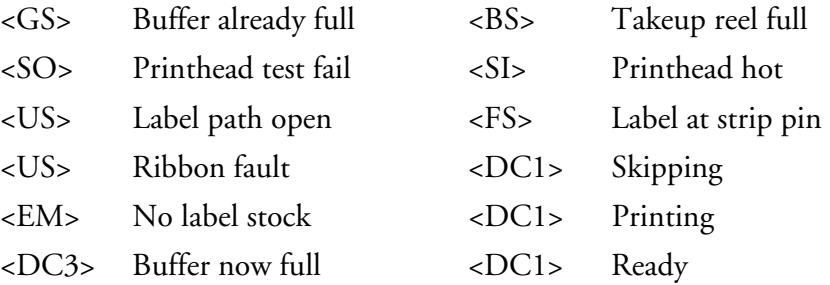

# **Status Enquiry**

**Purpose:** Transmits the current printer status to the host.

Syntax: <ENQ>

#### **Printers:**

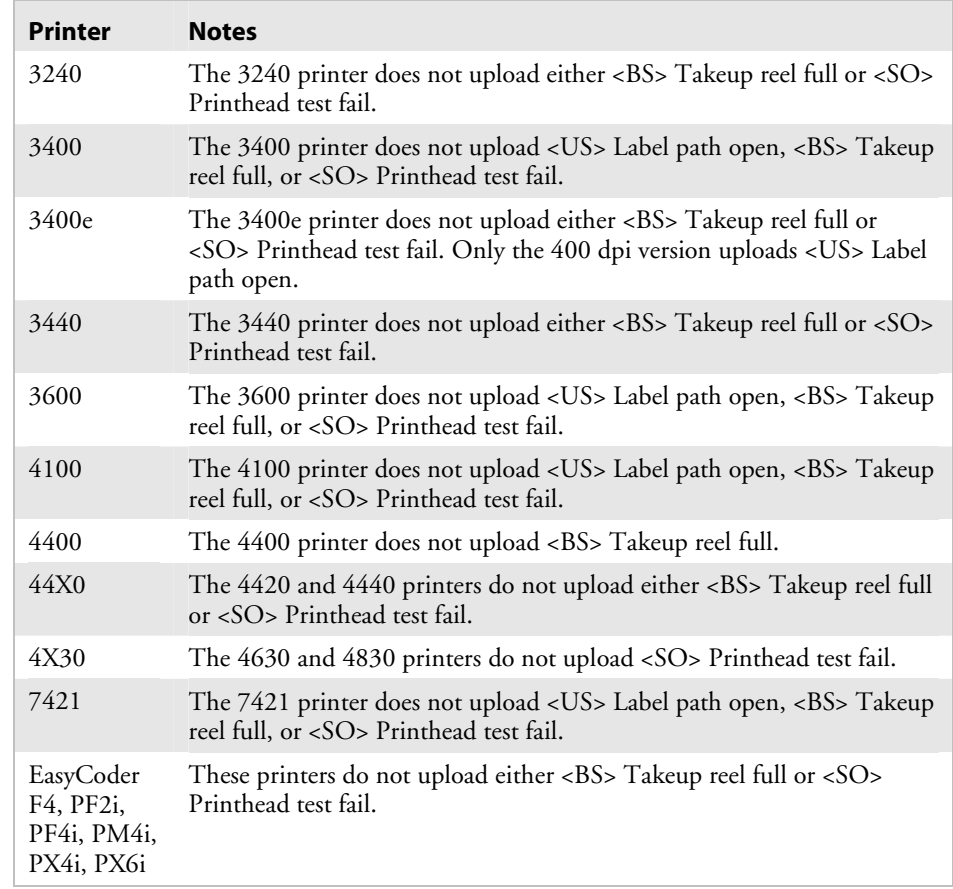

**Notes:** The printer uploads the status in the following order of priority for Intermec Standard Protocol. See Appendix D for codes for other protocols.

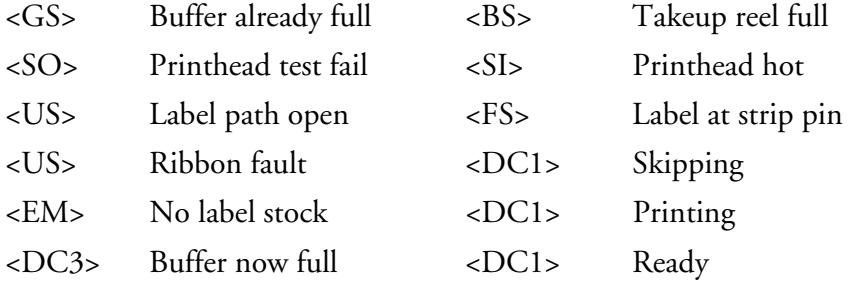

# **Print Commands**

You can use Print commands to pass data to formats and print labels.

When you enter data into a format for printing, the printer uses a field pointer to designate the field in the format where the data should print. If you choose a new format, the field pointer automatically points to the lowest numbered data entry field and continues to point to that field until you select a different field or format. If you select a field by using the <CR> or <ESC>F command, new data entered into the field overwrites any data already existing in the field.

Print commands are effective when the printer is in Print mode. You can switch to Print mode with this command:

<STX>R<ETX>

For help downloading Print commands to the printer, see "Sending IPL Commands to the Printer" in Chapter 1.

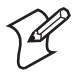

**Note:** You must precede each string of commands with the start of message character <STX> and follow it with the end of message character <ETX>. The next command in the message terminates all Print mode commands. The command separator (<NUL> or <LF>) is optional between commands, but is necessary to separate commands from data. For example, to separate the <ESC>F command from data, type:

<ESC>F4<NUL>*data*

# **Advanced Mode, Select**

**Purpose:** Instructs the printer to operate in Advanced mode. Advanced mode is the default mode; the alternative operating mode is Emulation mode.

Syntax: <ESC>Cn

where *n* specifies the dot size.

#### **Printers:**

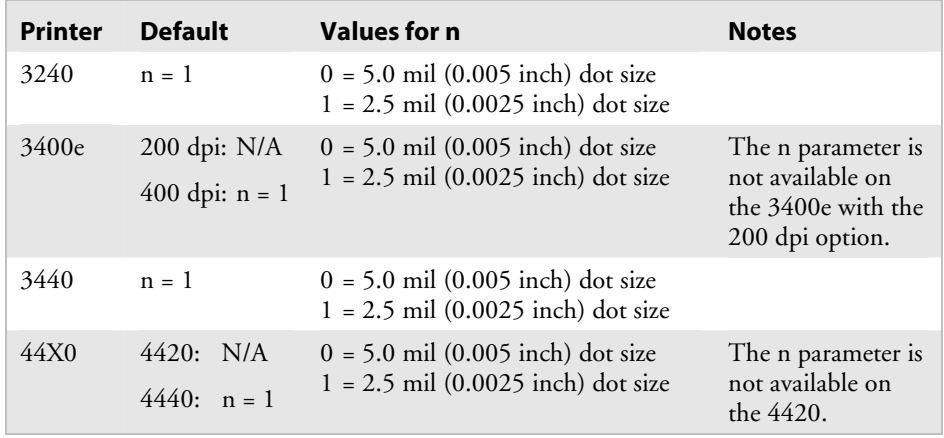

**Notes:** The field pointer designates the first field in format 0. Page 0 is the default page.

> You will lose all previously host-entered data when you switch operating modes.

#### **Alphanumeric Field Separator**

**Purpose:** Increments or decrements alphanumeric characters within a field-separated region. You must enclose the data between two sets of <GS> commands: <GS>*data*<GS>

#### **Syntax:** <GS>

Alphanumeric characters are 0 to 9 and A to Z. The order of the characters is 0, 1, 2...8, 9, A, B, C...Y, Z, 0, 1...9, A, B....

**Notes:** You may have more than one region in a field as long as they do not overlap. Each region independently increments or decrements according to the increment or decrement value specified for the field. The length of data does not change. Rather, the values increment or decrement as in an odometer. For example, 9 increments to 0, and Z increments to A.

> This command marks the region of characters to increment or decrement, but it does not actually increment or decrement. The printer ignores any non-alphanumeric characters within this region.

The following example illustrates the Alphanumeric Field Separator command:

```
<STX><ESC>C<ETX> 
<STX><ESC>P<ETX> 
<STX>E1;F1;<ETX><STX>H1;o175,10;f3;c2;h2;w2;b10;<ETX> 
<STX>H2;o75,10;f3;c2;h2;w2;b10;<ETX> 
<STX>H3;o200,10;f3;c7;h2;w2<ETX> 
<STX>H4;o100,10;f3;c7;h2;w2<ETX> 
<STX>R<ETX>
<STX><ESC>E1<CAN><ETX>
<STX><CR><ESC>I1<GS>A<GS><ETX> 
<STX><CR><ESC>D1<GS>C<GS><ETX> 
<STX><CR>Increment Field<ETX> 
<STX><CR>Decrement Field<ETX> 
<STX><RS>3<ETB><ETX>
```
### **Batch Count, Set**

**Purpose:** Sets the number of labels to be printed in the next batch.

**Syntax:** <US>*n*

where *n* is the number of labels.

#### **Printers:**

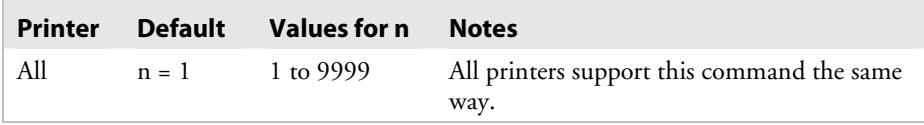

**Notes:** This command causes the printer to make *n* copies of the same label. The total number of labels printed per print command is equal to the quantity in each batch multiplied by the number of batches.

The printer generates an error code (21) if *n* is out of range.

See your printer user's manual for help optimizing image bands for batch printing.

# **Clear All Data**

**Purpose:** Clears all host-entered data from the current page or format.

Syntax: <CAN>

**Notes:** If you select a format, the pointer indicates the first data entry field in the format after you clear the data. If you select a page, the pointer designates the first data entry field in the first format.

# **Clear Data From Current Field**

- **Purpose:** Deletes data from the current field.
- Syntax: <DEL>
- **Notes:** The field pointer continues to designate the current field even after you clear the data.

## **Command Terminator 1**

**Purpose:** Terminates the current command.

Syntax: <NUL>

### **Command Terminator 2**

Purpose: Terminates the current command.

**Syntax:** <LF>

# **Configuration Parameters, Transmit**

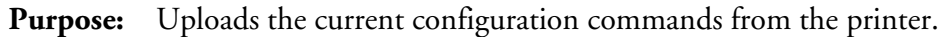

Syntax: <ESC>p

**Notes:** The printer transmits only the configuration parameters that you can set from the host.

> Use this command to view, edit, or copy the current configuration command settings.

See your printer user's manual for a list of the configuration parameters that the printer uploads to the host.

### **Cut**

- **Purpose:** Advances the label out to the cutter and cuts the label stock.
	- Syntax: <SO>
	- **Notes:** This command is executed only if the cutter is installed but not enabled. Use this command only after you have printed a batch of labels.

# **Data Shift – International Characters**

- **Purpose:** Allows you to enter selected command characters as data.
	- **Syntax:** <SUB> *or* <DLE>
	- **Notes:** In Emulation mode, this command shifts the next character (if not a control character) into the upper character bank (setting the eighth bit to 1) to print international characters.

This command lets you enter selected command characters as data instead of commands in both Advanced and Emulation mode. For example, use this command to enter a <GS> or <CR> as data in a bar code or text field.

#### *Data Shift – International Characters (continued)*

Use <SUB> to send the following command characters as data:

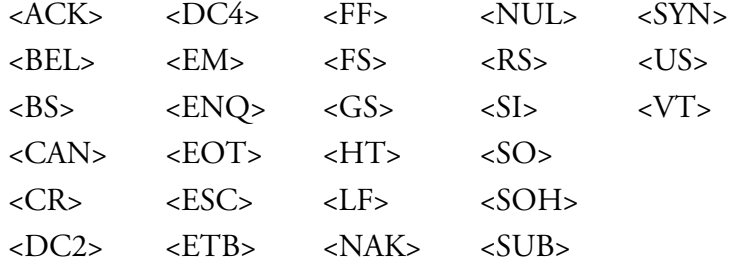

Use <DLE> to send these command characters as data:

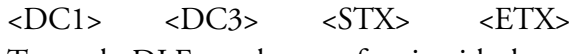

To send <DLE> as data, preface it with the command <SUB><DLE>.

This example illustrates using the Data Shift command to print control or command characters in a data field.

```
<STX<ESC>C<ETX> 
<STX><ESC>P<ETX>
<STX>E1;F1;<ETX><STX>H0;o750,10;f3;c0;h3;w2;b10;d0,50<ETX> 
<STX>B1;o300,10;f3;c0;h200;w1;i1;r2<ETX> 
<STX>B2;o600,10;f3;c0;h200;w1;i1;r2<ETX> 
<STX>I1;o75,10;f3;c0;h3;w3<ETX> 
<STX>I2;o375,10;f3;c0;h3;w3<ETX> 
<STX>R<ETX> 
<STX><ESC>E1<ETX> 
<STX><CAN><ETX>><STX>Example for printing control codes<CR><ETX> 
<STX><SUB><NUL><SUB><SOH><DLE><STX><DLE><ETX><SUB><EOT> 
<SUB><ENQ><SUB><ACK><SUB><BEL><SUB><BS><SUB><HT><SUB><LF>
<SUB><VT><SUB><FF><SUB><CR><SUB><SO><SUB><SI> 
<SUB><DLE><DLE> 
<SUB><DC1><SUB><DC2><ETX>
<STX><CR><ETX>
<STX><SUB><DC3><SUB><DC4><SUB><NAK><SUB><SYN><SUB><ETB> 
<SUB><CAN><SUB><EM><SUB><SUB><SUB> 
<ESC><SUB><FS><SUB><GS><SUB><RS><SUB><US><ETX> 
<STX><US>1<ETX>
<STX><RS>1<ETX>
<STX><ETB><ETX>
```
# **Direct Graphics Mode, Select**

**Purpose:** Allows you to download graphic images directly into image memory without storing them in nonvolatile RAM.

 **Syntax:** <ESC>g*m*

where *m* specifies the format of the data to follow.

### **Printers:**

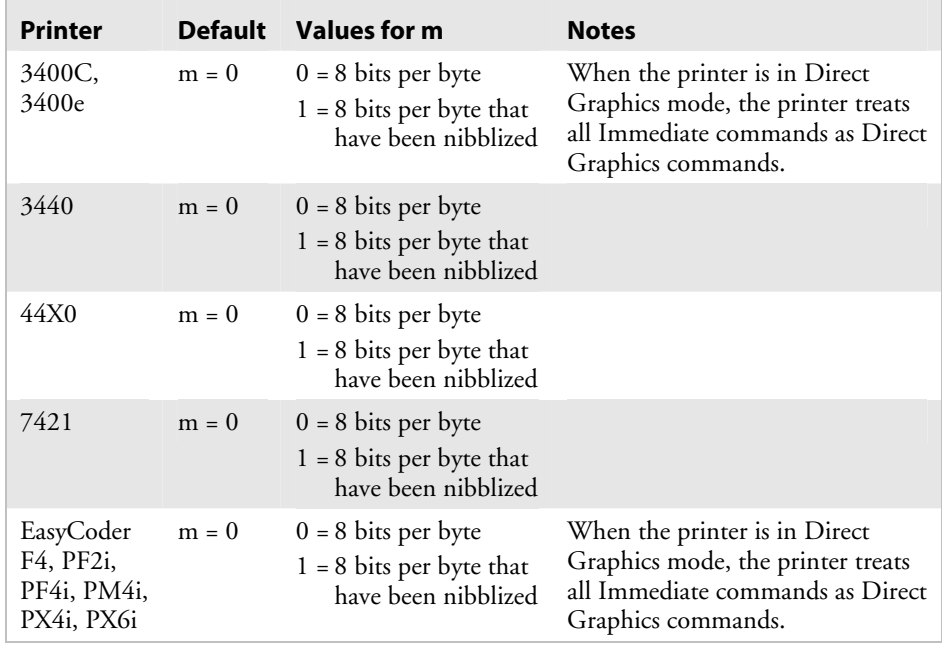

**Notes:** For more information on direct graphics, see Appendix E, "Using Direct Graphics Mode."

### **Emulation Mode, Enter**

**Purpose:** Instructs the printer to operate in Emulation mode. The default is Advanced Mode.

Syntax: <ESC>cn

where *n* specifies the dot size.

#### **Printers:**

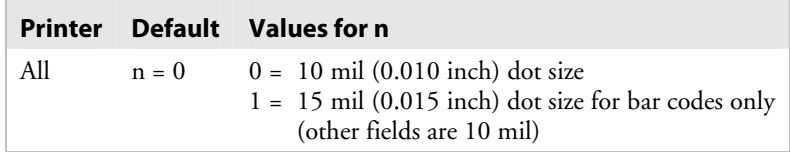

**Notes:** Emulation mode lets you print bar code labels that were designed on an 86XX printer in multiples of 10 or 15 mil.

The field pointer designates the first field in format 0.

You disable the page select command and lose all previously host-entered data.

### **Field, Select**

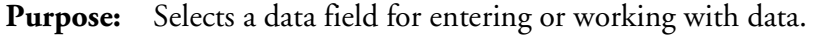

**Syntax:** <ESC>F*n* or <ESC>F"*name"*

where *n* is the number of the field.

#### **Printers:**

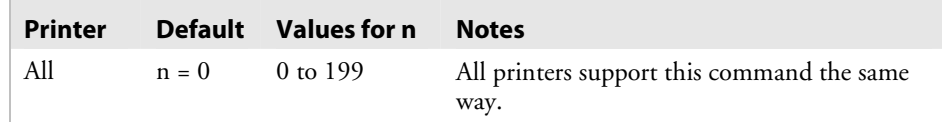

**Notes:** The parameter for this command can either be the field number or the field name, but not both. If neither is present, the printer defaults to 0.

> If you use the field number, the printer enters all following data into field *n*. If you use the field *name*, the printer enters all following data into all fields with the specified name in the current format or page. You must bracket the field *name* with quotation marks (" ").

The printer generates an error code (38) if you enter an invalid field number.

#### *Field, Select (continued)*

The following example illustrates employing the Field, Select command to enter data into a field identified by a number:

```
<STX><ESC>C<ETX> 
<STX><ESC>P<ETX>
<STX>E1;F1;<ETX><STX>H0;o450,50;c0;f3;h3;w2;b10;d0,35<ETX> 
<STX>H1;o300,50;c0;h2;w2;f3<ETX> 
<STX>B2;o250,50;c0,3;f3;h200;w2;i1;<ETX> 
<STX>R<ETX> 
<STX><ESC>E1<CAN><ETX>
<STX><ESC>F0<DEL>Example printing by field number<ETX> 
<STX><ESC>F1<DEL>This is a test<ETX> 
<STX><ESC>F2<DEL>Test<ETX> 
<STX><US>1<ETX><STX><RS>1<ETX><STX><ETB><ETX>
```
The following example illustrates employing the Field, Select command to enter data into a field identified by a name:

```
<STX><ESC>C<ETX> 
<STX><ESC>P<ETX> 
<STX>E1;F1;<ETX><STX>H0,Example;o450,50;c0;f3;h3;w2;b10;d0,35<ETX> 
<STX>H1,Text;o300,50;c0;h2;w2;f3<ETX> 
<STX>B2,Barcode;o250,50;c0,3;f3;h200;w2;i1;<ETX> 
<STX>R<ETX><STX><ESC>E1<CAN><ETX> 
<STX><ESC>F"Example"<DEL>Example printing by field 
name<ETX> 
<STX><ESC>F"Text"<DEL>This is a test<ETX> 
<STX><ESC>F"Barcode"<DEL>Test<ETX> 
<STX><US>1<ETX>
<STX><RS>1<ETX>
<STX><ETB><ETX>
```
### **Field Decrement, Set**

**Purpose:** Sets the field decrement value for the selected field.

Syntax: <ESC>Dn

where *n* is the field decrement value.

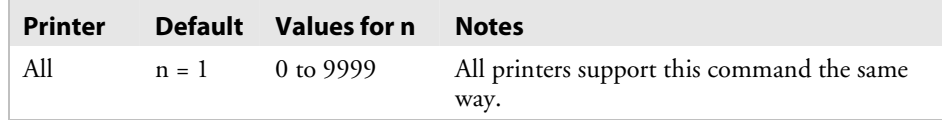

#### *Field Decrement, Set (continued)*

**Notes:** In the section of data separated by <FS> or <GS>, the printer decrements the values in data entry fields by n after it prints each batch.

> The printer generates an error code (22) if the decrement value is out of range.

### **Field Increment, Set**

**Purpose:** Sets the increment value for the selected field.

**Syntax:** <ESC>I*n*

where *n* is the increment value.

#### **Printers:**

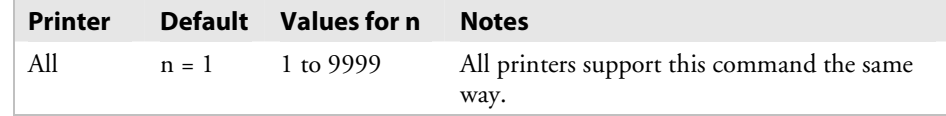

**Notes:** In the section of data separated by <FS> or <GS>, the printer increments the values in data entry fields by *n* after it prints each batch. You must use this command when you are defining a format in Programming mode. This example shows how to use the field increment command:

```
<STX><ESC>E5<CAN><ETX>
```
<STX>Lot 23455 262948<CR><FS>307 91747<FS><ESC>I2<ETX>

<STX><RS>5<ETB><ETX>

The printer generates an error code (22) if the increment value is out of range.

### **First Data Entry Field, Select**

- **Purpose:** Sets the field pointer to the lowest numbered data entry field that can accept Print mode data.
	- **Syntax:** <ACK>
	- **Notes:** This command ensures that data prints in the field with the lowest number if you do not want to specify a data field by its field number.

# **Font, Transmit**

**Purpose:** Uploads a font from the printer in the form of commands and data the printer receives to create the font.

Syntax: <ESC>vn

where *n* is the font ID number.

### **Printers:**

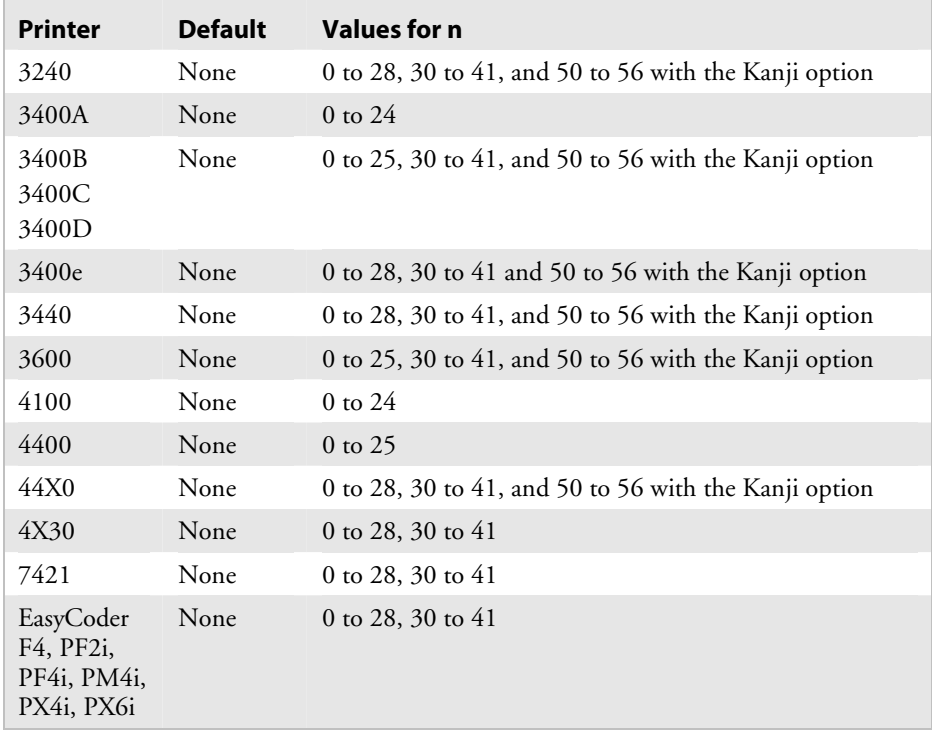

**Notes:** You can set n to a number from 0 to 56, depending on the fonts your printer supports. The font names are listed in the "Values for n" table on page 180.

### *Font, Transmit (continued)*

If you send <ESC>v to the printer without specifying a value for the n parameter, the printer (except for the 3400A, 3400B, 3600, and 4400) uploads the entire user-defined fonts directory. The directory appears in this format:

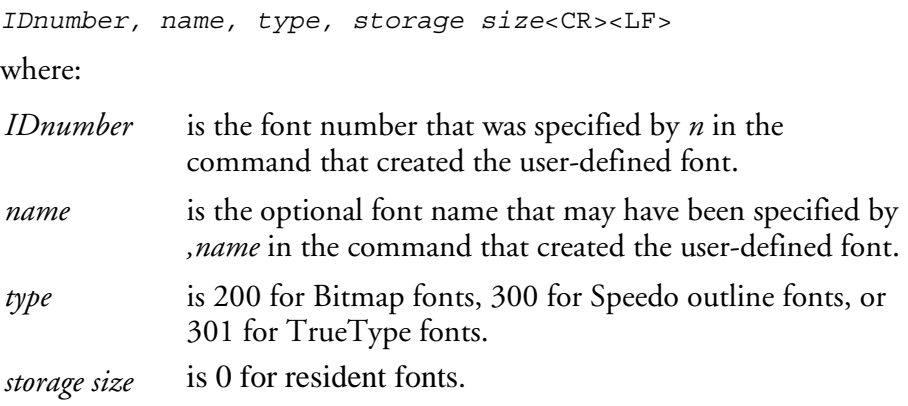

Always transmit fonts in Advanced mode.

The target printer remains in Advanced mode*.* The printer generates an error code (27) if you enter an invalid number.

# **Form Feed**

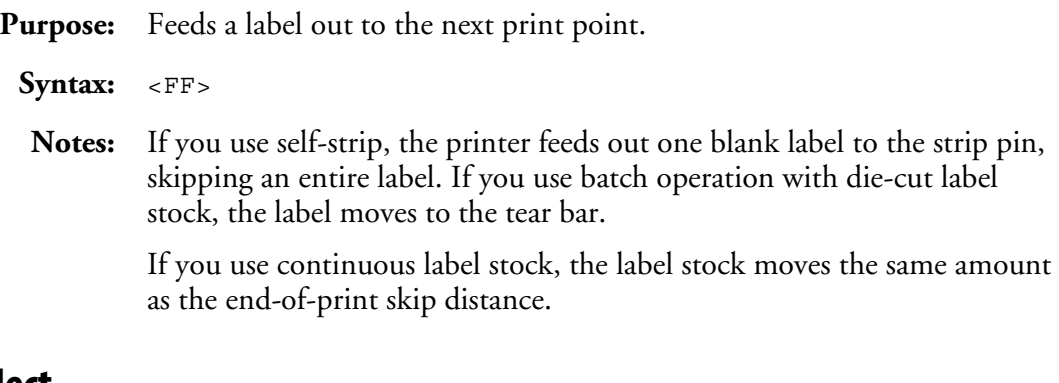

# **Format, Select**

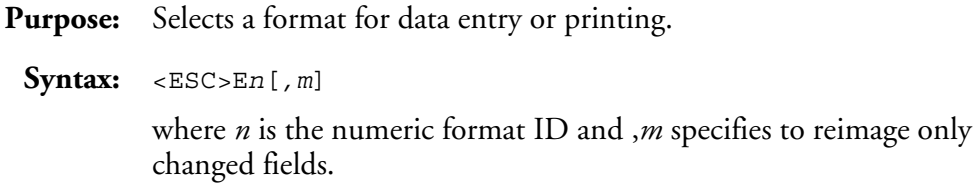

# *Format, Select (continued)*

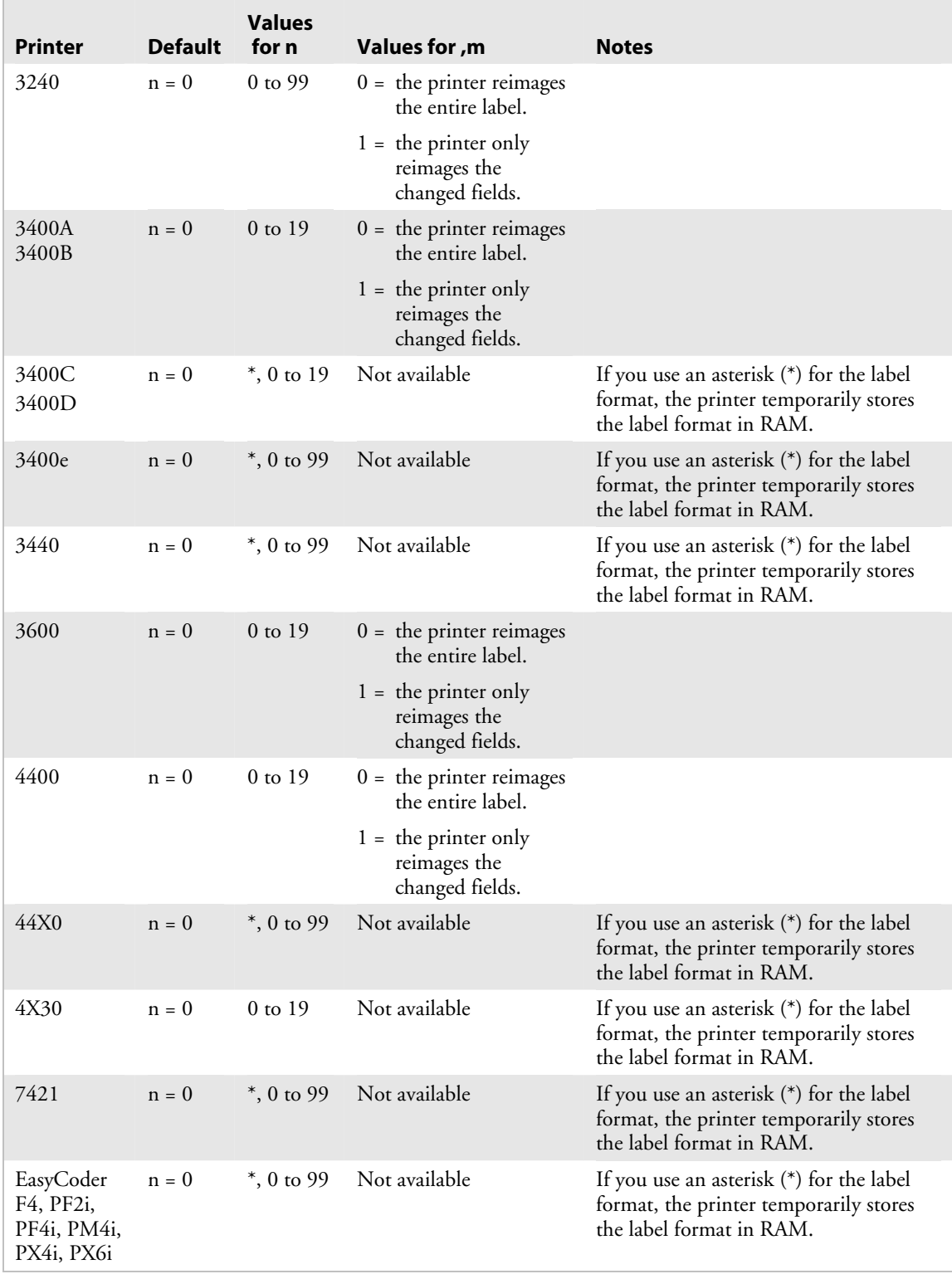

#### *Format, Select (continued)*

 **Notes:** If you select a page other than 0, n is an alphabetic format position within the page with a range from a to z.

> After you select the format, the field pointer points to the lowest numbered data entry field.

The printer must be able to completely image a label, within the available number of image bands, for the reimaging command to work and retain the image. The printer starts imaging the label as soon as it receives the command to select a format.

The printer clears all host entered/variable data from this format.

The printer generates an error code (36) if you enter an invalid format number.

### **Format, Transmit**

**Purpose:** Uploads a format from the printer in the form of commands and data the printer uses to create the format.

**Syntax:** <ESC>x*n*

where *n* is the format ID number.

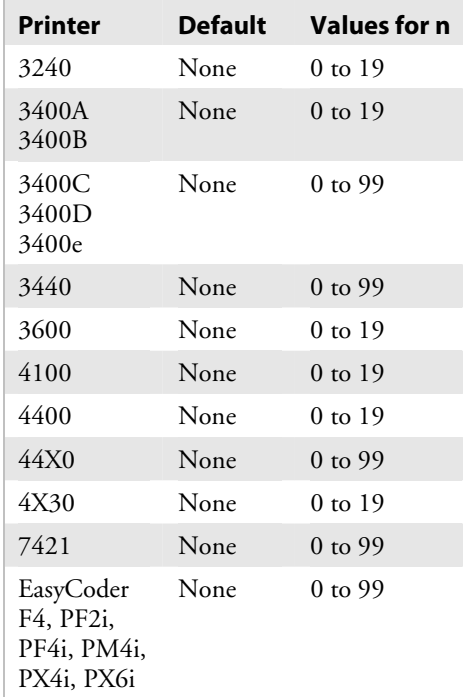

### *Format, Transmit (continued)*

**Notes:** If you send <ESC>x to the printer without specifying a value for the *n* parameter, the printer (except for the 3400A, 3400B, 3600, and 4400) uploads the entire format directory. The directory appears in this format:

```
[IDnumber] [name] [type] [storage size]<CR><LF>
where: 
IDnumber is the format number that was specified by n in the 
            command that created the format. 
name is the optional format name that may have been specified by
            ,name in the command that created the format. 
type is 0 for formats. 
storage size is the number of bytes needed to store the format. 
The target printer remains in Advanced mode.
```
The printer generates an error code (25) if you enter an invalid number.

### **Increment and Decrement, Disable**

**Purpose:** Resets any increment or decrement flags for the current field.

Syntax: <ESC>N

### **Memory Usage, Transmit**

- **Purpose:** Uploads information on the amount of memory installed or allocated and the amount of memory not being used.
- Syntax: <ESC>mn

where *n* specifies the type of the memory.

### **Printers:**

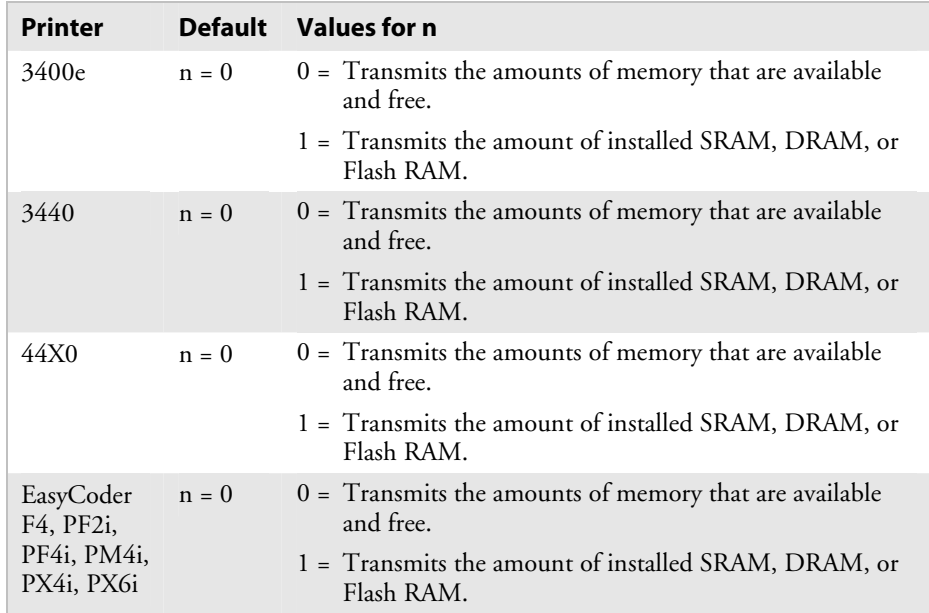

**Notes:** The printer uploads the amount of total storage memory available for formats, fonts, and UDCs. The amount of available RAM not being used follows the amount of total RAM. The printer separates the numbers by a comma: 32,10.

> This command was called Storage Area Usage, Transmit in older versions of the 3240, 3400, and 3600 printer manuals. This command is called Static RAM Usage, Transmit in the 4400 printer manual.

# **Next Data Entry Field, Select**

**Purpose:** Moves the field pointer to the next data entry field.

Syntax: <CR>

**Notes:** If you have not selected a page and the pointer is designating the last field, the field pointer moves back to the first data entry field in the format. If you selected a multiformat page and the field pointer is pointing to the last field in a format, it moves to the first field in the next format.

### **Numeric Field Separator**

**Purpose:** Specifies which numeric data within a field to increment or decrement. You must enclose the data between two sets of <FS> commands: <FS>*data*<FS>.

#### **Syntax:** <FS>

**Notes:** You can have more than one region per field as long as they do not overlap. The printer independently increments or decrements each region according to the increment or decrement value specified for the field. The length of data does not change. Rather, the values increment or decrement as in an odometer: 9 increments to 0. The printer ignores any nonnumeric characters within the region.

The following example illustrates the Numeric Field Separator command:

<STX><ESC>C<ETX> <STX><ESC>P<ETX>  $<$ STX $>$ E1;F1; $<$ ETX $>$ <STX>H1;o175,10;f3;c2;h2;w2;b10;<ETX> <STX>H2;o75,10;f3;c2;h2;w2;b10;<ETX> <STX>H3;o200,10;f3;c7;h2;w2<ETX> <STX>H4;o100,10;f3;c7;h2;w2<ETX>  $<$ STX $>$ R $<$ ETX $>$ <STX><ESC>E1<CAN><ETX> <STX><CR><ESC>I1<FS>1<FS><ETX> <STX><CR><ESC>D1<FS>10<FS><ETX> <STX><CR>Increment Field<ETX> <STX><CR>Decrement Field<ETX> <STX><RS>3<ETB><ETX>

# **Options Selected, Transmit**

**Purpose:** Uploads the list of selected options.

Syntax: <ESC>0

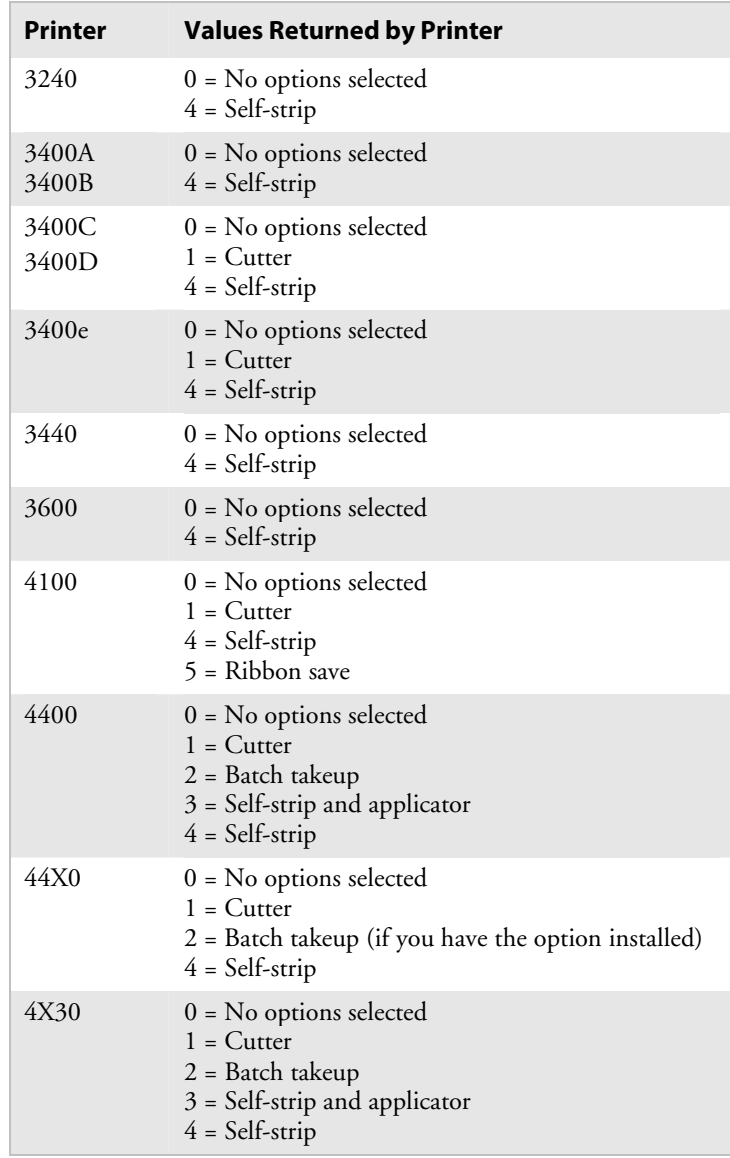

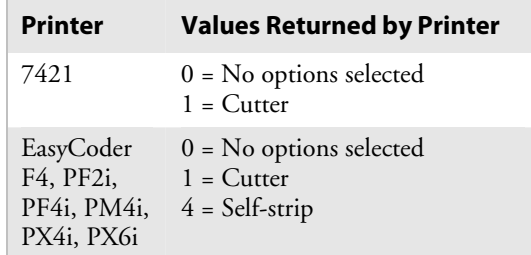

#### *Options Selected, Transmit (continued)*

### **Page, Select**

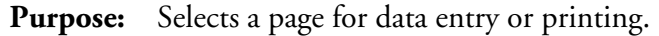

**Syntax:** <ESC>G*n*

where *n* is the page ID number.

### **Printers:**

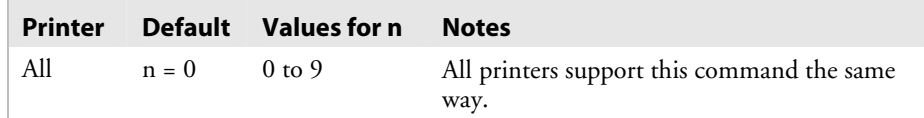

**Notes:** After you select the page, the field pointer points to the lowest numbered data entry field of the lowest position format.

The printer clears all host-entered data from this page.

The printer generates an error code (36) if you enter an invalid page number.

## **Page, Transmit**

**Purpose:** Uploads a page from the printer in the form of commands used to create a format. It also uploads all formats in a page.

Syntax: <ESC>yn

where *n* is the page ID number.

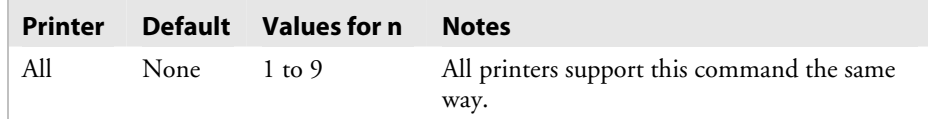

#### *Page, Transmit (continued)*

**Notes:** If you send <ESC>y to the printer without specifying a value for the *n* parameter, the printer uploads the entire page directory. The directory appears in this format:

[*IDnumber*] [*name*] [*type*] [*storage size*]<CR><LF>

where:

- *IDnumber* is the page number that was specified by *n* in the command that created the page.
- *name* is the optional page name that may have been specified by *,name* in the command that created the page.

*type* is 1 for pages.

*storage size* is always 0 for a page.

The target printer remains in Advanced mode. The printer generates an error code (26) if you enter an invalid number.

### **Print**

**Purpose:** Prints the current page or format with previously entered data.

Syntax: <ETB>

### **Printhead Parameters, Transmit**

**Purpose:** Transmits the number and size of dots in the printhead back to the host.

Syntax: <ESC>H

**Notes:** Here is an example of what you can expect to see: 896,5.0.

### **Program Mode, Enter**

**Purpose:** Causes the printer to enter Program mode for the purpose of creating or editing pages, formats, fonts, or graphics.

Syntax: <ESC>P

**Notes:** When this command is executed, you lose all previously entered data.

## **Program Number, Transmit**

**Purpose:** Transmits both the program number and the version number.

### Syntax: <ESC>Mn

 $n = 0$  returns program # and version #  $n = 1$  returns program #, version #, and model #

The default for *n* is 0.

<ESC>M1 is supported by 4420, 4440, and 3400e only.

Here is an example of what you might see: 059877,1.4.

3400e: <ESC>M1 returns program #, version # 3400E2 or E4 (200 dpi/400 dpi)

**Notes:** This command uploads the program and software version number to the host as an ASCII alphanumeric character string.

## **Quantity Count, Set**

- **Purpose:** Sets the quantity of label batches to be printed by the next print command.
	- Syntax: <RS>n

where *n* is the number of batches.

#### **Printers:**

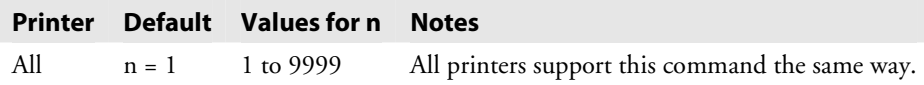

Here is an example of how to use this command:

<STX><RS>5<ETB><ETX>

**Notes:** The printer generates an error code (21) if the quantity is out of range. Data increments or decrements between batches of labels.

# **Start and Stop Codes (Code 39), Print**

**Purpose:** Instructs the current Code 39 field to print only the start and stop characters. Syntax: <ESC><SP> where <*SP>* is the space character. **Notes:** The printer clears all previous data from the current field.

### **Storage Area Usage, Transmit**

See the "Memory Usage, Transmit" command.

### **Test and Service Mode, Enter**

**Purpose:** Enters Test and Service mode.

Syntax: <ESC>T

**Notes:** The printer completes all print jobs before executing this command. When the printer enters Test and Service mode, it erases any host-entered data that was sent prior to the command.

### **User-Defined Characters, Transmit**

- **Purpose:** Uploads a graphic (user-defined character) from the printer in the form of commands and data the printer receives to create the graphic.
	- **Syntax:** <ESC>u*n*

where *n* is the graphic ID number.

#### **Printers:**

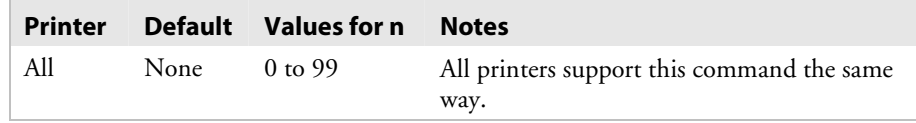

**Notes:** If you send <ESC>u to the printer without specifying a value for the n parameter, the printer (except for the 3400A, 3400B, 3600, and 4400) uploads the entire graphics directory. The directory appears in this format:

[*IDnumber*] [*name*] [*type*] [*storage size*]<CR><LF>

where:

- *IDnumber* is the graphic number that was specified by *n* in the command that created the graphic.
- *name* is the optional graphic name that may have been specified by *,name* in the command that created the graphic.

*type* is 100 for a graphic.

*storage size* is the number of bytes to store the graphic.

If the printer is in Advanced mode, each data byte represents six bits of the graphic bitmap. If the printer is in Emulation mode, each data byte represents one bit of the graphic image.

The printer generates an error code (28) if you enter an invalid number.

# **User-Defined Tables, Transmit**

**Purpose:** Causes the printer to upload the user-defined command and protocol tables that the printer receives to download a new command set.

Syntax: <ESC>Zt

where *t* identifies the table.

#### **Printers:**

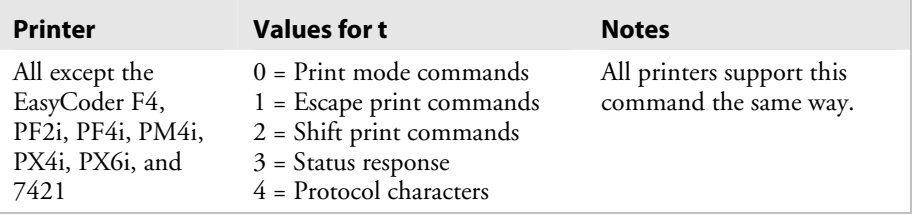

**Notes:** You can find tables listing the default values in Appendix D, "User-Defined Interface Tables."

The printer generates an error code (12) if you enter an invalid number.

Use this command to substitute protocol and command characters.

### **Warm Boot**

**Purpose:** Resets the printer with a warm boot.

Syntax: <BS>

**Notes:** Unlike the <DLE> command, this command does not take effect immediately. The printer executes all previous commands before the warm boot takes effect.

> You will lose any data that is sent after this command and before the printer finishes rebooting. Use this command when configuration changes require a printer reset.

# **Configuration Commands**

Use Configuration commands to set parameters for configuration features and to enable or disable options.

Configuration commands are effective when the printer is in Print mode. You can switch to Print mode with this command:

<STX>R<ETX>

For help downloading Configuration commands to the printer, see "Sending IPL Commands to the Printer" in Chapter 1.

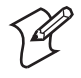

**Note:** You must precede each string of commands with the start of message character <STX> and follow it with the end of message character <ETX>. The printer terminates a configuration command when it receives the next command in the message.

After reconfiguring your printer, you must cycle power or reset the printer for the commands to become effective unless specified otherwise; however, when configuring the 3400e, 4420, and 4440 printers, do not cycle power using the hardware power switch. You must send the Reset command (<BS> character) after issuing the new configuration command or commands.

# **Amount of Storage, Define**

Purpose: Specifies the amount of RAM you have allocated for storage.

Syntax: <SI>Nn

where *n* is the amount of RAM in kilobytes.

#### **Printers:**

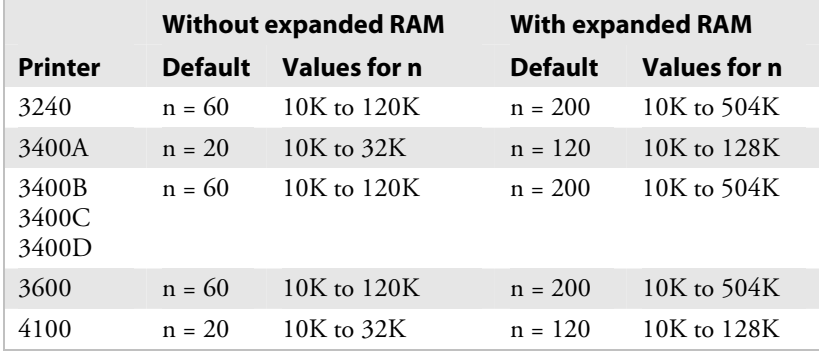

**Notes:** The printer buffers this command until you execute it. When you execute this command, it erases all previously stored format, fonts, or UDCs but does not change the printer configuration. Use this command with printers that share image generation and format/UDC/fonts storage area.

### **Audible Alarm, Enable or Disable**

**Purpose:** Turns the audible alarm feature on or off.

Syntax: <SI>an

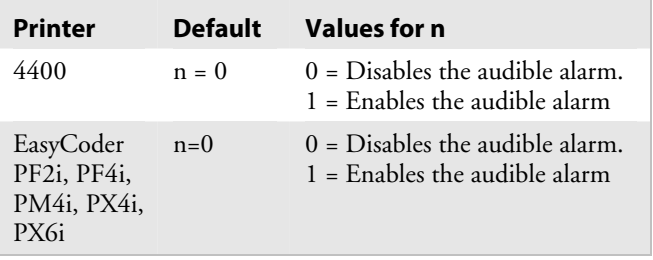

# **Auto-Transmit 1, Enable**

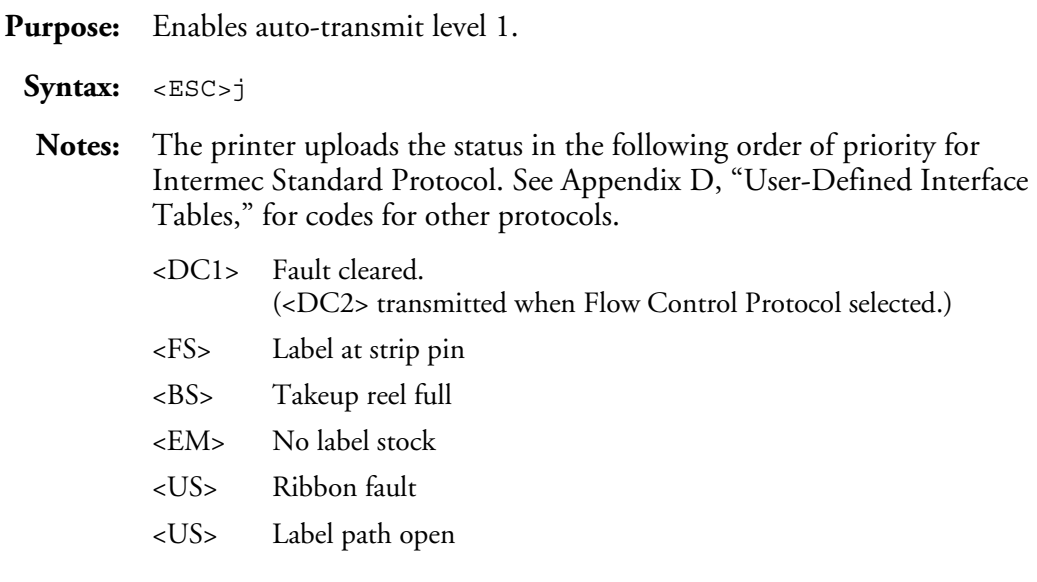

# **Auto-Transmit 2, Enable**

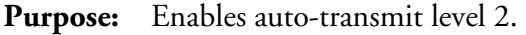

- Syntax: <ESC>d
- **Notes:** At level 2, the printer automatically transmits the status response code indicating room in input buffer (<DC1> for Standard Protocol and <DC2> for Flow Control Protocol). Without auto-transmit enabled, the host must use the <ENQ> or <VT> command to determine the status.

### **Auto-Transmit 3, Enable**

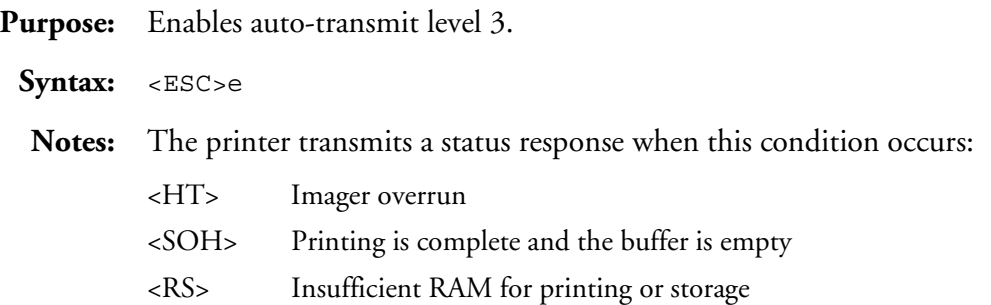

# **Auto-Transmit 1, 2, and 3, Disable**

**Purpose:** Disables the auto-transmit status responses.

Syntax: <ESC>k

# **Communication Port Configuration, Set**

Purpose: Sets the serial and parallel port configuration.

**Syntax:** <SI>P[*n1*][,*n2*][,*n3*][,*n4*][,*n5*][,*n*6]

where:

 *n1* sets the baud rate, *n2* sets the parity, *n3* sets the data bits, *n4* sets the protocol, and *n5* sets the Multi-Drop address (if you are using Multi-Drop).

 *n6* sets the parallel port mode.

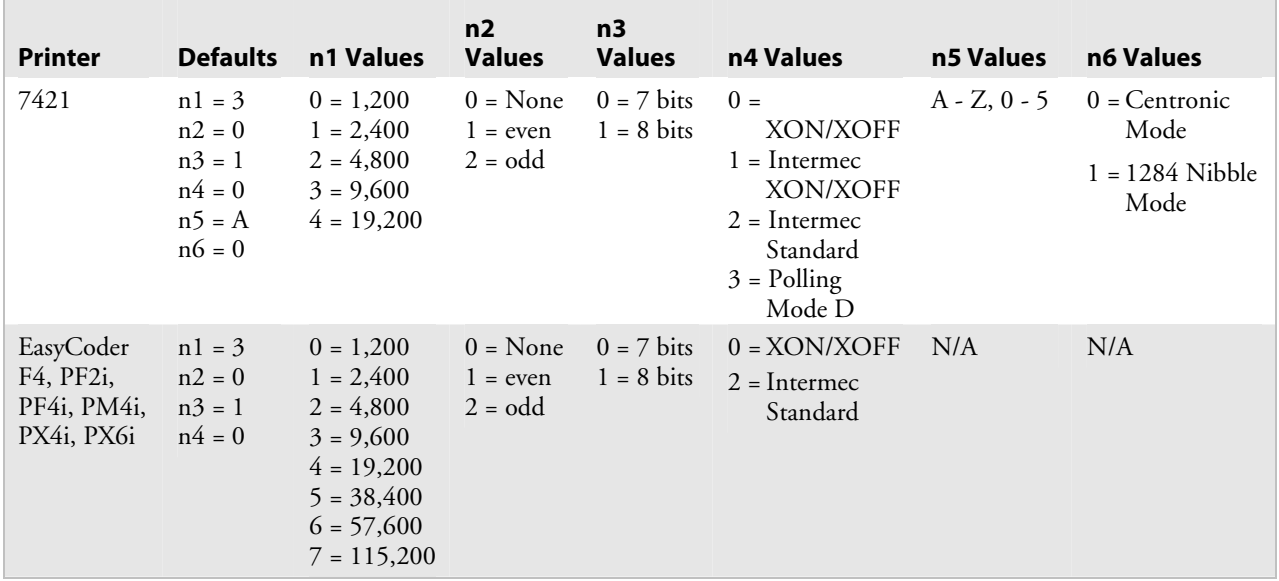

# **Control Panel Access Permission, Set**

Purpose: Sets a security level to restrict access to certain menus.

Syntax: <SI>An

where *n* specifies the menus that can be accessed.

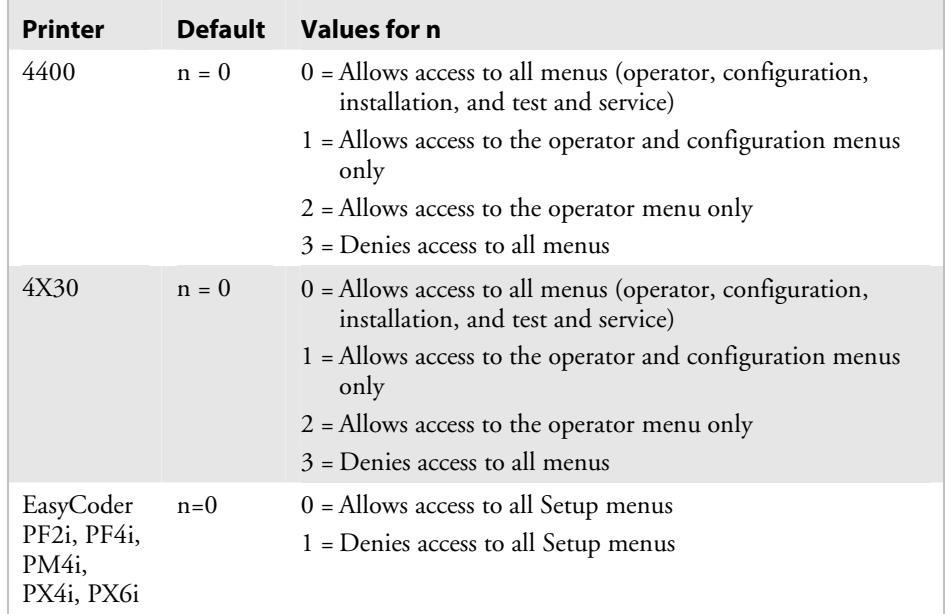

# **Cutter, Enable or Disable**

**Purpose:** Turns the cutter feature on or off if the cutter option is installed. Reset the printer after sending this command.

Syntax: <SI>cn

where *n* enables or disables the cutter.

#### **Printers:**

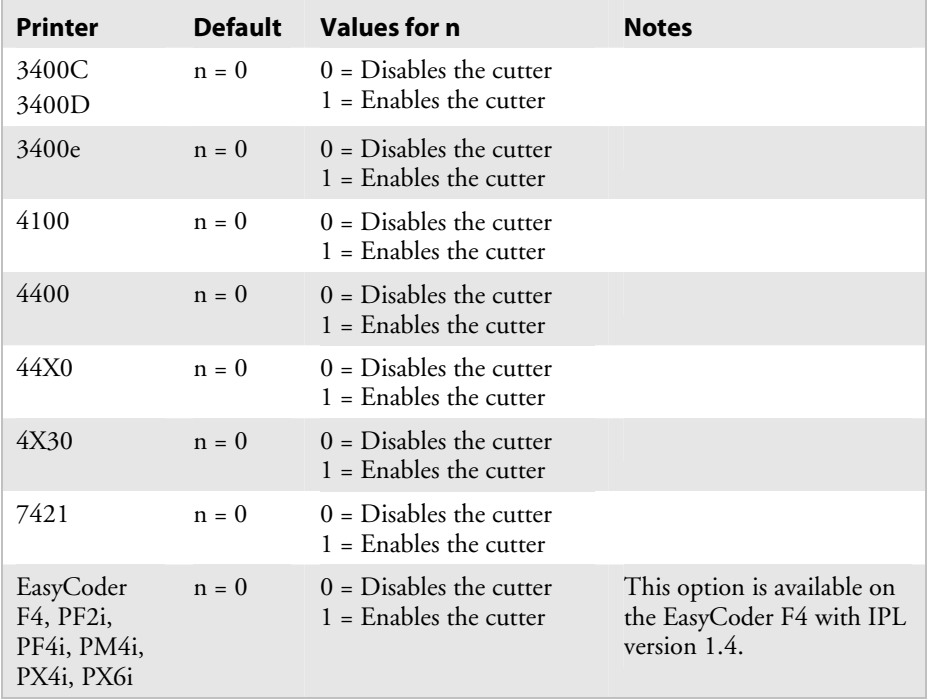

# **Dark Adjust, Set**

**Purpose:** Sets the dark adjust command. This command controls the print darkness on the labels.

Syntax: <SI>dn

where *n* specifies the darkness setting.

#### **Printers:**

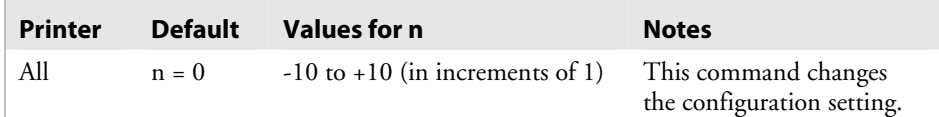

**Notes:** The darkest setting is +10 (darkest) and the lightest setting is -10 (lightest).

# **Emulation or Advanced Mode on Power-Up**

**Purpose:** Selects Emulation or Advanced printer operating mode on power-up.

### Syntax: <SI>Cn

where *n* specifies the mode and mil.

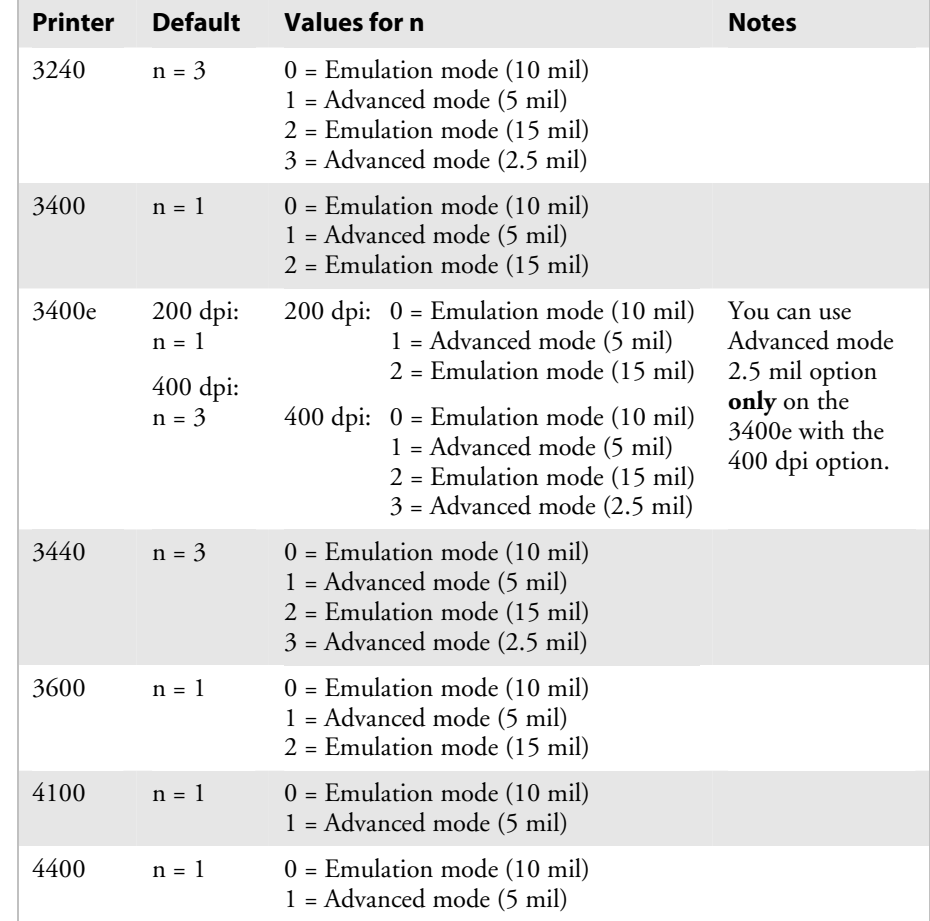

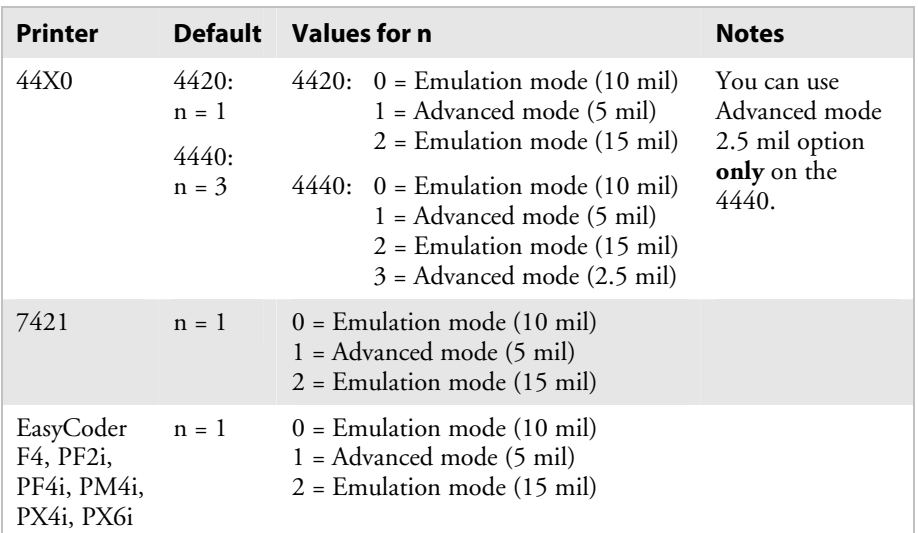

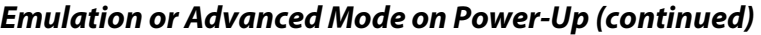

**Notes:** Emulation mode lets you print labels that were designed on an 86XX printer in multiples of 10 or 15 mil. Advanced mode lets you print bar code labels in multiples of 2.5 or 5 mil.

# **End-of-Print Skip Distance, Set**

- **Purpose:** Sets the end-of-print skip distance. This distance is a value in 5 mil increments that the label advances after printing or when you pause printing.
	- **Syntax:** <SI>D[*n*]

where *n* is the distance in 5 mil increments (3.3 mil increments on 4X30 printers).

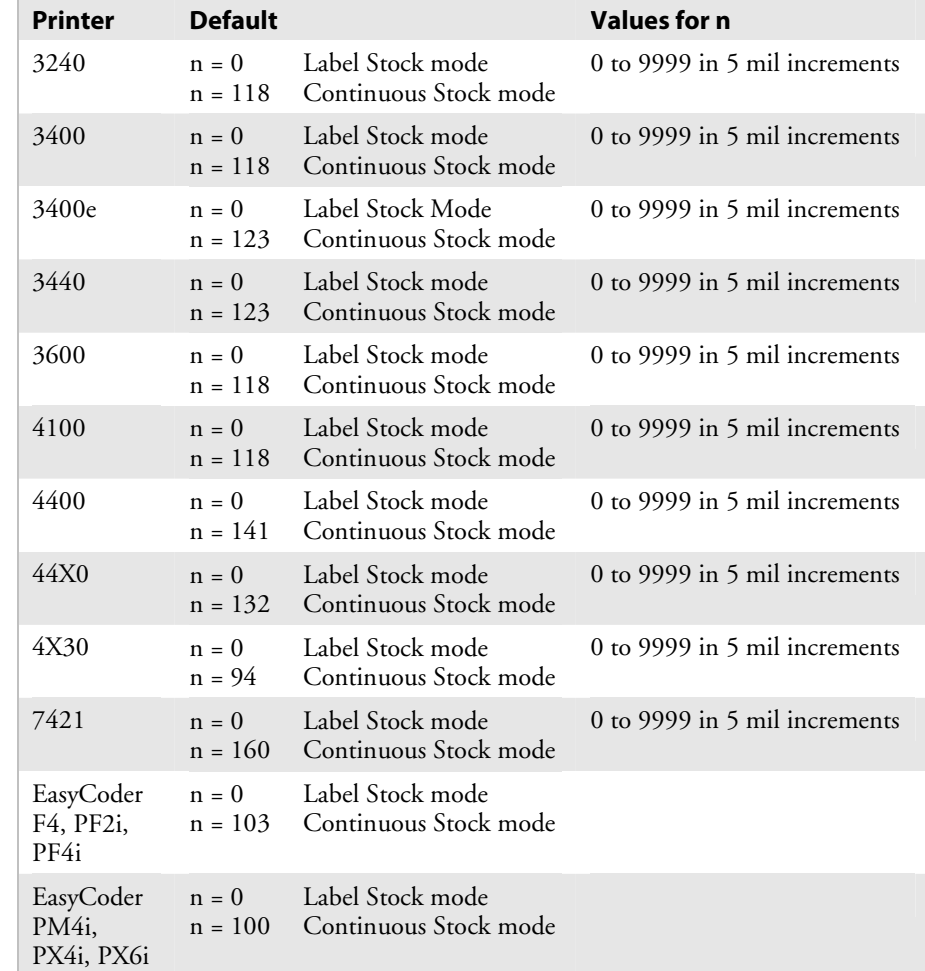

#### *End-of-Print Skip Distance, Set (continued)*

### **Printers:**

**Notes:** To advance the label out to the tear bar in label stock mode, set *n* to the Continuous Stock mode value.

> If you enter a value for *n,* it applies to both Continuous mode and Label Stock mode, regardless of the mode in which you enter the value.

If you do not specify a value for *n*, the <SI>D command returns the printer to the default.

This command is ineffective in self-strip applications.

## **IBM Language Translation, Enable or Disable**

**Purpose:** Turns the IBM language translation feature on or off.

```
Syntax: <SI>in
```
where *n* enables or disables IBM translation.

### **Printers:**

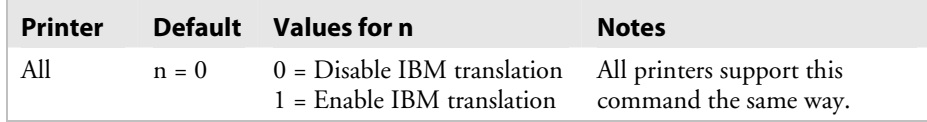

**Notes:** This feature allows IBM compatible characters to replace standard ASCII characters based on the current printer language (see your printer user's manual for international character sets). This command overrides the language translation based on the current printer emulation.

## **Intercharacter Delay, Set**

- **Purpose:** Sets the intercharacter delay. The intercharacter delay is the time delay between characters in a message the printer transmits.
	- Syntax: <SYN>n

where *n* is the intercharacter delay in milliseconds.

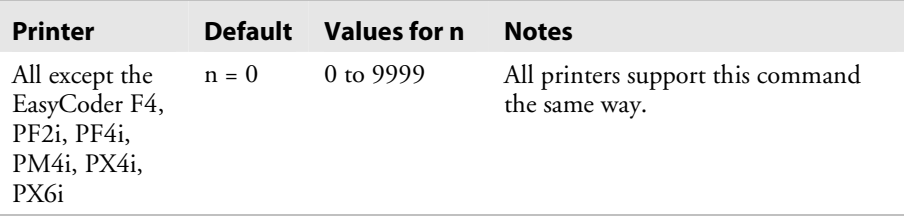

# **Interlabel Ribbon Save, Enable or Disable**

**Purpose:** Enables or disables the interlabel ribbon save feature on the 4100 printer.

Syntax: <SI>sn

### **Printers:**

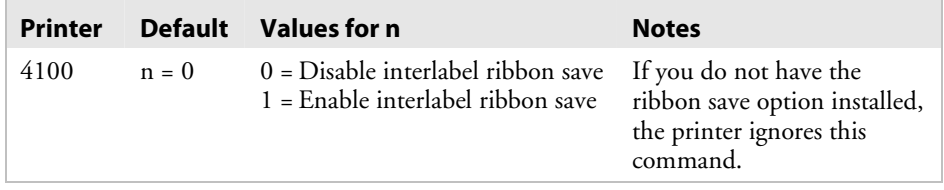

# **Label Rest Point, Adjust**

**Purpose:** Adjusts the point at which labels stop for removal. Use this command for self-strip and cutter applications.

Syntax: <SI>f*n* 

where *n* specifies the label stop point.

### **Printers:**

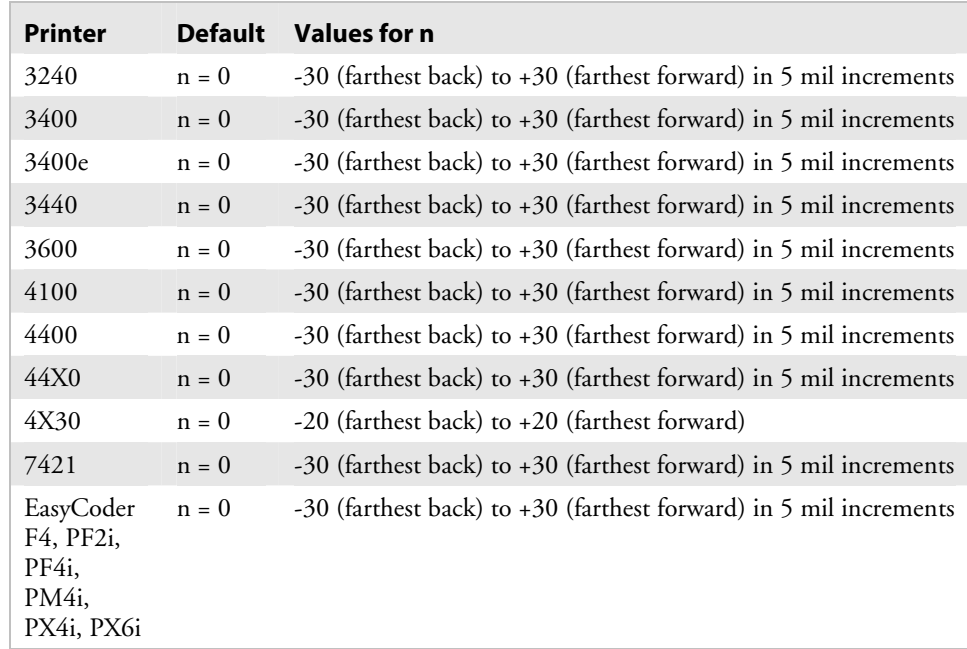

**Notes:** You can also set this command by using the control panel or Test and Service DIP switches. For help, see your printer user's manual.

## **Label Retract, Enable or Disable**

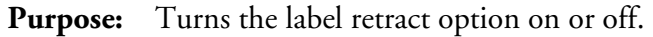

```
Syntax: <SI>Rn
```
where *n* enables or disables the label retract option.

### **Printers:**

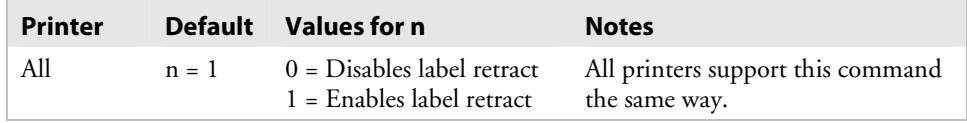

**Notes:** If you select die-cut label stock, the printer determines the retract distance automatically.

> If you select continuous label stock, the printer uses the retract distance set by the Set Label Retract Distance (Label Retract Distance, Set) command. See also the Select Label Stock Type ("Label Stock Type, Select") command.

# **Label Retract Distance, Set**

**Purpose:** Sets the label retract distance.

**Syntax:** <SI>r*n*

where *n* specifies the label retract distance in 5 mil increments.

#### **Printers:**

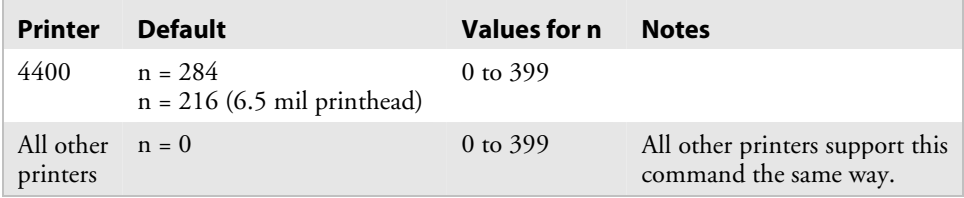

**Notes:** This command works with continuous label stock only. The label retracts to this distance at the start of a print.

# **Label Stock Type, Select**

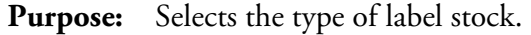

Syntax: <SI>Tn

where *n* specifies the type of stock.

#### **Printers:**

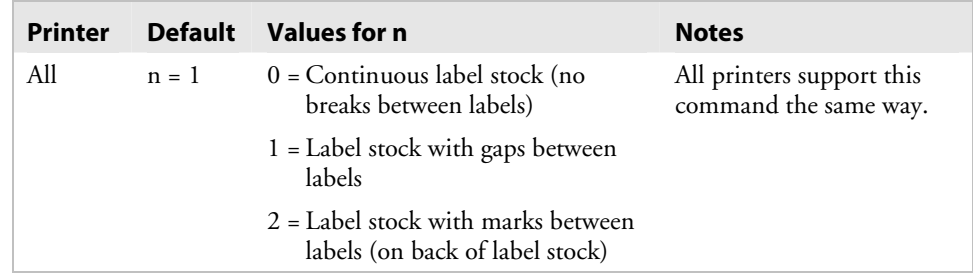

**Notes:** To make this command effective, reset the printer or turn the power off and on again after issuing the command.

### **Label Width, Set**

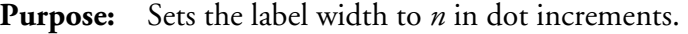

Syntax: <SI>Wn

where *n* is a number between the minimum and maximum number of dots for your printer. Calculations for all printers (except the 4440 printer) use a 5 mil dot.

### **Printers:**

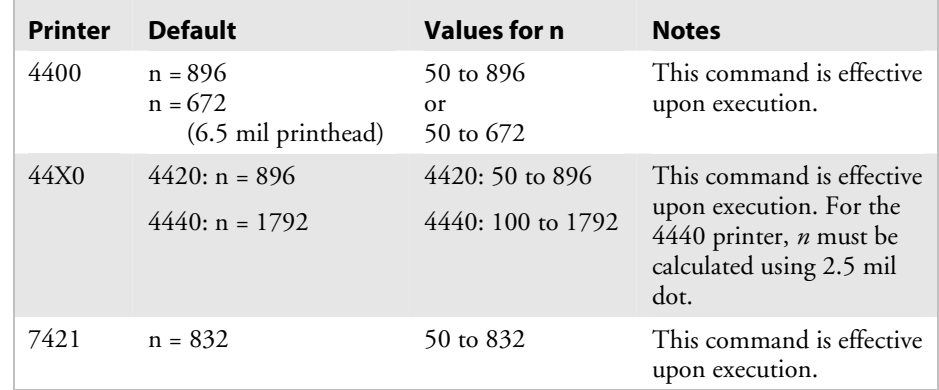

**Notes:** (44X0 only) When you print narrower labels, set this command to reduce torque. You may need to experiment with this command until your labels print properly. In high humidity environments, you may also want to use the Takeup Motor Torque, Increase command.

# **Maximum Label Length, Set**

**Purpose:** Defines the maximum label length.

Syntax: <SI>Ln

where *n* specifies the maximum label length in 5 mil increments.

### **Printers:**

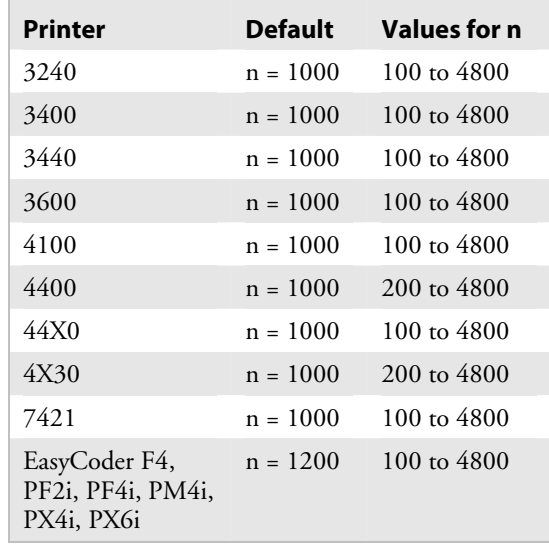

**Notes:** The printer uses this number for detecting media faults. It does not use this number to limit the image size of a format on the label.

# **Media Fault Recovery Mode, Set**

**Purpose:** Sets the media fault recovery mode.

Syntax: <SI>en

#### **Printers:**

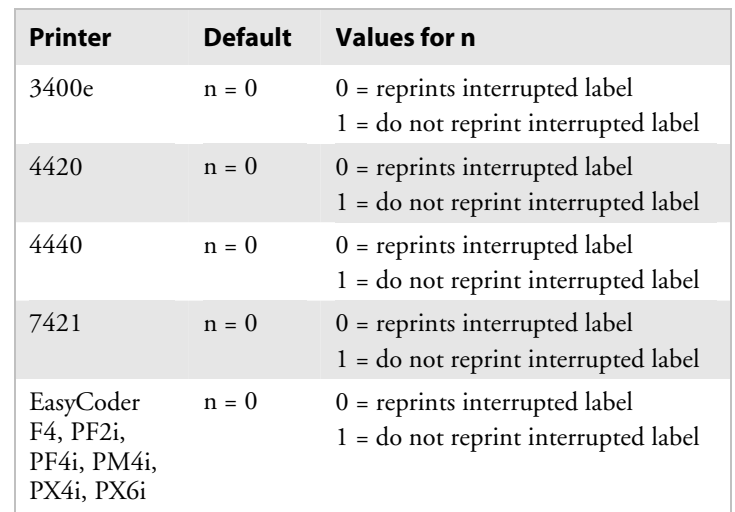

# **Media Sensitivity, Select**

Purpose: Selects the media sensitivity of the printer.

**Syntax:** <SI>g*n*[*,m*]

where *n* specifies direct thermal (DT) stock or thermal transfer (TTR) stock, and ,*m* specifies the sensitivity.

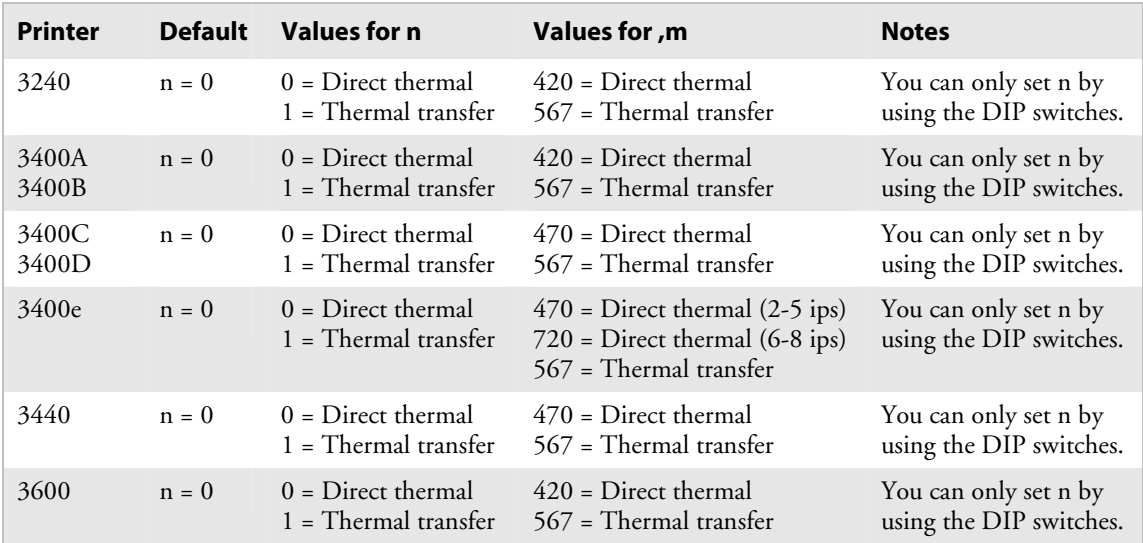

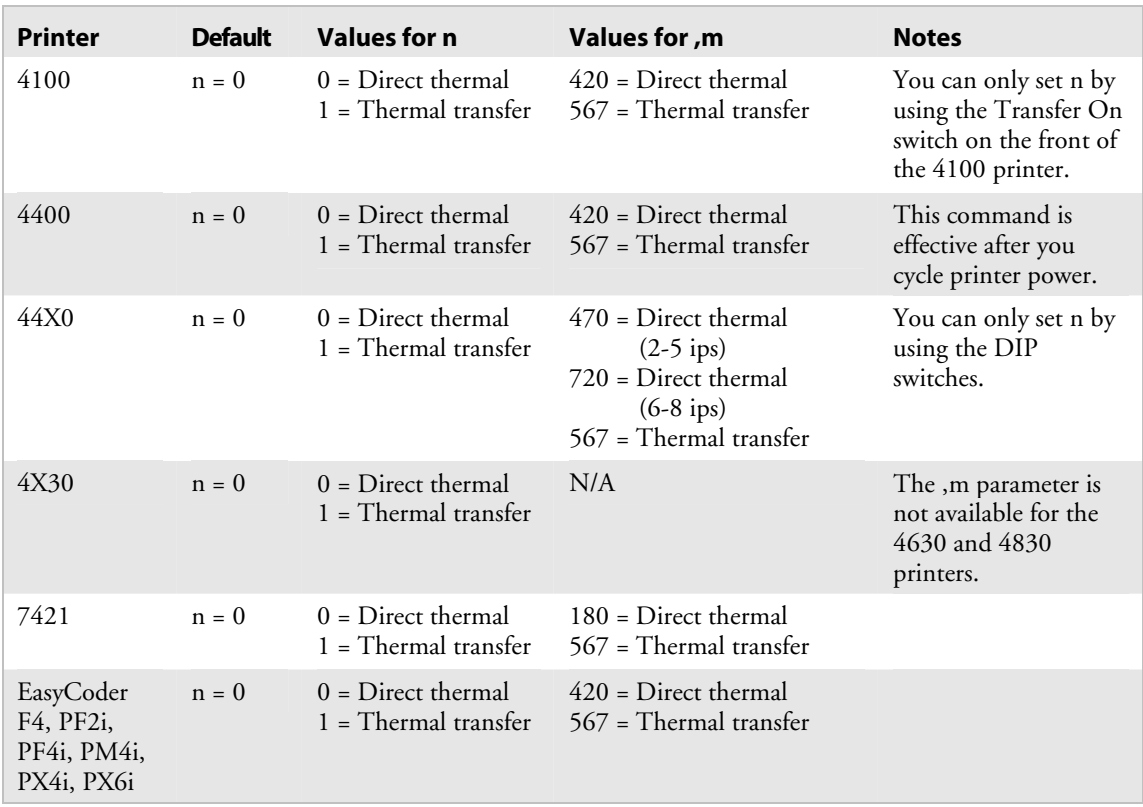

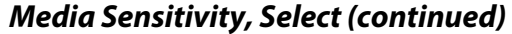

**Notes:** For help setting *,m*, see your printer user's manual.

This command was called TTR/Direct Thermal Media Grade, Select in the 4630 and 4830 printers user's manual.

# **Message Delay, Set**

**Purpose:** Sets the message delay to *n* milliseconds.

Syntax: <ESC><SYN>n

where *n* is the number of milliseconds to delay the start of a printer transmission.

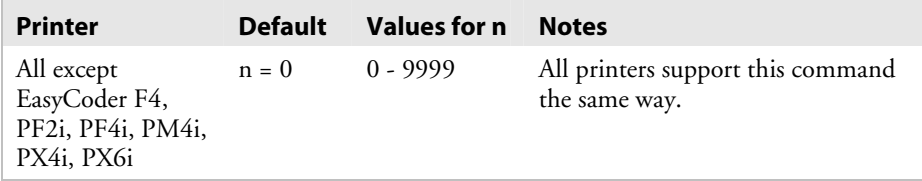
# **Number of Image Bands, Set**

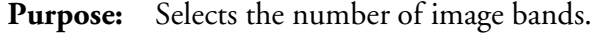

Syntax: <SI>I*n* 

where *n* is the number of image bands.

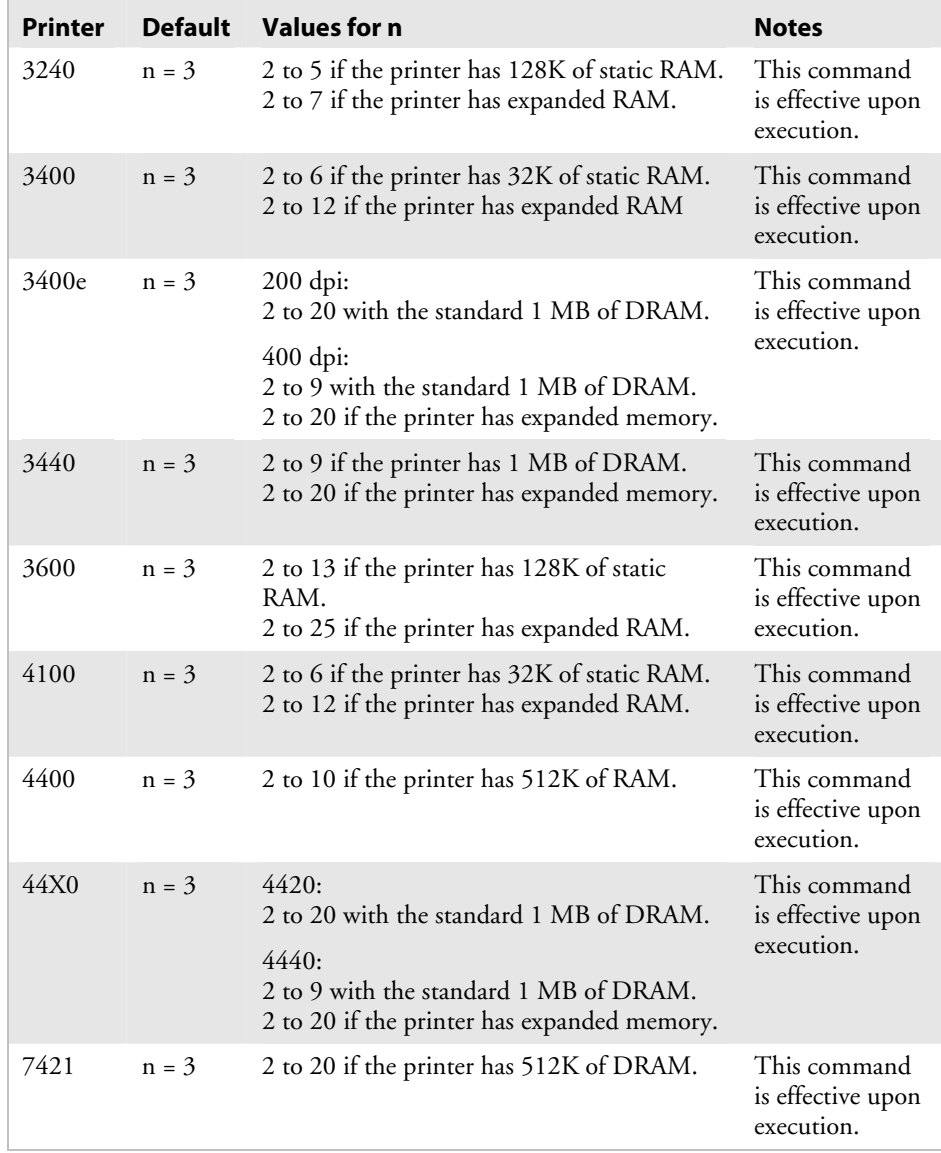

# **Online or Offline on Power-Up**

**Purpose:** Selects the printer to be online or offline when it is turned on.

Syntax: <SI>On

where *n* specifies online or offline.

#### **Printers:**

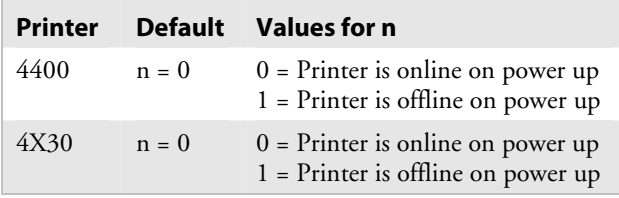

# **Pin 11/20 Protocol, Set**

**Purpose:** Sets the protocol for pin 11/20.

**Syntax:** <SI>p*n*[*,m*]

where *n* sets the protocol for pin 20 (DTR) and *,m* sets the protocol for pin 11 (PS).

#### **Printers:**

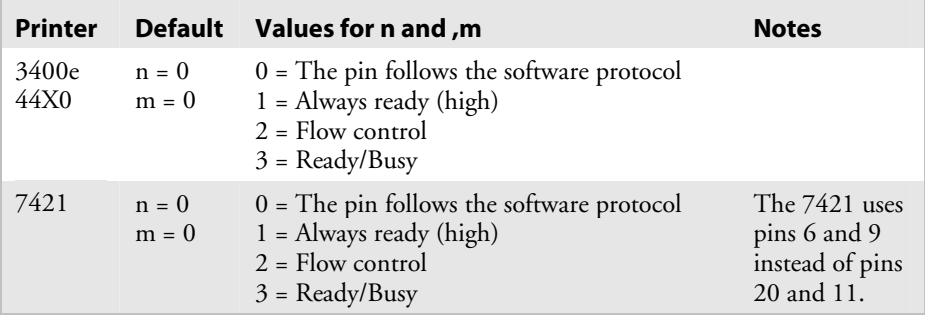

**Notes:** When a pin is set to the default, it uses flow control if the serial port is set for XON/XOFF protocol. The pin uses ready/busy if the serial port is set to Intermec Standard protocol.

> When you set a pin to always ready (high), the pin is held high as long as the printer receives power.

## *Pin 11/20 Protocol, Set (continued)*

When a pin is set to flow control, the pin is high when there is room in the data buffer. The pin is held low when the data buffer is full.

When a pin is set to ready/busy, the pin is high when the printer status is ready. The pin is held low when the printer is in one of these conditions:

- Offline
- Buffer full
- No label stock
- Ribbon fault
- Label at strip pin
- Printhead hot

# **Postamble, Set**

**Purpose:** Sets the postamble character.

Syntax: <EOT>n

where *n* specifies the postamble character.

#### **Printers:**

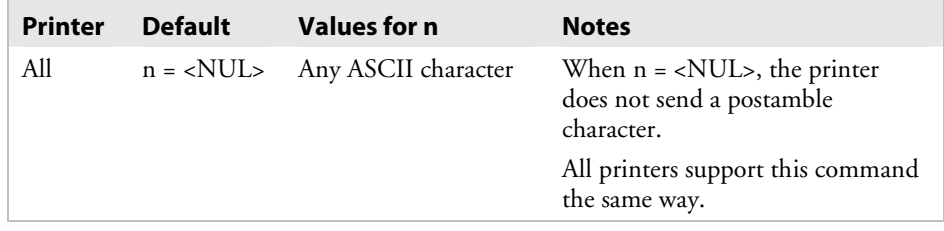

# **Preamble, Set**

**Purpose:** Sets the preamble character.

Syntax: <SOH>n

where *n* specifies the preamble character.

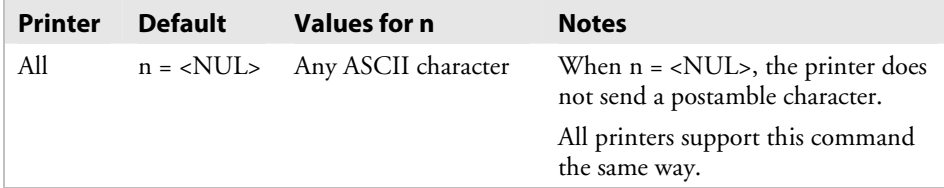

# **Print Speed, Set**

**Purpose:** Sets the print speed.

Syntax: <SI>Sn

where *n* specifies the print speed.

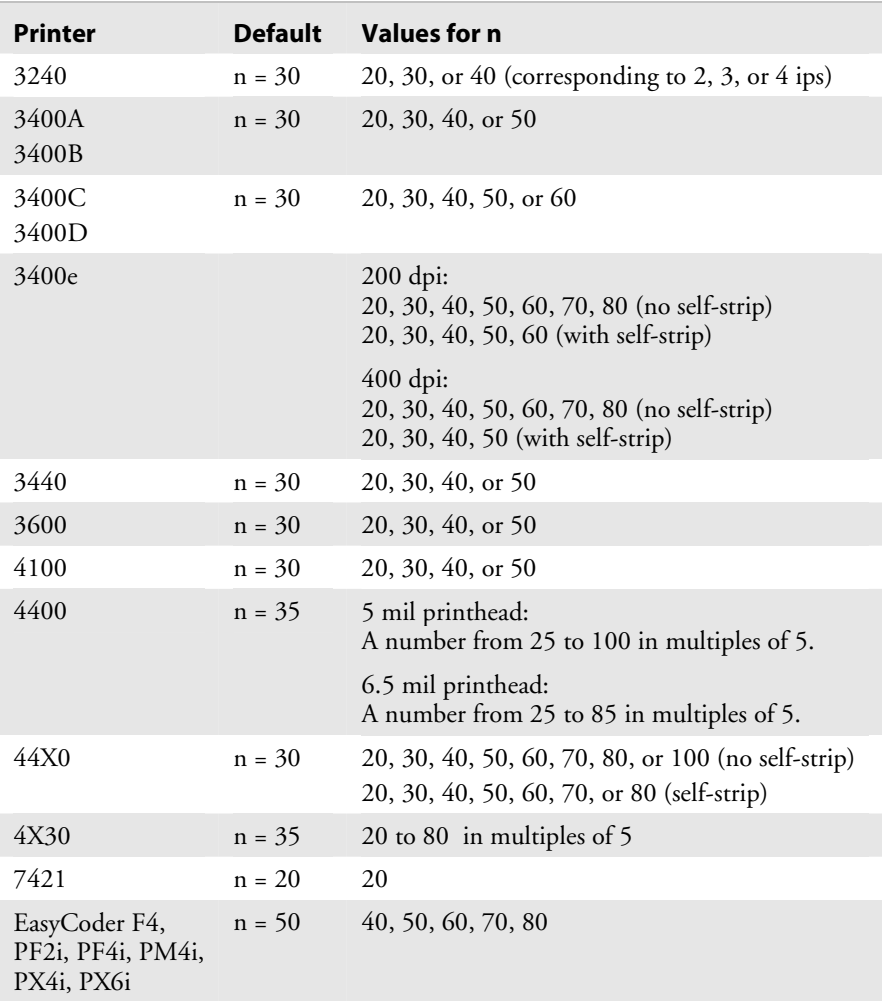

# **Printer Language, Select**

**Purpose:** Selects the printer language.

**Syntax:** <SI>ln

where *n* specifies the language as shown in the next table.

#### *Values for n*

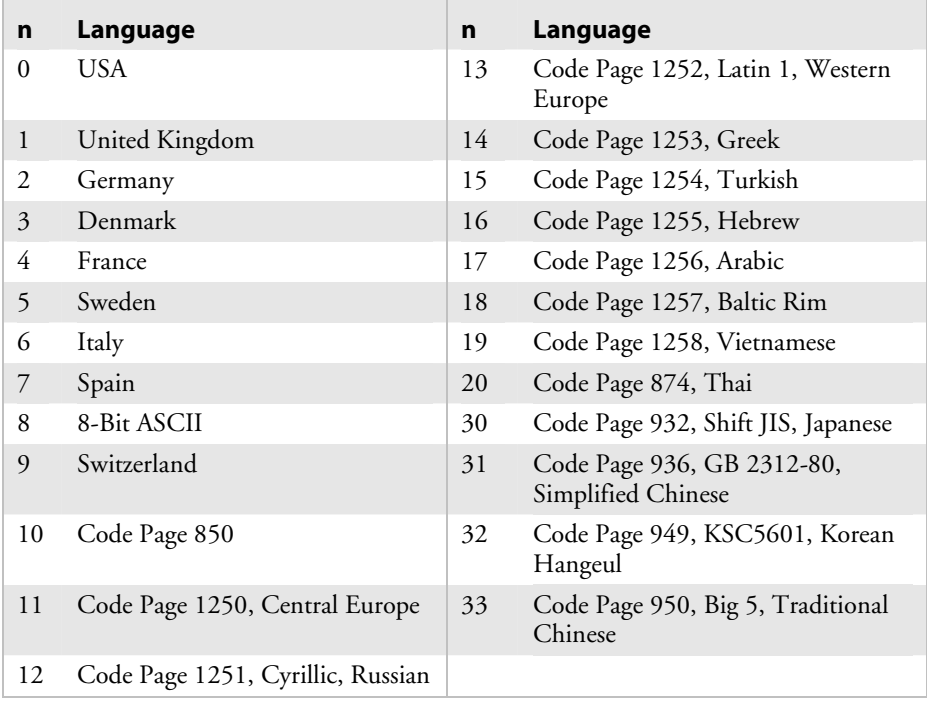

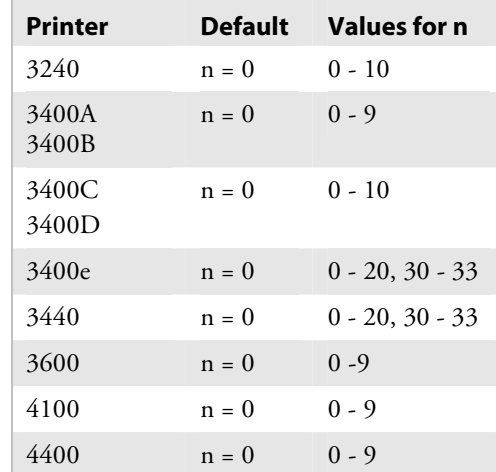

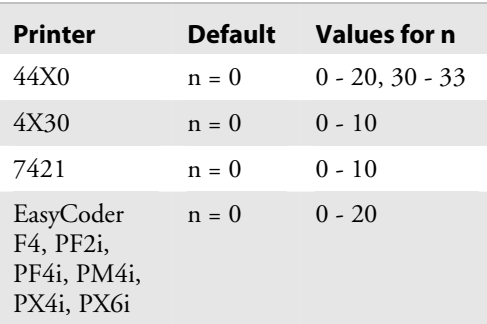

#### *Printer Language, Select (continued)*

**Notes:** You can only select one printer language per print job.

Bitmap user-defined fonts (including bitmap TrueType) do not use code pages. If your label format requires several language fonts, you can:

- bitmap the TrueType fonts. For help, see "Creating Bitmap Fonts From TrueType Fonts" in Chapter 2.
- create your own bitmap fonts. For help, see "Creating User-Defined Bitmap Fonts" in Appendix C.

Resident fonts (those that were installed at the factory) use language selections 0 through 10. The default setting will probably provide all the special characters you will need, but you may want to look through the page tables in Appendix B, "Character Sets," to determine if one of the other languages (0 through 10) would be more suitable. Code pages 11 through 33 do not work with resident fonts.

If you are using a TrueType font (not bitmap), you must match the code page to your language needs. Do not use languages 0 through 10 with scaleable TrueType fonts.

If you are using a downloaded scaleable (that is, not bitmap) Japanese, Chinese, or Korean TrueType font, you must first locate the correct code page and download it to your printer. (All others are already stored in your printer.) Select the corresponding code page using the Printer Language, Select command. See Chapter 2 for more information.

See Chapter 2 for more information about downloading fonts and code pages. See Appendix B for tables of the various character sets.

# **Printhead Loading Mode, Select**

**Purpose:** Selects the printhead loading mode that affects how the whole image prints on the label. Mirror Printing mode reverses the order in which data loads into the printhead. Inverse Printing mode causes all pixels that are white to invert to black and vice versa.

**Syntax:** <SI>h*n*[*,m*]

#### **Printers:**

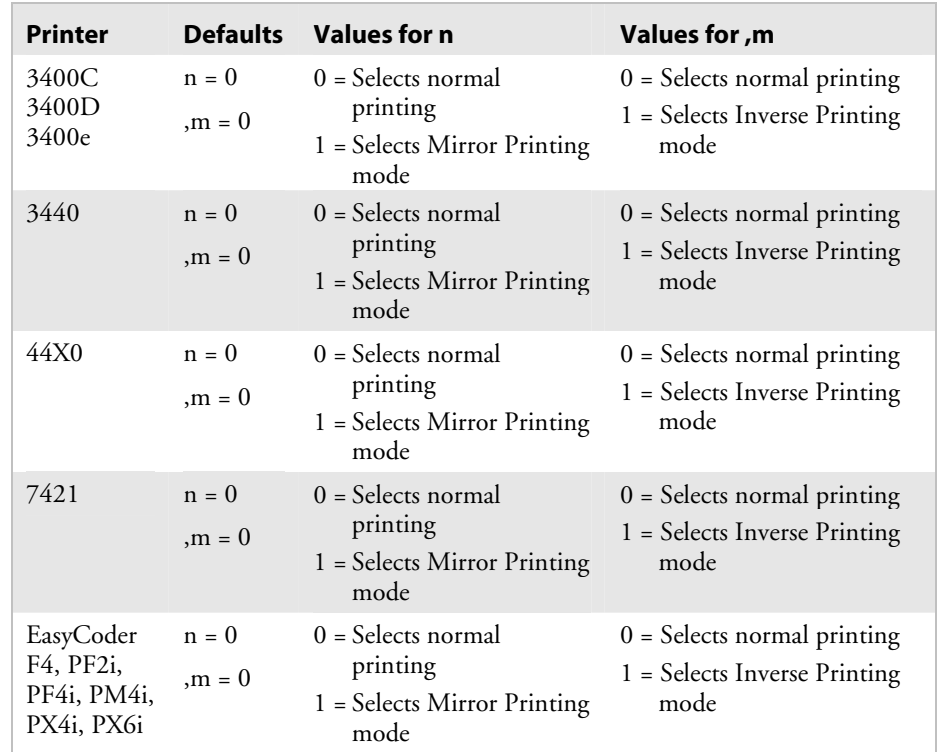

**Note:** The printhead is not under warranty if you use Inverse Printing mode for batch printing. Intermec does not recommend using Inverse Printing mode for batch printing. For best results with Inverse Printing mode, use a maximum print density of 35 percent.

# **Printhead Pressure, Set**

 **Purpose:** Compensates for variations in the thickness of label stock.

Syntax: <SI>Hn

#### **Printers:**

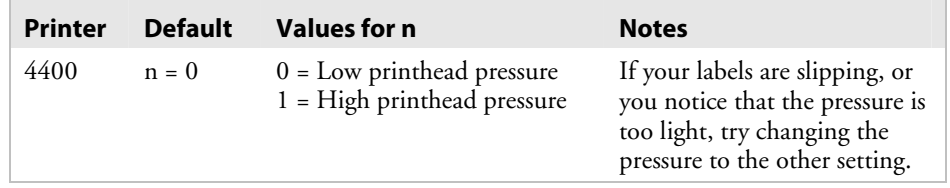

# **Printhead Test Parameters, Set**

**Purpose:** Sets the printhead test parameters.

**Syntax:** <SI>U*n*[*,m*][*,p*][*,q*]

where:

- *n* determines whether printing continues if the printhead test sends a warning.
- *,m* is the positive threshold of the percentage of the allowable deviation in resistance.
- *,p* is the negative threshold of the percentage of the allowable deviation in resistance.
- *,q* specifies how often (in terms of the number of labels printed) to automatically run the printhead resistance test.

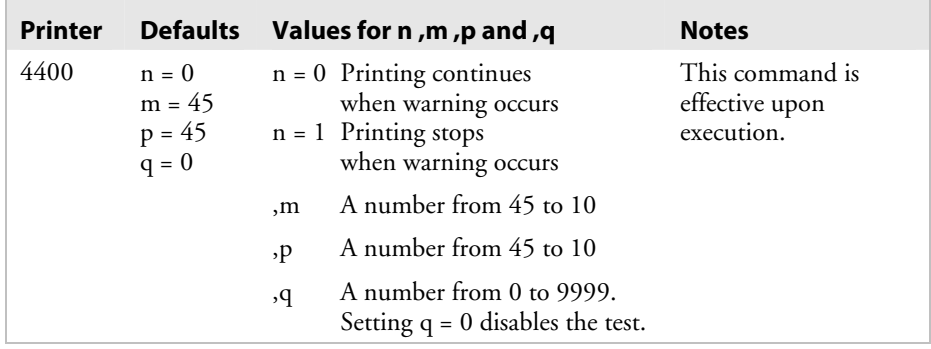

# **Ribbon Save Zones, Set**

**Purpose:** Defines the start and stop points of a ribbon save zone within the label. This command does not enable interlabel ribbon save.

**Syntax:** <SI>Z*n*[*,m*]

*n* and *,m* are the zone start and zone stop distances, in dot increments, from the detected front of the label.

The difference between *m* and *n* depends on the speed (number of ips) at which you are printing. Also, m must be bigger than n by at least 100, or the command will be ignored.

#### **Printers:**

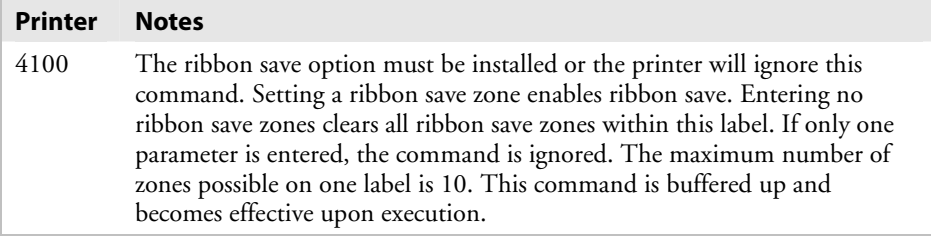

# **Self-Strip, Enable or Disable**

**Purpose:** Turns the self-strip (label taken sensor) option on or off.

Syntax: <SI>tn

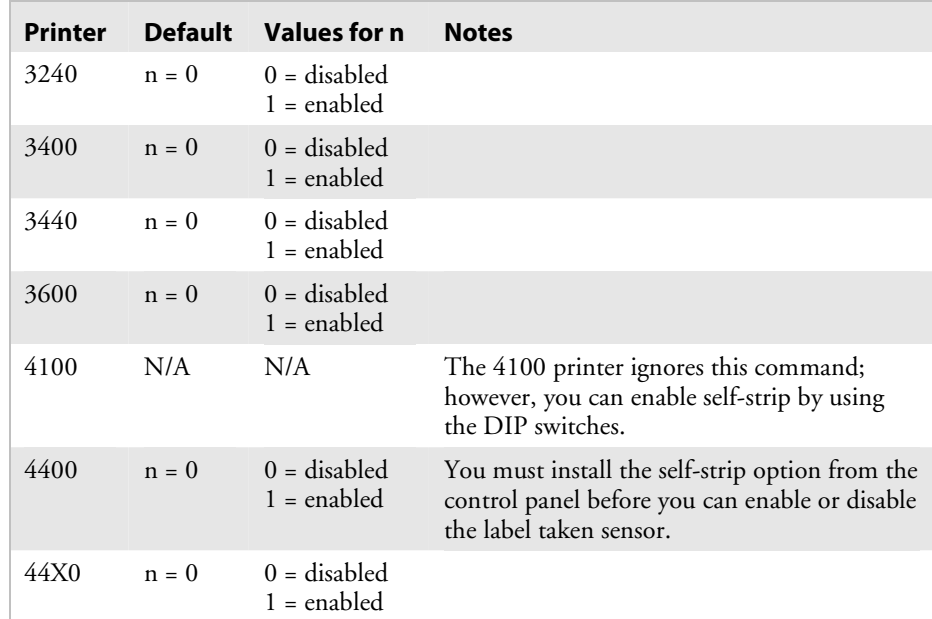

| <b>Printer</b>                                      | <b>Default</b> | Values for n                    | <b>Notes</b> |
|-----------------------------------------------------|----------------|---------------------------------|--------------|
| 4X30                                                | $n = 0$        | $0 =$ disabled<br>$1 =$ enabled |              |
| 7421                                                | $n = 0$        | $0 =$ disabled<br>$1 =$ enabled |              |
| EasyCoder<br>F4, PF2i,<br>PF4i, PM4i,<br>PX4i, PX6i | $n = 0$        | $0 =$ disabled<br>$1 =$ enabled |              |

*Self-Strip, Enable or Disable (continued)* 

# **Serial Port Configuration, Set**

See the "Communication Port Configuration, Set" command.

# **Slash Zero, Enable or Disable**

**Purpose:** Determines if the regular zero is replaced with a slashed zero.

Syntax: <SI>zn

**Printers:** 

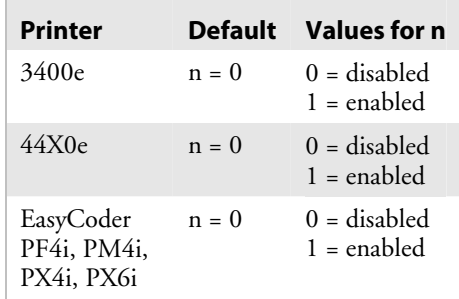

 **Notes:** This command only works if the Printer Language, Select command <SI>1 is set to 0 (USA). Also, it does not apply to OCR fonts 23 and 24.

# **Takeup Motor Torque, Increase**

**Purpose:** Increases the takeup motor torque from 0 to 50% above the default value. For printers with firmware version 2.5, varies the torque from 75% below to 50% above the default value.

Syntax: <SI>bn

#### **Printers:**

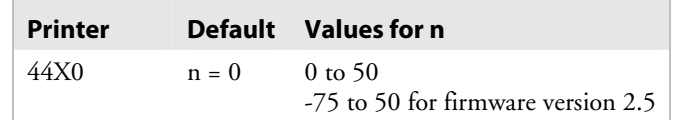

**Notes:** In high humidity environments, you may want to use this command with the Label Width, Set command.

# **Top of Form, Set**

**Purpose:** Sets the top of form (left margin or start print point) to *n*, which is the distance in 5 mil increments from the label origin to its leading edge.

Syntax: <SI>Fn

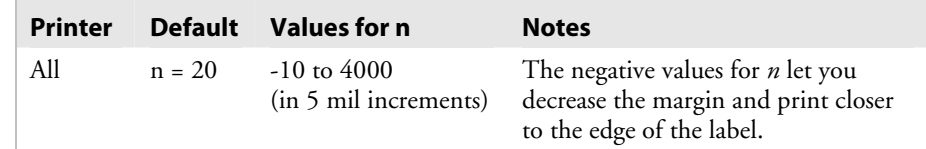

# **Program Mode Commands**

You can use Program mode commands to design label formats and to download user-defined fonts and graphics.

When creating or editing formats, the printer uses a field pointer to designate the field you are going to modify when the printer is in Program mode. To download commands in Program mode, you must specify the field you want to change. If you do not select a field, the pointer continues to point to the last selected field until you select a different format or field. New formats contain a default human-readable field numbered H0. New pages do not contain a default format.

Program mode commands are effective when the printer is in Program mode. You can switch the printer to Program mode with this command:

<STX><ESC>P<ETX>

For help downloading Program mode commands to the printer, see "Sending IPL Commands to the Printer" in Chapter 1.

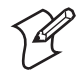

**Note:** You must precede each string of commands with the start of message character <STX> and follow it with the end of message character <ETX>. The semicolon (;) is the command terminator. All commands in Program mode must end with this terminator except the last command in a message. The printer ignores parentheses [( )] and <LF> characters.

# **Bar Code, Select Type**

**Purpose:** Selects a symbology for a bar code field.

**Syntax:** c*n*[*,m1*][*,m2*][*,m3*]

*n* is the symbology and *m1*, *m2*, and *m3* are modifiers for that symbology. For more information on valid *m* values, see the information for that symbology in the following pages.

#### *Values for n*

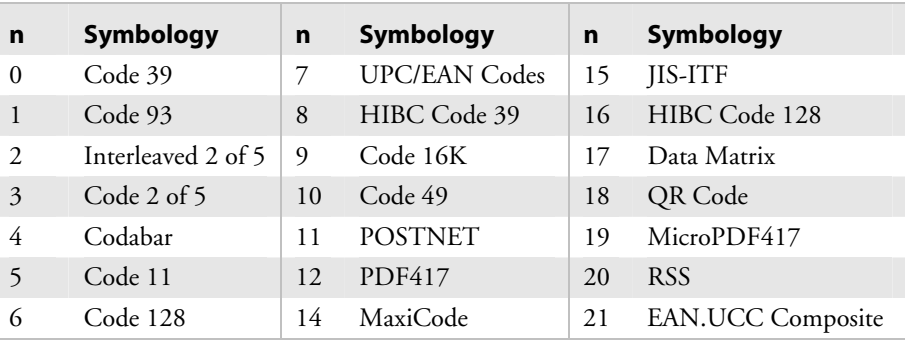

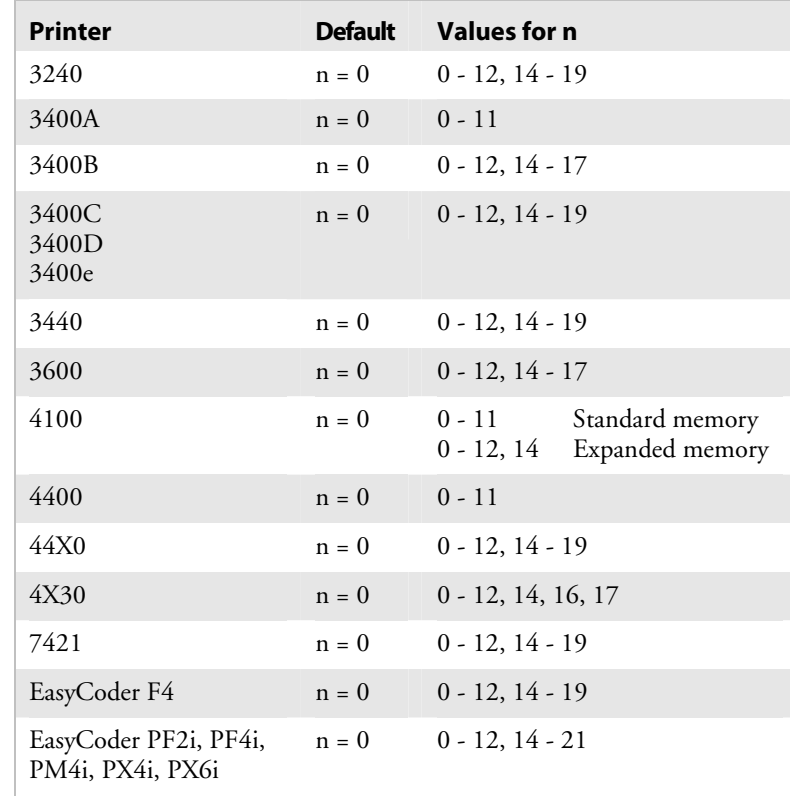

#### **Code 39**

c0[*,m*] The default for *m* is 0.

### *Values for m*

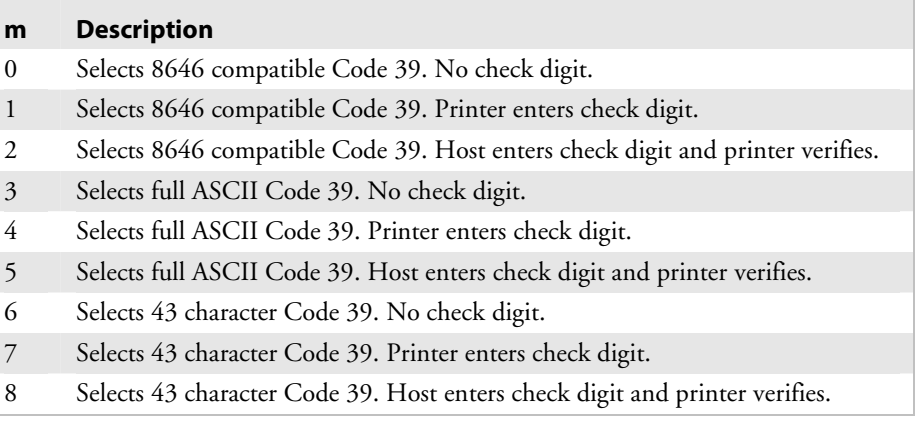

Intermec printers support three different types of Code 39:

- 43 character Code 39
- Full ASCII Code 39
- 8646 compatible Code 39 (except the EasyCoder F4, PF2i, PF4i and PM4i)

The 8646 compatible version only differs from the full ASCII version by four characters. The "\$", "%", "/", and "+" are encoded as single characters instead of as "/D", "/E", "/O", and "/K." The 8646 compatible version allows the printer to be backward compatible with 86XX printers.

When you enter <ESC><SPACE> as data, the printer prints the start and stop characters.

# **Code 93**

c1

# **Interleaved 2 of 5**

c2[*,m*]

The default for *m* is 0.

# *Values for m*

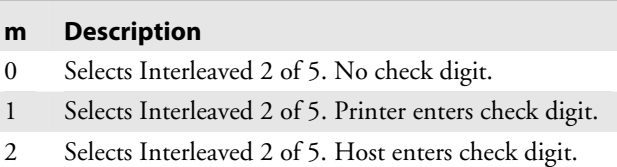

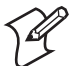

**Note:** The printer adds a zero to character strings that are odd in length.

# **Code 2 of 5**

c3[,*m*]

The default for *m* is 0.

## *Values for m*

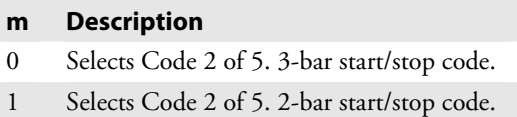

#### **Codabar**

c4[*,m*]

The default for *m* is 0.

#### *Values for m*

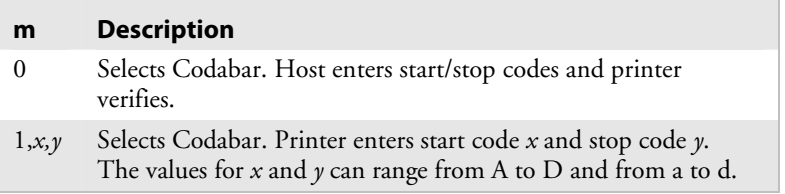

Valid start/stop characters range from A to D and from a to d. You can define them as part of the bar code field, or you can download them as part of the print data. Start/stop characters sent down with printer data override the characters defined by the bar code field.

# **Code 11**

c5[*,m*] The default for *m* is 0.

## *Values for m*

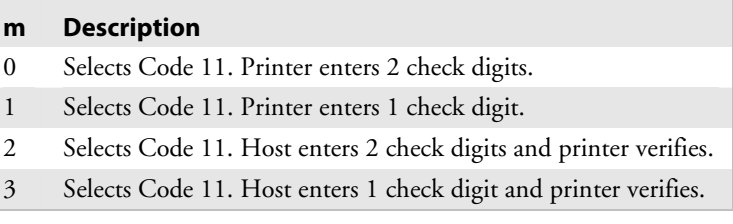

# **Code 128**

c6[,*m1*][,*m2*][,*m*3]

The default for  $m1$ ,  $m2$ , and  $m3 = 0$ .

## *Values for m1 and m2*

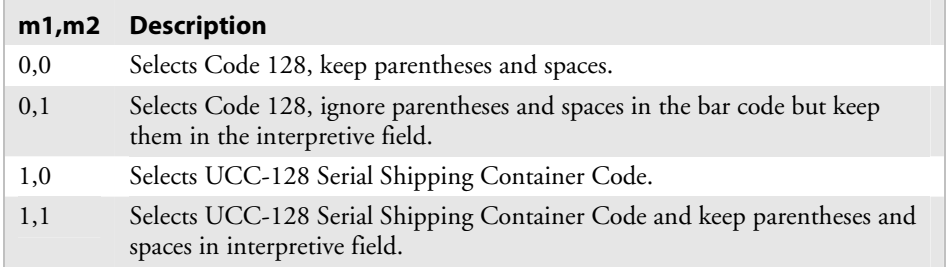

In Emulation mode, you can print the Function 1 character by entering <SUB> 1. In Advanced mode, you can print the Function 1 character by entering <SUB><SUB> 1. You can print the characters for Function 2, 3, and 4 in the same way.

UCC-128 serial shipping container code automatically starts in subset C with a <FNC1>. It is a fixed length version of Code 128 requiring you to enter 19 numeric characters. The printer forces the first two characters to zero.

#### *Values for m3*

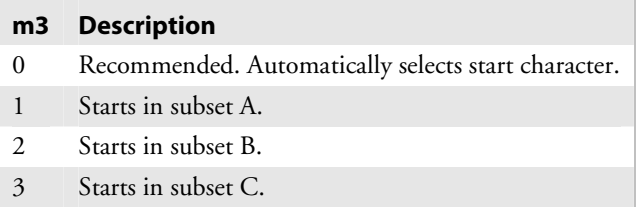

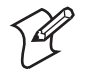

**Note:** Intermec recommends that you set m3 to 0 unless you are familiar with Code 128 subsets. The printer will automatically determine the correct start subset and perform any necessary switching between subsets.

,*m3* is valid only in the EasyCoder PF4i and PM4i printers with firmware version 2.10 and higher and *,m1* must equal 0. If you set m3 to a number other than 0, only characters within the chosen subset are valid. If you enter characters from another subset, the printer generates an error code 11 (invalid bar code data) and the bar code will not print.

#### **To switch to another character subset within the bar code**

• Enter:

<SUB><SUB>*n*

where *n* is A, B, or C depending on if you want to switch to subset A, B, or C.

Or,

where *n* is S and the current subset is A or B. The next one character is shifted from the current subset into the other subset (A or B). Then, the following characters will return to the current subset. If you set *n* equal to S and the current subset is C, this command is ignored.

### **UPC/EAN**

c7[*,m1*][*,m2*]

The default for *m1* and *m2* is 0.

#### *Values for m1*

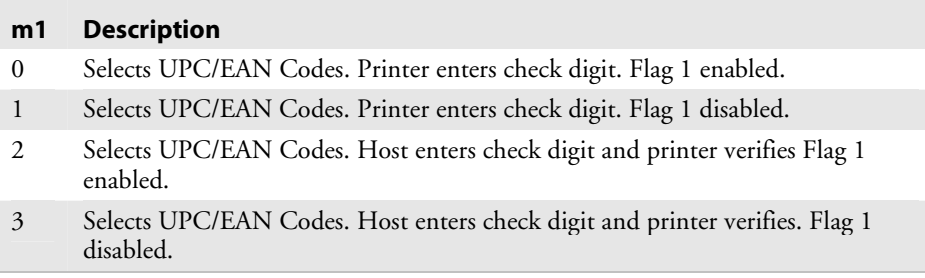

# *Values for m2*

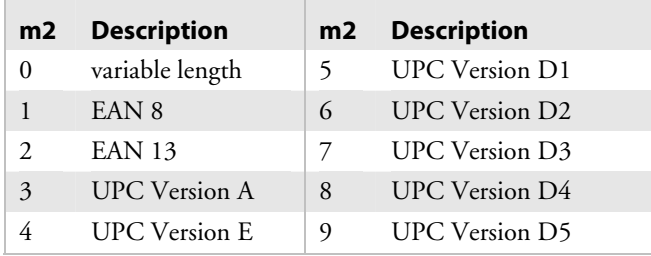

The variable length option selects the UPC/EAN version by the number of characters in the data field. The number of data characters and check characters allowed for each version are:

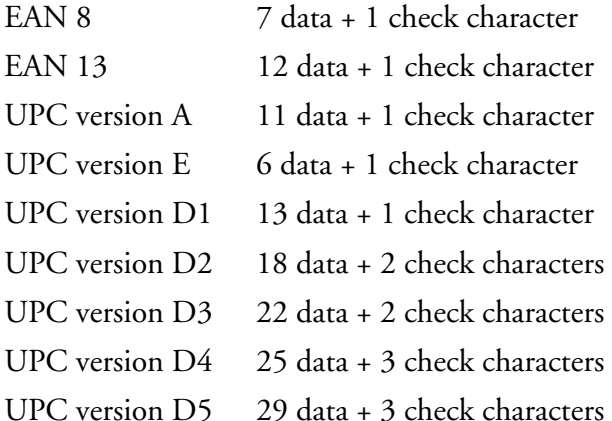

Use a "." to delimit the bar code data from the supplemental data. Data to the right of the "." is supplemental data; data to the left is bar code data. You can add the two- or five-digit supplemental to any version of the UPC/EAN code.

The flag 1 option only applies to EAN 8, EAN 13, and UPC version A. For EAN 13, enabling the flag 1 option prints the first character of the bar code interpretive. For EAN 8 and UPC version A, enabling the flag 1 option moves the first and last character of the bar code interpretive outside of the guard bars.

UPC Versions D1 - D5 are not supported in the 3400 C/D, 3400e, 4420, 4440, EasyCoder F4, PF2i, PF4i and PM4i printers.

# **HIBC Code 39**

c8[*,m1*][*,m2*]

The default for *m1* is 0.

#### *Values for m1 Conforming to the Supplier Standard*

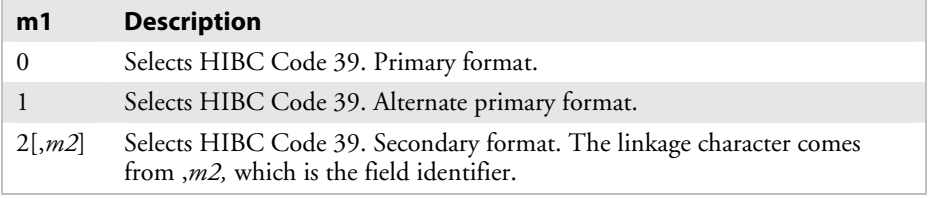

#### *Values for m1 Conforming to the Provider Standard*

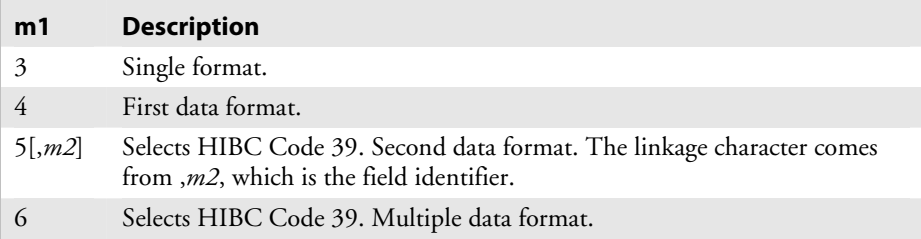

# **Code 16K**

 $C<sub>9</sub>$ 

In Emulation mode, use a <SUB> 1 to represent the function 1 character. To represent the function 1 character in Advanced mode, enter <SUB><SUB> 1. Represent the characters for functions 2, 3, and 4 in the same way.

To produce a square symbol, specify a height magnification of 1 in Advanced mode. To specify a square symbol, use a height magnification of 250 in Emulation mode.

# **Code 49**

c10

Use a <SUB> 1 to represent the function 1 character in Emulation mode. In Advanced mode, you can represent the function 1 character by entering <SUB><SUB> 1. You can represent the characters for functions 2, 3, and 4 in the same way.

To produce a square symbol, specify a height magnification of 1 in Advanced mode. To specify a square symbol, use a height magnification of 250 in Emulation mode.

The printer supports only the alphanumeric (0) and numeric (2) modes.

# **POSTNET**

c11

POSTNET uses the height ("h") and width ("w") commands in the same way as a font. Other symbologies use "h" to specify the bar height and "w" to specify the narrow bar width. POSTNET uses "h" and "w" to magnify the base character cell. Each character cell is 13 dots high by 22 dots wide. The default width and height magnification for POSTNET is 2 x 2, resulting in a symbology sized according to the POSTNET specification.

# **PDF417**

c12[[,*m1*][*,m2*][*,m3*]];

PDF417 is a stacked 2D symbology that provides the ability to scan across rows of code. Each row consists of start/stop characters, row identifiers, and symbol characters, which consist of four bars and four spaces each and contain the actual data. This symbology uses error correction symbol characters appended at the end to recover loss of data.

## *Default Parameters for PDF417*

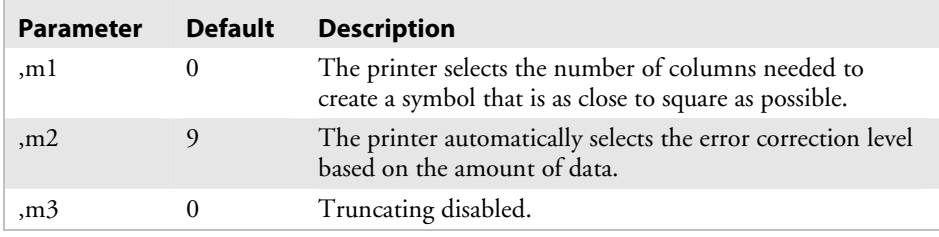

# **Using** *,m1* **to Select the Number of Columns**

*,m1* is the number of columns of data characters. The range for *,m1* is 0 to 30 and the default is 0. If you select zero, the printer provides the number of columns needed to create a symbol that is as close to a square as possible.

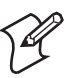

**Note:** When you select zero, the printer selects a height magnification that is three times the width magnification. The specifications of PDF417 recommend these magnification values for creating a symbol that you can scan easily.

# **Using** *,m2* **to Select an Error Correction Level**

*,m2* determines the level of error correction. Each level provides a certain number of detection characters, which can detect and recover a specific number of faulty characters. The range for ,*m2* is 0 to 9. The default is 9 and allows the printer to automatically select the appropriate level.

The level of error correction that works best for your data depends on the amount of characters in your symbols. If you decide to select your own error correction level, you will need to estimate the number of characters since they are formed by compressing the raw data you send to the printer. In general, 1.8 alphanumeric characters generate one symbol character. If you are using numeric data, 2.9 digits generate one data symbol character.

Intermec recommends that you leave the error correction level at the default setting of 9. This setting lets the printer select a level, between level 2 and level 5, that provides the most efficient error correction of your data. The printer bases the level selection on the number of symbol characters your data generates.

The following table shows the *m2* values (error correction levels), the recommended data amount that you should use for each value, and the number of error correction characters that it generates.

#### *Values for m2*

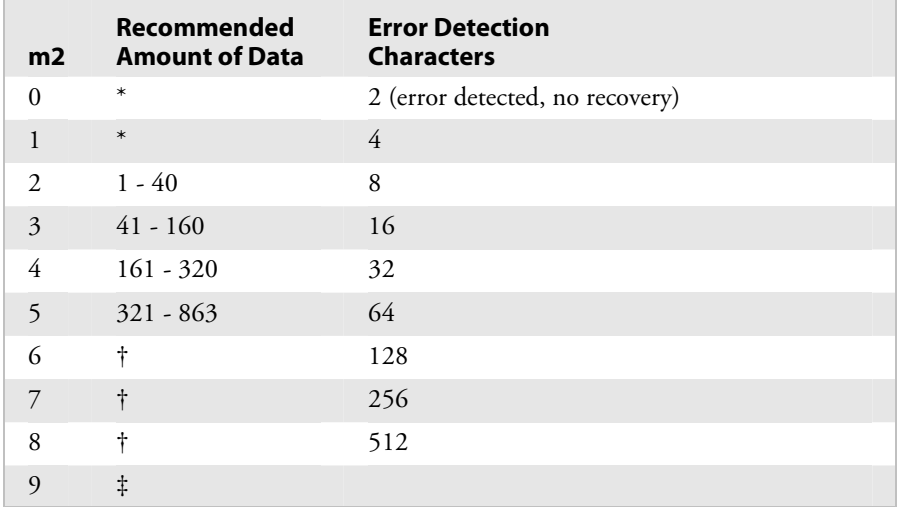

You should only use  $,m2 = 0$  or 1 if your labels do not have enough space for more error correction characters. Usually, these values are not recommended.

- † The printer reserves ,*m2* = 6, 7, or 8 for special applications where the symbol is subject to damage and requires a higher level of error correction.
- ‡ ,*m2* = 9 lets the printer set ,*m2* to the recommended value for each symbol based on the number of characters. An ,*m2* value of 9 is the default setting.

# **Using** *,m3* **to Set the Truncate Flag**

*,m3* is a truncate flag that indicates whether to print the symbol in truncated form. If truncated, the symbols print without right row indicators and with only a one-module wide stop character. The values for *,m3* are 0 to disable truncating and 1 to enable truncating. The default is 0. To minimize errors and maintain the best reading performance, Intermec recommends that you leave *,m3* equal to 0.

This table shows the approximate data capacity (maximum number of characters allowed) for the three character sets.

## *Data Capacity per Character Set*

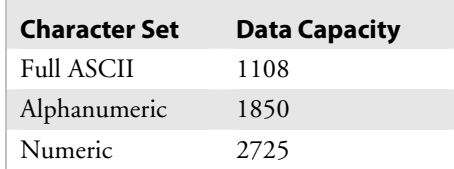

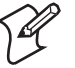

**Note:** 2D symbols encode data by compressing it in different amounts. Therefore, use these values as guidelines. The exact data capacity varies with the actual data being encoded.

# **MaxiCode**

c14[*,m1*]

MaxiCode is a fixed-size 2D symbology where the printer ignores height and width magnification. This symbology is made up of offset rows of hexagonal elements, each of which is 35 mils wide by 40 mils high, arranged around a bull's-eye finder pattern. Each hexagon represents one bit of information and is either black or white depending on the state of the encoded data bit. United Parcel Service (UPS) developed MaxiCode for the specific purpose of encoding information about a parcel.

This table lists the possible values for *,m1*. The default value autodiscriminates between Modes 2, 3, and 4.

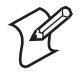

**Note:** If you have developed previous applications using Mode 0, your printer will still support your application; however, we recommend using Mode 2 or 3 for new applications.

## *Values for m1*

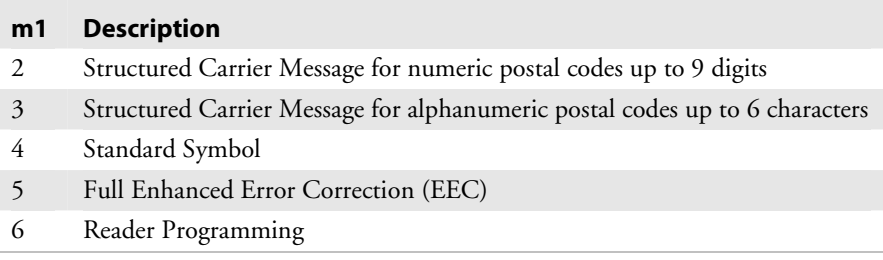

When you select MaxiCode, you must format your data to conform to the five fields described in the next table.

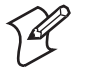

**Note:** The header only applies to Structured Carrier Message (Modes 2 and 3). The Structured Carrier Message header is optional.

#### *MaxiCode Fields*

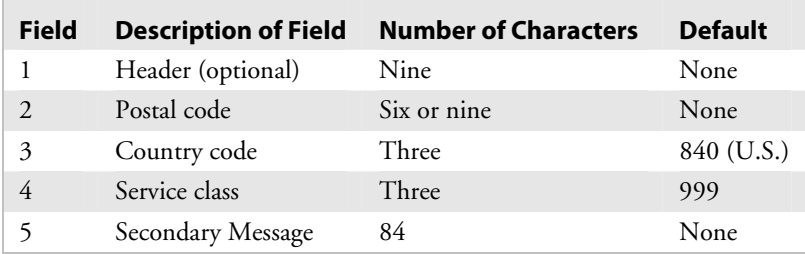

**1 2 3 4 5**  $[$  >  $R_s01\frac{G_s}{S}97982039280\frac{G_s}{S}840\frac{G_s}{S}001\frac{G_s}{S}$  Up to 84 Character Message  $R_T$ 

IPL.018

**Notes:** The NULL character is not supported. If the NULL character appears in the user data, you will lose it along with any following data.

> All control characters (<RS>, <GS>, <EOT>, etc.) must be preceded by a <SUB> character, as illustrated in the following examples.

This example illustrates the command for MaxiCode Mode 2:

```
<STX><ESC>C<ETX> 
<STX><ESC>P<ETX> 
<STX>E1;F1<ETX><STX>H0;o10,10<ETX> 
<STX>B1;o100,300;f1;c14,2;h6;w6;d0,100<ETX> 
<STX>R<ETX> 
<STX><ESC>E1<CAN><ETX> 
<STX>MaxiCode Sample Mode 2<CR><ETX> 
<STX>[)><SUB><RS>01<SUB><GS>01982039280<SUB><GS>840<SUB> 
<GS>001<SUB><GS>1Z94924221455215<SUB><RS>Intermec 6001 
36th Ave West Everett, WA 98203<SUB><EOT><ETX> 
< \texttt{STX} > < \texttt{ETB} > < \texttt{ETX} >
```
This example illustrates the command for MaxiCode Mode 3:

```
<STX><ESC>P<ETX> 
<STX>E1;F1<ETX><STX>H0;o10,10<ETX> 
<STX>B1;o100,300;f1;c14,3;h6;w6;d0,100<ETX> 
<STX>R<ETX><STX><ESC>E1<CAN><ETX>
<STX>MaxiCode Sample Mode 3<CR><ETX> 
<STX>[)><SUB><RS>01<SUB><GS>96T51654<SUB><GS>484<SUB> 
<GS>066<SUB><GS>1Z00000256<SUB><RS><SUB><EOT><ETX> 
<STX><ETB><ETX>
```
#### **JIS-ITF**

c15[*,m*]

The default for *m* is 0.

#### *Values for m*

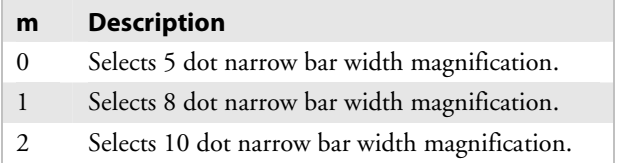

The next command defines a data source for the current field and how many characters are in the field.

d[*n*][*,m*]

The default for *n,m* is 0,14.

#### *Values for n*

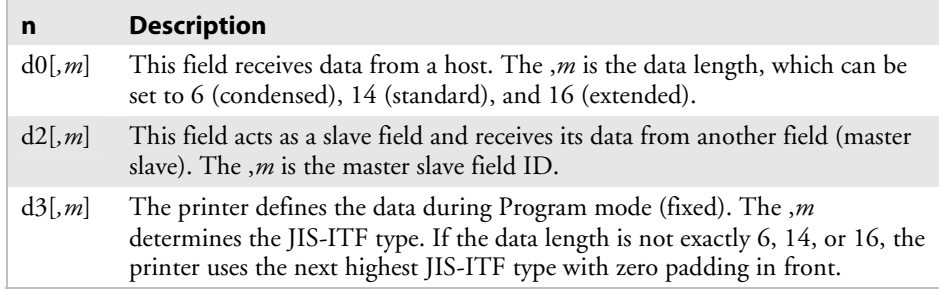

The JIS-ITF bar code is the Japanese Industry Standard for Interleaved 2 of 5. JIS-ITF bar codes are in a box of solid black that measures 4.75 mm (0.19 in) and always include an interpretive field [21 x 14O CR-B (JIS x 9001)] centered beneath the bar code field.

Valid narrow bar width magnifications are 5, 8, and 10 dots. Due to printhead dot size limitations, the printer cannot achieve a true 2.5 to 1 ratio when using a narrow bar width of 5 dots. The printer uses a wide bar width of 12 dots for a true 2.4 to 1 ratio instead.

JIS-ITF bar code fields consist of these three categories: standard, condensed, and enlarged. If you are not using the command to define the source of the field data, the printer automatically chooses a category. If your bar code field contains 14 characters, the printer uses standard JIS-ITF. If your field contains 6, the printer uses the condensed version, and if your field contains 16, the printer uses the enlarged version.

## **HIBC Code 128**

c16[*,m1*][*,m2*]

The default for *m1* is 0.

#### *Values for m1 Conforming to the Supplier Standard*

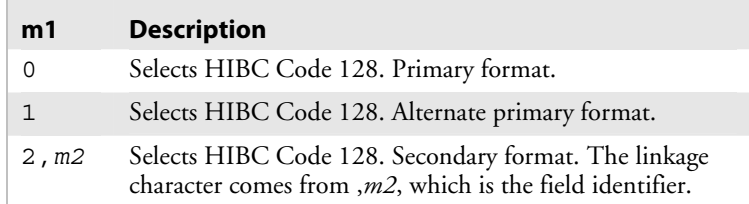

#### *Values for m1 Conforming to the Provider Standard*

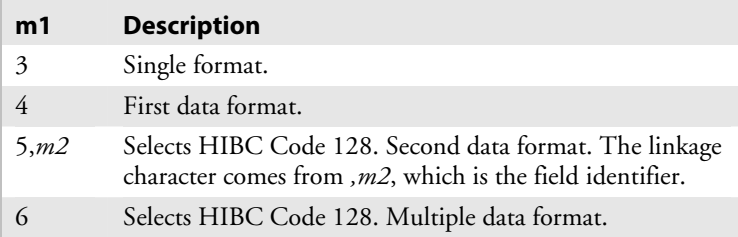

# **Data Matrix Symbology Versions ECC-100 and ECC-200**

c17[,m1][,m2][,m3,m4[,m5,m6]]

Data Matrix is a 2D matrix symbology made up of square modules arranged within a perimeter finder pattern. The finder pattern is a perimeter to the data region and is one module wide. Two adjacent sides are solid dark lines. These lines are used to define physical size, orientation, and symbol distortion. Intermec supports these two versions of Data Matrix: ECC-100 and ECC-200. Use ECC-200 for new applications.

#### *Data Matrix Default Parameters*

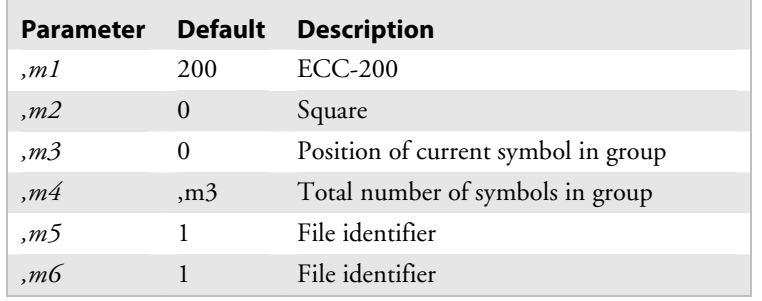

*,m1* is a three-digit number that selects the Data Matrix version. Possible values are:

- 100 (ECC-100)
- 200 (ECC-200)

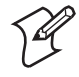

**Note:** The EasyCoder F4, Pf2i, PF4i, and PM4i printers only support  $,m1 = 200.$ 

*,m2* is a one-digit value that indicates whether your symbol will be square or rectangular. The amount of data you enter determines the size of the symbol. Possible values are:

- $\bullet$  0 = square
- $\bullet$  1 = rectangular

Use *,m3*, *,m4*, *,m5*, and *,m6* when you define Structured Append symbols within ECC-200.

#### *Structured Append Parameter Values for Data Matrix*

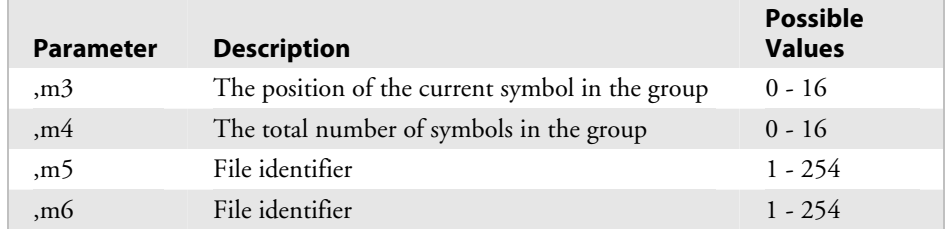

For example, setting *,m3,m4,m5,m6* to 2,5,1,43 indicates that the current symbol definition is the second in a group of 5 with the file identifier of 1,43.

If you do not set *,m3* or you set it to 0, you disable Structured Append mode. If you do not set *,m5* or *,m6*, the settings default to 1,1.

**Notes:** This table lists how many numeric, alpha, or 8-bit characters you can place in a Data Matrix bar code for each version.

#### *Character Capacity for Data Matrix Versions*

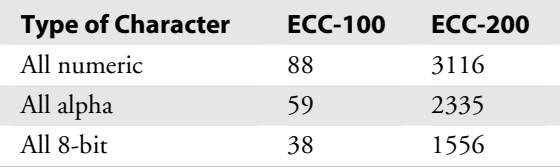

#### **QR Code**

c18[*,m1*][*,m2*][,m3]

QR Code is a matrix 2D symbology that encodes data into patterns consisting of black and white dots or modules. A three position detection pattern enables omni-directional reading and ultra high-speed reading. QR Code can handle a wide range of data, including numerical, alphabetical, Kanji, Hiragana, Katakana, graphics, and control codes. A built-in error correction function enables the QR Code to repair errors in the code.

#### *Values for m1, m2, m3*

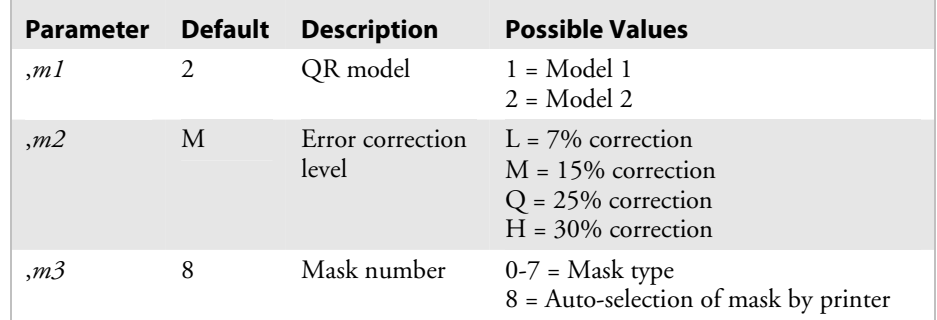

**Notes:** You can only create QR symbols up to 3550 characters.

## **MicroPDF417**

c19[*,m1*][*,m2*]

MicroPDF417 is a 2D symbology, derived from PDF417. You use MicroPDF417 for applications needing improved area efficiency but without the requirement for PDF417's maximum data capacity. MicroPDF417 replaces PDF417's 17-module-wide start/stop patterns and left/right row indicators with a unique set of 10-module-wide Row Address Patterns, which were designed both to reduce overall symbol width and to enable linear scanning at row heights as low as 2X. MicroPDF417, unlike PDF417, may only be printed in certain defined combinations of number of data columns (*m1*) and number of data rows (*m2*), up to a maximum of 4 data columns by 44 data rows.

#### *Values for m1 and m2*

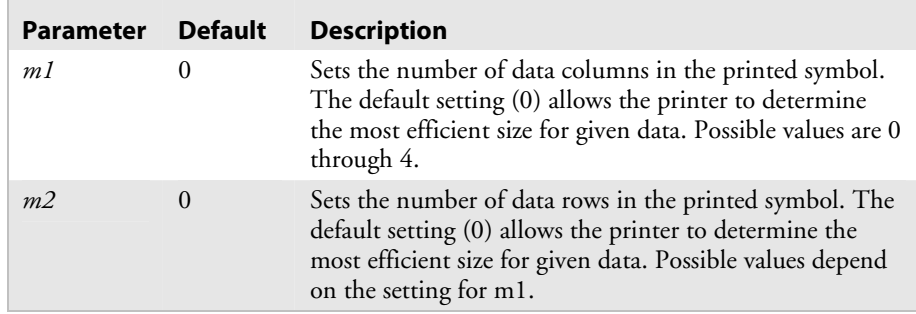

MicroPDF417 uses the following symbol sizes (data columns x data rows), each with a distinct error correction capacity:

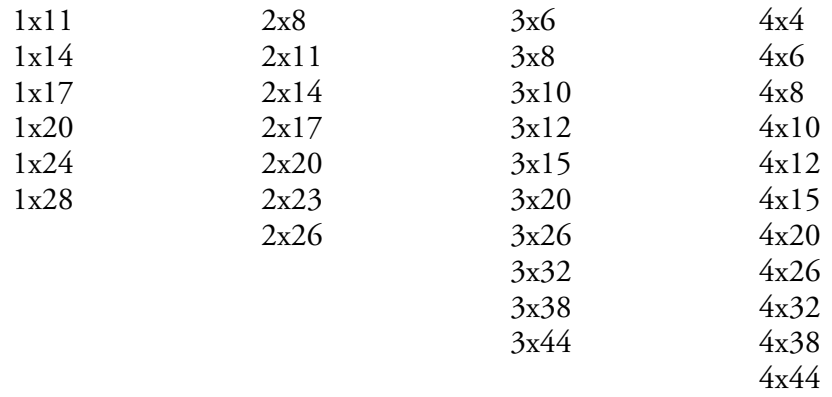

#### **RSS**

c20[*,m1*][*,m2*][*,m3*]

The Reduced Space Symbology (RSS) family contains seven different linear bar codes that can be used individually (c20) or as Composite Components for the EAN.UCC Composite symbology (c21).

#### *RSS Bar Code Descriptions*

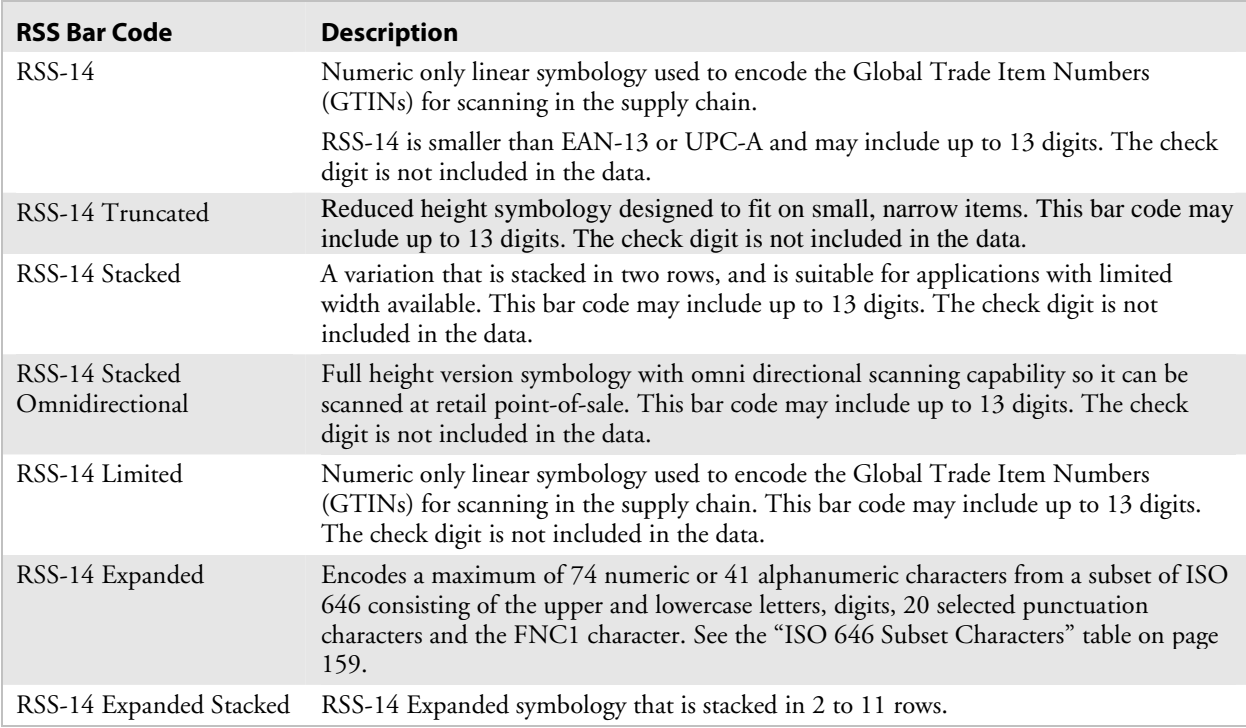

#### *Values for m1, m2, m3*

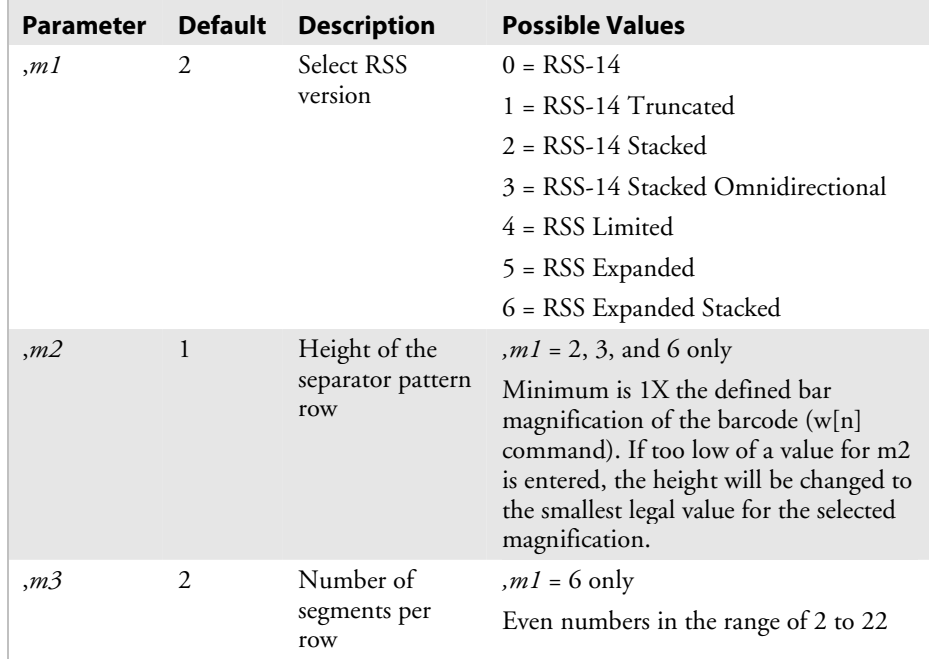

The height of the bar codes or the height of each row in the stacked bar codes is determined by the bar height magnification command (h[n]). For RSS-14 Stacked, the lower row is set using the value specified in the bar height magnification command and the upper row height is calculated from this value. If the bar height magnification command is not sent, the bar code will default to the proper height specified for the selected width:

- For m1 = 0 h[n] =  $33*$ w[n]
- For m1 = 1 h[n] =  $13*$ w[n]
- For m1 =  $2 h[n] = 7*w[n]$
- For m1 =  $3 h[n] = 33*w[n]$
- For  $m1 = 4 h[n] = 10*w[n]$
- For m1 = 5 h[n] =  $33*w[n]$
- For m1 = 6 h[n] =  $34*w[n]$

If the amount of data sent to the bar code exceeds the defined limit, an Error Code 11 is generated and the bar code does not print.

## *ISO 646 Subset Characters*

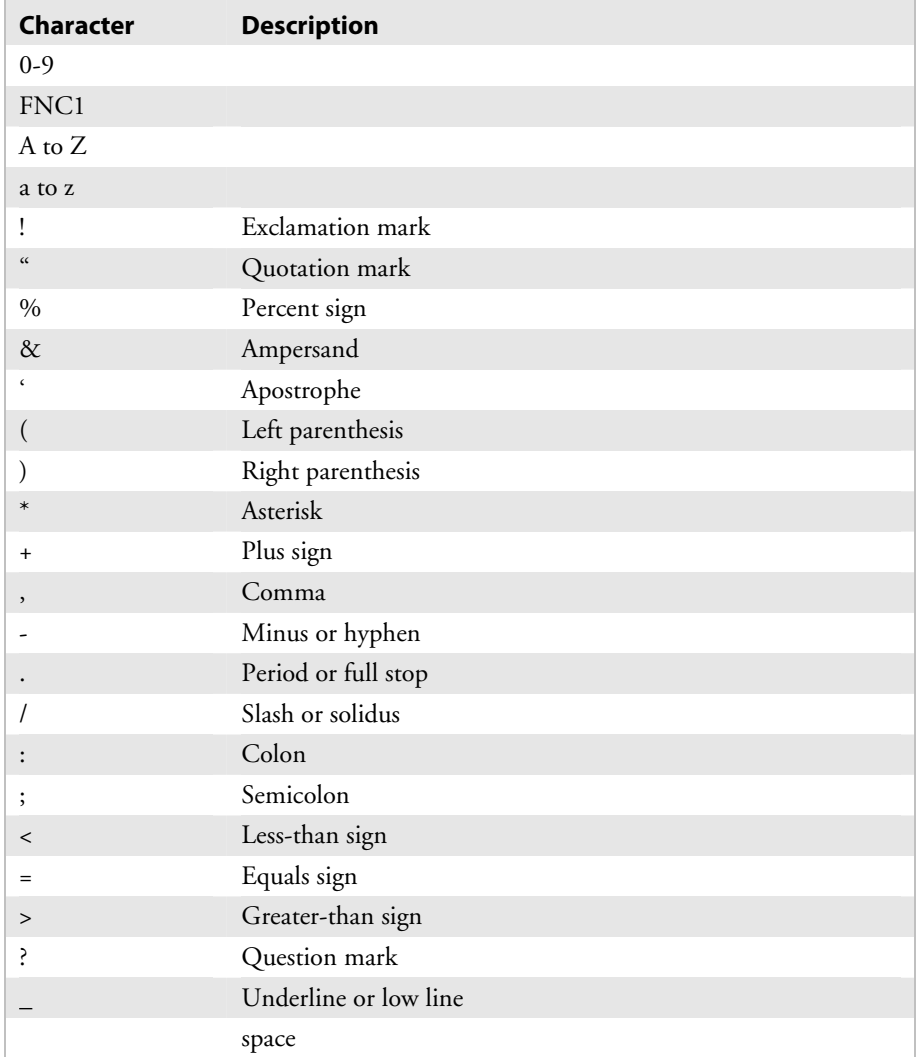

# **EAN.UCC Composite**

c21[*,m1*][*,m2*][*,m3*][*,m4*][*,m5*][*,m6*]

The EAN.UCC Composite symbology consists of an EAN.UCC linear component associated with an adjacent 2D Composite Component.

The linear component encodes the primary identification so that it is readable by all scanning technologies and so that 2D imagers can use the linear component as a finder pattern for the adjacent 2D Composite Component. The linear components include these bar codes:

- UCC/EAN-128
- UPC-A
- EAN-8
- EAN-13
- RSS family of bar codes

The 2D Composite Component encodes supplementary data, such as batch number or expiration date. There are three types of 2D Composite Components that are all based on the PDF417 symbology:

- CC-A is a structural variant of MicroPDF417.
- CC-B is a MicroPDF417 symbol.
- CC-C is a PDF417 symbol.

The data for the linear and 2D components is separated by the <HT> command with the data for the linear component sent first. For example, to print a Composite bar code with the linear component encoding 112233445566 and the 2D component encoding aabbccddeeff, the data is sent to the printer as 112233445566<HT>aabbccddeeff.

For all possible combinations of linear and 2D Composite components, see the next table, "Combinations of Linear and 2D Composite Components and Capacity."

| <b>Linear Component</b>                             | <b>2D Composite Component</b><br>(Max Data Length) |                      |                        |                |
|-----------------------------------------------------|----------------------------------------------------|----------------------|------------------------|----------------|
| <b>Bar Code Type</b>                                | Data<br>Length                                     | CC-A                 | $CC-B$                 | $CC-C$         |
| UCC/EAN-128                                         | 1-48 digits                                        | 56 digits<br>31 char | 338 digits<br>196 char | 2361<br>digits |
| <b>EAN-13</b>                                       | 13 digits                                          | 56 digits<br>31 char | 338 digits<br>196 char | N/A            |
| EAN-8                                               | 8 digits                                           | 47 digits<br>26 char | 219 digits<br>127 char | N/A            |
| $IIPC-A$                                            | 12 digits                                          | 56 digits<br>31 char | 338 digits<br>196 char | N/A            |
| UPC-E                                               | 8 digits                                           | 47 digits<br>26 char | 96 digits<br>55 char   | N/A            |
| $RSS-14$<br>RSS-14 Truncated                        | $1-13$ digits                                      | 56 digits<br>31 char | 338 digits<br>196 char | N/A            |
| RSS-14 Stacked<br>RSS-14 Stacked<br>Omnidirectional | 1-13 digits                                        | 47 digits<br>26 char | 96 digits<br>55 char   | N/A            |
| <b>RSS</b> Limited                                  | $1-13$ digits                                      | 47 digits<br>26 char | 219 digits<br>127 char | N/A            |
| RSS-14 Expanded<br>RSS-14 Expanded<br>Stacked       | $1-74$ digits*<br>$1-41$ char <sup>*</sup>         | 56 digits<br>31 char | 338 digits<br>196 char | N/A            |

*Combinations of Linear and 2D Composite Components and Capacity* 

**Notes:** Data lengths with an asterisk (\*) indicate that the actual maximum amount of data depends on data content.

> UCC/EAN-128 uses the same code set as Code 128, except it does not allow function codes FNC2 through FNC4. FNC1 can be sent to the printer as the data string  $\langle \text{SUB}\rangle \langle \text{SUB}\rangle 1$ .

2D Composite Components encode characters from the ISO 646 code set. See the "ISO 646 Subset Characters" table on page 159.

# *Values for m1, m2, m3, m4, m5, m6*

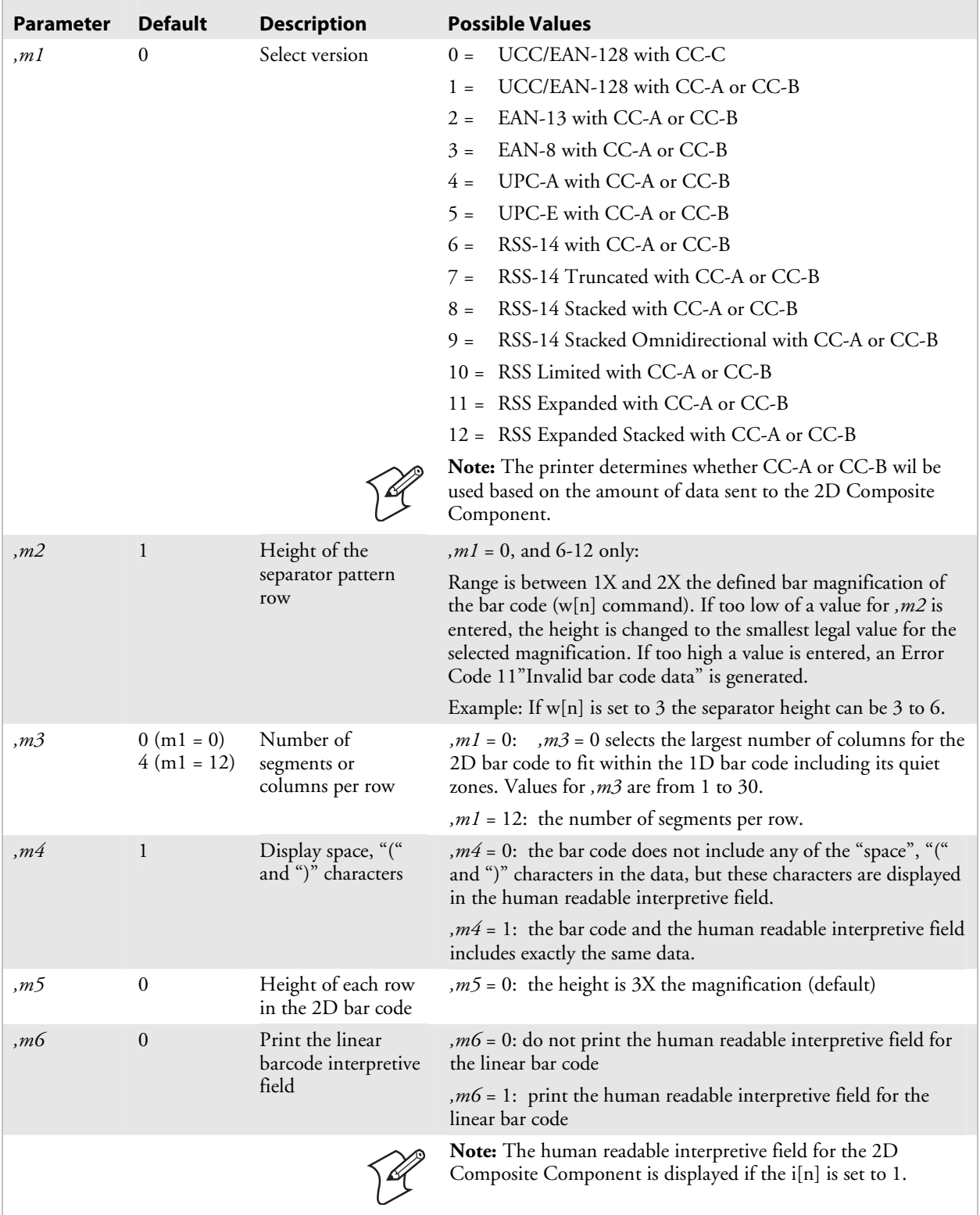

# **Bar Code Field, Create or Edit**

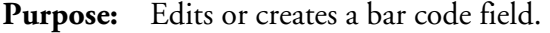

Syntax: Bn<sub>[, name]</sub>

#### **Printers:**

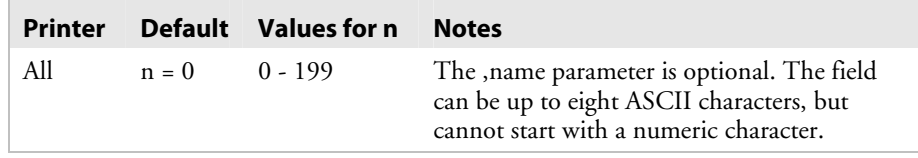

**Notes:** When you create a bar code field, you automatically create an interpretive field if you have enabled the Interpretive parameter.

## *Bar Code Field Default Parameters*

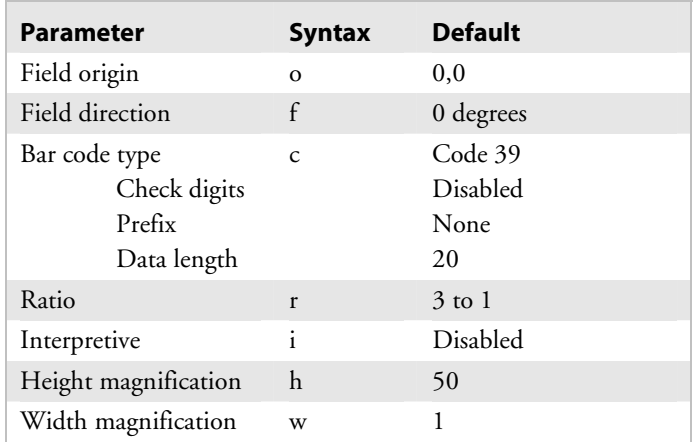

The printer generates an error code (38) if the field number is out of range.

# **Bitmap Cell Height for Graphic or UDF, Define**

**Purpose:** Defines the height of a graphic or user-defined font.

**Syntax:** y*n*

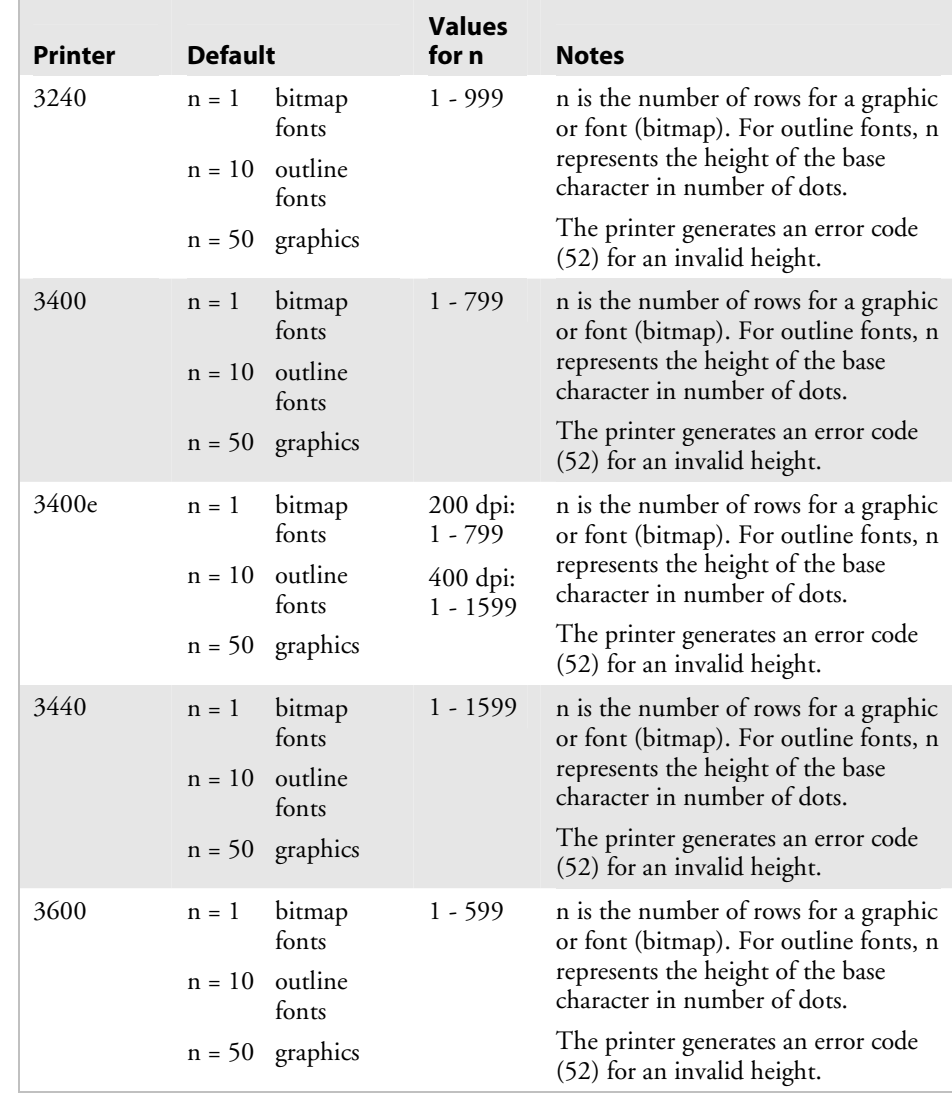
| <b>Printer</b>                                      | <b>Default</b>                  |                                                          | <b>Values for n</b>                                    | <b>Notes</b>                                                                                                    |
|-----------------------------------------------------|---------------------------------|----------------------------------------------------------|--------------------------------------------------------|----------------------------------------------------------------------------------------------------|
| 4100                                                | $n = 1$                         | bitmap fonts<br>or graphics                              | $1 - 599$<br>$1 - 799$<br>(with<br>expanded<br>memory) | n is the number of rows for a<br>graphic or font (bitmap). For<br>outline fonts, n represents the<br>height of the base character in<br>number of dots.<br>The printer generates an error<br>code (52) for an invalid height. |
| 4400                                                | $n = 1$<br>$n = 10$<br>$n = 50$ | bitmap<br>fonts<br>outline<br>fonts<br>graphics          | $1 - 599$                                              | n is the number of rows for a<br>graphic or font (bitmap). For<br>outline fonts, n represents the<br>height of the base character in<br>number of dots.<br>The printer generates an error<br>code (52) for an invalid height. |
| 44X0                                                | $n = 1$<br>$n = 10$             | bitmap<br>fonts<br>outline<br>fonts<br>$n = 50$ graphics | 4420:<br>$1 - 799$<br>4440:<br>$1 - 1599$              | n is the number of rows for a<br>graphic or font (bitmap). For<br>outline fonts, n represents the<br>height of the base character in<br>number of dots.<br>The printer generates an error<br>code (52) for an invalid height. |
| 4X30                                                | $n = 1$<br>$n = 10$<br>$n = 50$ | bitmap<br>fonts<br>outline<br>fonts<br>graphics          | $1 - 599$                                              | n is the number of rows for a<br>graphic or font (bitmap). For<br>outline fonts, n represents the<br>height of the base character in<br>number of dots.<br>The printer generates an error<br>code (52) for an invalid height. |
| 7421                                                | $n = 1$<br>$n = 10$             | bitmap<br>fonts<br>outline<br>fonts<br>$n = 50$ graphics | $1 - 799$                                              | n is the number of rows for a<br>graphic or font (bitmap). For<br>outline fonts, n represents the<br>height of the base character in<br>number of dots.<br>The printer generates an error<br>code (52) for an invalid height. |
| EasyCoder<br>F4, PF2i,<br>PF4i, PM4i,<br>PX4i, PX6i | $n = 1$<br>$n = 10$<br>$n = 50$ | bitmap<br>fonts<br>outline<br>fonts<br>graphics          | $1 - 799$                                              | n is the number of rows for a<br>graphic or font (bitmap). For<br>outline fonts, n represents the<br>height of the base character in<br>number of dots.<br>The printer generates an error<br>code (52) for an invalid height. |

*Bitmap Cell Height for Graphic or UDF, Define (continued)* 

# **Bitmap Cell Width for Graphic or UDF, Define**

**Purpose:** Defines the maximum width for a graphic or any character in a font. Each character has a width within this amount, which should be at least as wide as the widest character in the font. *n* is the number of columns for the UDC, bitmap, or user-defined font. For outline fonts, *n* represents the width of the base character in number of dots.

#### **Syntax:** x*n*

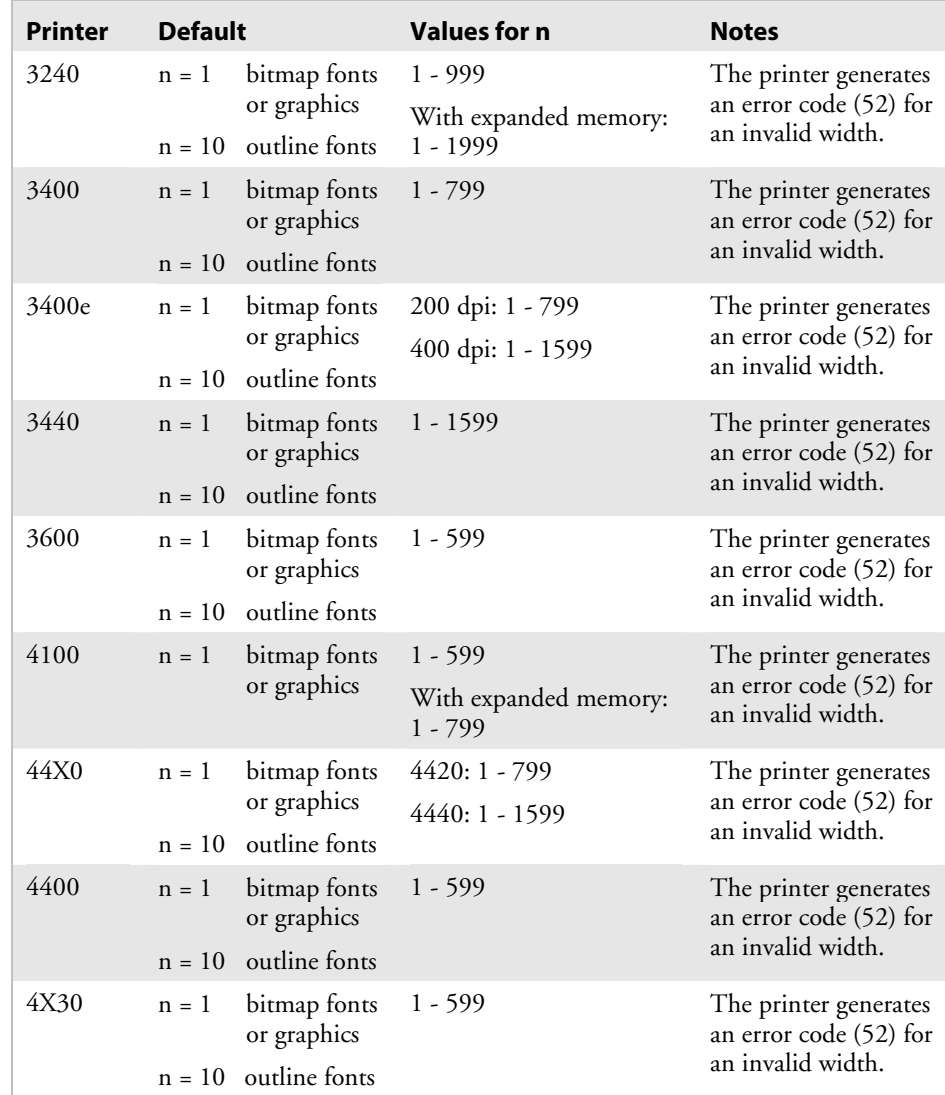

| <b>Printer</b>                                         | <b>Default</b>                                                   | <b>Values for n</b> | <b>Notes</b>                                                         |
|--------------------------------------------------------|------------------------------------------------------------------|---------------------|----------------------------------------------------------------------|
| 7421                                                   | bitmap fonts<br>$n = 1$<br>or graphics<br>$n = 10$ outline fonts | 1 - 799             | The printer generates an<br>error code (52) for an<br>invalid width. |
| EasyCoder<br>F4, PF2i,<br>PF4i,<br>PM4i,<br>PX4i, PX6i | bitmap fonts<br>$n = 1$<br>or graphics<br>$n = 10$ outline fonts | $1 - 799$           | The printer generates an<br>error code (52) for an<br>invalid width. |

*Bitmap Cell Width for Graphic or UDF, Define (continued)* 

# **Bitmap User-Defined Font, Clear or Define**

**Purpose:** Clears or creates a user-defined bitmap font set. The font ID number is *n*.

**Syntax:** T*n*[*,name*]

 **Printers:** 

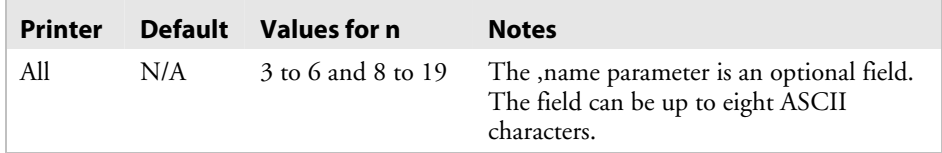

**Notes:** If you have already defined font set *n*, the printer erases all previous characters in the font. You can recreate an existing font, but you cannot edit it. To change any characters, you must transmit the entire font set.

## **Border Around Human-Readable Text, Define**

**Purpose:** Defines a border around a human-readable field.

**Syntax:** b*n*

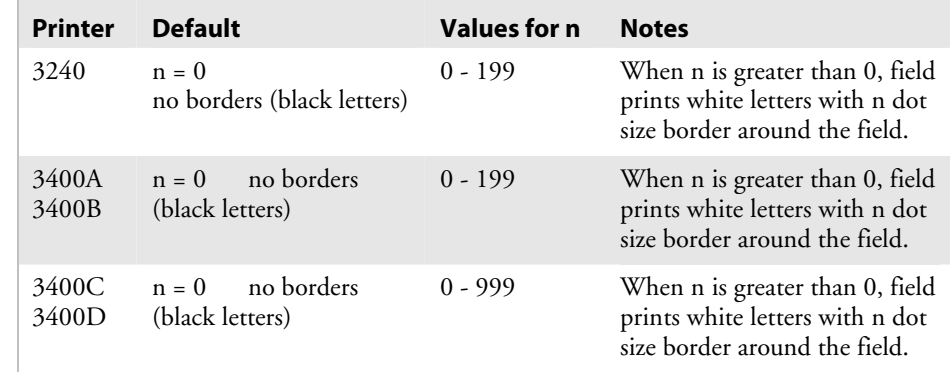

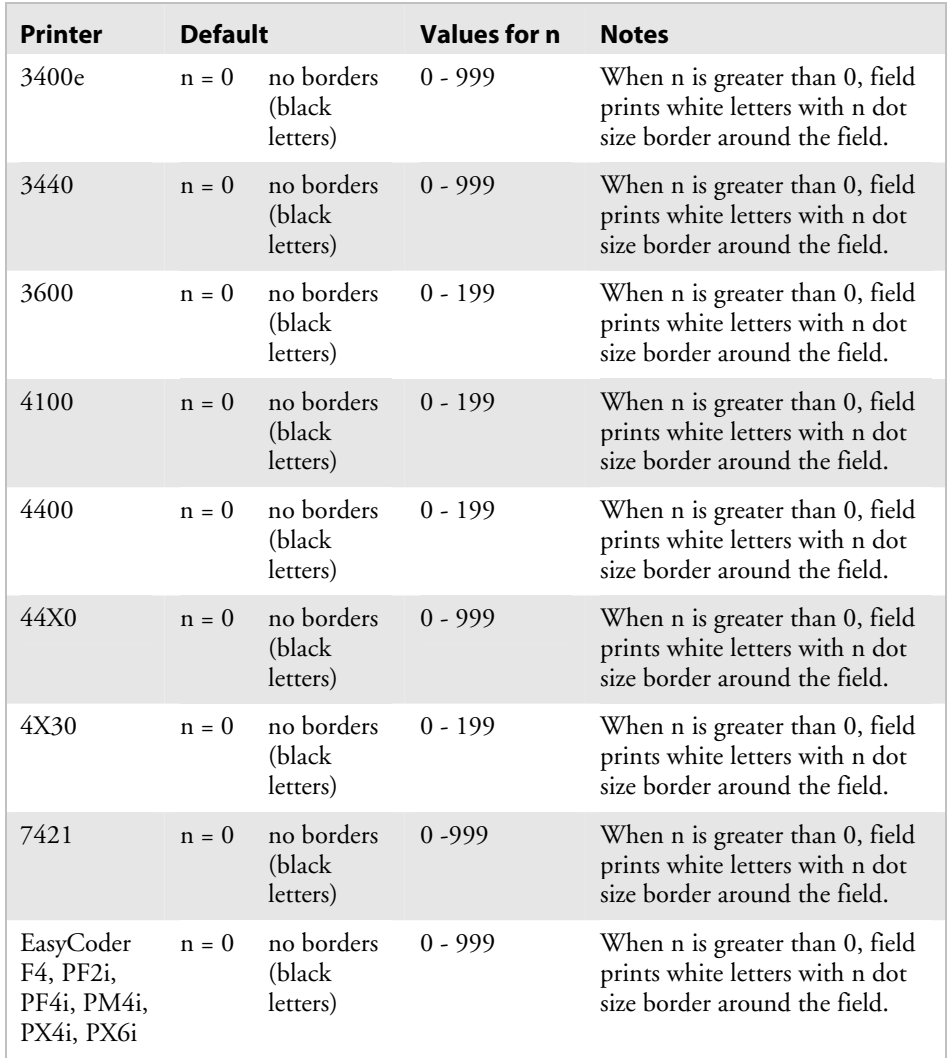

### *Border Around Human-Readable Text, Define (continued)*

# **Box Field, Create or Edit**

**Purpose:** Accesses or creates a box field.

Syntax: Wn [, name]

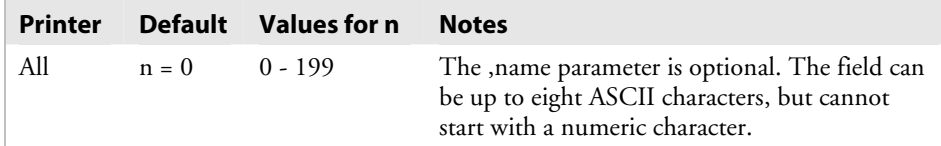

#### *Box Field, Create or Edit (continued)*

 **Notes:** The next table describes the box field parameters.

### *Box Field Parameter Descriptions*

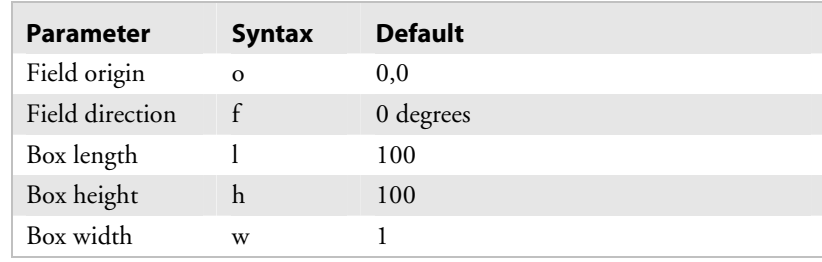

### **Character Bitmap Origin Offset, Define**

**Purpose:** Defines the offset, to the right, of all characters in a font. If you define each character's width in columns, with the first column numbered 0, then the origin of each character is at the column with the same number as *n*. For example,  $n = 2$  shifts the character origins over two columns to the right.

#### **Syntax:** X*n*

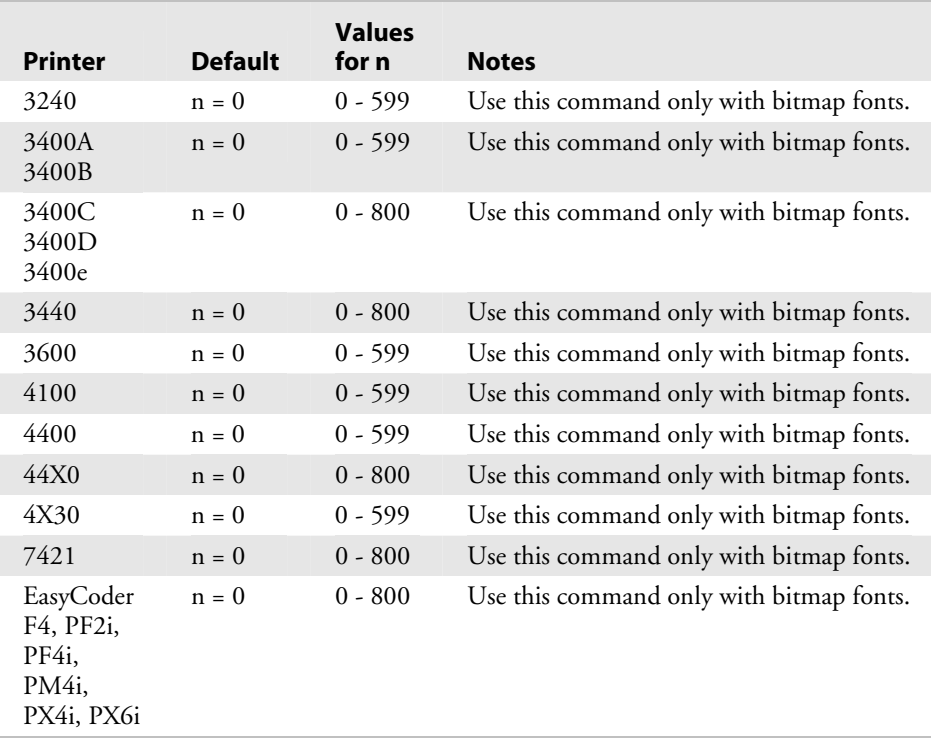

# **Character Rotation or Bar Code Ratio, Define**

**Purpose:** Defines the character rotation for human-readable fields, or the bar code ratio for a bar code field.

### Syntax: rn

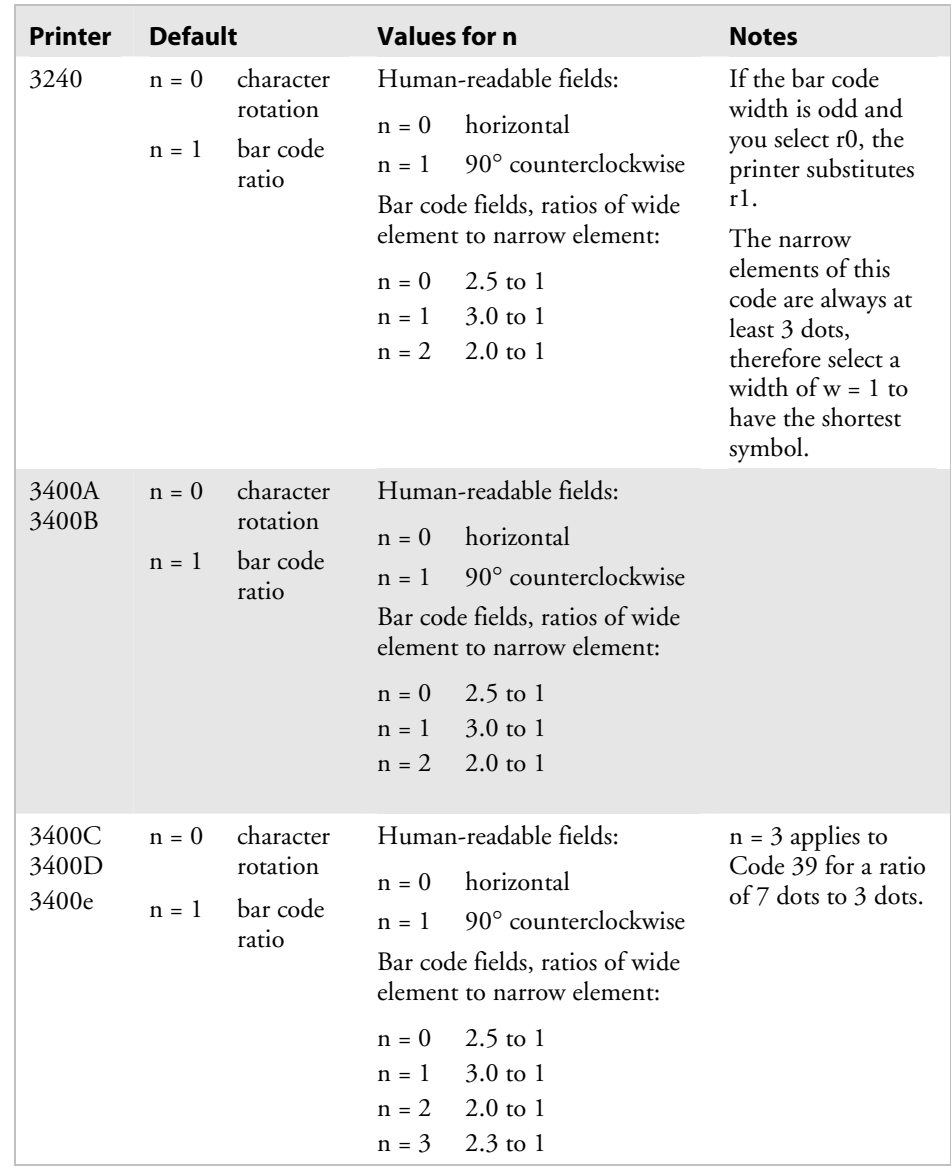

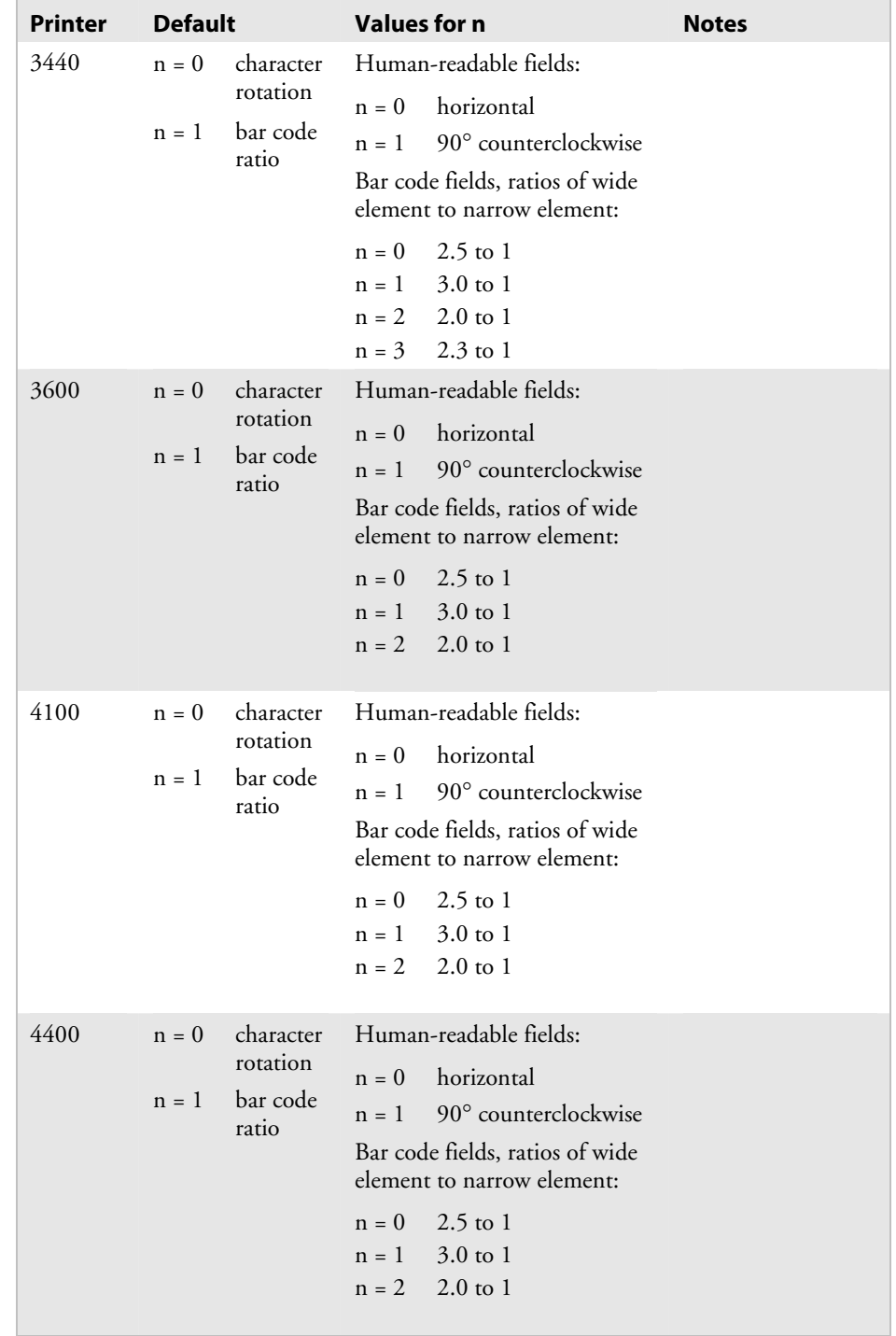

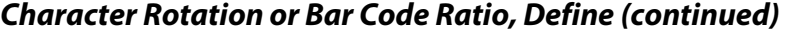

Ē.

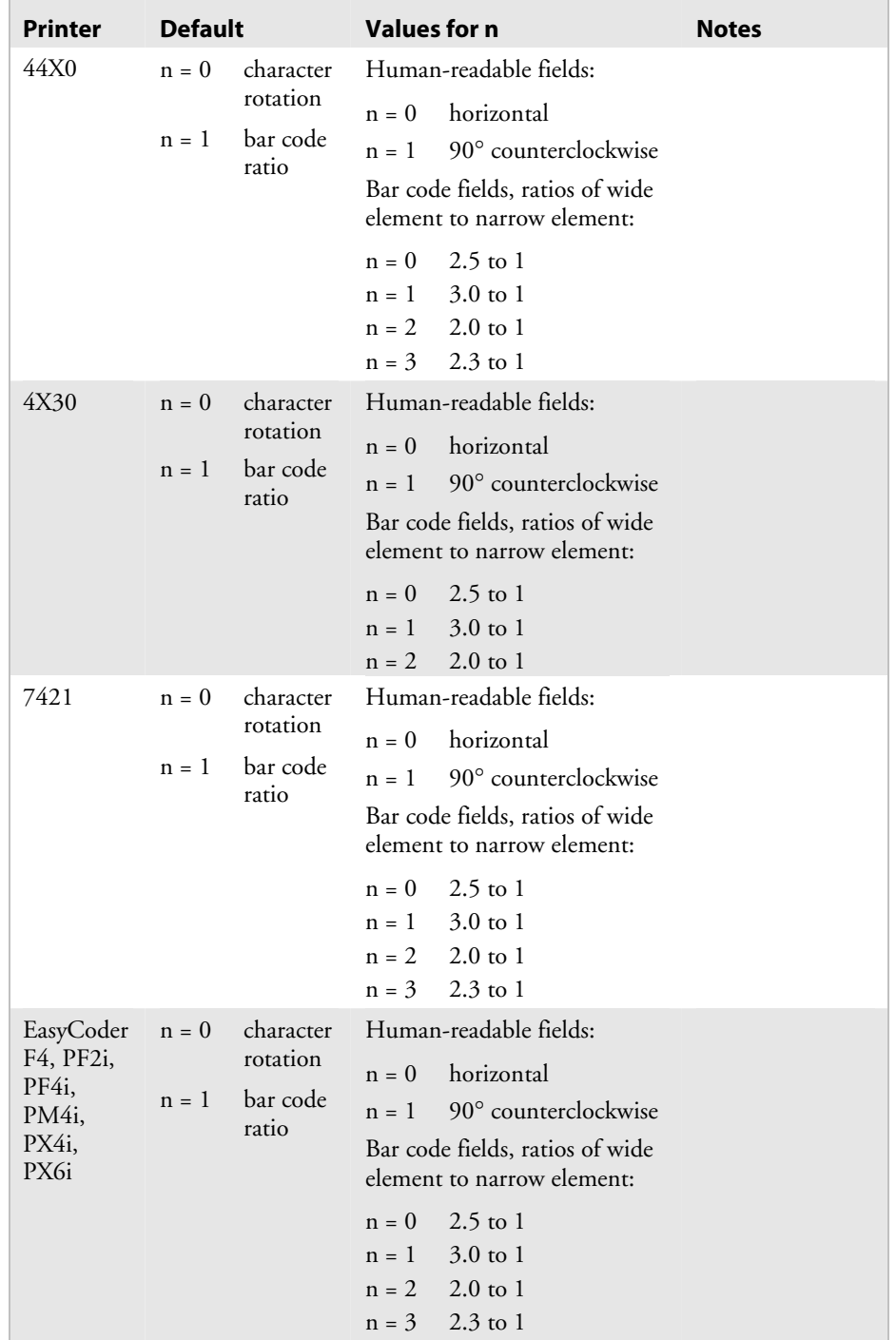

### *Character Rotation or Bar Code Ratio, Define (continued)*

### **Code 39 Prefix Character, Define**

**Purpose:** Defines the prefix for a Code 39 field. The prefix is only valid for Code 39 fields.

**Syntax:** p[*n1*][*n2*][*n3*][*n4*];

#### **Printers:**

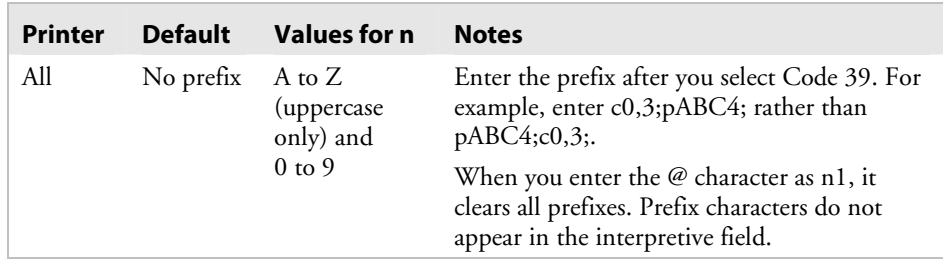

### **Command Tables, Load**

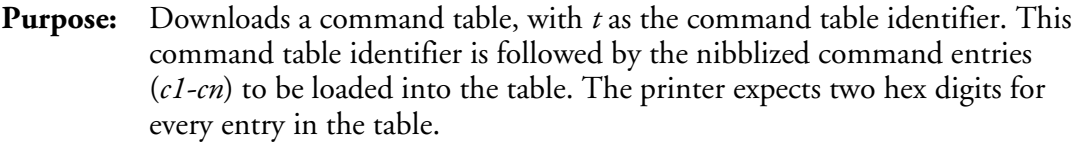

# **Syntax:** C[*t*], [*command 1*], [*command 2*], ..., [*command n*]

*t* is the command table identifier.

#### **Printers:**

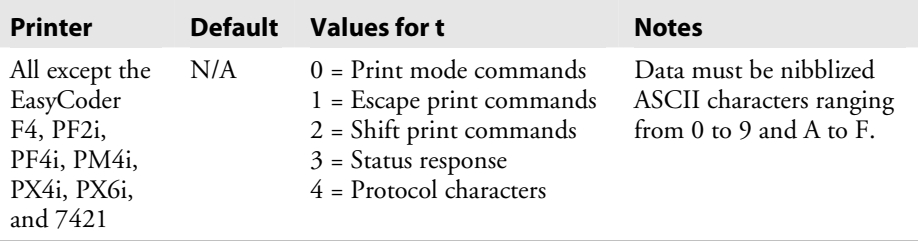

**Notes:** New commands become effective after you reset the printer or turn the power off and back on. For help, see Appendix D, "User-Defined Interface Tables."

> To change an entry in the table, you must send the entire table to the printer as a string of ASCII characters in hexadecimal form. Any entry that you do not redefine retains its old value. To modify only a few commands, send the <ESC>Z command, capture the output, modify it, and send it back to the printer.

### **Current Edit Session, Save**

**Purpose:** Saves the current page, format, UDC, or UDF being edited. The printer remains in Program mode.

#### Syntax: N

**Notes:** The printer automatically saves the current page, format, or UDC when you call a new one or when you exit Program mode.

### **Data Source for Format in a Page, Define**

**Purpose:** Defines a data source for a format assigned to a page position.

**Syntax:** e*n*[*,m1*][*,m2*]

#### **Printers:**

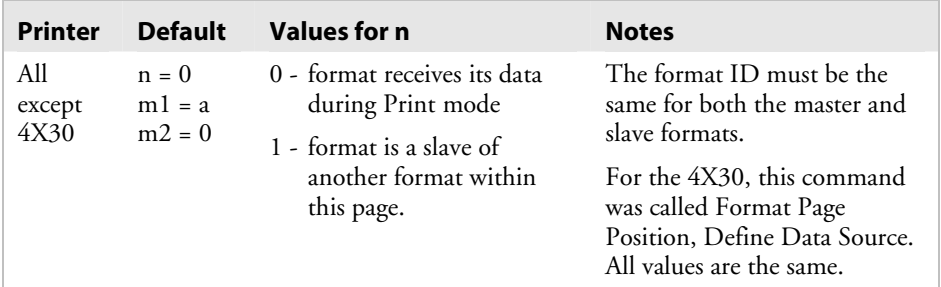

*m1* is the position of the master format within the page.

*m2* is the data offset to apply to the slave format. You can only offset data that is delimited by numeric field separator <FS> or alphanumeric field separator <GS>.

### **Field, Delete**

**Purpose:** Deletes field *n* from the format.

Syntax: Dn

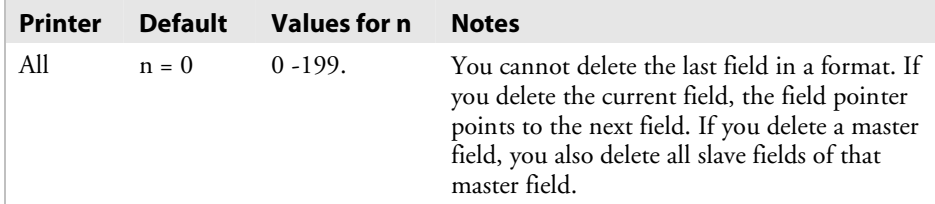

# **Field Data, Define Source**

- **Purpose:** Defines a data source for the current field and how many characters are in the field.
	- **Syntax:** d*n*[*,m1*][*,m2*]

 $\overline{\phantom{a}}$ 

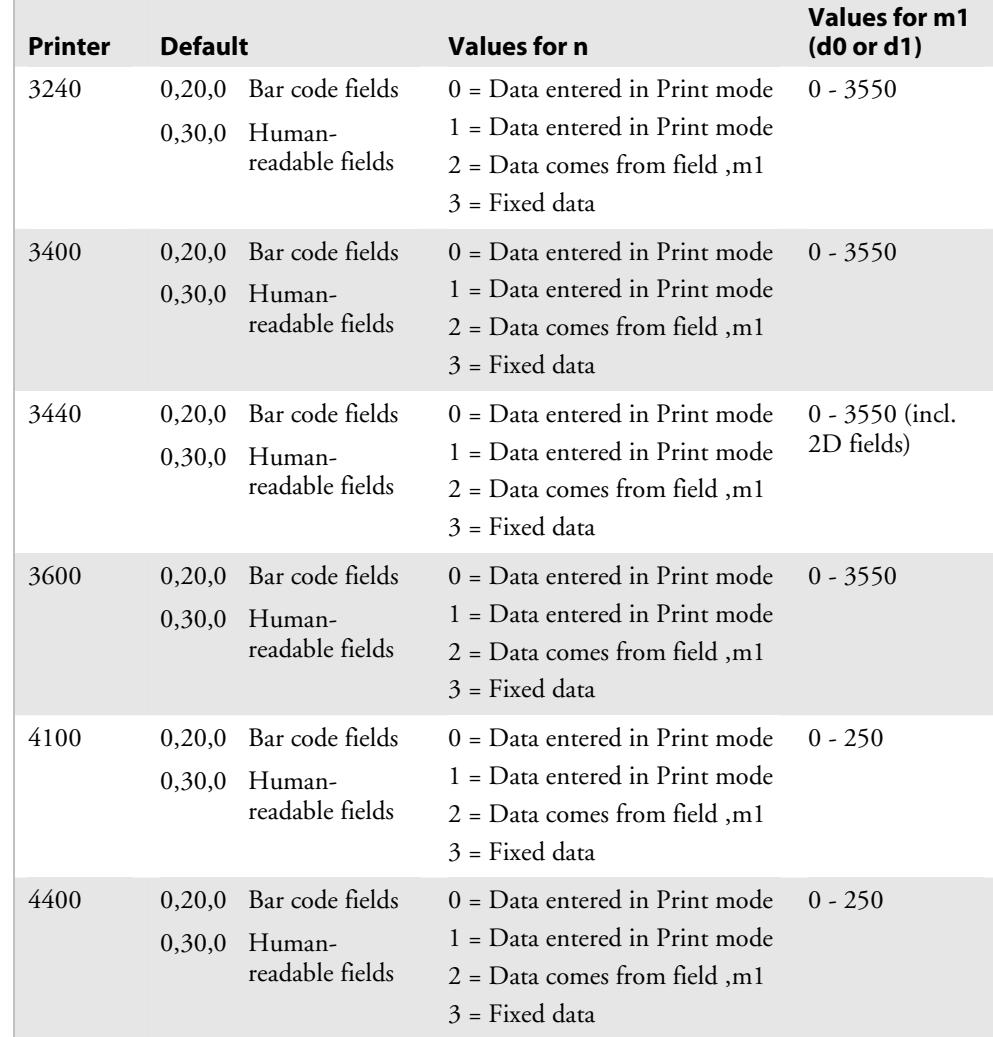

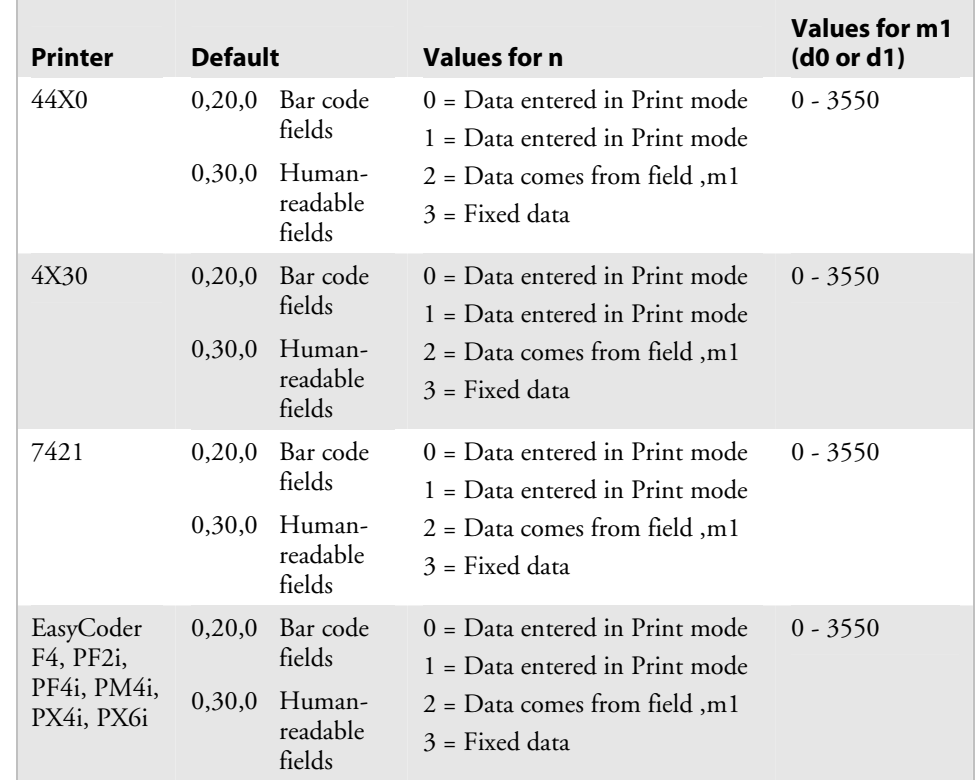

#### *Field Data, Define Source (continued)*

The syntax for this command is illustrated in these examples.

```
d0[,m1] 
d1[,m1];
```
Enter optional data in Print mode. ,*m1* is the maximum amount of data that you can enter into this field. The default for *,m1* is 20 characters for bar code fields, and 30 characters for human-readable fields.

d2,m1[,m2];

Copy data into this field from field *,m1*. You must define the field before you can use it. *,m2* is an optional positive integer numeric field offset that can range from 0 to 9999, with 0 as the default. You can only offset data delimited by numeric field separator (FS) or alphanumeric field separator (GS). A bar code field cannot copy data from a human-readable field, but a human-readable field can copy data from a bar code field.

d3,*m1*;

Fixed data m1 is stored as part of the format, and you use it every time you print the current field. You cannot change entered data with print commands.

# **Field Direction, Define**

**Purpose:** Defines the field rotation.

Syntax: fn

 **Printers:** 

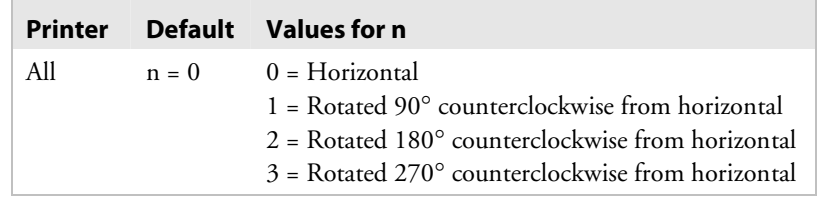

# **Field Origin, Define**

**Purpose:** Defines the origin for a field. The field origin is the upper left corner of the field. Horizontal *n* and vertical *m* locations represent the number of dots from the label's origin. The origin (0,0) is the upper left square on the label.

**Syntax:** o*n,m* 

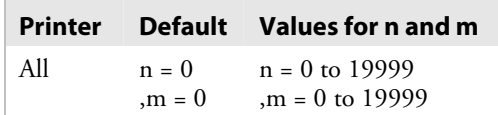

# **Font Character Width, Define**

**Purpose:** Defines the amount of space from the origin of one letter to the origin of the next. If *n* is too small, characters may overlap.

### Syntax: Zn

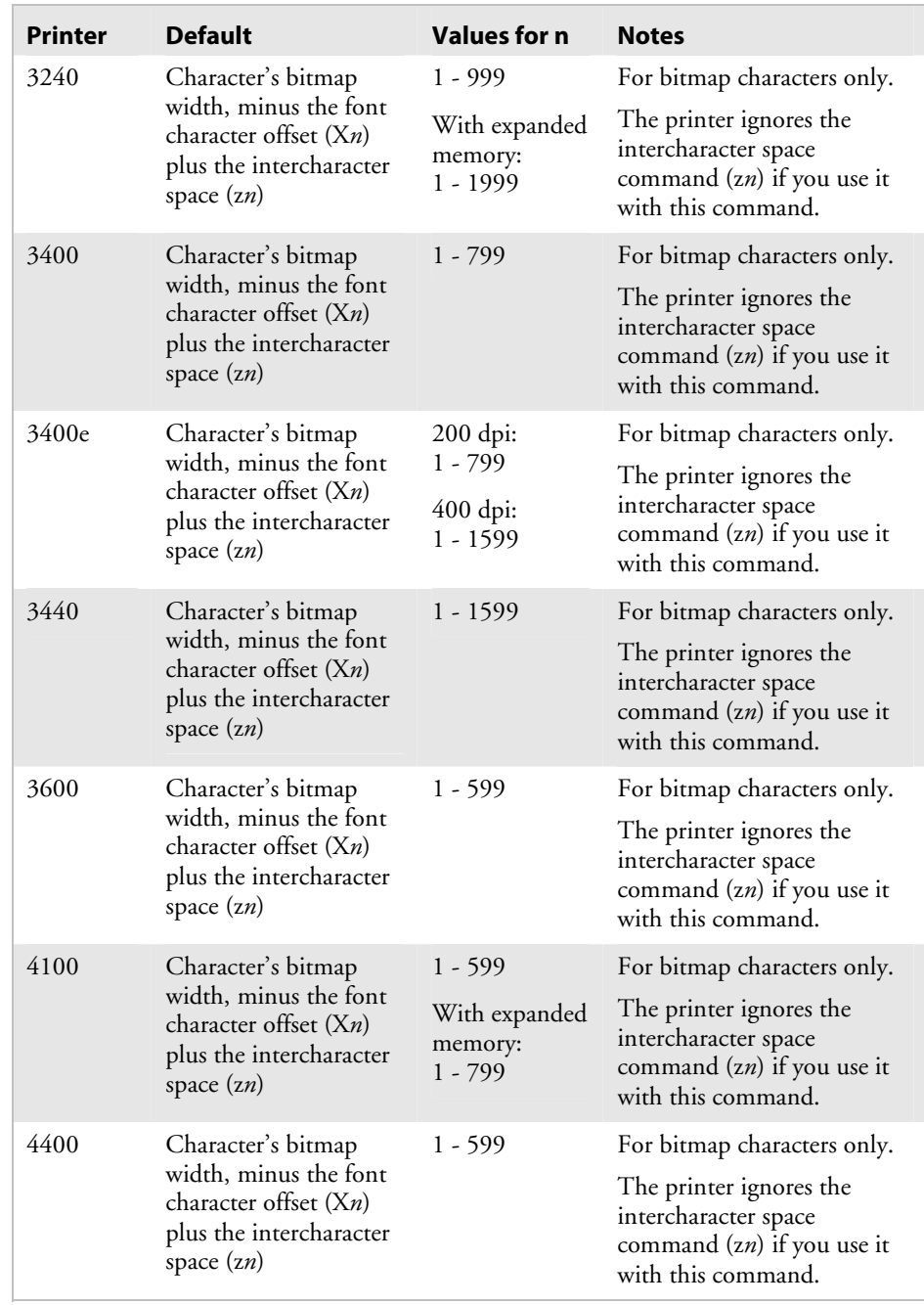

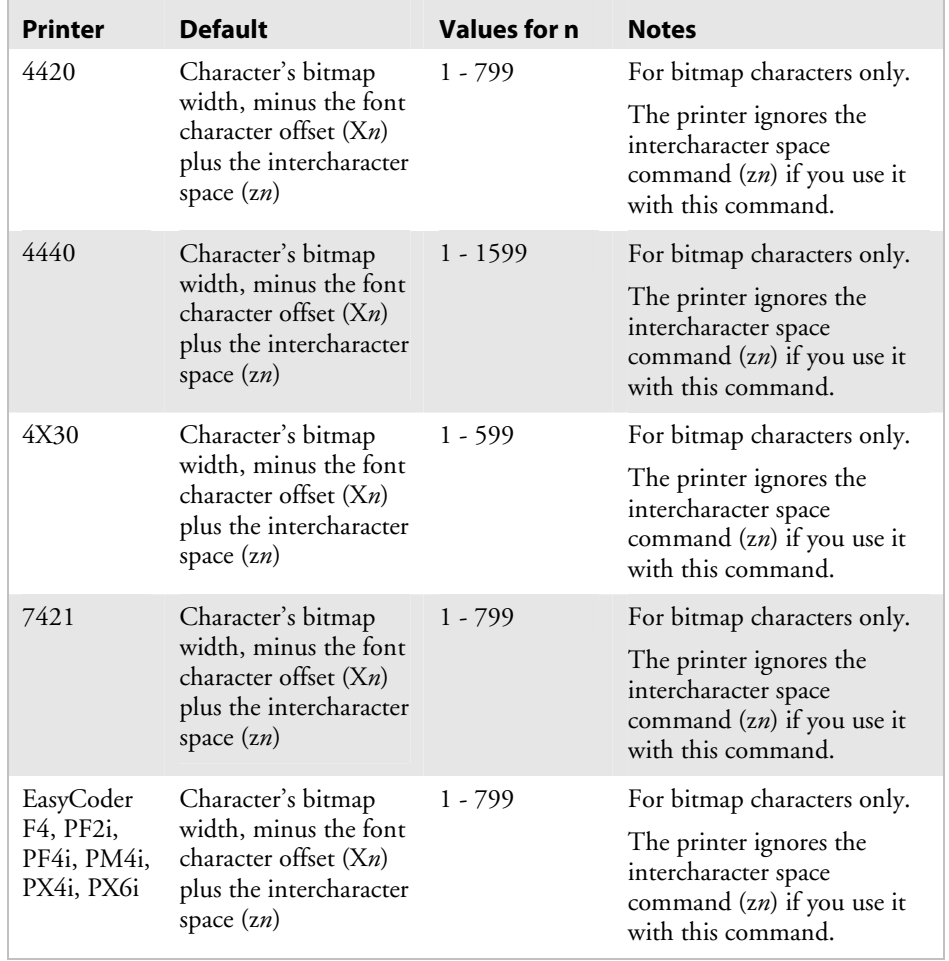

### *Font Character Width, Define (continued)*

# **Font Type, Select**

**Purpose:** Selects a font type for human-readable fields.

**Syntax:** c*n*[*,m*]

where:

- *n* is the font ID number.
- *,m* is the intercharacter gap (the space between characters). If you do not specify ,*m*, the printer uses the default value of the selected font.

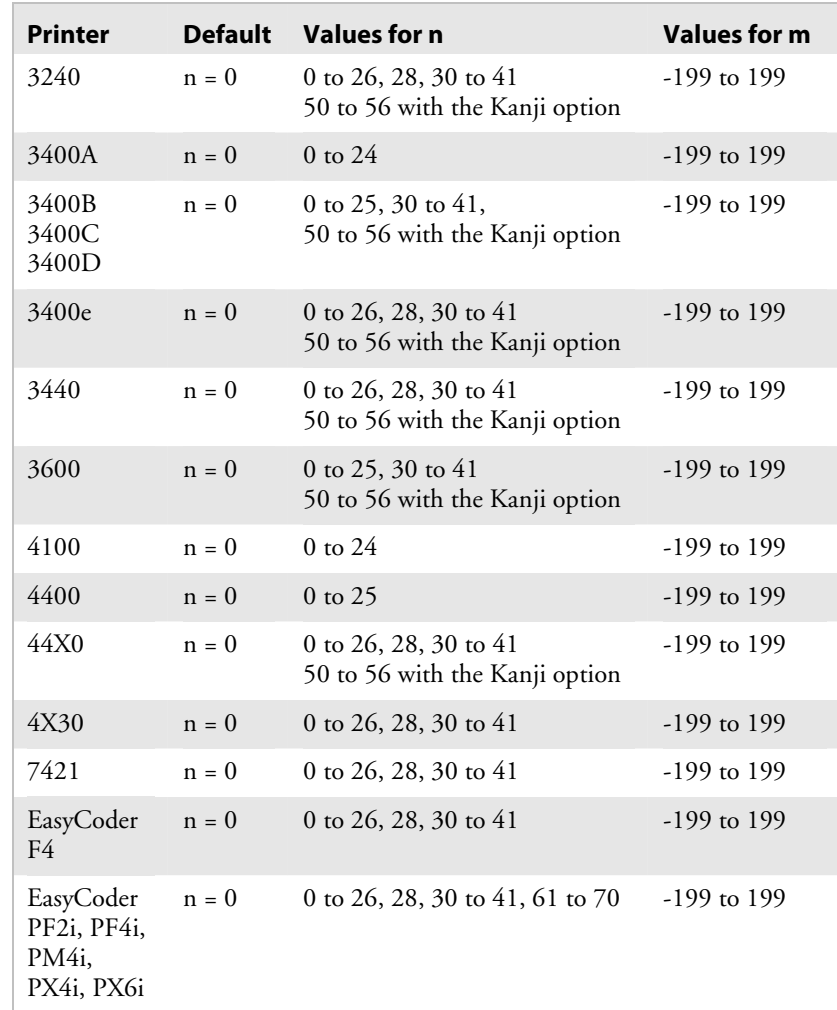

### *Font Type, Select (continued)*

 **Notes:** You can set *n* to a number from 0 to 56 for human-readable fields, depending on the fonts your printer supports. The next table includes values for *n* and the font name associated with it.

#### *Values for n*

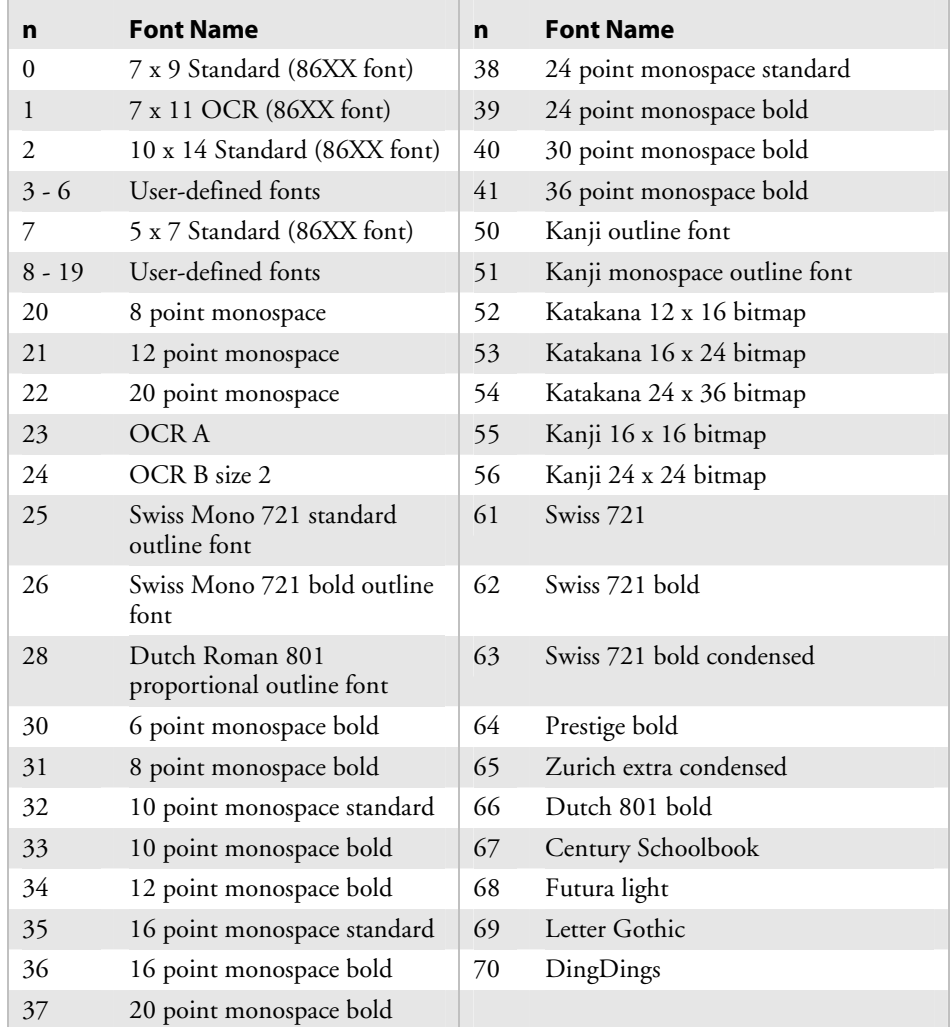

For more information about fonts, see the "Printer Language, Select" command in this chapter. For more information about designing and using fonts, see Chapter 2 and Appendix C.

# **Format, Create or Edit**

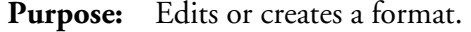

**Syntax:** An[*,name*] or Fn[*,name*]

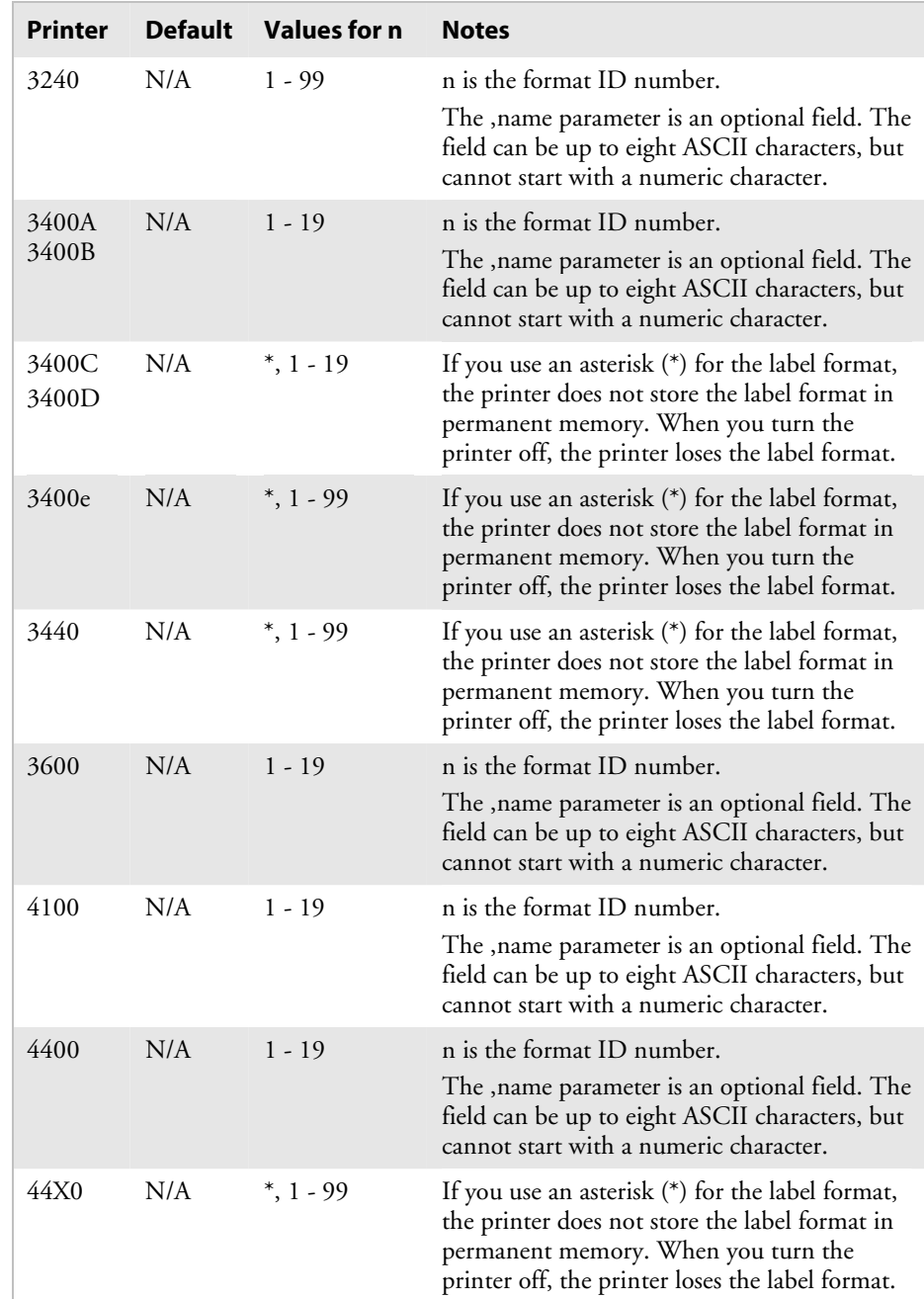

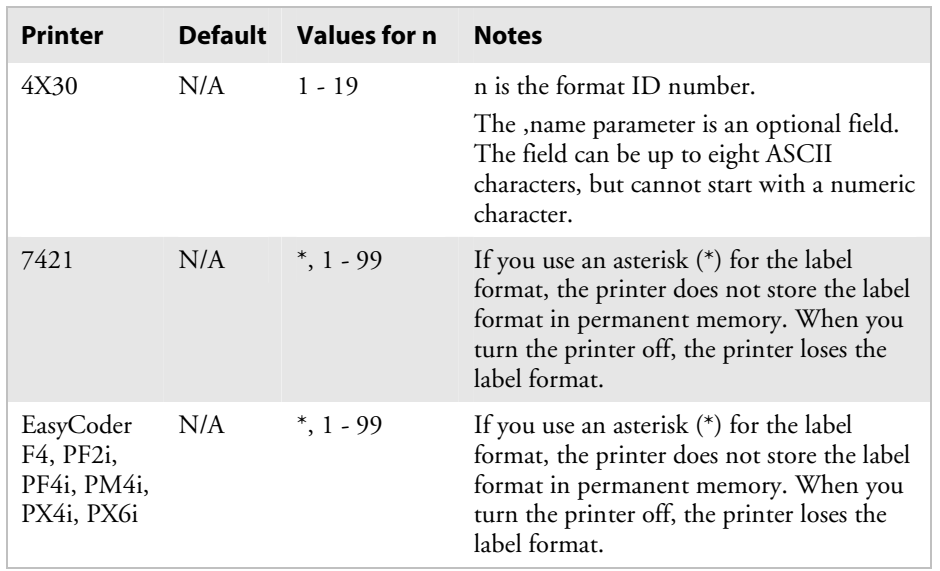

### *Format, Create or Edit (continued)*

**Notes:** The printer generates an error code (36) if the format number is out of range.

# **Format Direction in a Page, Define**

**Purpose:** Defines the format directions within a page.

**Syntax:** q*n* 

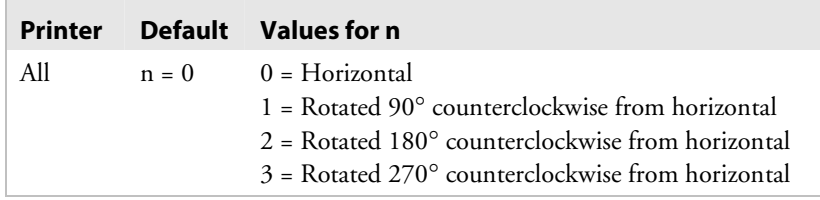

### **Format, Erase**

**Purpose:** Erases format ID number *n*.

**Syntax:** E*n* 

 **Printers:** 

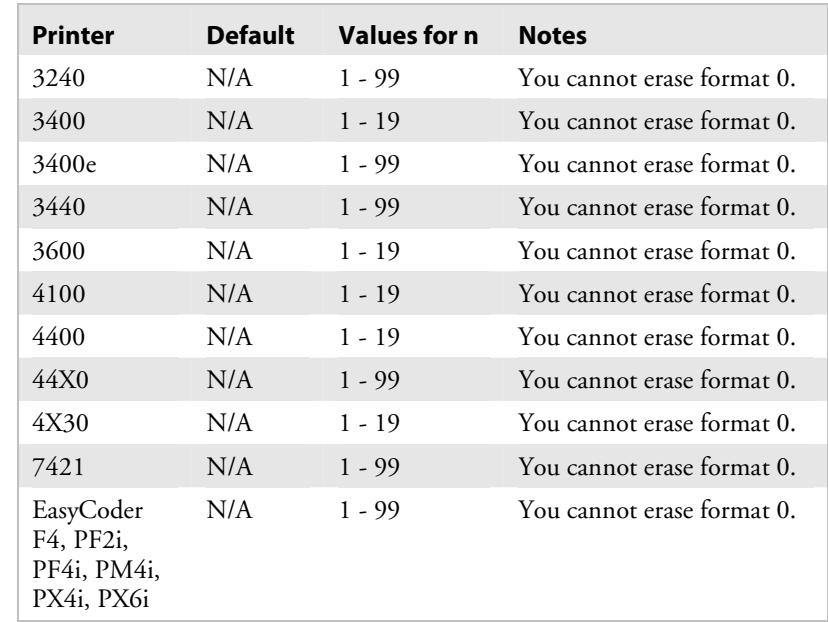

# **Format Offset Within a Page, Define**

**Purpose:** Defines the format offsets within a page and creates new origins for fields within a format by adding the format offsets to the original field offsets. *m* and *n* represent increments of dot sizes.

**Syntax:** O*n,m* 

#### **Printers:**

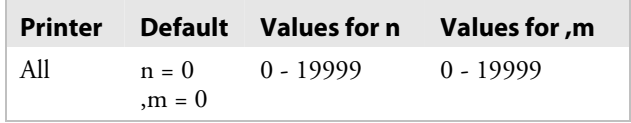

## **Format Page Position, Define Data Source**

See the "Data Source for Format in a Page, Define" command.

# **Format Position From Page, Delete**

**Purpose:** Deletes the format position *p* from a page. *p* is the page position.

**Syntax:** m*p* 

 **Printers:** 

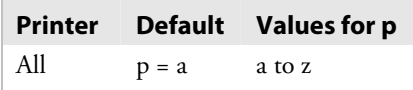

# **Format Position in a Page, Assign**

**Purpose:** Assigns the format n to page position p. n is the numeric format ID, and p is the page position.

Syntax: Mp, n

 **Printers:** 

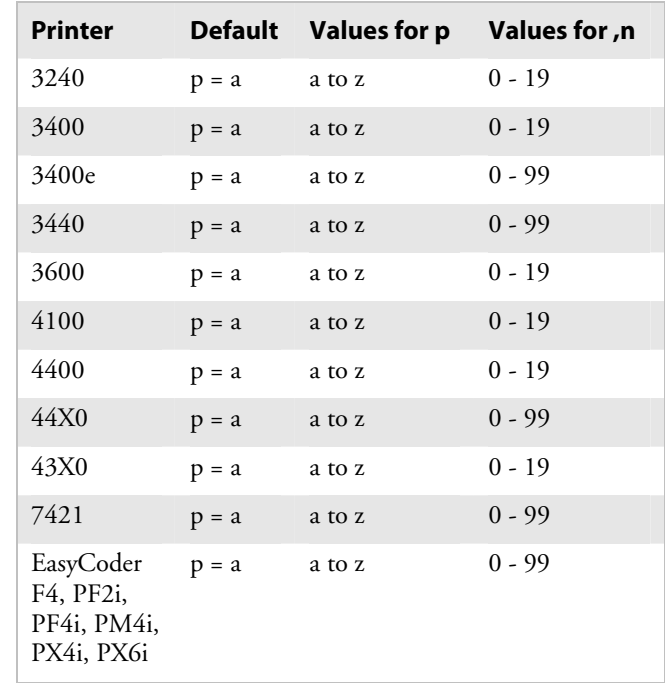

**Notes:** A format may be in multiple positions.

The printer generates an error code (36) if the format ID is out of range.

### **Graphic, Select**

Purpose: Selects a graphic for graphic fields.

Syntax: cn

 **Printers:** 

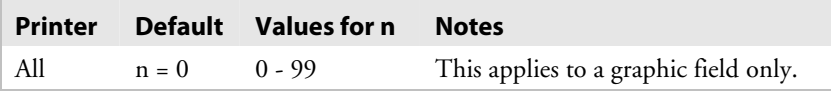

# **Graphic or UDC, Define**

**Purpose:** Maps one column of bitmap for a graphic or a font character. *n* is the column to be mapped.

**Syntax:** u*n*,*m*...*m*

#### **Printers:**

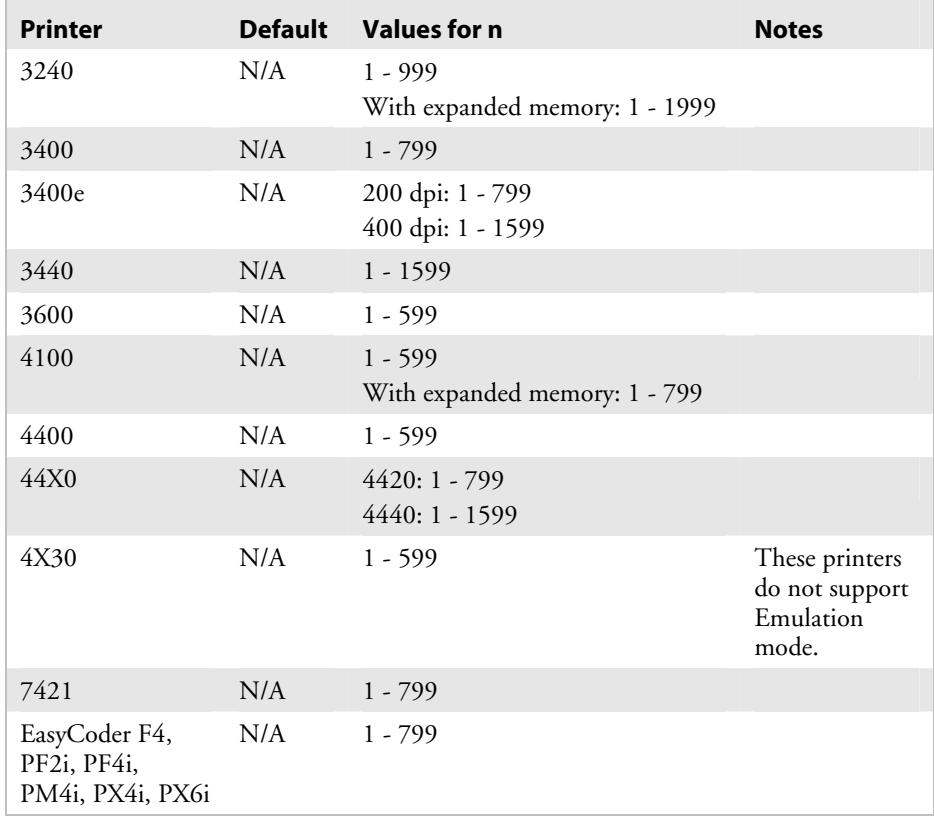

In Emulation mode, *m*...*m* is a string of 1s and 0s that make up the column and specify whether or not to print in that row element of the column ( $m = 1$  prints,  $m = 0$  does not). Any unmapped columns or row elements default to *m* = 0. In Advanced mode, each data byte *m* represents 6 bits of the bitmap.

# **Height Magnification of Bar, Box, or UDC, Define**

**Purpose:** Defines box, bar code, or UDC height magnification. For bar code and box fields, define the height *n* in number of dots.

### **Syntax:** h*n*

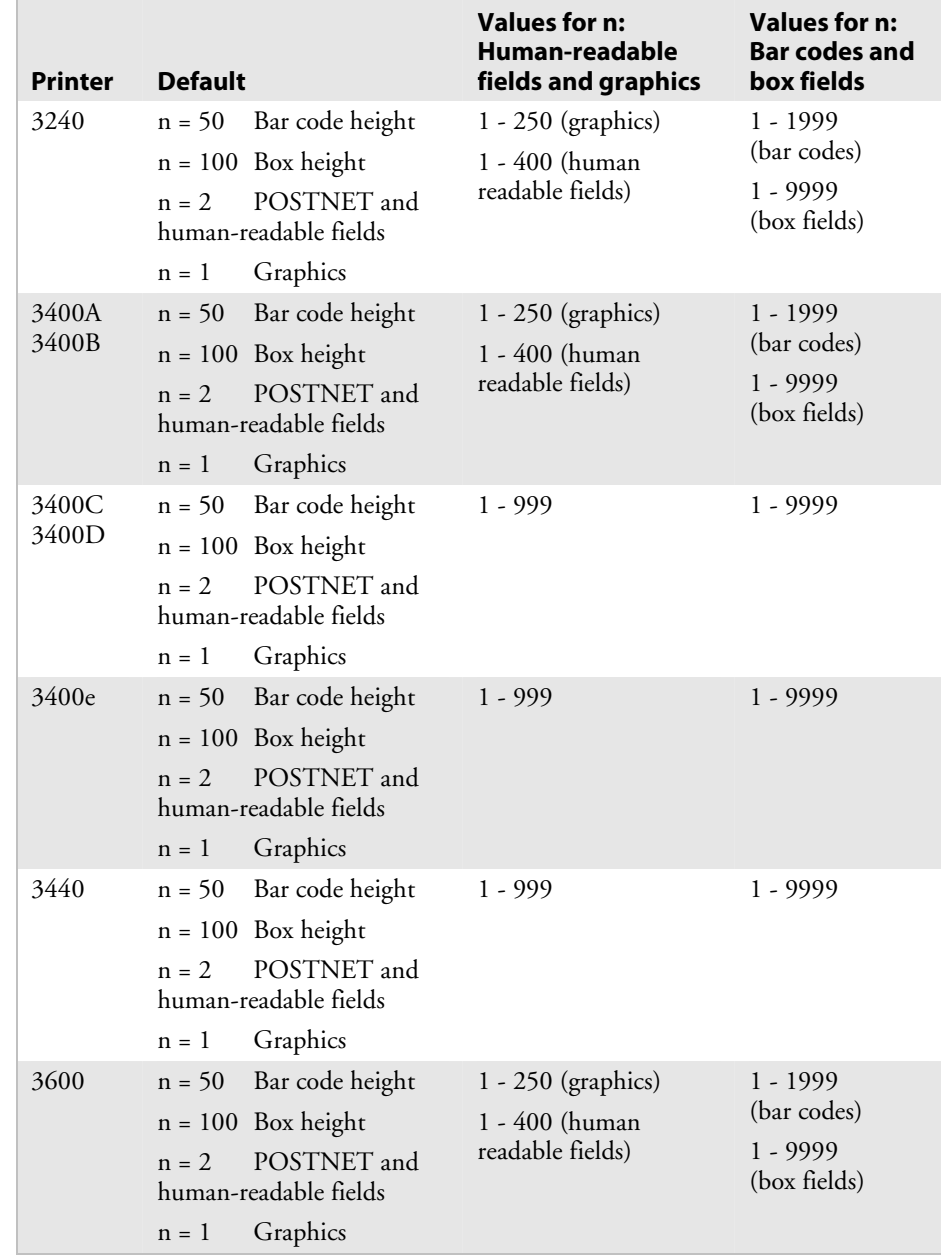

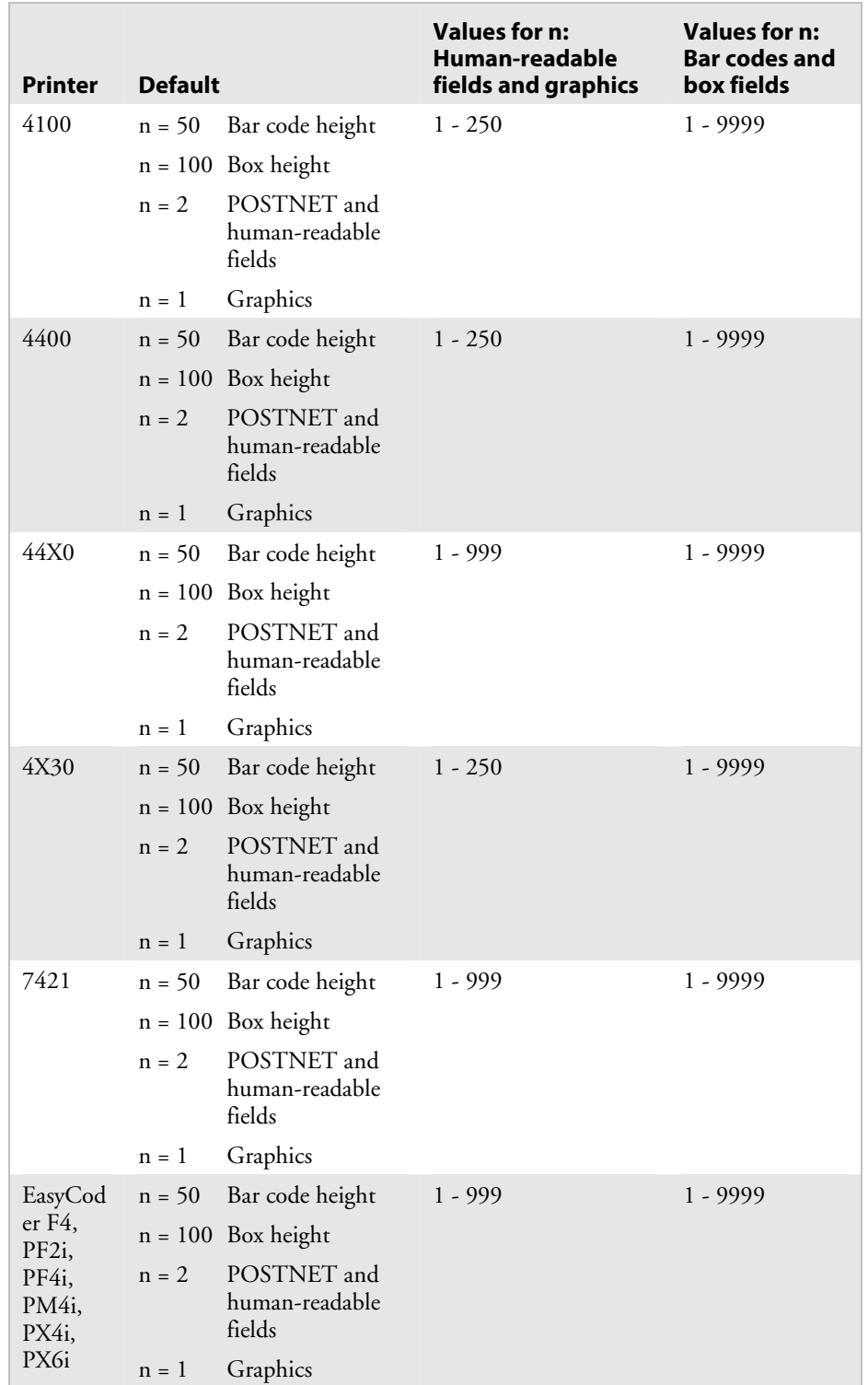

# *Height Magnification of Bar, Box, or UDC, Define (continued)*

#### *Height Magnification of Bar, Box, or UDC, Define (continued)*

**Notes:** For human-readable fields, graphics, and the POSTNET symbology, *n* represents the vertical magnification of the character bitmap.

> If you set *n* to a number that is too large, the printer uses the highest value it can support.

In Advanced Mode, a dot is 5 mil for a 200 dpi printer and 2.5 mil for a 400 dpi printer. For the 4X30 printers, a dot is 3.3 mil.

### **Human-Readable Field, Create or Edit**

**Purpose:** Edits or creates a human-readable field.

**Syntax:** H*n*[*,name*]

#### **Printers:**

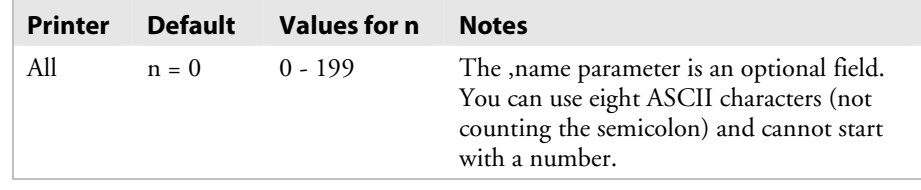

**Notes:** The parameters for the default field are listed in the next table.

### *Parameters for the Default Field*

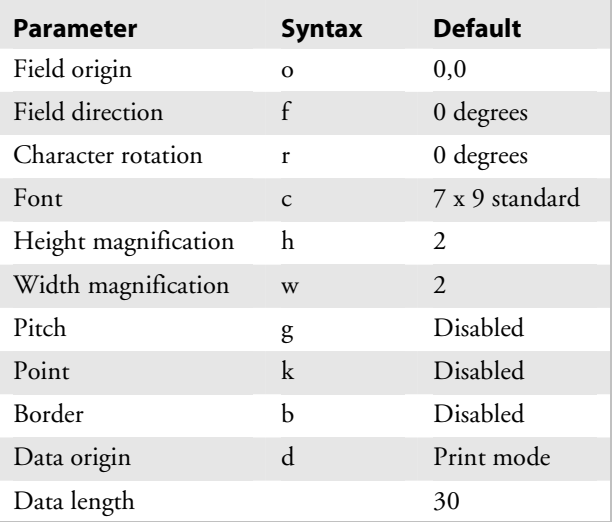

# **Intercharacter Space for UDF, Define**

 **Purpose:** Defines the amount of space added to the default intercharacter gap length for a bitmap font. The number of dots you select for *n* define the intercharacter gap length.

#### **Syntax:** z*n*

### **Printers:**

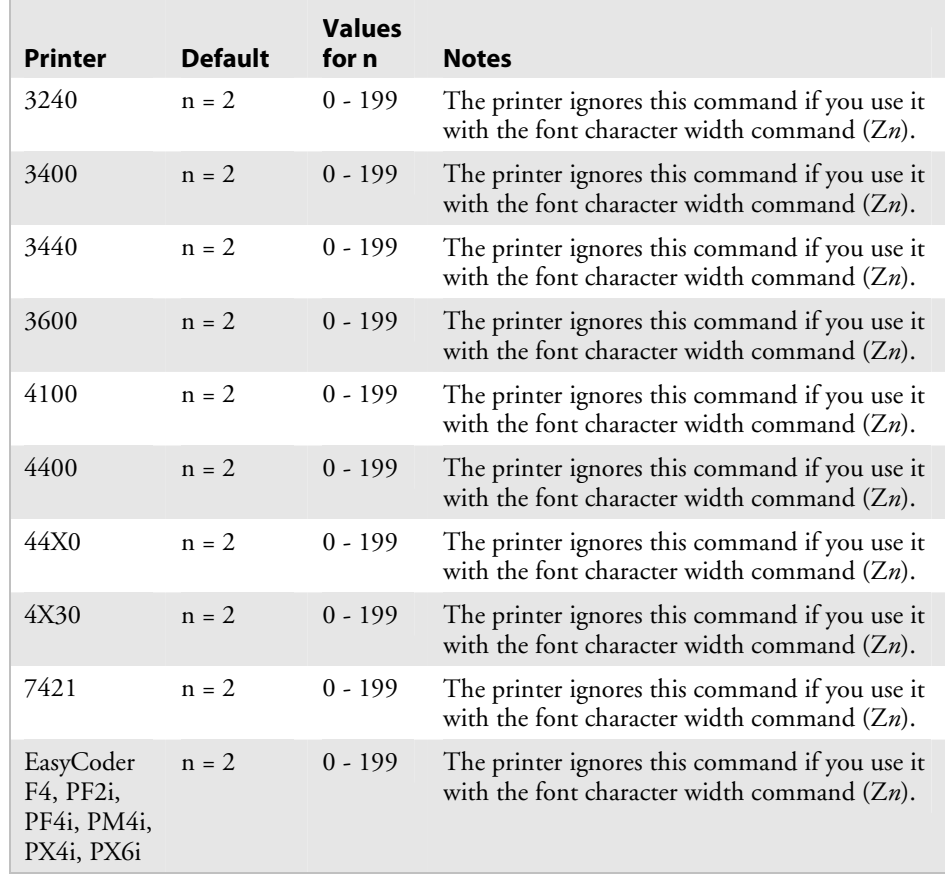

**Notes:** The printer generates an error code (52) for invalid lengths.

The unit for *n* is in number of dots per pixels. In Advanced Mode, a dot is 5 mil for a 200 dpi printer and 2.5 mil for a 400 dpi printer. For the 4X30 printers, a dot is 3.3 mil.

# **Interpretive Field, Edit**

**Purpose:** Edits an interpretive field*.*

**Syntax:** I*n* 

 **Printers:** 

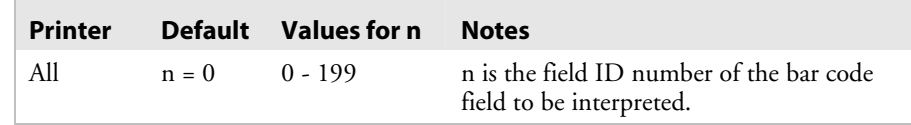

**Notes:** You cannot create interpretive fields with this command; you can only create or delete them when enabling the interpretive of the corresponding bar code field. The parameters for the default field are listed in the next table.

#### *Parameters for the Default Field*

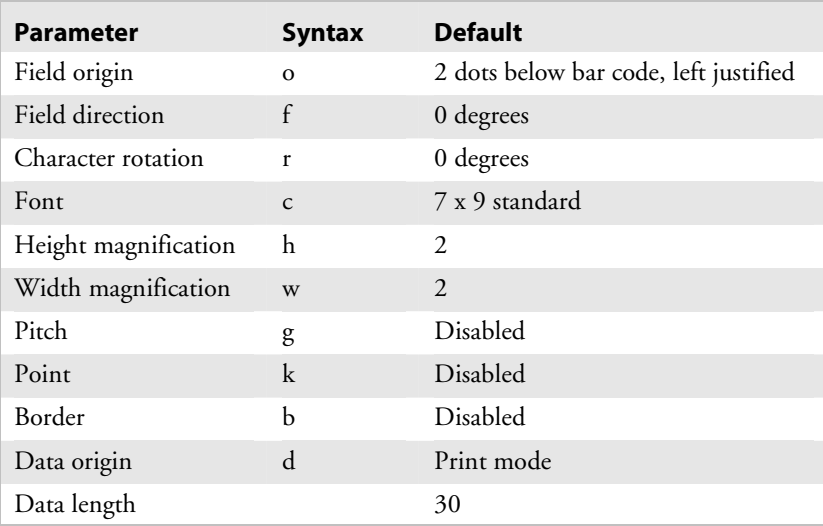

Each interpretive field is counted as an individual field in the maximum number of 200 fields  $(0 - 199)$ .

## **Interpretive Field, Enable or Disable**

**Purpose:** Determines if the interpretive field of the current bar code field prints.

**Syntax:** i*n* 

 **Printers:** 

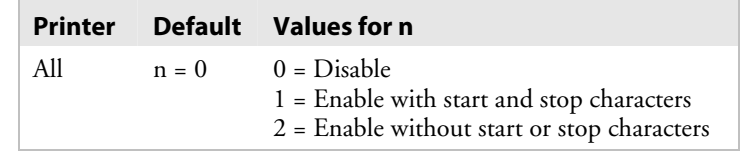

 **Notes:** When you enable the interpretive field, the human-readable information in the default font (font 0, 7 x 9 standard) prints 2 dots below the bar code field and is left justified.

Use the I command to edit an interpretive field.

## **Length of Line or Box Field, Define**

**Purpose:** Defines the length of a line or box. You define the length of a line or box field in the number of dots.

### **Syntax:** l*n*

### **Printers:**

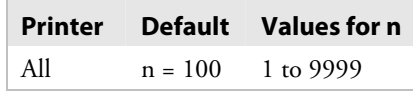

**Notes:** In Advanced Mode, a dot is 5 mil for a 200 dpi printer and 2.5 mil for a 400 dpi printer. For the 4X30 printers, a dot is 3.3 mil.

# **Line Field, Create or Edit**

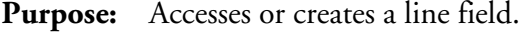

**Syntax:** L*n*[*,name*]

#### **Printers:**

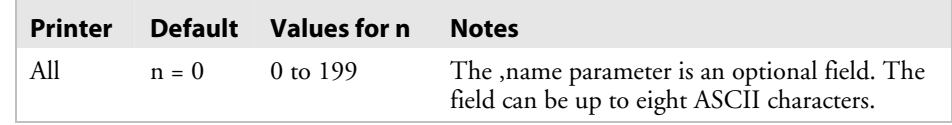

**Notes:** The parameters for the default field are listed in the next table.

### *Parameters for the Default Field*

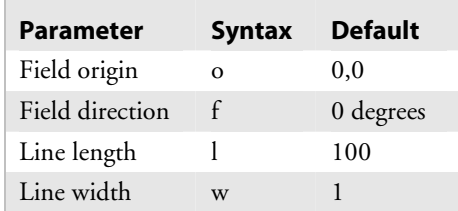

# **Outline Font, Clear or Create**

**Purpose:** Clears or creates an outline font or graphic.

**Syntax:** J*n*[*,name][,type][,size*]

where:

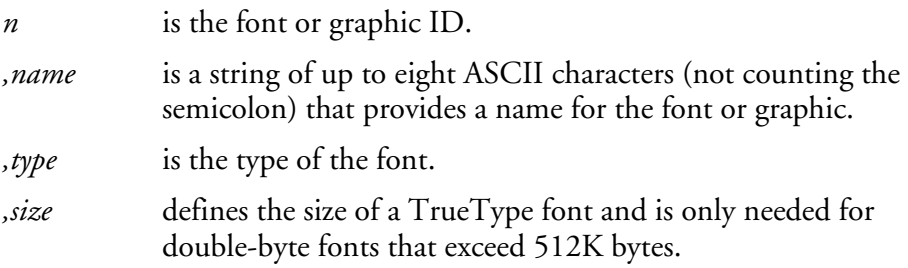

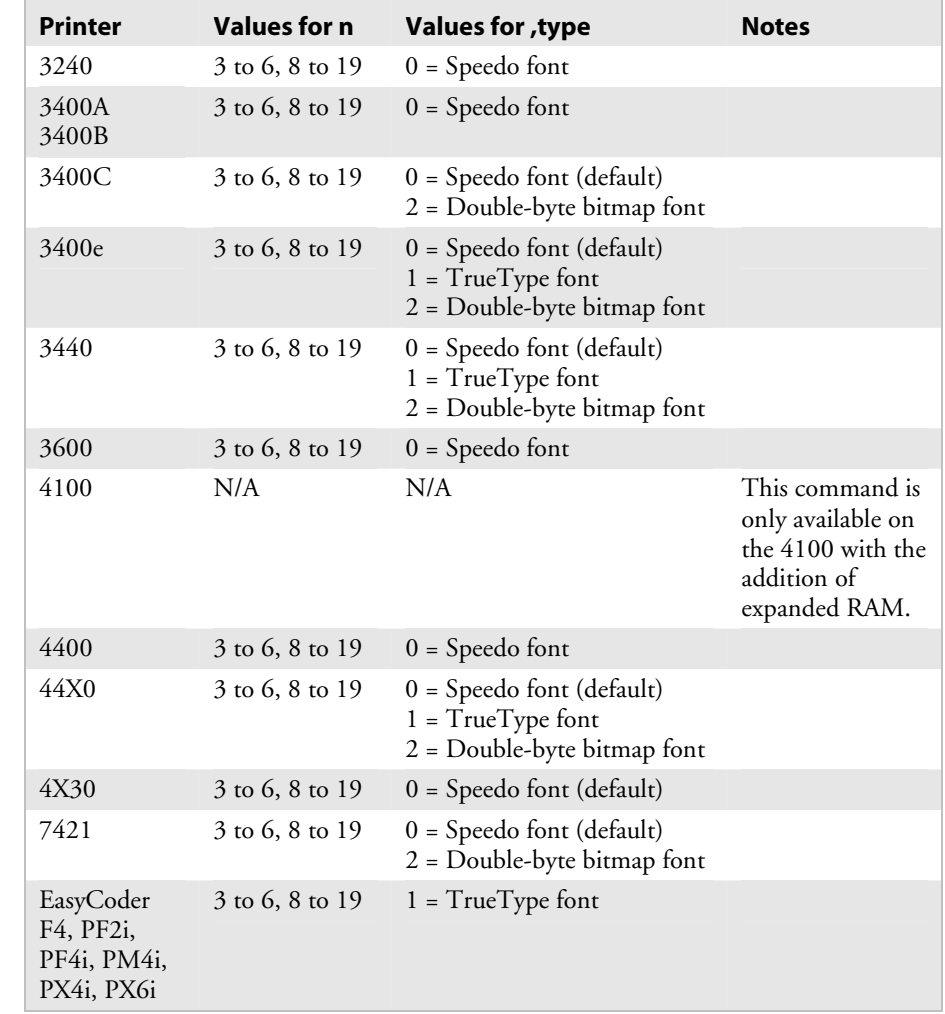

### *Outline Font, Clear or Create (continued)*

### **Printers:**

**Notes:** If you have already defined font set n, the printer erases all previous characters in the font.

### **Outline Font, Download**

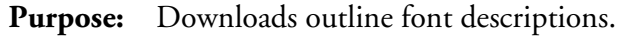

```
Syntax: jnn....nn
```
where *n* is the information that describes all characters within the font.

You must send the font information to the printer as a string of ASCII characters in hexadecimal form. The printer expects two hex digit bytes for every 8-bit byte of information. Data must be ASCII characters, ranging from 0 to 9 and A to F. All characters are loaded at once, not individually as with bitmap fonts. The description for the whole font can be thousands of characters long; however, the maximum message length is only 255. Therefore, the font description may have to be split between successive j commands.

**Notes:** The printer stores the incoming font description in the font you select with the J command.

See Chapter 2 for more information about downloading fonts.

### **Page, Create or Edit**

**Purpose:** Edits or creates a page.

**Syntax:** S*n*

where *n* is the numeric page ID.

#### **Printers:**

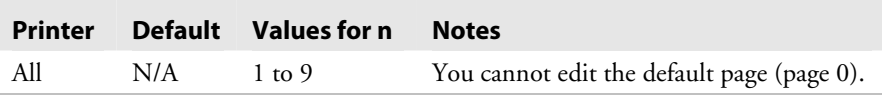

**Notes:** The printer generates an error code (26) if a page number is out of range.

The following example illustrates the Page, Create or Edit command:

```
<STX><ESC>C<ETX> 
<STX><ESC>P<ETX> 
<STX>E1;F1;<ETX><STX>H0;o1000,100;f3;b10;c0;h3;w2;d0,35<ETX> 
<STX>H1;o300,250;c0;f3;h3;w3;<ETX> 
<STX>B2;o250,100;c0;f3;h200;w2;i1;<ETX> 
<STX>W3;o25,50;l300;h600;w5;<ETX> 
<STX>R<ETX><STX><ESC>P<ETX> 
<STX>E2;F2;<ETX>
<STX>H0;o800,250;c0;f3;h3;w3;<ETX> 
<STX>B1;o750,100;c0;f3;h200;w2;i1;<ETX> 
<STX>W2;o525,50;l300;h600;w5;<ETX> 
<STX>R<ETX><STX><ESC>P<ETX> 
<STX>S1;Ma,1;O0,0;Mb,2;O0,0<ETX> 
<STX>R<ETX><STX><ESC>G1<CAN><ETX> 
<STX><ESC>Ea<ETX> 
<STX>Example using the page command<CR><ETX> 
<STX>Format 1<CR><ETX> 
<STX>Format1<STX> 
<STX><ESC>Eb<ETX> 
<STX>Format 2<CR><ETX> 
<STX>Format2<STX> 
<STX><US>1<ETX>
<STX><RS>1<ETX>
<STX><ETB><ETX>
<STX><ESC>G0<ETX>
```
# **Page, Delete**

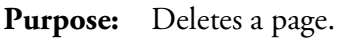

**Syntax:** s*n* 

where *n* is the numeric page ID.

### **Printers:**

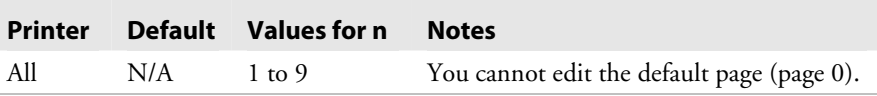

# **Pitch Size, Set**

**Purpose:** Sets the pitch size that defines the size of the characters in human-readable fields. You can only use this command in Advanced mode. When you use the pitch size command, you disable the height and width magnification and point.

### **Syntax:** g*n*

### **Printers:**

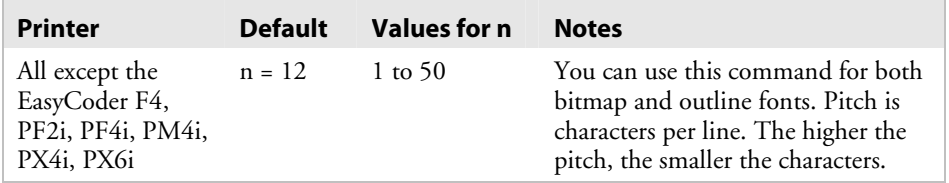

**Notes:** Use the pitch size command to scale outline fonts smoothly.

# **Point Size, Set**

**Purpose:** Sets the point size that defines the size of the characters in human-readable fields. You can only use this command in Advanced mode.

**Syntax:** k*n* 

 **Printers:** 

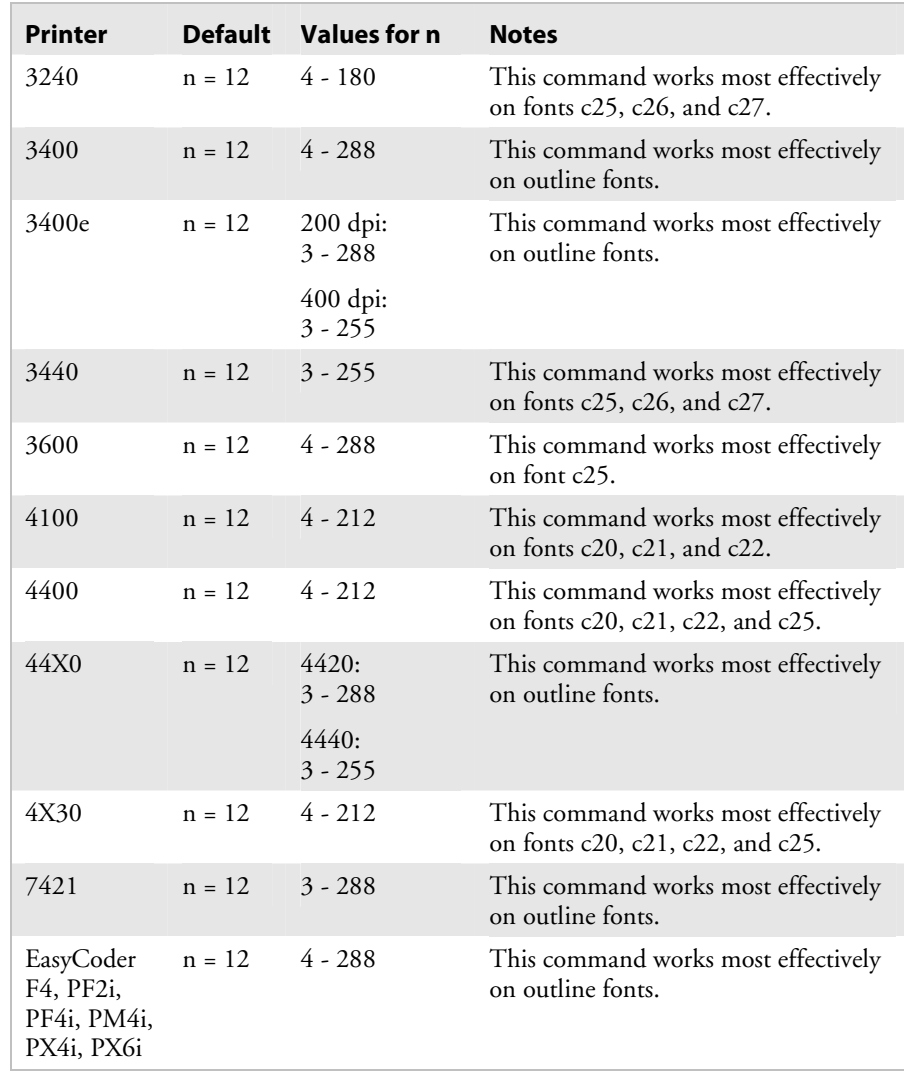

**Notes:** A point size equals 1/72 inch. A higher point size means larger characters.

## **Print Line Dot Count Limit, Set**

**Syntax:** v*n*

**Notes:** This is a null command and the printer ignores it.

### **Program Mode, Exit**

**Purpose:** Instructs the printer to exit Program mode and enter Print mode. It saves any format or page currently being edited.

Syntax: R

### **User-Defined Character, Clear or Create**

**Purpose:** Clears or creates a graphic bitmap.

**Syntax:** G*n*[*,name*]

 **Printers:** 

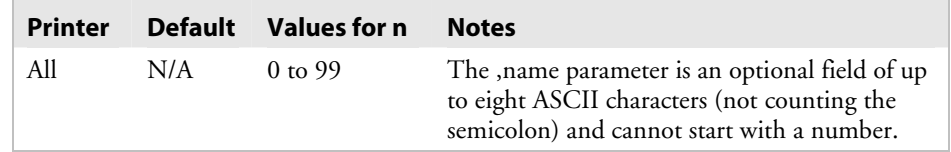

**Notes:** If you have already defined graphic *n*, the printer erases it and redefines it.

## **User-Defined Character Field, Create or Edit**

**Purpose:** Edits or creates a graphic field.

**Syntax:** U*n*[*,name*]

#### **Printers:**

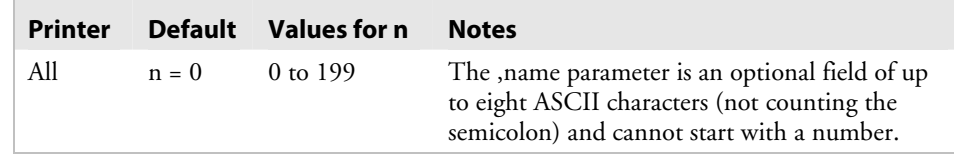

**Notes:** The parameters for the default field are listed in the next table.

#### *Parameters for the Default Field*

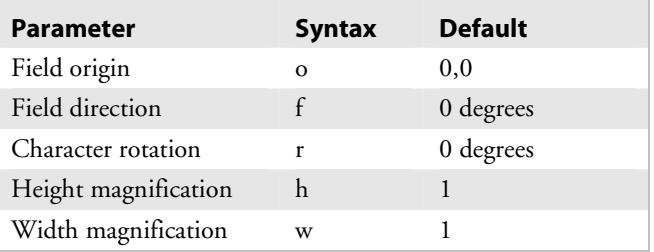

# **User-Defined Font Character, Create**

**Purpose:** Specifies which font character you will define next.

Syntax: tn

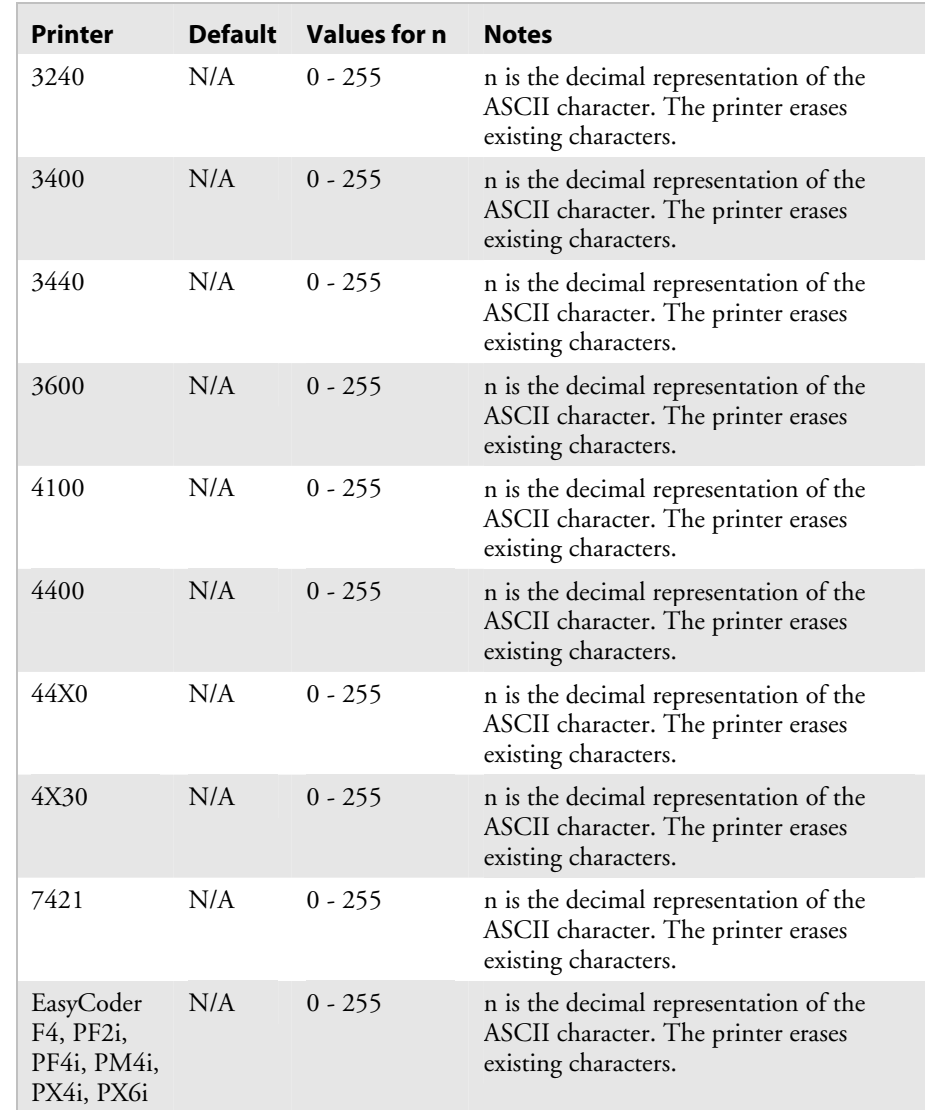
## **Width of Line, Box, Bar, or Character, Define**

**Purpose:** Defines the width magnification of a line, box, bar code, or character. You define the width of line, box, or bar code fields by the number of dots that you specify for *n*. For human-readable fields, graphics and the POSTNET symbology, *n* is the magnification of the character width.

#### **Syntax:** w*n*

#### **Printers:**

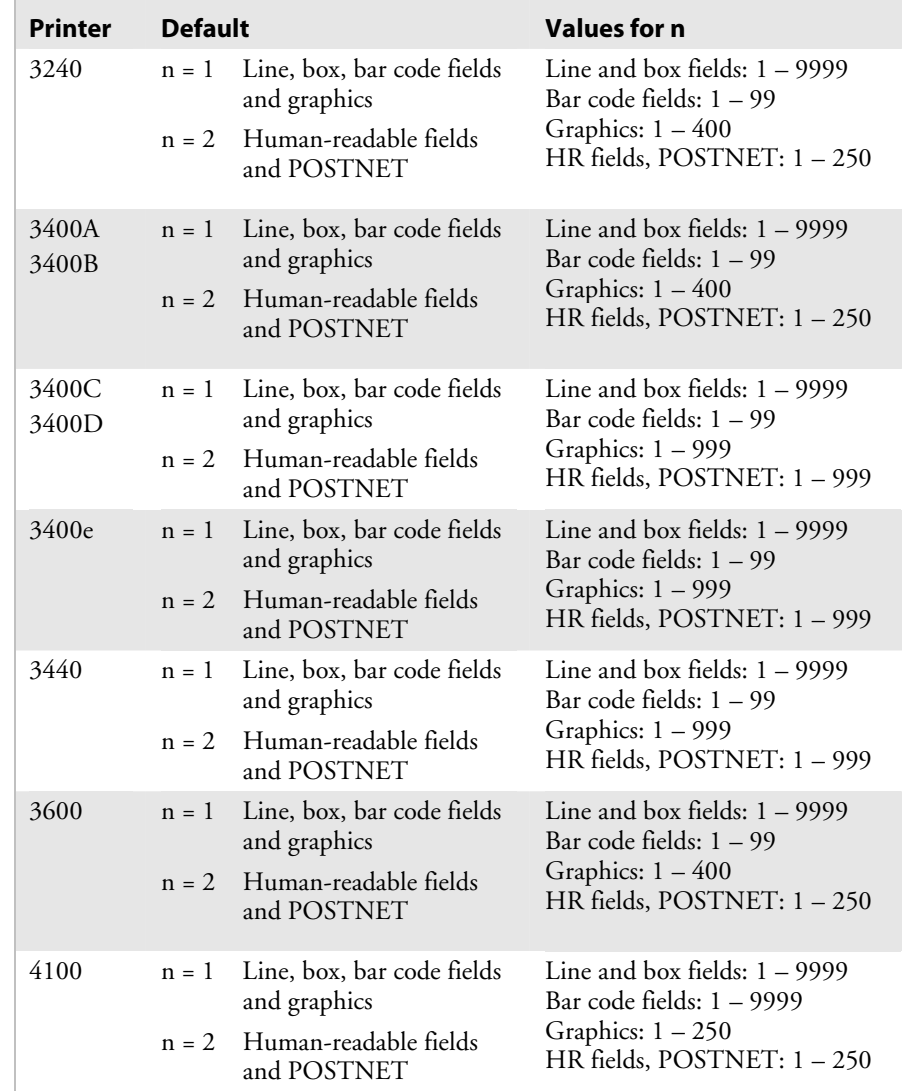

| <b>Printer</b>                                      | <b>Default</b> |                                                    | <b>Values for n</b>                                                                                                  |
|-----------------------------------------------------|----------------|----------------------------------------------------|----------------------------------------------------------------------------------------------------|
| 4400                                                | $n = 1$        | Line, box, bar code<br>fields and graphics         | Line and box fields: $1 - 9999$<br>Bar code fields: 1 – 9999<br>Graphics: $1 - 250$<br>HR fields, POSTNET: $1 - 250$ |
|                                                     |                | $n = 2$ Human-readable fields<br>and POSTNET       |                                                                                                    |
| 44X0                                                |                | $n = 1$ Line, box, bar code<br>fields and graphics | Line and box fields: $1 - 9999$<br>Bar code fields: $1 - 99$<br>Graphics: $1 - 999$<br>HR fields, POSTNET: 1 – 999   |
|                                                     |                | $n = 2$ Human-readable fields<br>and POSTNET       |                                                                                                    |
| 4X30                                                | $n = 1$        | Line, box, bar code<br>fields and graphics         | Line and box fields: $1 - 9999$<br>Bar code fields: 1 - 9999<br>Graphics: $1 - 250$<br>HR fields, POSTNET: $1 - 250$ |
|                                                     |                | $n = 2$ Human-readable fields<br>and POSTNET       |                                                                                                    |
| 7421                                                | $n = 1$        | Line, box, bar code<br>fields and graphics         | Line and box fields: $1 - 9999$<br>Bar code fields: $1-99$<br>Graphics: $1 - 999$<br>HR fields, POSTNET: 1 – 999     |
|                                                     |                | $n = 2$ Human-readable fields<br>and POSTNET       |                                                                                                    |
| EasyCoder<br>F4, PF2i,<br>PF4i, PM4i,<br>PX4i, PX6i | $n = 1$        | Line, box, bar code<br>fields and graphics         | Line and box fields: $1 - 9999$<br>Bar code fields: $1 - 99$                                                         |
|                                                     |                | $n = 2$ Human-readable fields<br>and POSTNET       | Graphics: 1 - 999<br>HR fields, POSTNET: 1 - 999                                                                     |

*Width of Line, Box, Bar, or Character, Define (continued)* 

**Notes:** In Advanced Mode, a dot is 5 mil for a 200 dpi printer and 2.5 mil for a 400 dpi printer. For the 4x30 printers, a dot is 3.3 mil.

## **Test and Service Commands**

You can use Test and Service commands to query the printer for hardware diagnostic information. Test and Service commands are effective when the printer is in Test and Service mode. You can switch the printer to Test and Service mode with this command:

<ESC>T

For help downloading Test and Service commands to the printer, see "Sending IPL Commands to the Printer" in Chapter 1.

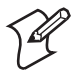

**Note:** All commands in Test and Service mode end with the command terminator (;), except the last command in a message.

#### **12 Volt Supply Value, Transmit**

**Purpose:** Transmit the 12 volt supply A/D output back to the host. The range of the value is 00 to 255.

Syntax: **U** 

**Printer:** 4400

#### **Ambient Temperature, Transmit**

**Purpose:** Transmits the ambient temperature sensor A/D output back to the host. The value ranges from 00 to 255.

Syntax: A

**Printer: 4400** 

#### **Command Terminator**

**Purpose:** All commands in Test and Service mode must end with the command terminator except for the last command in a message.

**Syntax:** ;

#### **Dark Adjust**

**Purpose:** This command changes the darkness of the print on your labels. It is for fine-tuning only.

Syntax: K

**Printers:** 3440

#### **Factory Defaults, Reset**

**Purpose:** Sets the printer configuration to the factory defaults. When you exit Test and Service mode after sending this command, the printer performs a warm boot (it resets).

#### Syntax: D

Use this example to reset the factory defaults:

 $<$ STX> $<$ ESC>T;D;R; $<$ ETX>

#### **Formats, Print**

**Purpose:** Prints all stored formats.

Syntax: f

## **Hardware Configuration Label, Print**

**Purpose:** Prints a label that provides information about the printer's hardware configuration.

**Syntax:** h

## **Label Path Open Sensor Value, Transmit**

**Purpose:** Transmits the paper path open switch value back to the host. A value of 0 indicates the paper path is open, and a value of 1 indicates it is closed. On the EasyCoder F4, PF2i, PF4i and PM4i printers, a value of 1 indicates the paper path is open, and a value of 0 indicates it is closed.

#### Syntax: L

#### **Printers:**

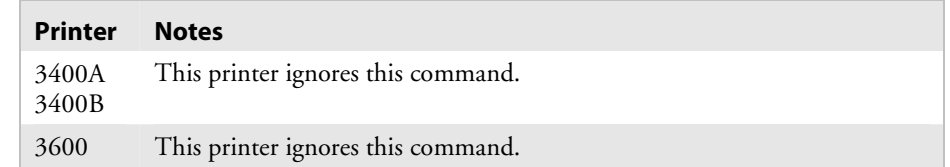

## **Label Taken Sensor Value, Transmit**

**Purpose:** Transmits the label taken sensor A/D output back to the host. The value can range from 00 to 255. On the EasyCoder F4, PF2i, PF4i and PM4i printers, a value of 0 indicates the label is removed, and a value of 1 indicates the label is at the strip pin.

Syntax: T

## **Pages, Print**

**Purpose:** Prints the pages stored on the printer.

Syntax: p

#### **Pitch Label, Print**

**Purpose:** Prints the pitch label.

Syntax: C

#### **Print Quality Label, Print**

**Purpose:** Prints the print quality program and model number label.

Syntax: 0

#### **Printhead Resistance Test, Begin**

**Purpose:** Starts the printhead resistance test. The printer will respond with the ASCII character string "pass" or "fail."

Syntax: B

**Printer: 4400** 

#### **Printhead Resistance Values, Transmit**

**Purpose:** Transmits the average, maximum, and minimum printhead dot resistance value back to the host. Each value is a numeric data string separated by a comma.

Syntax: S

**Printer:** 4400

#### **Printhead Temperature Sensor Value, Transmit**

**Purpose:** This command transmits the printhead thermistor A/D output back to the host. The range of the value is 00 to 255.

Syntax: P

#### **Printhead Volt Supply Value, Transmit**

**Purpose:** Transmits the printhead volt supply A/D output back to the host. The range of the value is 00 to 255.

Syntax: **V** 

**Printer:** 4400

#### **Reflective Sensor Value, Transmit**

**Purpose:** Transmits the label mark reflective sensor A/D output back to the host. The value ranges from 00 to 255. The EasyCoder F4, PF2i, PF4i and PM4i will not respond if the paper is moving. For these printers, the values are 0 (label) or 1 (mark).

**Syntax:** M

#### **Software Configuration Label, Print**

Purpose: Prints a label providing software configuration information.

**Syntax:** s

#### **Test and Service Mode, Exit**

**Purpose:** Causes the printer to exit Test and Service mode.

Syntax: R

#### **Transmissive Sensor Value, Transmit**

**Purpose:** Transmits the label gap transmissive sensor A/D output back to the host. The value ranges from 00 to 255. The EasyCoder F4, PF2i, PF4i and PM4i will not respond if the paper is moving. For these printers, values are  $0$  (gap) or 1 (label).

**Syntax:** G

#### **User-Defined Characters (UDC) and Graphics, Print**

**Purpose:** Prints the user-defined characters and graphics stored on the printer.

**Syntax:** g

#### **User-Defined Fonts, Print**

**Purpose:** Prints the user-defined fonts stored on the printer.

**Syntax:** t

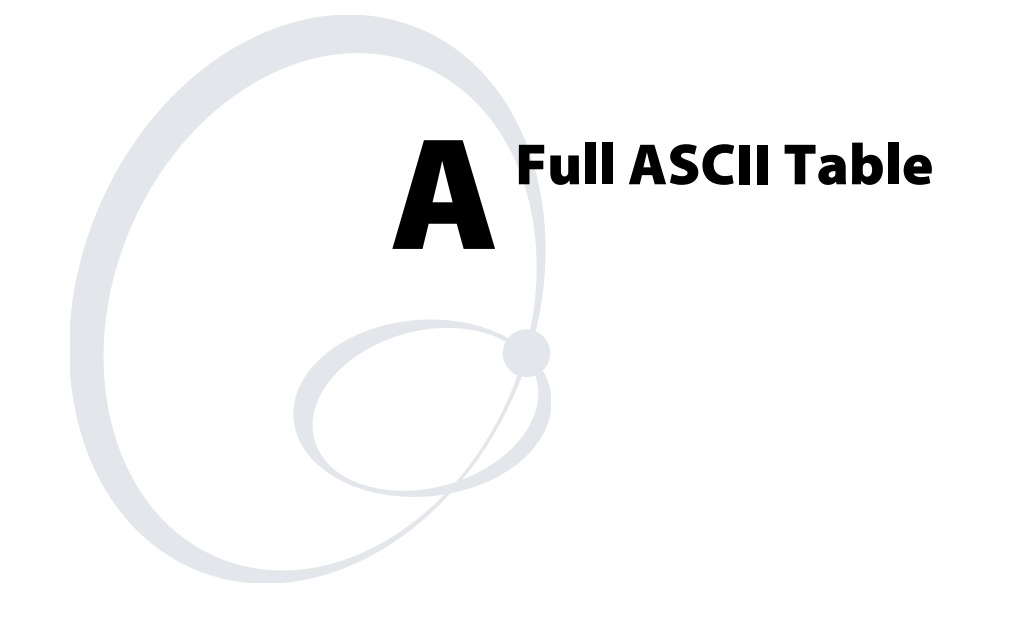

This appendix contains the full ASCII chart and describes each ASCII control character.

# **Full ASCII Table**

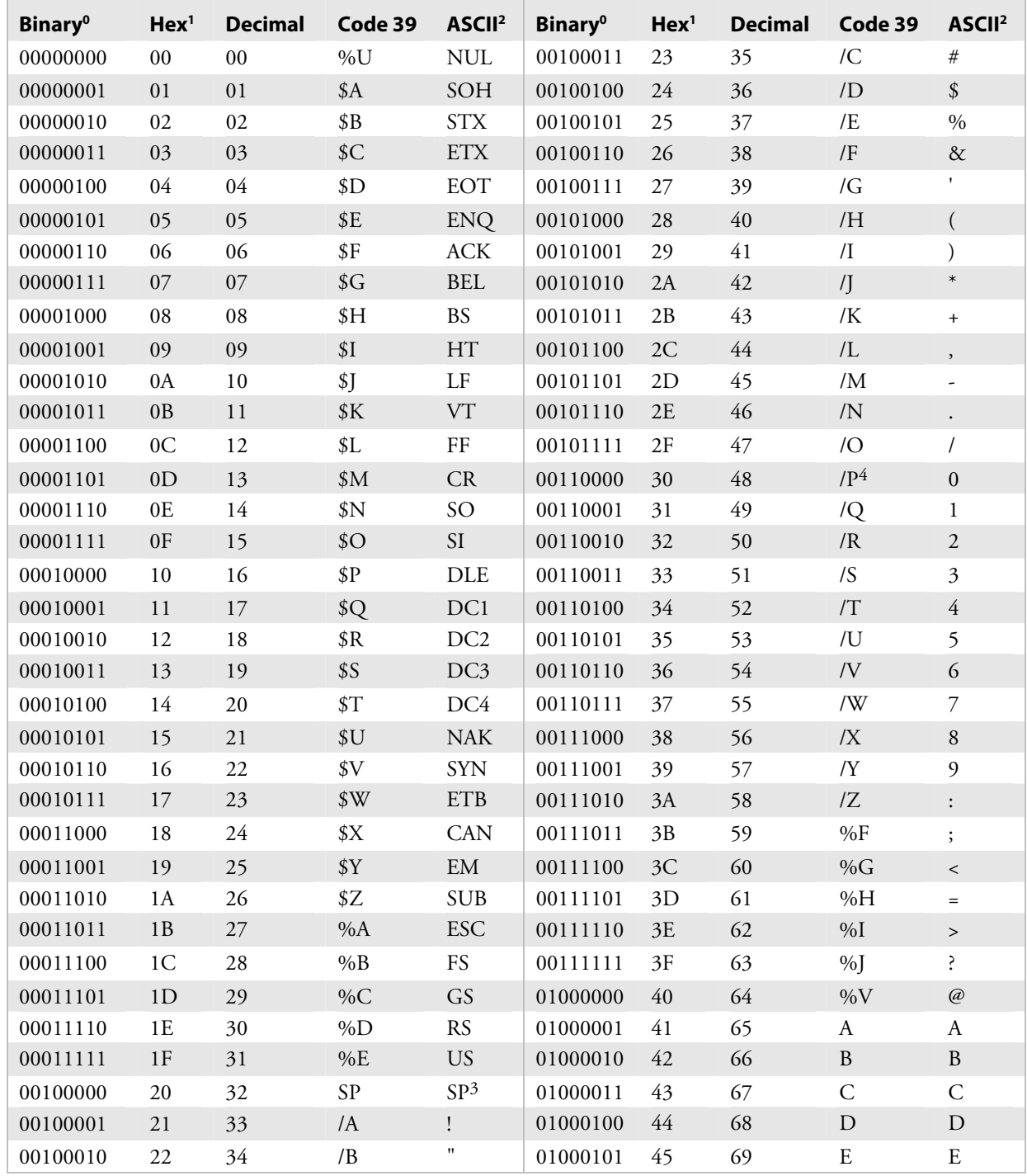

This table lists the ASCII characters and their binary, hexadecimal, and Code 39 equivalents.

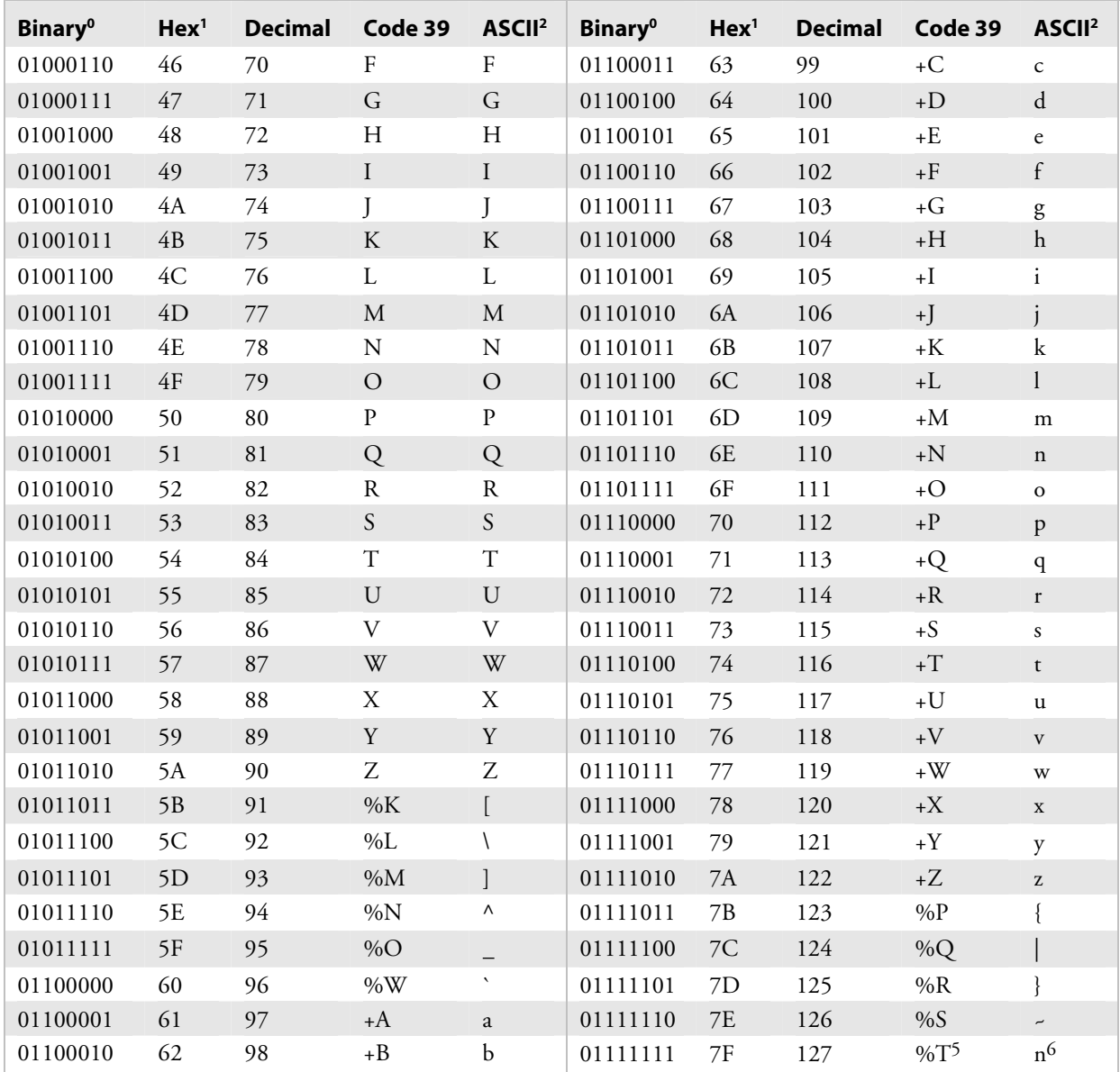

#### *Full ASCII Table (continued)*

## **Notes:**

- 0 Bit positions are 76543210.
- 1 Hexadecimal value
- 2 ASCII character<br>3 SP is the SPACE
- 3 SP is the SPACE character.<br>4 The Code 39 characters /P t
- 4 The Code 39 characters /P through /Y may be interchanged with the numbers 0 through 9.
- 5 May be interchanged with %X or %Y or %Z.
- 6 n is the DELETE character.

# **Full ASCII Control Characters Table**

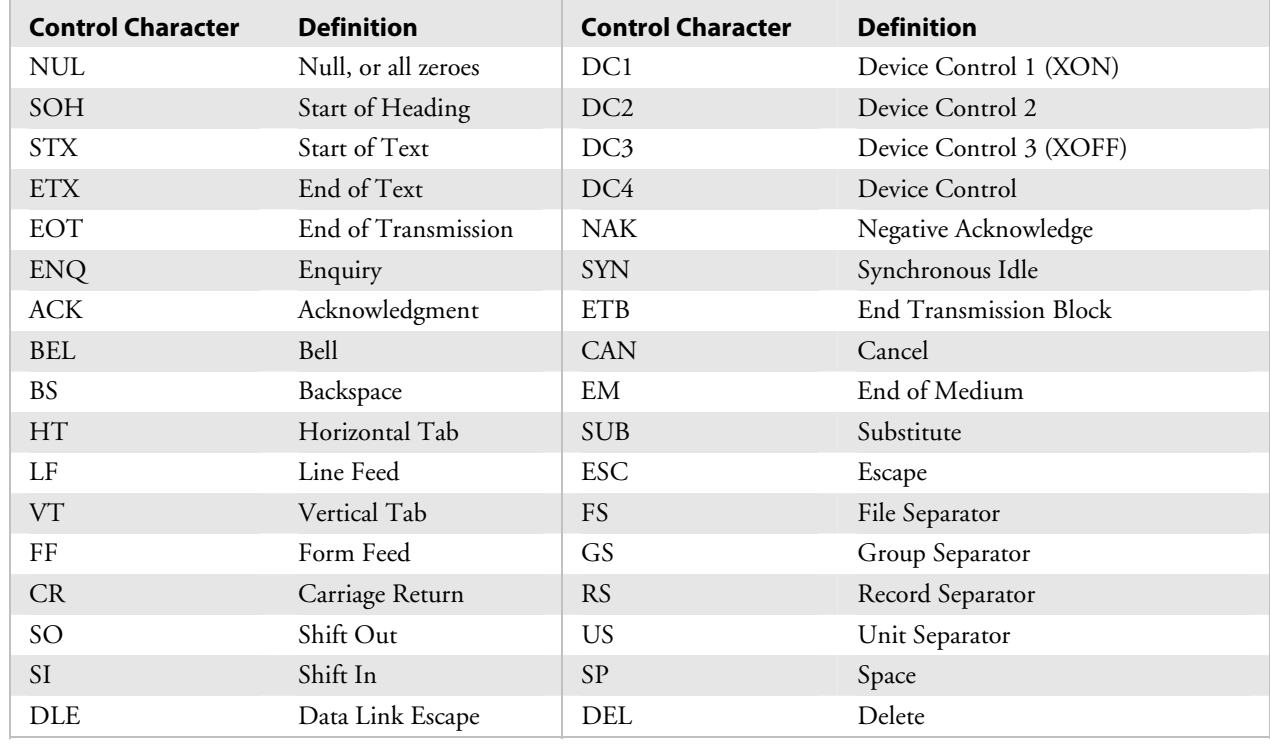

This table describes the ASCII control characters.

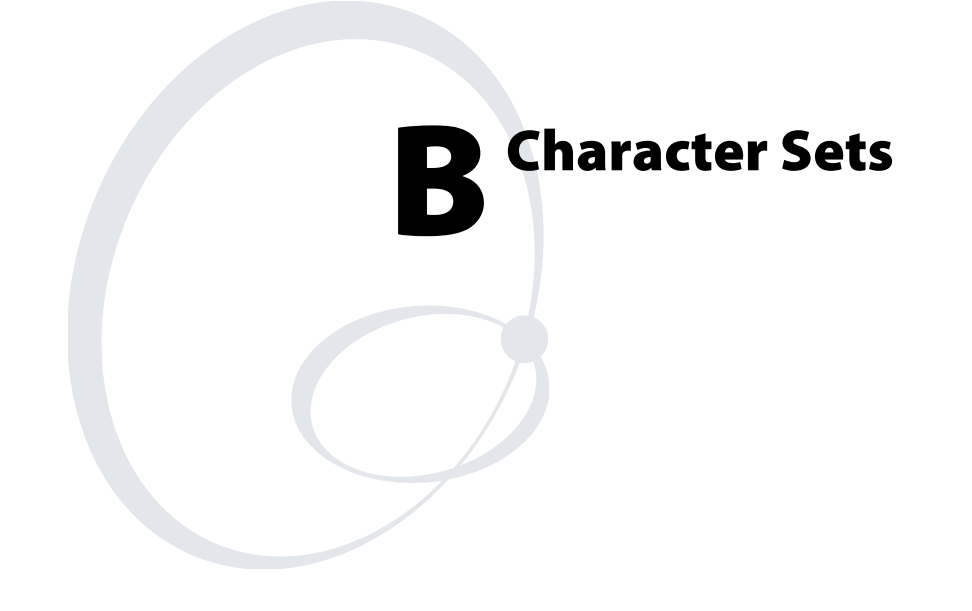

This appendix contains the extended character set substitution tables available on your printer.

# **International Character Sets**

The following tables show which hex codes to download for international characters not available in the U.S. character set. To use the tables, find the hex code for the U.S. character that corresponds with the character in your language.

## **Advanced Character Table**

If you are running your printer in Advanced mode, use this table to find the right hex codes for the international character sets.

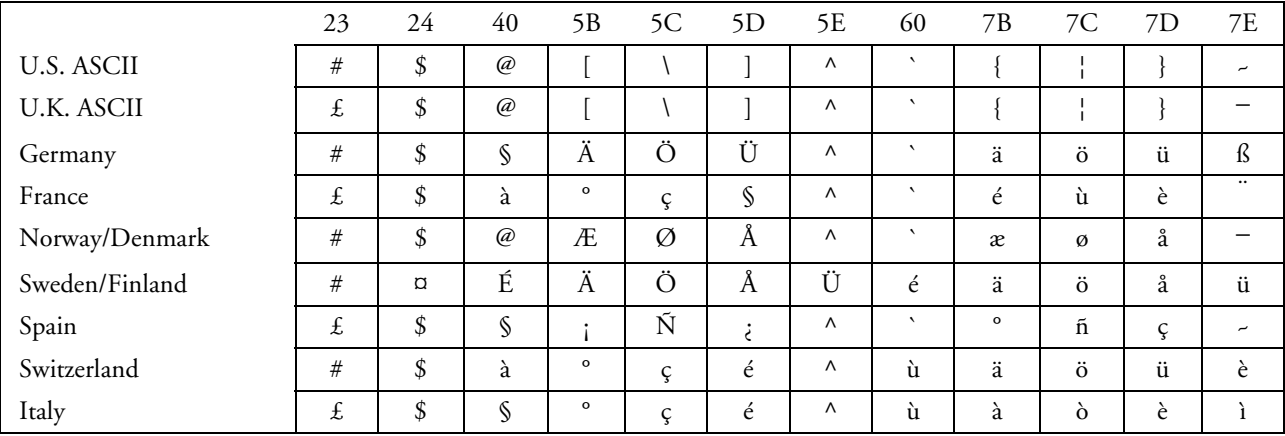

## **8636/46 Character Table**

This table shows the hex codes for the character sets that print if your printer is running under 86XX emulation mode.

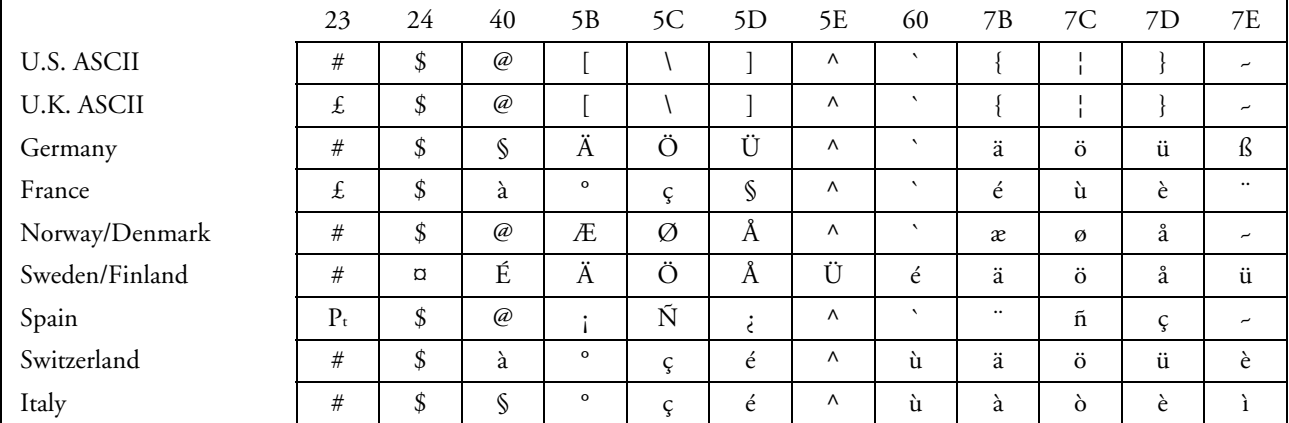

## **IBM Translation Character Table**

This table shows the hex codes for the international character sets that print if your printer is running with Translation enabled.

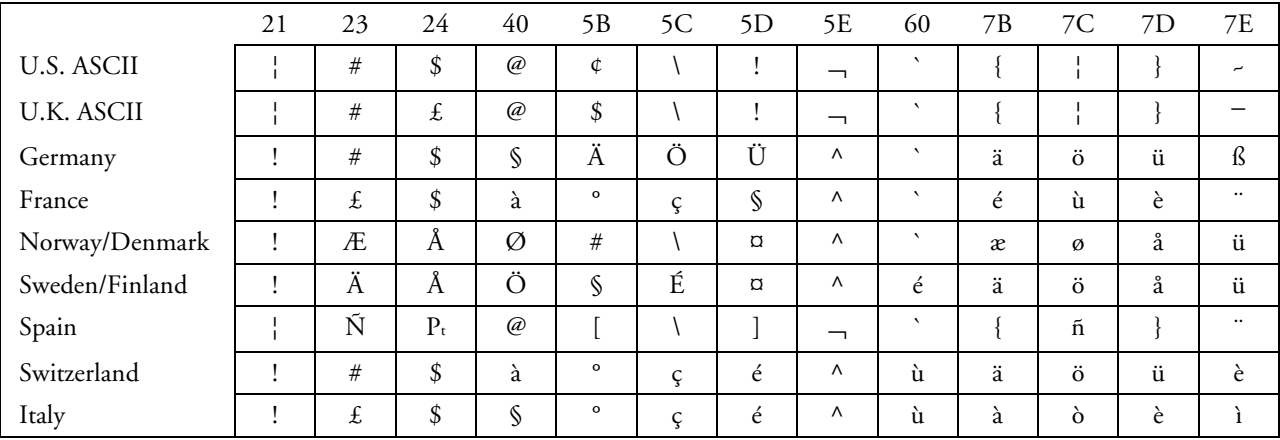

## **Code Page 850 Character Table**

This table shows the character set that prints if your printer has Code Page 850 selected as the printer language.

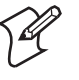

**Note:** Some Intermec printers do not support Code Page 850. For more information, see the "Printer Language, Select" command in Chapter 7.

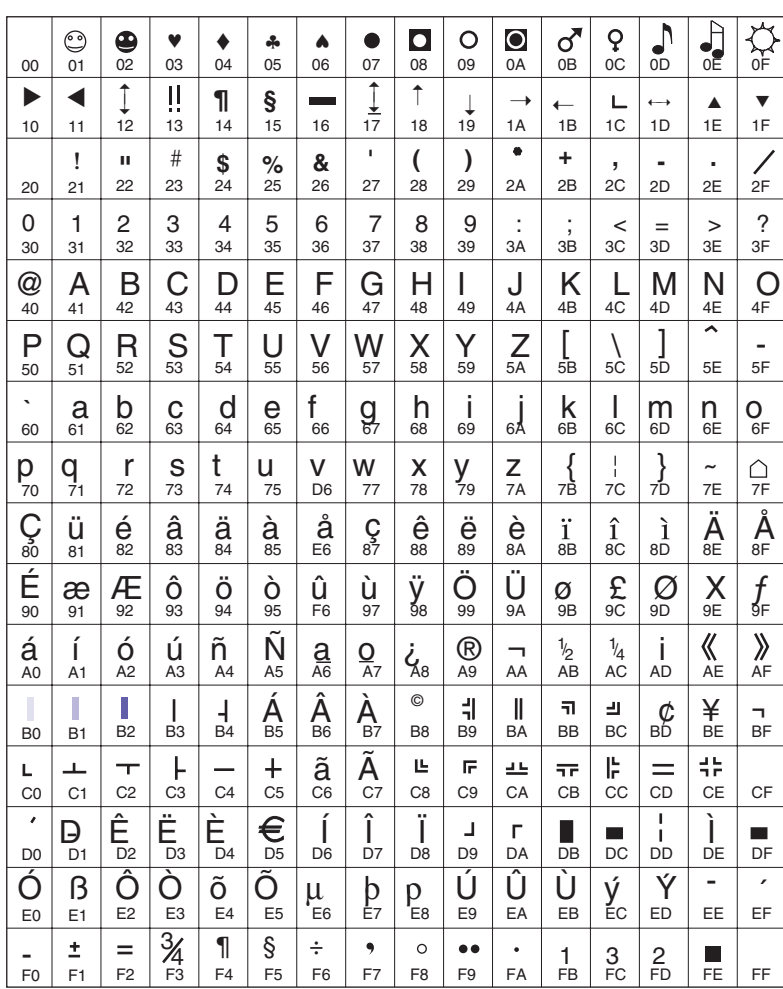

IPL019.eps

# **Extended Character Sets**

Each internal font in the printer has a different character set associated with it as shown in the following tables. The hex codes accompany each character. *You must set the serial port communication to 8 data bits to use the extended character sets*.

#### *Characters in Fonts*

- c0 7x9 Standard
- c1 7x11 OCR
- c2 10x14 Standard
- c7 5x7 Standard

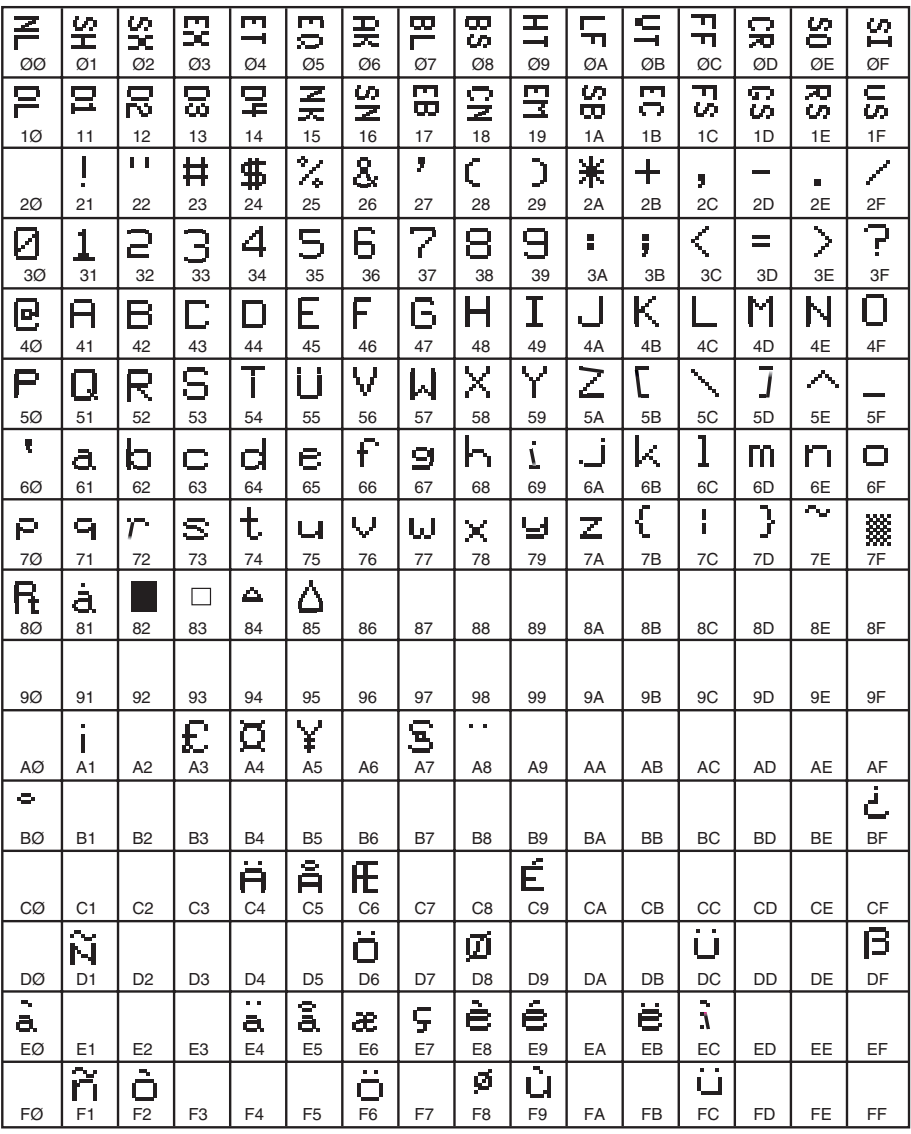

IPL020.eps

#### *Characters in Fonts*

- c20 8 point
- c21 12 point
- c22 20 point

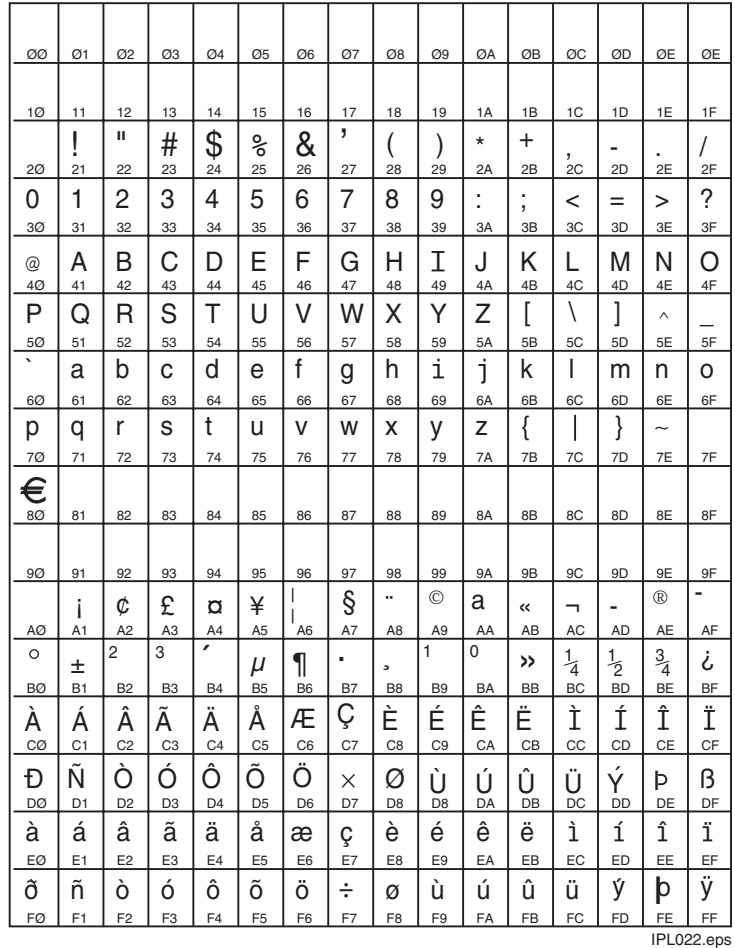

#### *Characters in Font*

c23 OCR A

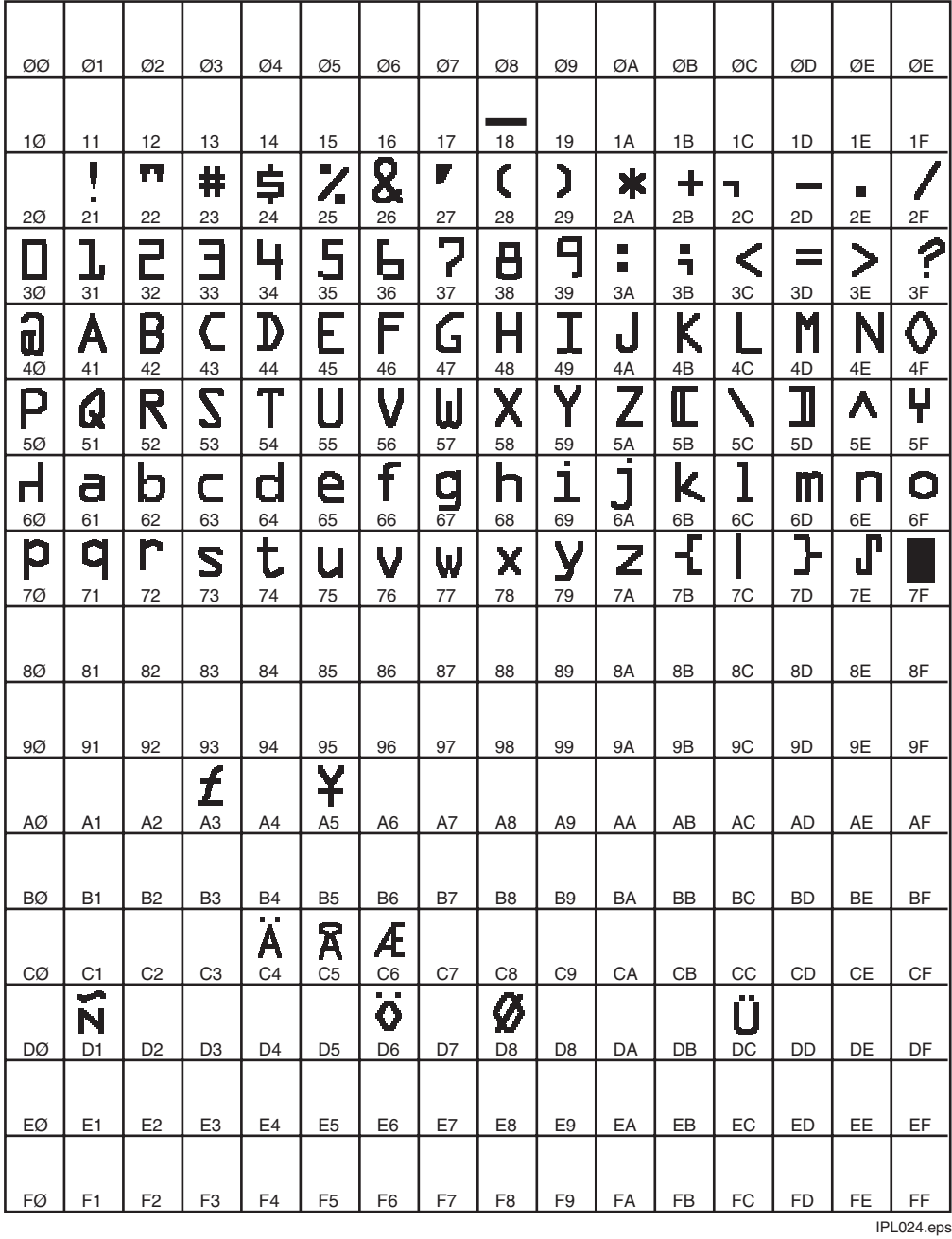

#### *Characters in Font*

c24 OCR B Size 2

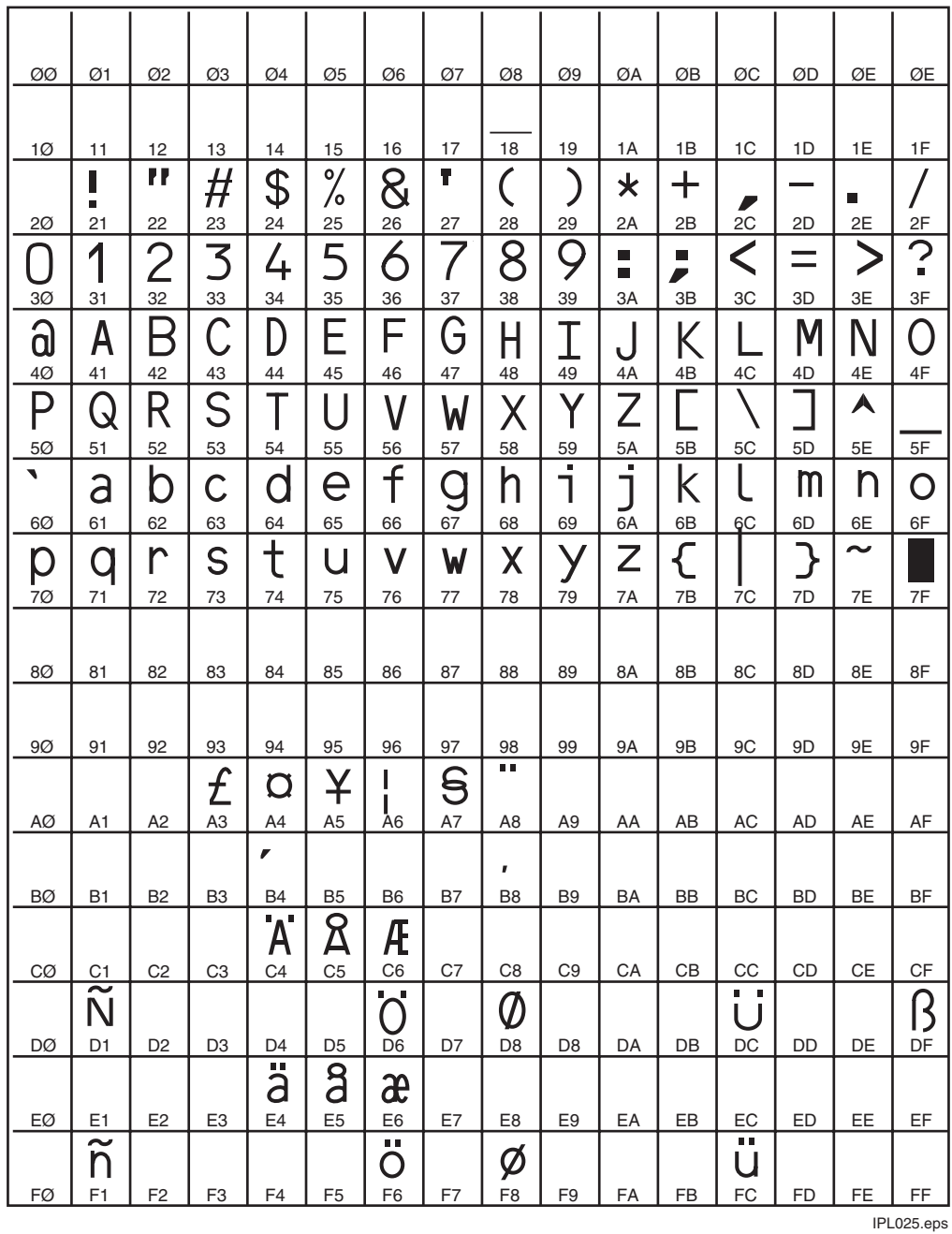

## **Creating User-Defined Bitmap Graphics and Fonts C**

This appendix explains how to create user-defined bitmap fonts and graphics.

# **Creating User-Defined Bitmap Graphics**

You can create user-defined graphics (user-defined characters, or UDCs) in two ways: one bit per byte or six bits per byte. To use the UDC in a format, you must first define a graphic field using the IPL command U*n*[*,name*]. For help using the U*n*[*,name*] (User-Defined Character Field, Create or Edit) command, see Chapter 7, "IPL Command Reference."

## **Creating One Bit Per Byte User-Defined Graphics**

One bit per byte is the standard graphic format used for downloading to an Intermec 8636/8646 printer. You can download a one bit per byte graphic to the printer when it is in 86XX Emulation mode. A one bit per byte bitmap image is an arrangement of ones and zeros that looks similar to the following example.

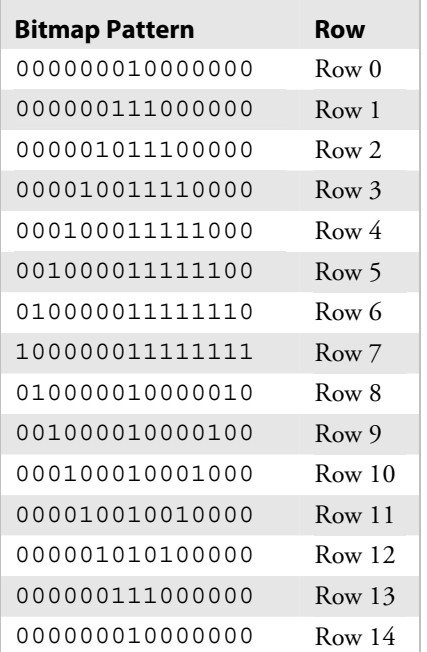

#### *Example of One-Bit Per Byte Bitmap Image*

If you look closely at the bitmap pattern above, you can see that it is the outline of a diamond with a line down the middle and the upper right corner blacked in.

#### **To create your own graphic**

**1** Draw your design on a piece of graph paper:

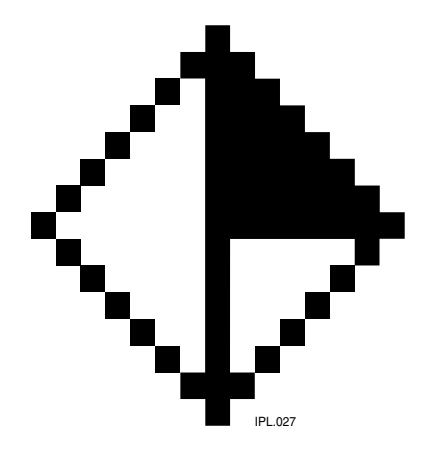

**2** Convert each of the squares to either a one or a zero (the zeros are blanks and the ones are dots), and type it into a text file column by column. When you send the file to the printer, a character in the file represents either a dot or a blank when the image prints.

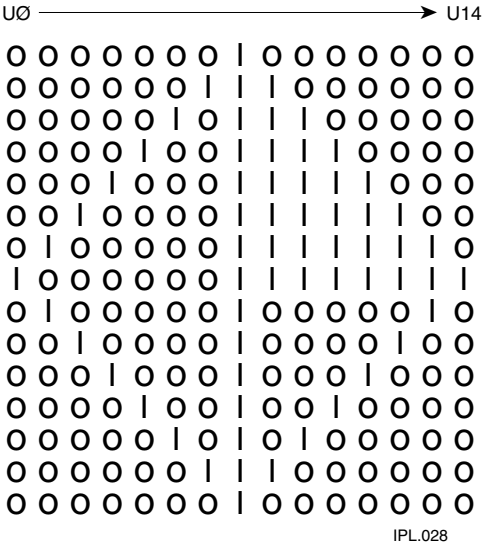

**3** Read the pattern of ones and zeros down each column starting at the top left corner. The first column on the left becomes the data for the u0 command line, the second column becomes the data for the u1 command line, and so on. Type this into a text file:

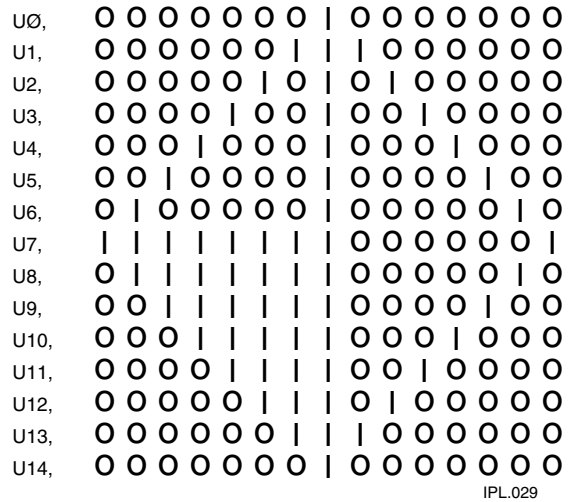

**4** Ensure that the printer is in 86XX Emulation mode, and then add the protocol characters and define the bitmap as a user-defined graphic. The following example gives the graphic the number 3, the name "diamond," the dimensions 15 rows by 15 columns, and adds the ASCII characters necessary for the printer to understand the graphic.

| <b>Command Line</b>                      | <b>Description</b>               |
|------------------------------------------|----------------------------------|
| <stx><esc>c<etx></etx></esc></stx>       | Selects 86XX mode                |
| $<$ STX> $<$ ESC>P $<$ ETX>              | Enter Program mode               |
| $<$ STX>G3, diamond; x15; y15; $<$ ETX>  | Create UDC bitmap 3<br>(diamond) |
| $<$ STX>u0,000000010000000; <etx></etx>  | Define column 0                  |
| $<$ STX>u1,000000101000000; <etx></etx>  | Define column 1                  |
| $<$ STX>u2,000001000100000; <etx></etx>  | Define column 2                  |
| $<$ STX>u3,000010000010000; <etx></etx>  | Define column 3                  |
| $<$ STX>u4,000100000001000; <etx></etx>  | Define column 4                  |
| $<$ STX>u5,001000000000100; <etx></etx>  | Define column 5                  |
| $<$ STX>u6,010000000000010; <etx></etx>  | Define column 6                  |
| $<$ STX>u7,111111111111111; <etx></etx>  | Define column 7                  |
| $<$ STX>u8,011111110000010; <etx></etx>  | Define column 8                  |
| $<$ STX>u9,001111110000100; <etx></etx>  | Define column 9                  |
| $<$ STX>u10,000111110001000; <etx></etx> | Define column 10                 |
| $<$ STX>u11,000011110010000; <etx></etx> | Define column 11                 |
| $<$ STX>u12,000001110100000; <etx></etx> | Define column 12                 |
| $<$ STX>u13,000000111000000; <etx></etx> | Define column 13                 |
| $<$ STX>u14,000000010000000; <etx></etx> | Define column 14                 |
| $<$ STX>R; $<$ ETX>                      | Save and exit to Print mode      |

 *Example of Defining a Bitmap as a User-Defined Graphic* 

## **Creating Six Bits Per Byte User-Defined Graphics**

The six bits per byte format is more compact than one bit per byte. When you use six bits per byte, you can download large graphics more quickly. The printer must be in Advanced mode (2.5 mil or 5.0 mil) to use the six bits per byte format. The only difference between 2.5 mil and 5.0 mil mode is the size of the image when it prints.

The arrangement of the bits is very important in this format. Eight bits (0 through 7) compose every byte, but the printer only uses bits 0 through 5 to map the image.

You must always set bit 6 (the seventh bit) to 1 so you can download data to the printer. 7-bit hosts reserve bit 7 (the eighth bit) for parity and compatibility, so the range of characters for any given UDC is 40 hex  $(\mathcal{Q})$ to 127 hex ( $\blacksquare$  delete character).

You can download graphics like the previous one bit per byte (diamond) bitmap example in a six bits per byte format by following the procedure below. Please refer to "Creating Six Bits Per Byte User-Defined Fonts" later in this appendix for an illustrated example of creating a six bits per byte format.

#### **To download a six bits per byte graphic**

- **1** Draw the graphic on graph paper.
- **2** Change the graph paper drawing into a pattern of ones (square is filled in) and zeros (square is empty).
- **3** Starting from the top row, divide each vertical column into groups of six digits. (If the bottom group has less than six digits, add zeros to this group until it also has six.) The six digits in each group are the six bits that you download in a byte of data. The top digit of each group is bit 0, the bottom digit is bit 5.
- **4** Add a 1 in the bit 6 position, and then add a 0 in the bit 7 position so that each group now has eight digits. (Eight digits complete the byte.)
- **5** Starting with the first group of 8 bits in the first column, reverse the order of each group so that bit 0 is now last and bit 7 is first. Work from the top of each column to the bottom. Each eight-digit group is now a binary representation of an ASCII character.
- **6** Translate each eight-digit group into an ASCII character according to the full ASCII table in Appendix A.
- **7** Make sure the printer is in Advanced mode and not in 86XX Emulation mode. For help, see the 86XX command or the "Advanced Mode on Power-up" command in Chapter 7, "IPL Command Reference."
- **8** Download the graphic so that each column is represented by a command string.

Here is the same format for the diamond shape graphic shown earlier, but this time it is in six bits per byte format with ASCII characters.

| Command                                           | <b>Definition</b>                                       |
|---------------------------------------------------|---------------------------------------------------------|
| $<$ STX> $<$ ESC>C $<$ ETX>                       | Selects Advanced mode                                   |
| $<$ STX> $<$ ESC>P $<$ ETX>                       | Enter Program mode                                      |
| $<$ STX>G2, diamond; x15; y15; $<$ ETX>           | Create UDC bitmap 2 (diamond),<br>15 rows by 15 columns |
| $<$ STX>u0,@B@; $<$ ETX>                          | Define column 0                                         |
| $<$ STX>u1,@E@; $<$ ETX>                          | Define column 1                                         |
| $<$ STX>u2, `H@; $<$ ETX>                         | Define column 2                                         |
| $<$ STX>u3, PP@; $<$ ETX>                         | Define column 3                                         |
| $<$ STX>u4, H`@; $<$ ETX>                         | Define column 4                                         |
| $<$ STX>u5, D@A; $<$ ETX>                         | Define column 5                                         |
| $<$ STX>u6, B@B; $<$ ETX>                         | Define column 6                                         |
| <stx>u7,<del><del>G;<etx></etx></del></del></stx> | Define column 7                                         |
| $<$ STX>u8, $<$ CB; $<$ ETX>                      | Define column 8                                         |
| $<$ STX>u9, CA; $<$ ETX>                          | Define column 9                                         |
| $<$ STX>u10, xc@; $<$ ETX>                        | Define column 10                                        |
| $<$ STX>u11, pS@; $<$ ETX>                        | Define column 11                                        |
| $<$ STX>u12, `K@; $<$ ETX>                        | Define column 12                                        |
| $<$ STX>u13,@G@; $<$ ETX>                         | Define column 13                                        |
| $<$ STX>u14,@B@; $<$ ETX>                         | Define column 14                                        |
| $<$ STX>R; $<$ ETX>                               | Save and exit to Print mode                             |

*Example of Six Bits Per Byte Graphic Image* 

After downloading the graphic to the printer, download the following format to see how the graphic prints. A label similar to the one following the format is printed.

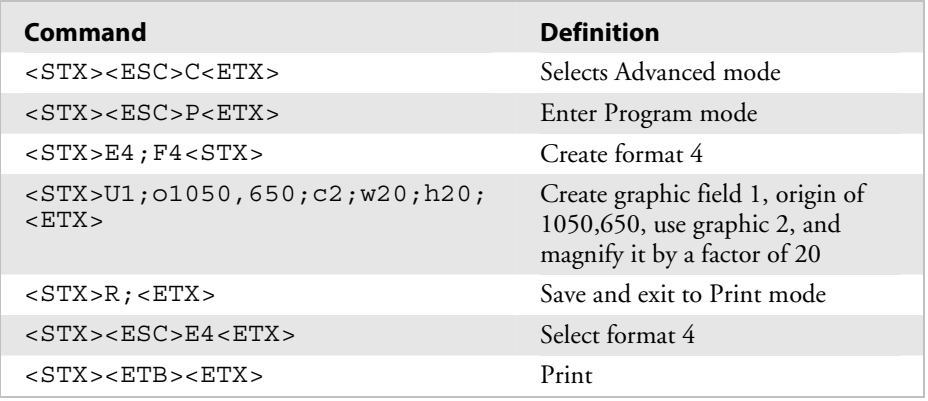

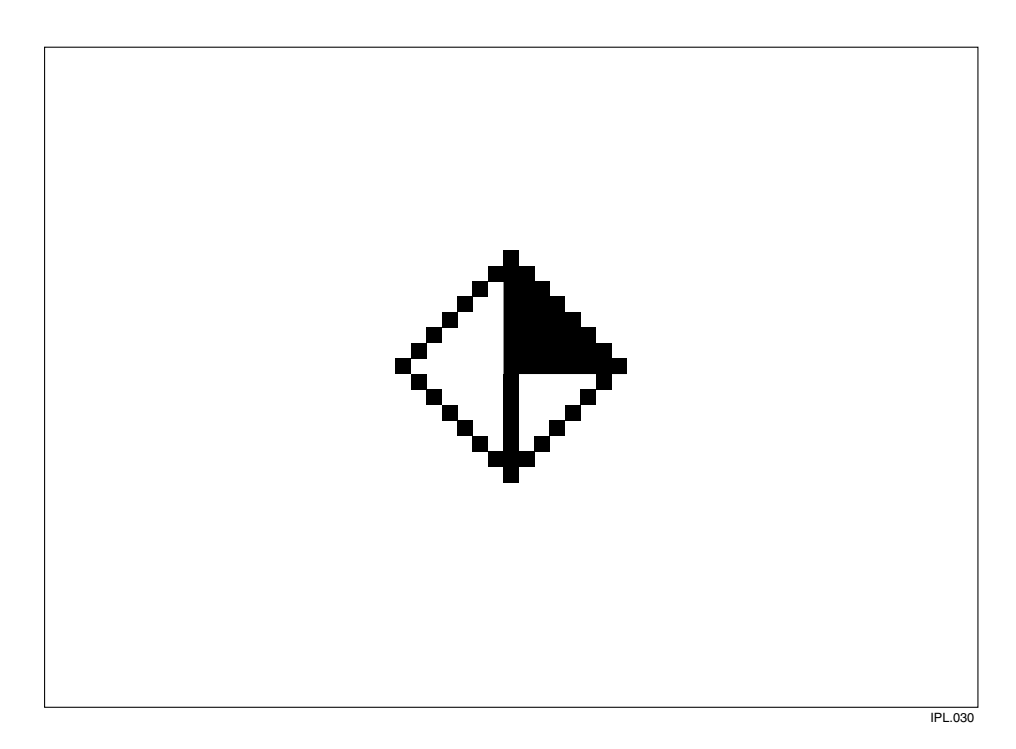

# **Creating User-Defined Bitmap Fonts**

There are two ways to create user-defined fonts: one bit per byte format (86XX Emulation mode) or six bits per byte format (Advanced mode).

## **Creating One Bit Per Byte User-Defined Fonts**

In 86XX Emulation mode, the printer receives downloaded fonts in the same manner as the 8636/8646 printers. You create characters column by column, from the top of the column downward. In 86XX Emulation mode, each byte of data represents one bit in the bitmap. The following example lists the commands and data required to define a font with the two characters "\$" (t36) and "i" (t105). See "Creating One Bit Per Byte User-Defined Graphics" earlier in this appendix for more information.

| <b>Commands</b>                            | <b>Definition</b>                                  |
|--------------------------------------------|----------------------------------------------------|
| $<$ STX> $<$ ESC>C $<$ ETX>                | Selects 86XX Emulation mode                        |
| $<$ STX> $<$ ESC>P $<$ ETX>                | Enter Program mode                                 |
| $<$ STX>T11, FONT11 <etx></etx>            | Create bitmap font 11                              |
| $<$ STX> $\times$ 10; y14; <etx></etx>     | Define cell width and height                       |
| $<$ STX>t36;Z12; <etx></etx>               | Create character 36 (\$),<br>character width is 12 |
| $<$ STX>u0,00111110001100; <etx></etx>     | Define column 0                                    |
| $<$ STX $>$ u1,01111111001110; $<$ ETX $>$ | Define column 1                                    |
| $<$ STX>u2,01100011000110; <etx></etx>     | Define column 2                                    |
| $<$ STX>u3,01100011000110; $<$ ETX>        | Define column 3                                    |
| <stx>u4,111111111111111;<etx></etx></stx>  | Define column 4                                    |
| $<$ STX>u5,11111111111111; $<$ ETX>        | Define column 5                                    |
| $<$ STX>u6,01100011000110; <etx></etx>     | Define column 6                                    |
| $<$ STX $>$ u7,01100011000110; $<$ ETX $>$ | Define column 7                                    |
| $<$ STX $>$ u8,01110011111110; $<$ ETX $>$ | Define column 8                                    |
| $<$ STX>u9,00110001111100; <etx></etx>     | Define column 9                                    |
| $<$ STX>t105;Z4; <etx></etx>               | Create character 105 (i),<br>character width is 4  |
| $<$ STX>u4,00110011111111; $<$ ETX>        | Define column 4                                    |
| $<$ STX>u5,00110011111111; <etx></etx>     | Define column 5                                    |
| $<$ STX>R; $<$ ETX>                        | Save and exit to Print mode                        |

*Example of User-Defined Font, One Bit Per Byte* 

## **Creating Six Bits Per Byte User-Defined Fonts**

You can also create bitmaps in Advanced mode. In Advanced mode, each data byte represents six bits in the bitmap. See the following example to create a six bits per byte format like the previous one bit per byte ("\$" and "i") bitmap font examples.

#### **To download a six bits per byte format**

- **1** Draw the character on graph paper.
- **2** Change the graph paper drawing into a pattern of ones and zeros.

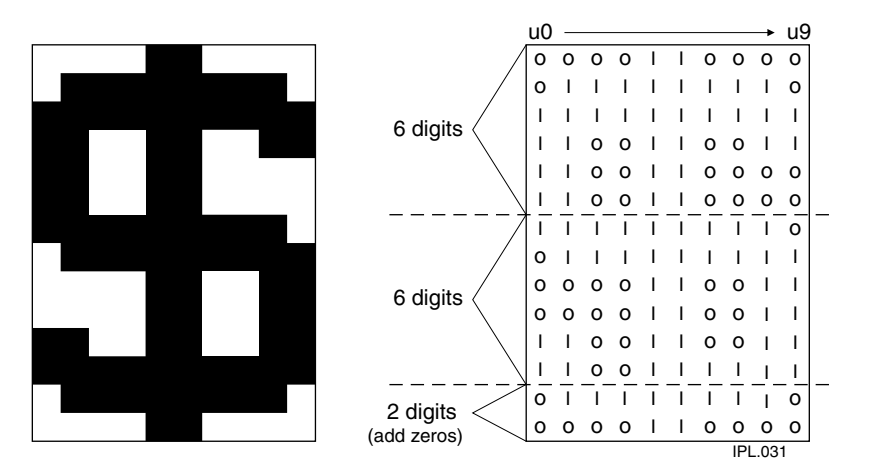

**3** Starting with the first column, divide each vertical column into groups of six digits. (If the bottom group has less than six digits, add zeros to this group until it also has six.) The six digits in each group are the six bits that you download in a byte of data. The top digit of each group is bit 0, and the bottom digit is bit 5.

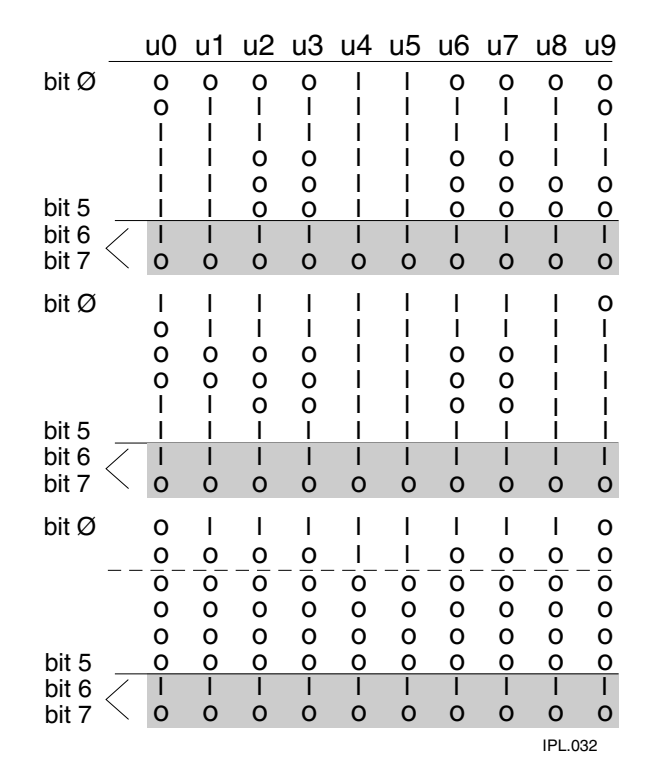

*Byte Mapping:* This illustration shows how to map a character in the six bits per byte format.

- **4** Add a 1 in the bit 6 position, and then add a 0 in the bit 7 position so that each group now has eight digits. Eight digits complete the byte.
- **5** Starting with the first group of eight bits in the first column (u0), reverse the order of each group so that bit 0 is now last and bit 7 is first. Work from the top of each column to the bottom. Each eight-digit group is now a binary representation of an ASCII character.

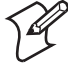

**Note:** In this illustration, each row now represents a column.

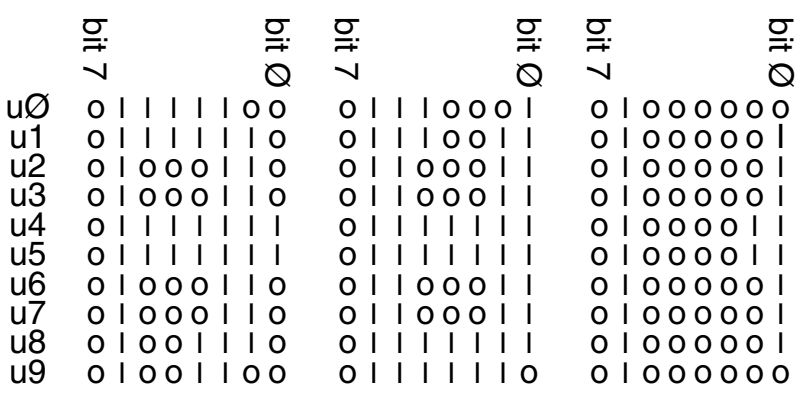

IPL.033

- **6** Translate each eight-digit group into an ASCII character according to the full ASCII table in Appendix A.
	- $u0 = |q\omega|$  $u1 = -sA$  $u2 = FcA$  $u3 = FcA$  $u4 = ~~~~<~~~~$  $u5 = ~~~~<~~~~$  $u6 = FcA$  $u^7 = FcA$  $u8 = N < DEL > A$  $u9 = L - \omega$
- **7** Make sure the printer is in Advanced mode and not in 86XX Emulation mode.
- **8** Download the font so that you represent each column with a command string.

Here are the previously defined characters shown in a six bits per byte format with ASCII characters.

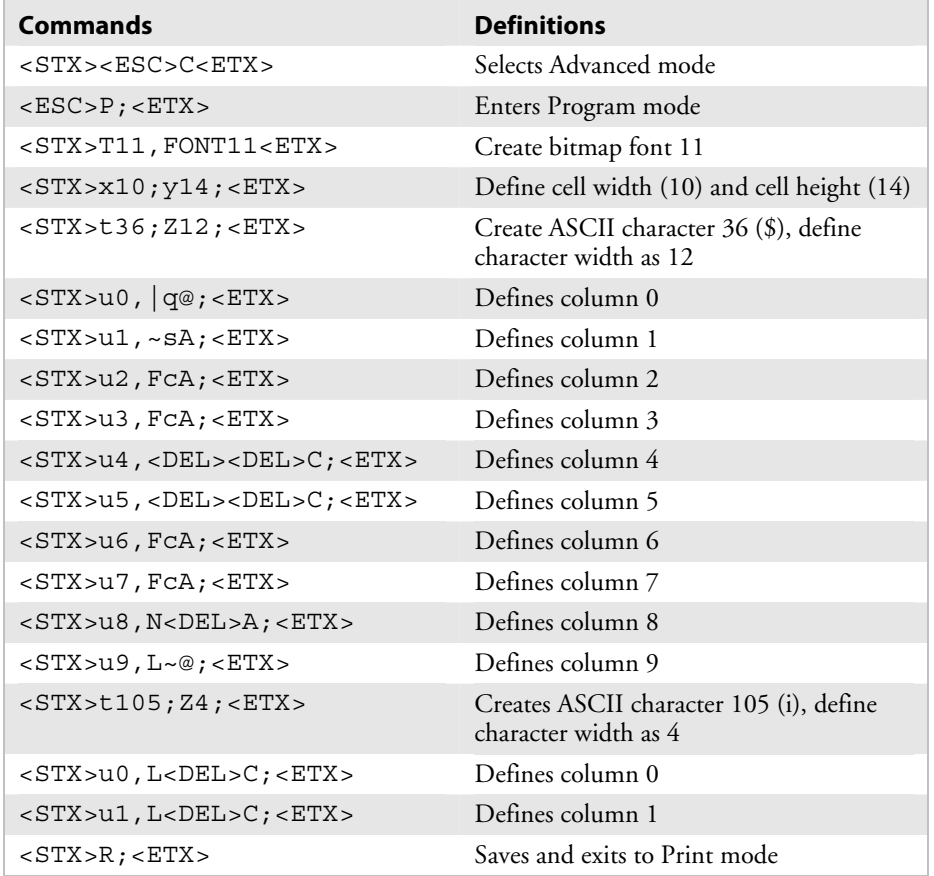

#### *Example of User-Defined Font, Six Bits Per Byte*

# **User-Defined Interface**  D User-D

This appendix contains the user-defined interface tables, which you may need when programming with IPL. These tables show commands in the order that you must download them when you replace the User-Defined Command/Protocol characters. A table is shown for each type of command specified by a value for "t".

# Print Commands (t = 0)

This list shows the Print Mode commands in the order you must download them when you are replacing the command codes.

#### *Print Commands (t* = *0)*

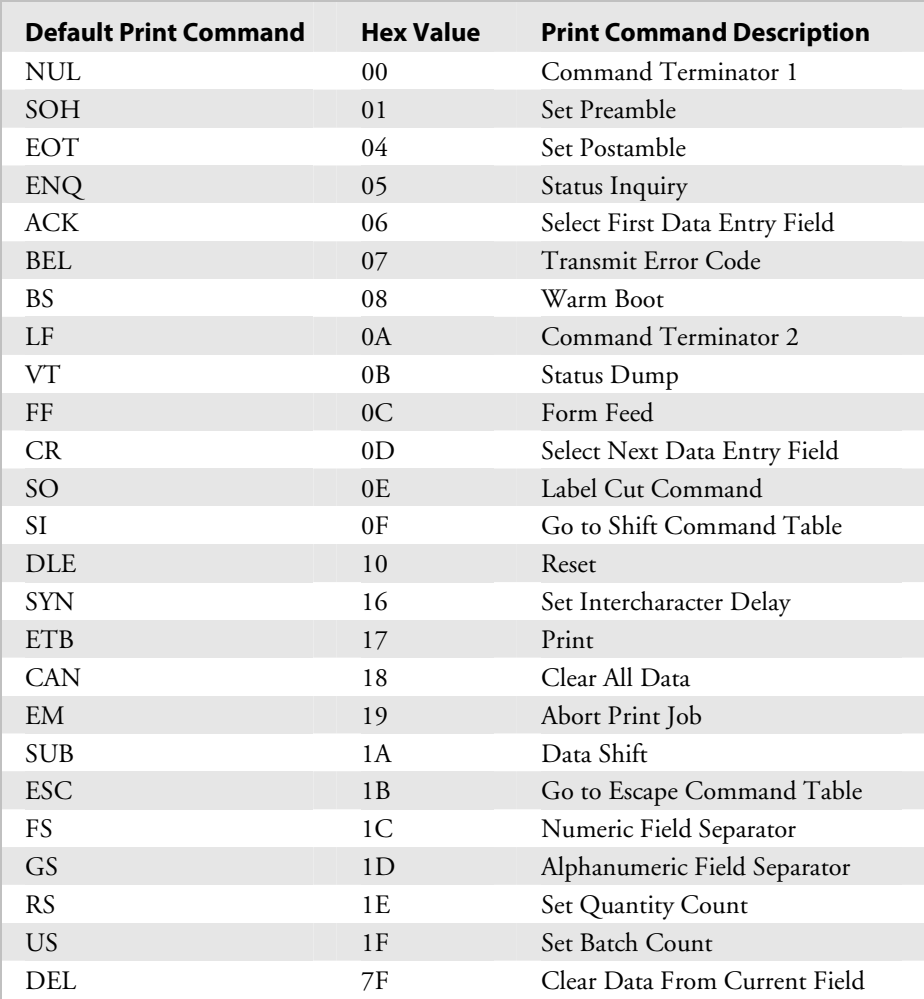

# **Escape Print Commands (t = 1)**

This table lists the <ESC> commands in the order you must download them.

#### *Escape Print Commands*

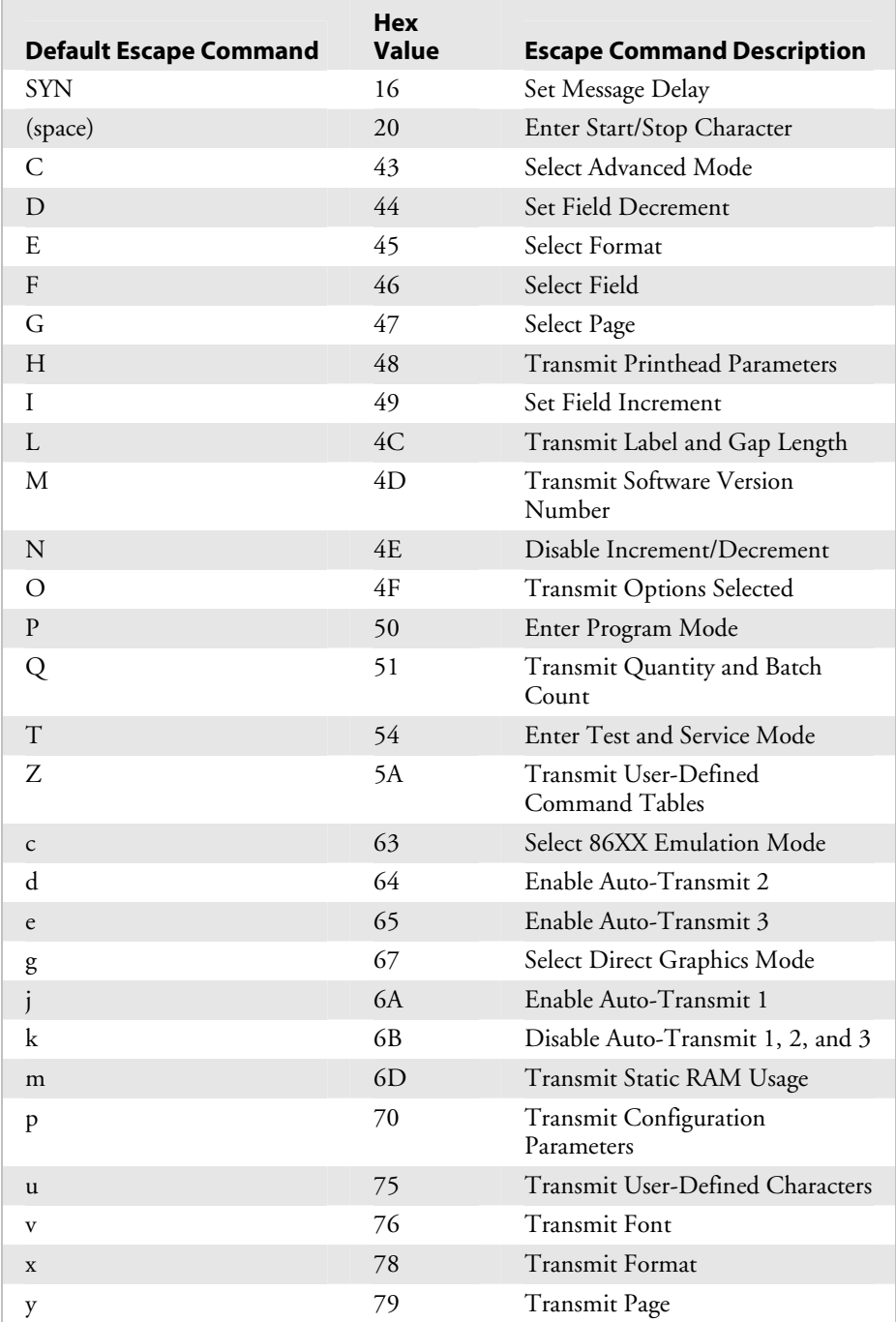

# **Shift Print Commands (t = 2)**

This list shows the Shift commands in the order you must download them. You must precede these commands with the "Go to Shift Command Table" command (default value SI) listed in the table of Print Commands  $(t = 0)$ .

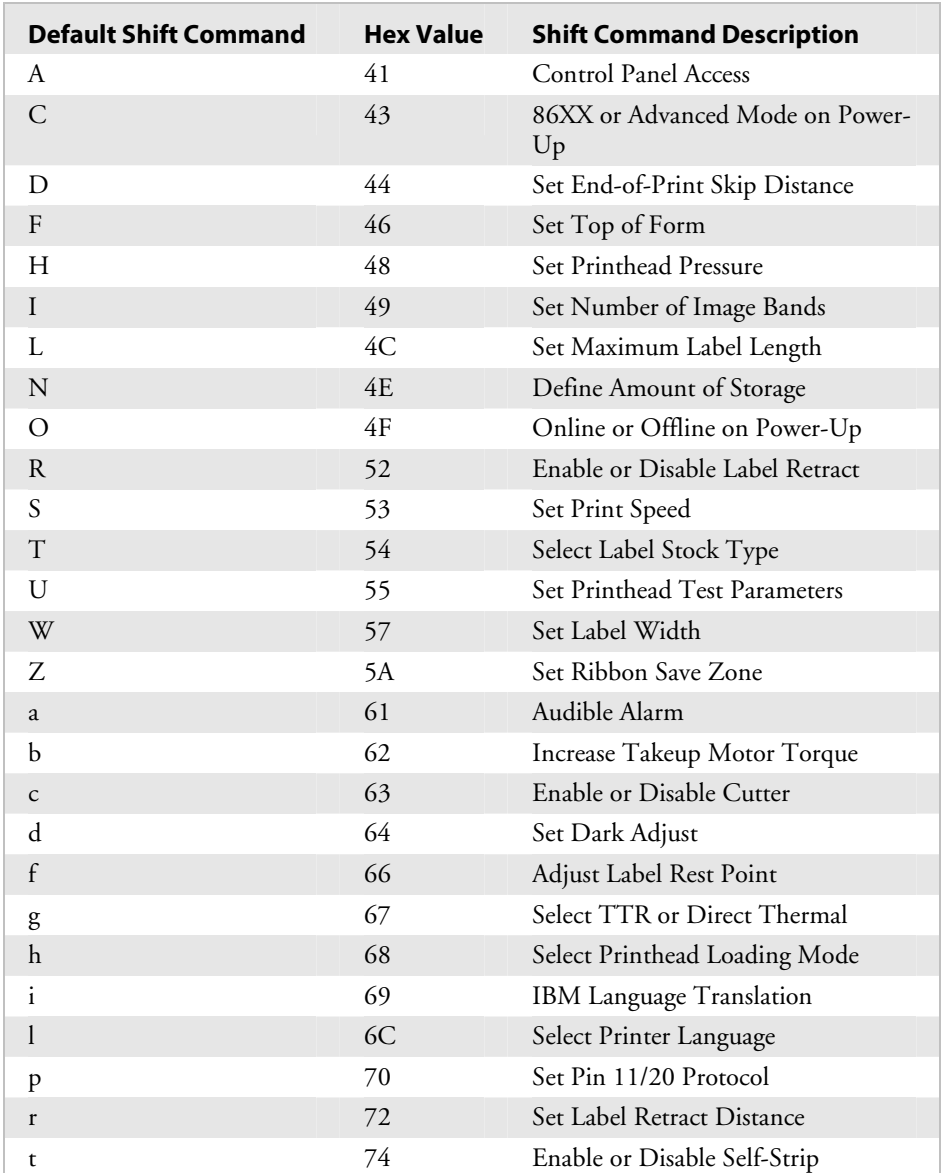

#### *Shift Print Commands (t* = *2)*

# **Status Responses and Auto-Transmit Commands (t = 3)**

This list contains the status responses and auto-transmit commands in the order you must download them.

| <b>Status Command</b> | <b>Hex Value</b> | <b>Status Description</b>              |
|-----------------------|------------------|----------------------------------------|
| GS                    | 1D               | Buffer Already Full                    |
| SO <sub>1</sub>       | 0E               | Printhead Test Fail                    |
| US.                   | 1F               | Label Path Open                        |
| US.                   | 1F               | Ribbon Fault                           |
| EM                    | 19               | No Label Stock                         |
| DC3                   | 13               | <b>Buffer Now Full</b>                 |
| <b>BS</b>             | 08               | Takeup Reel Full                       |
| $SI^*$                | 0 <sub>F</sub>   | Printhead Hot                          |
| FS                    | 1C               | Label at Strip Pin                     |
| $DC1***$              | 11               | Skipping                               |
| $DC1***$              | 11               | Printing                               |
| $DC1***$              | 11               | Ready                                  |
| DC1 Auto-Transmit 1** | 11               | Clear                                  |
| FS Auto-Transmit 1    | 1 <sup>C</sup>   | Label at Strip Pin                     |
| BS Auto-Transmit 1    | 08               | Takeup Reel Full                       |
| EM Auto-Transmit 1    | 19               | No Label Stock                         |
| US Auto-Transmit 1    | 1 F              | Ribbon Fault                           |
| DC1 Auto-Transmit 2   | 11               | Room in Buffer                         |
| HT Auto-Transmit 3    | 09               | Imager Overrun                         |
| SOH Auto-Transmit 3   | 01               | Print Job Complete and Buffer<br>Empty |
| RS Auto-Transmit 3    | 1E               | Insufficient RAM                       |

*Status Responses and Auto-Transmit Commands (t* = *3)* 

\*Some older Intermec printers may not support this entry.

\*\*The status responses in the above table are for standard protocol. In XON/XOFF protocol, most of the status responses are the same; however, instead of DC1, the status response is DC2, and instead of DC2, the status response is DC4.

See your printer user's manual for more information about protocols and status responses.

# **Protocol Commands (t = 4)**

This list contains the protocol codes in the order you must download them.

#### *Protocol Commands (t* = *4)*

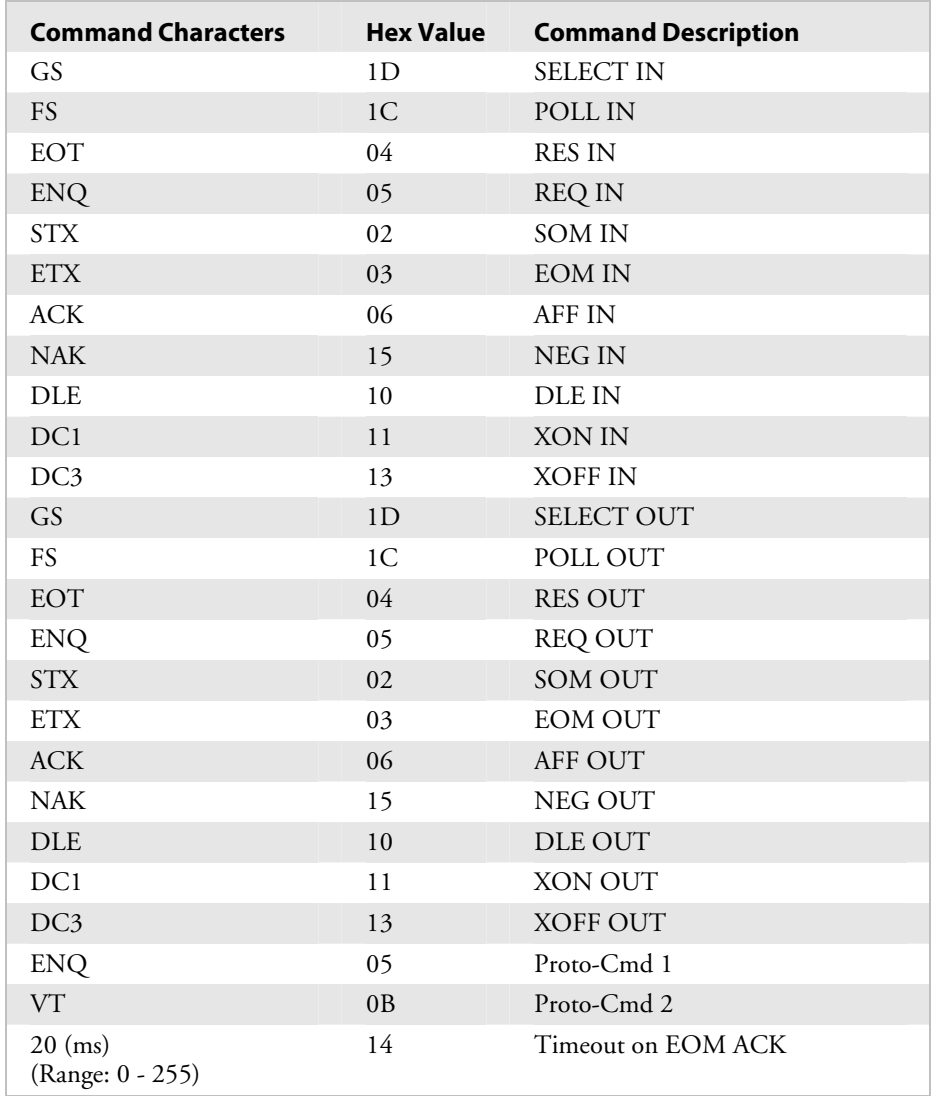
# **Communications Protocol Characters**

This table shows the characters available for different protocols. Refer to the protocol you are using for your system.

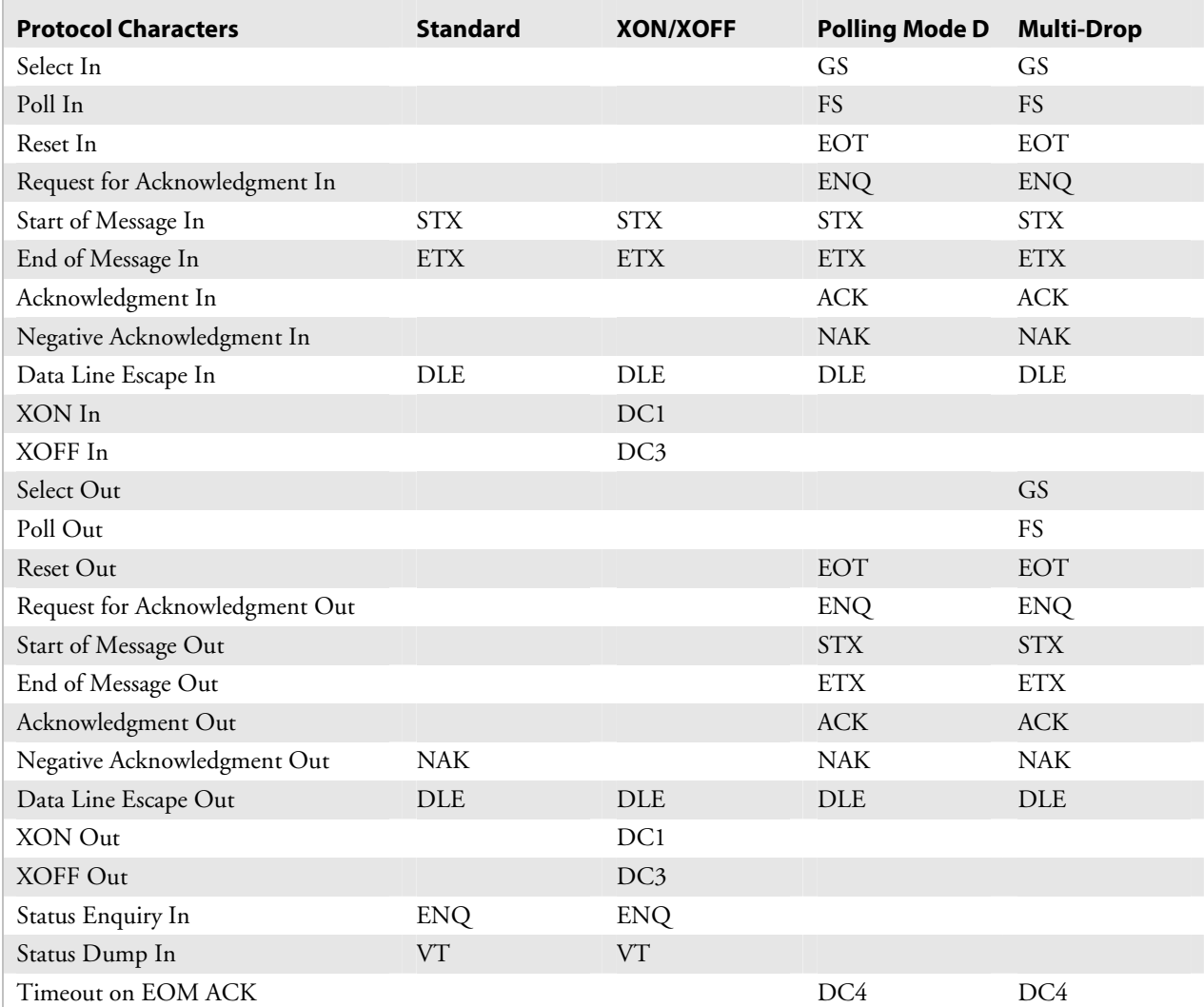

# *Communications Protocol Characters*

*Appendix D — User-Defined Interface Tables* 

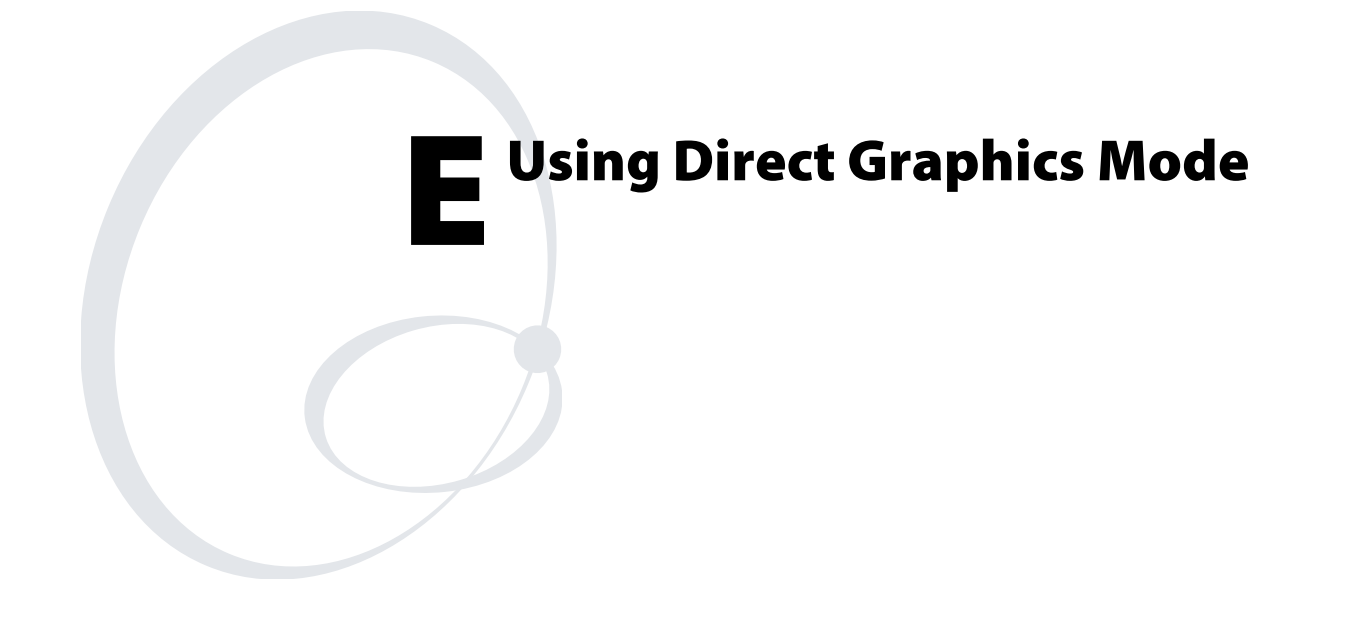

This appendix explains how to use Direct Graphics mode, which can significantly reduce the amount of time needed to download and image a graphic.

# **What Is Direct Graphics Mode?**

You can significantly reduce the amount of time necessary to download and image a graphic by using Direct Graphics mode. Direct Graphics mode allows the printer to receive a compressed bitmap graphic and image it directly into the image bands without storing it in the printer.

Before you download the graphic, you must compress it into run-length encoded (RLE) data. The data compression greatly reduces the amount of data to download and the rasterized graphic requires minimal processing to image it into the image bands. You no longer need to store the graphic in Program mode and then set up a format in Print mode.

When you download a direct graphic to the printer, the printer stores the graphic in the image bands until you:

- clear the label data.
- set up another format.
- enter Program mode or Test and Service mode.

When printing a label with direct graphics, you must have enough dynamic RAM installed in your printer to contain the entire label. Because Intermec printers normally reuse image bands, you can print long labels with standard RAM; however, when you download direct graphics, the printer retains no information regarding the existence of the graphic in its image bands. Therefore, the printer cannot reuse those image bands when you download a direct graphic.

With standard dynamic RAM, you should be able to print almost any label up to 6 inches long. You may need to install expanded dynamic RAM for longer labels.

# **What Is Run-Length Encoding?**

Run-length encoding (RLE) is a method of compressing bitmap graphics. RLE compresses graphics that have repeated runs of white or black dots in a column, reducing the amount of time required to download the graphics to a printer.

RLE sends a series of commands that define each bitmap column of a graphic and takes advantage of a series of repeated dots within a column by encoding them as transition commands. Instead of sending the entire column of bitmap data, it sends commands telling the printer how many series of black and white dots to image.

If columns are identical, a command can instruct the printer to repeat the last column. RLE is ideal for bar code graphics or designs with simple patterns.

In cases where patterns do not exist, you can send uncompressed bitmap data to the printer. You can mix raw bitmap data and RLE commands to ensure the most efficient way to download a graphic.

The RLE file may contain five types of data, each of which is one byte long:

### *Data Types in RLE Files*

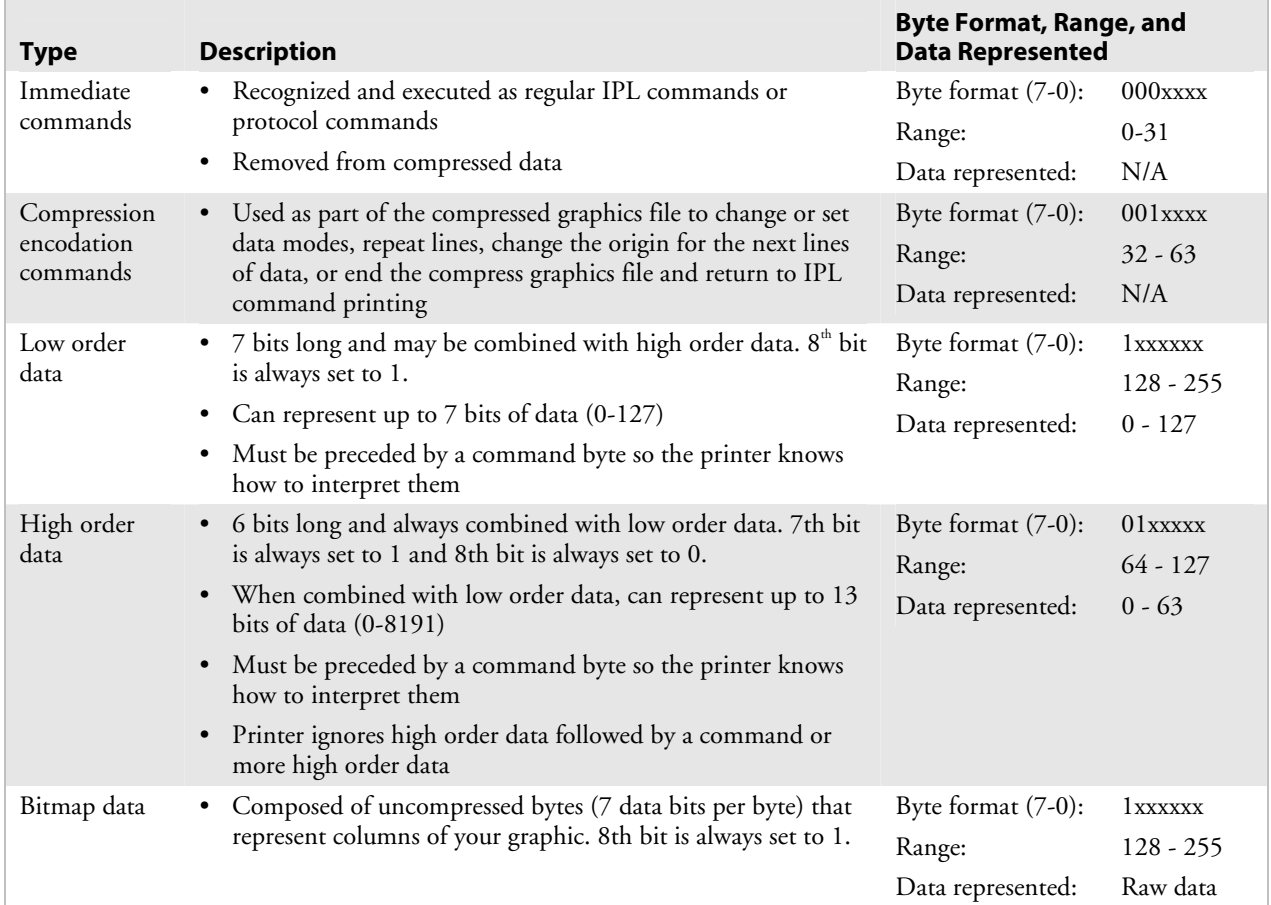

# **How Do I Send a Direct Graphic to the Printer?**

Once you have compressed the graphic, use the following commands to send the RLE file to the printer.

# **Direct Graphics Mode, Enter**

**Purpose:** Instructs the printer to receive RLE compressed graphics data in nibblized format.

**Default:**  $m = 0$ 

**Syntax:** <ESC>g*m*

where *m* specifies the format of the data to follow.

 $m = 0$  8 bits per byte.  $m = 1$  7 bits per byte of nibblized data.

When you select  $m = 0$ , the printer parses subsequent data streams as RLE commands. The printer still recognizes immediate IPL commands. Nonimmediate commands are not parsed. The printer resumes normal IPL parsing when it receives an end of bitmap RLE command.

When you select *m* = 1, the printer receives the RLE compressed graphics data in nibblized format. The printer converts each pair of bytes from ASCII to their numerical equivalent and combines them to form the original byte. For example:

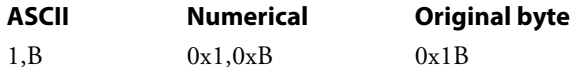

# **Change Origin**

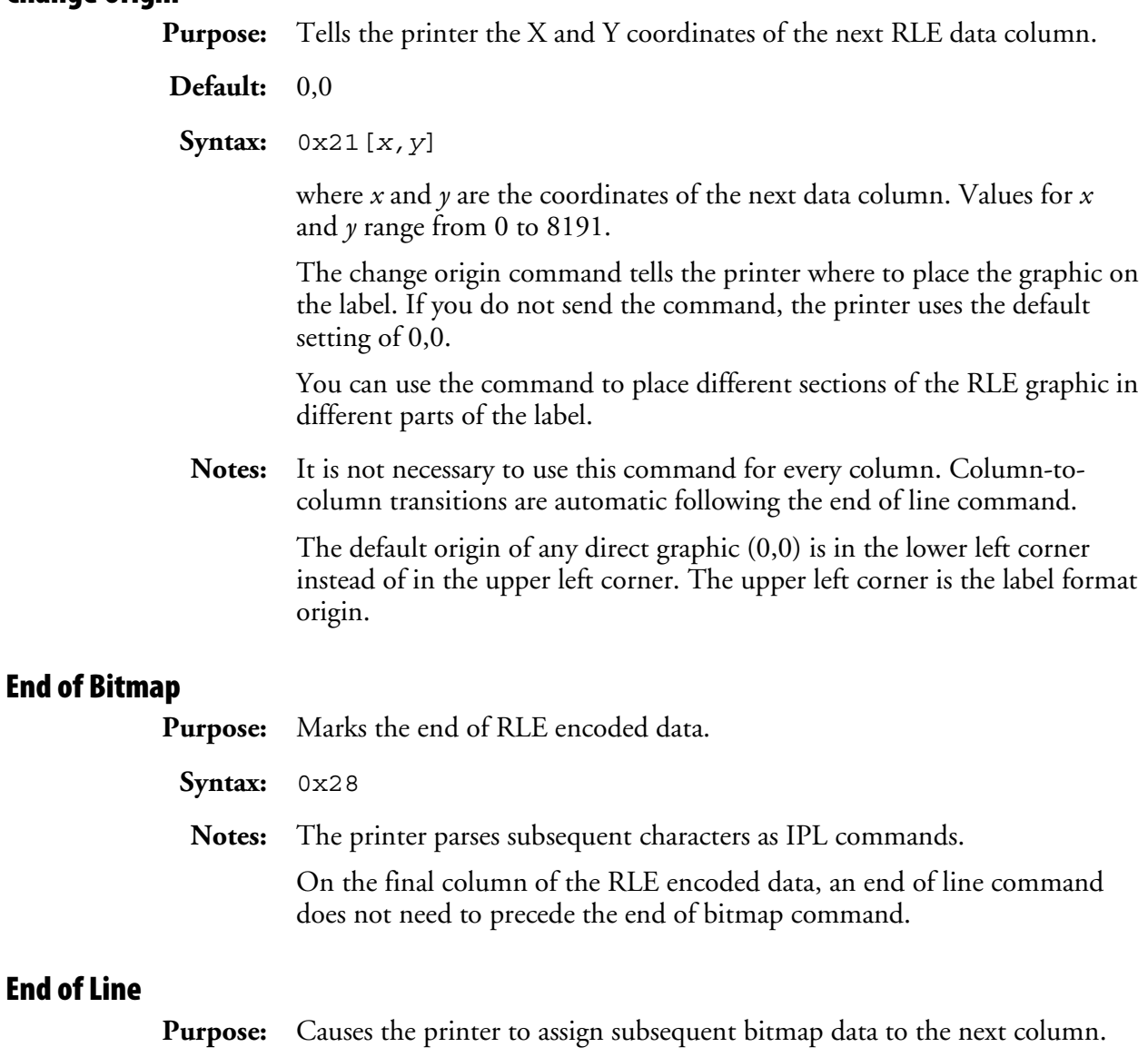

**Syntax:** 0x22

**Notes:** The printer images the next data stream in the next column position, incrementing the X position. This command causes an action similar in function to a carriage return.

# **Raw Bitmap Data Follows**

**Purpose:** Indicates raw bitmap data bytes follow.

**Syntax:** 0x27[*data*]

**Notes:** The printer only uses the first 7 bits of the data byte. If you set a bit to 1, it prints black. The most significant bit prints farthest to the left. Data order runs from right to left, so the first dot in a column is the least significant bit of the first data byte.

# **Repeat Last Line**

**Purpose:** Causes the printer to copy the previously defined column *n* number of times.

**Syntax:** 0x24*n*

Values for *n* range from 0 - 8191.

**Notes:** The printer automatically increments the X origin of each column. This command is only valid when preceded by a column of encoded, raw data or an end of line command.

# **Transition Black**

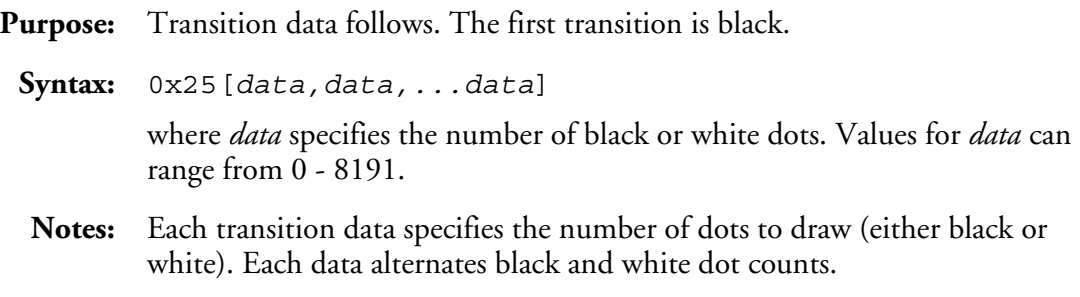

# **Transition White**

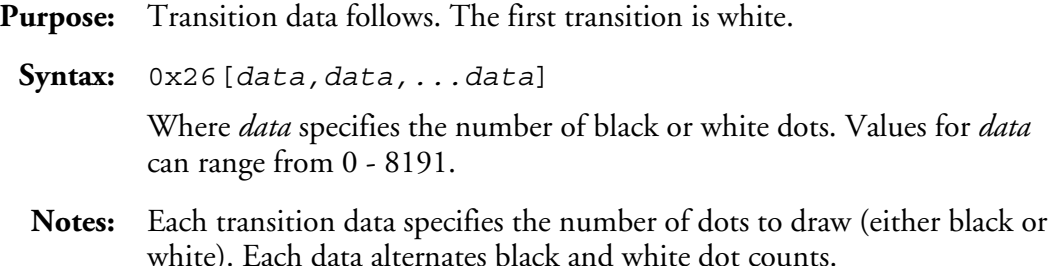

# **Using Direct Graphics Commands**

This example consists of two parts: a graphic and a line. The origin of the direct graphic is defined the same as the origin of a normal graphic. In this example, the coordinates for the origin of the complex graphic are X0,Y450; however, once you enter Direct Graphics mode, your printer loads the information in the reverse Y direction. Each column of the graphic loads from the bottom to the top. Y coordinates now start at 0 from the bottom left corner and increase in size as the data loads. So, the printer starts loading data for the complex graphic at X0,Y450 and loads up to X0,Y425. Likewise, the data for the line starts loading at X19,Y450 and loads up to X19,Y0.

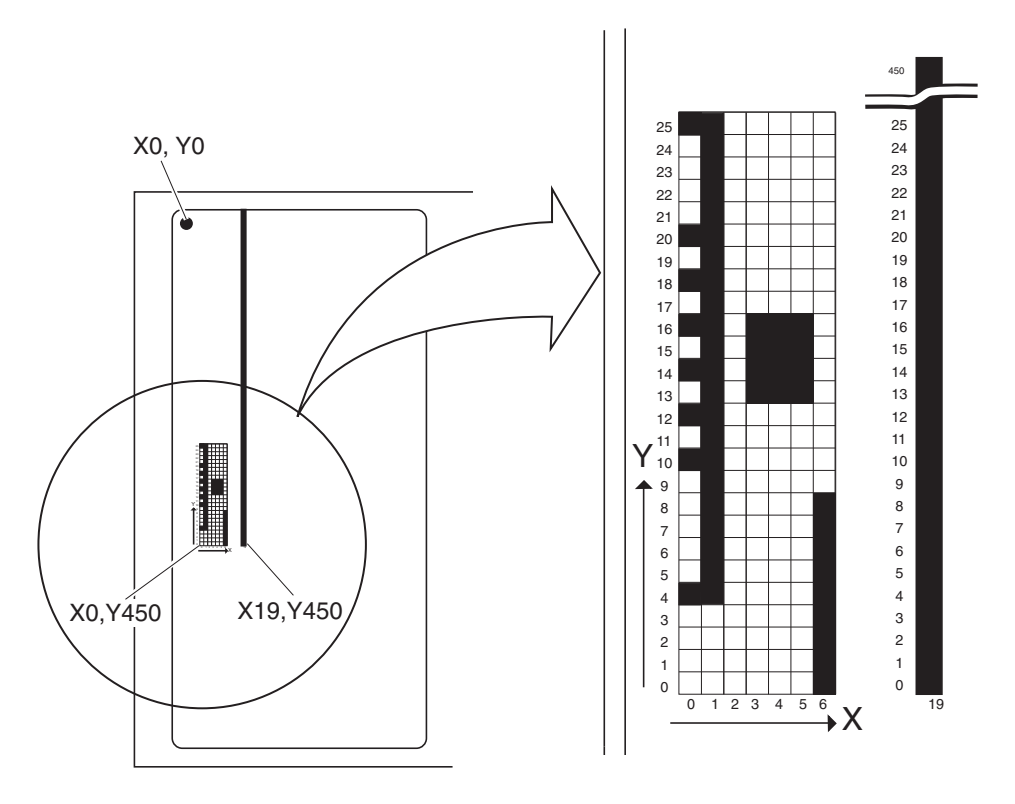

3440A.001

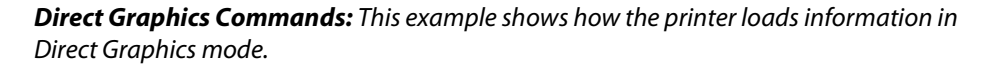

Here is a hex data file for the example above:

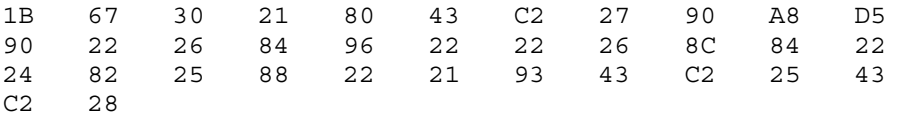

The next table explains the hex data file in the example.

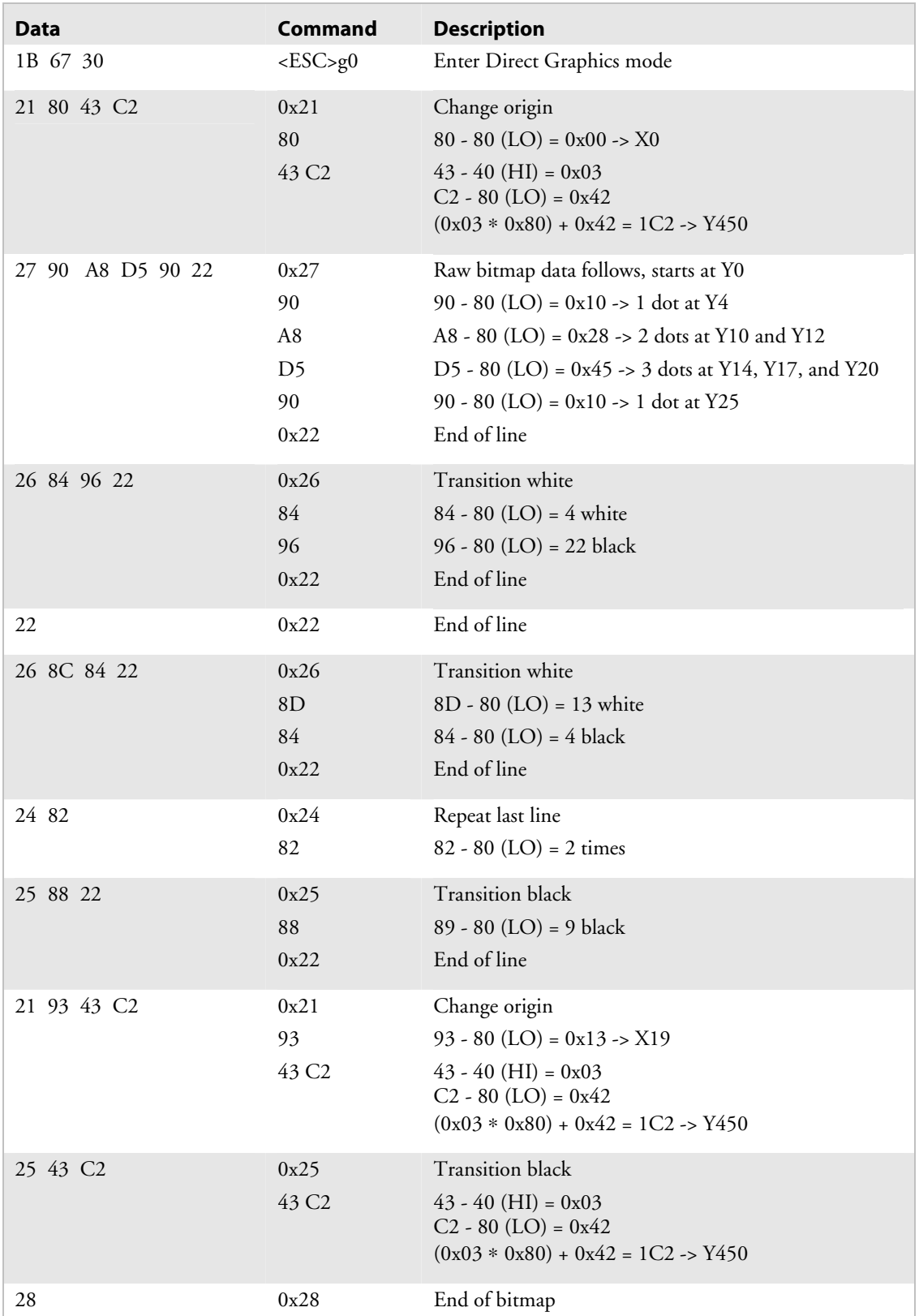

# *Hex Data Commands in Example*

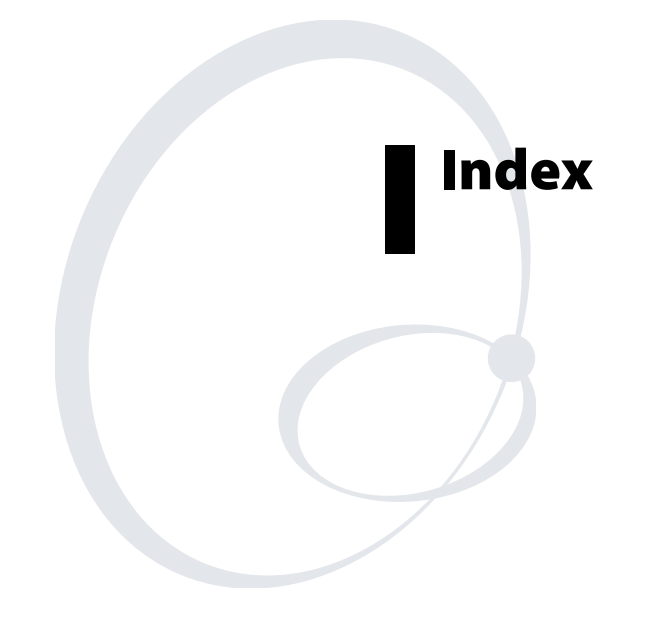

#### **Numbers**

12 volt supply value, transmit command, 80, 203

#### **A**

abort print job command, 80, 86 Advanced mode on power up command, 119 select command, 80, 91 alphanumeric field separator command, 80, 92 ambient temperature, transmit command, 80, 203 amount of storage, define command, 80, 114 ASCII control characters, creating with control codes, 4 table of character equivalents, 208 table of control characters, 210 text file of IPL commands, creating, 6 audible alarm, enable or disable command, 80, 114 auto-transmit 1, 2, 3, disable command, 80, 115 1, enable command, 80, 115 2, enable command, 80, 115 3, enable command, 80, 115 commands, 235

### **B**

bar code field create or edit command, 80, 163 definition, 27 sizing, 37 select type command, 80, 141 Codabar, 143 Code 11, 144 Code 128, 144 Code 16K, 147 Code 2 of 5, 143 Code 39, 142 Code 49, 148 DataMatrix, 154 EAN.UCC Composite, 160 HIBC Code 128, 153 HIBC Code 39, 147 Interleaved 2 of 5, 143 JIS-ITF, 152 MaxiCode, 151 MicroPDF417, 156 PDF417, 148 POSTNET, 148 QR Code, 155 RSS, 157 UPC/EAN, 146 batch count, set command, 80, 93 printing, optimizing with image bands, 56 bitmap cell height for graphic or UDF, define command, 80, 164 cell width for graphic or UDF, define command, 80, 166 fonts creating with IPL, 227 downloading, 10 user-defined font, clear or define command, 80, 167 border around human-readable text, define command, 80, 167 box field create or edit command, 80, 168 defining, 28

### **C**

change origin command, 243 character bitmap origin offset, define command, 80, 169 fields, 27 fonts, 27 rotation or bar code ratio, define command, 80, 170 sets Code Page 850, 214 IBM translation, 213 international, 212 clear all data command, 80, 93 data from current field command, 80, 93 Codabar, 143 Code 11, 144 Code 128, 144 Code 16K, 147 Code 2 of 5, 143 Code 39, 142 prefix character, define command, 80, 173 table of ASCII characters, 208 Code 49, 148 Code 93, 142 Code Page 850, character table, 214 code page, select, 17 codes, error, 46 command tables, load command, 80, 173 command terminator 1 command, 81, 93 command terminator 2 command, 81, 94 command terminator command, 81, 203 commands how to find in manual, 63 identifying those supported by your printer, 80 immediate, 72 listed by name, 64 listed by syntax, 68 Print mode, 76 communication port configuration, set command, 81, 116

configuration commands amount of storage, define, 114 audible alarm, enable or disable, 114 auto-transmit 1, 2, 3, disable, 115 1, enable, 115 2, enable, 115 3, enable, 115 communication port configuration, set, 116 control panel access permission, set, 117 cutter, enable or disable, 118 dark adjust, set, 118 Emulation or Advanced mode on power up, 119 end-of-print skip distance, set, 120 format, create or edit, 182 IBM language translation, enable or disable, 122 intercharacter delay, set, 122 interlabel ribbon save, enable or disable, 123 label rest point, adjust, 123 retract distance, set, 124 retract, enable or disable, 124 stock type, select, 125 width, set, 125 maximum label length, set, 126 media fault recovery mode, set, 127 sensitivity number, select, 127 message delay, set, 128 number of image bands, set, 129 online or offline on power up, 130 pin 11/20 protocol, set, 130 postamble, set, 131 preamble, set, 131 print speed, set, 132 printer language, select, 133 printhead loading mode, select, 135 pressure, set, 136 test parameters, set, 136 ribbon save zones, set, 137 self-strip, enable or disable, 137 slash zero, enable, 138 takeup motor torque, increase, 139 top of form, set, 139 configuration parameters, transmit command, 81, 94 connecting the printer to a PC, 5 control characters creating ASCII with control codes, 4 table of full ASCII, 210 using printable, 4 control panel access permission, set command, 81, 117 creating ASCII text file of IPL commands, 6 one bit per byte user-defined graphics, 220 user-defined bitmap graphics, 220 user-defined fonts, 227

current edit session, save command, 81, 174 cut command, 81, 94 cutter, enable or disable command, 81, 118

#### **D**

dark adjust command, in Test and Service mode, 81, 203 dark adjust, set command, 81, 118 data shift - international characters command, 81, 94 source for format in a page, define command, 81, 174 DataMatrix, 154 deleting fields, 34 human-readable field (H0), 31 description of IPL commands, 2 designing, formats, 22 determining print position of a field, 34 direct graphics commands change origin, 243 direct graphics mode, enter, 242 end of bitmap, 243 end of line, 243 raw bitmap data follows, 244 repeat last line, 244 transition black, 244 using in an example, 245 list of IPL commands, 242 mode defined, 240 enter command, 242 select command, 81, 96 requirements, 240 sending to the printer, 242 downloading auto-transmit commands, interface table, 235 escape print commands, interface table, 233 fonts one bit per byte, 227 six bits per byte, 228 using IPL commands, 18 using IPL commands, 18 with PrintSet, 11 graphics one bit per byte, 221 six bits per byte, 224 Print mode commands, interface table, 232 protocol commands, interface table, 236 shift print commands, interface table, 234 status responses, interface table, 235

## **E**

EAN.UCC Composite, 160 editing fields, 33 labels, 31

#### *Index*

Emulation mode enter command, 81, 97 summary of commands supported, 57 using, 56 Emulation or Advanced mode on power up command, 81, 119 end of bitmap command, 243 of line command, 243 end-of-print skip distance, set command, 81, 120 entering Print mode, 7 Program mode, 7 error codes, 46 request command, 81, 86 table, 46, 47 conditions, handling, 44 image overrun, 45 insufficient storage RAM, 45 invalid numeric character, 45 parameter, 45 syntax, 44 escape print commands, 233 example label format, 38 using direct graphics commands, 245

### **F**

factory defaults, reset command, 81, 203 field bar code, 27 character, 27 data, define source command, 81, 175 decrement, set command, 81, 98 delete command, 81, 174 deleting, 34 direction, define command, 81, 177 editing, 31, 33 first data entry, select command, 99 height, change magnification, 36 human-readable, 27 human-readable (H0), 31 increment, set command, 81, 99 label design, 27 line or box, 28 magnifying, 36 origin, define command, 81, 177 positioning, 34 reimage only modified fields, *See* format, select command rotating, 35 scaling, 36 select command, 81, 97 sizes, 36 width, change magnification, 36 finding commands in the manual, 63 first data entry field, select command, 81, 99

font additional RAM, 14 bit-mapped, 14 character width, define command, 81, 178 choosing the type to use, 10 create and download, 227 creating bitmap fonts, 15 descriptions, 27 downloadable types, 10 downloading with PrintSet, 11 install international character sets, 13 magnifying, 36 one bit per byte, 227 resident in printer, 28 six bits per byte, 228 sizes, 36 transmit command, 81, 103 TrueType, 14 type, select command, 82, 180 user-defined, 227 Font, Transmit command, 100 form feed command, 82, 101 format create or edit command, 82, 182 creating with IPL, 24 designing a basic, 22 direction in a page, define command, 82, 183 erase command, 82, 184 offset within a page, define command, 82, 184 position from page, delete command, 82, 185 position in a page, assign command, 82, 185 programming with IPL, 24 select command, 82, 101 transmit command, 82, 103 using, 22 formats, print command, 82, 204 full ASCII control characters table, 210 table, 208

### **G**

graphic or UDC, define command, 82, 186 graphic select command, 82, 186 graphics converting to one bit per byte, 221 creating and downloading, 224 one bit per byte, 220 user-defined bitmap, 220 six bits per byte, 224

### **H**

hardware configuration label, print command, 82, 204 height magnification of bar, box, or UDC, define command, 82, 187 HIBC Code 128, 153 39, 147

human-readable field (H0), 27, 31 create or edit command, 82, 189 deleting, 31 **I** IBM language translation character table, 213 enable or disable command, 82, 122 image bands description, 51 example showing how the printer uses, 53 function, 52 optimizing with print speed, 52 using for batch printing, 56 overrun errors, 45 immediate commands abort print job, 86 according to function, 72 error code, request, 86 label and gap length, transmit, 87 remaining quantity and batch count, transmit, 87 status dump, 88 status enquiry, 89 increasing throughput, 51 increment and decrement, disable command, 82, 104 insufficient storage RAM errors, 45 intercharacter delay, set command, 82, 122 space for UDF, define command, 82, 190 interlabel ribbon save, enable or disable command, 82, 123 Interleaved 2 of 5, 143 international character sets, 212 interpretive field edit command, 82, 191 enable or disable command, 82, 192 invalid numeric character errors, 45 IPL commands description, 2, 3 sending to the printer, 5 using to download fonts, 18 **J, L**

# JIS-ITF, 152

label and gap length, transmit command, 82, 87 design fields, 27 designing formats, 22 pages, 38 editing, 31 format command description, 40, 41 example, 38 using, 22 path open sensor value, transmit command, 82, 204 rest point, adjust command, 83, 123

retract distance, set command, 83, 124 enable or disable command, 83, 124 stock type, select command, 83, 125 storing formats, 22 taken sensor value, transmit command, 83, 204 width, set command, 83, 125 languages, international character sets, 212 length of line or box field, define command, 83, 192 line field create or edit command, 83, 193 defining, 28

#### **M**

magnifying bar code fields, 37 in label design, 36 manual roadmap, 8 MaxiCode, 151 maximum label length, set command, 83, 126 media fault recovery mode, set command, 83, 127 sensitivity number, select command, 83, 127 memory increasing amount available, 50 usage described, 50 limitations, 50 problems, 50 transmit command, 83, 105 message delay, set command, 83, 128 MicroPDF417, 156

### **N, O**

next data entry field, select command, 83, 106 number of image bands, set command, 83, 129 numeric field separator command, 83, 106 one bit per byte graphics, creating, 220 online or offline on power up command, 83, 130 options selected, transmit command, 83, 107 outline font clear or create command, 83, 193 download command, 83, 195 downloading, 10

# **P**

page create or edit command, 83, 196 delete command, 83, 197 designing, 38 print command, 83, 204 select command, 83, 108 transmit command, 83, 108 parameter, errors, 45 PDF417, 148 pin 11/20 protocol, set command, 83, 130 pitch label, print command, 83, 205 size, set command, 83, 197

#### *Index*

point size, set command, 83, 198 postamble, set command, 83, 131 POSTNET, 148 preamble, set command, 83, 131 print IPL command, 84, 109 line dot count limit, set command, 84, 198 quality label, print command, 84, 205 speed, adjusting for use with image bands, 52 speed, set command, 84, 132 Print mode commands according to function, 76 Advanced mode, select, 91 alphanumeric field separator, 92 batch count, set, 93 clear all data, 93 clear data from current field, 93 command terminator 1, 93 command terminator 2, 94 configuration parameters, transmit, 94 cut, 94 data shift - international characters, 94 Direct Graphics mode, select, 96 download order, 232 Emulation mode, enter, 97 field decrement, set, 98 field first data entry, select, 99 field increment, set, 99 field, select, 97 font, transmit, 100 form feed, 101 format, select, 101 format, transmit, 103 increment and decrement, disable, 104 memory usage, transmit, 105 next data entry field, select, 106 numeric field separator, 106 options selected, transmit, 107 page, select, 108 page, transmit, 108 print, 109 printhead parameters, transmit, 109 Program mode, enter, 109 program number, transmit, 110 quantity count, set, 110 start and stop codes (Code 39), print, 110 storage area usage, transmit, 111 Test and Service mode, enter, 111 user-defined character, transmit, 111 user-defined tables, transmit, 112 warm boot, 112 entering, 7 printable control characters, using, 4 printer batch printing, optimizing, 56 connecting to a PC, 5 error conditions, 44

increasing speed, 51 language, select command, 84, 133 memory, using efficiently, 50 programming, 3 RAM, understanding, 50 printhead loading mode, select command, 84, 135 parameters, transmit command, 84, 109 pressure, set command, 84, 136 resistance test, begin command, 84, 205 resistance values, transmit command, 84, 205 temperature sensor value, transmit command, 84, 205 test parameters, set command, 84, 136 volt supply value, transmit command, 84, 205 PrintSet, using to download fonts, 11 Program mode commands bar code field, create or edit, 163 bar code, select type, 141 Codabar, 143 Code 11, 144 Code 128, 144 Code 16K, 147 Code 2 of 5, 143 Code 39, 142 Code 49, 148 Code 93, 142 DataMatrix, 154 EAN.UCC Composite, 160 HIBC Code 128, 153 HIBC Code 39, 147 Interleaved 2 of 5, 143 JIS-ITF, 152 MaxiCode, 151 MicroPDF417, 156 PDF417, 148 POSTNET, 148 QR Code, 155 RSS, 157 UPC/EAN, 146 bitmap cell height for graphic or UDF, define, 164 cell width for graphic or UDF, define, 166 user-defined font, clear or define, 167 border around human-readable text, define, 167 box field, create or edit, 168 character bitmap origin offset, define, 169 rotation or bar code ratio, define, 170 Code 39 prefix character, define, 173 command tables, load, 173 current edit session, save, 174 data source for format in a page, define, 174 enter, 84 enter, 109 exit, 84 exit, 199

Program mode commands (*continued*) field data, define source, 175 delete, 174 direction, define, 177 origin, define, 177 font character width, define, 178 type, select, 180 format direction in a page, define, 183 erase, 184 offset within a page, define, 184 position from page, delete, 185 position in a page, assign, 185 graphic or UDC, define, 186 type, select, 186 height magnification of bar, box, or UDC, define, 187 human-readable field, create or edit, 189 intercharacter space for UDF, define, 190 interpretive field edit, 191 enable or disable, 192 length of line or box field, define, 192 line field, create or edit, 193 outline font, clear or create, 193 outline font, download, 195 page, create or edit, 196 page, delete, 197 pitch size, set, 197 point size, set, 198 print line dot count limit, set, 198 Program mode, exit, 199 user-defined character field, create or edit, 199 user-defined character, clear or create, 199 user-defined font character, create, 200 width of line, box, bar, or character, define, 201 entering, 7 program number, transmit command, 84, 110 programming Intermec printers, described, 3 protocol commands, downloading, 236

#### **Q, R**

QR Code, 155 quantity count, set command, 84, 110 RAM, using, 50 raw bitmap data follows command, 244 reflective sensor value, transmit command, 84, 206 reimage, modified fields, 55 remaining quantity and batch count, transmit command, 84, 87 repeat last line command, 244 reset command, 84, 87 ribbon, save zones, set command, 84, 137 RLE data, 240 rotating fields, 35

#### RSS, 157

run-length encoded (RLE) data, *See* RLE data

#### **S**

self-strip, enable or disable command, 84, 137 sending IPL commands to the printer, 5 using an application, 7 using HyperTerminal from Windows, 6 serial port configuration, set, *See* Communication Port Configuration, Set shift commands, 234 sizing bar code fields, 37 fields, 36 slash zero, enable command, 138 slash zero, enable or disable command, 84 software configuration label, print command, 84, 206 start and stop codes (Code 39), print command, 84, 110 status dump command, 84, 88 enquiry command, 84, 89 responses, 235 storage area usage, transmit command, 111 storing label formats, 22 switching between Print mode and Program mode, 7 syntax errors, 44

# **T**

takeup motor torque, increase command, 84, 139 Test and Service mode commands 12 volt supply value, transmit, 203 ambient temperature, transmit, 203 command terminator, 203 dark adjust, 203 enter, 84, 111 exit, 85, 206 factory defaults, reset, 203 formats, print, 204 hardware configuration label, print, 204 label path open sensor value, transmit, 204 label taken sensor value, transmit, 204 pages, print, 204 pitch label, print, 205 print quality label, print, 205 printhead resistance test, begin, 205 resistance values, transmit, 205 temperature sensor value, transmit, 205 volt supply value, transmit, 205 software configuration label, print, 206 transmissive sensor value, transmit, 206 user-defined characters and graphics, print, 206 user-defined fonts, print, 206 throughput, increasing, 51 top of form, set command, 85, 139 transition black command, 244 transmissive sensor value, transmit command, 85, 206 troubleshooting checklist, 44

### **U, W**

UPC/EAN, 146 user-defined bitmap graphics, creating, 220 character clear or create command, 85, 199 field, create or edit command, 85, 199 transmit command, 85, 111 characters and graphics, print command, 85, 206 commands, replacing, 231 font character, clear or create command, 85, 200 fonts, creating, 227 fonts, print command, 85, 206 tables, transmit command, 85, 112 using Emulation mode, 56 warm boot command, 85, 112 width of line, box, bar, or character, define command, 85, 201

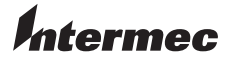

**Corporate Headquarters** Everett Wachington QR Everett, Mashington 98203<br>USA U.S.A. **tel** 425.348.2600 **fax** 425.355.9551 www.intermec.com

IPL Programmer's Reference Manual

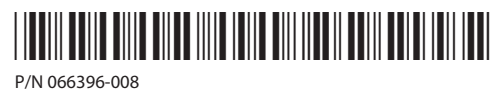